## Oracle FLEXCUBE Wealth Management Interface User Guide Oracle FLEXCUBE Universal Banking Release 12.1.0.0.0

Part No. E64763-01

September 2015

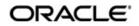

Oracle FLEXCUBE Wealth Management Interface User Guide September 2015 Oracle Financial Services Software Limited

Oracle Park

Off Western Express Highway Goregaon (East) Mumbai, Maharashtra 400 063 India Worldwide Inquiries: Phone: +91 22 6718 3000 Fax:+91 22 6718 3001 www.oracle.com/financialservices/

Copyright © 2007, 2015, Oracle and/or its affiliates. All rights reserved.

Oracle and Java are registered trademarks of Oracle and/or its affiliates. Other names may be trademarks of their respective owners.

U.S. GOVERNMENT END USERS: Oracle programs, including any operating system, integrated software, any programs installed on the hardware, and/or documentation, delivered to U.S. Government end users are "commercial computer software" pursuant to the applicable Federal Acquisition Regulation and agency-specific supplemental regulations. As such, use, duplication, disclosure, modification, and adaptation of the programs, including any operating system, integrated software, any programs installed on the hardware, and/or documentation, shall be subject to license terms and license restrictions applicable to the programs. No other rights are granted to the U.S. Government.

This software or hardware is developed for general use in a variety of information management applications. It is not developed or intended for use in any inherently dangerous applications, including applications that may create a risk of personal injury. If you use this software or hardware in dangerous applications, then you shall be responsible to take all appropriate failsafe, backup, redundancy, and other measures to ensure its safe use. Oracle Corporation and its affiliates disclaim any liability for any damages caused by use of this software or hardware in dangerous applications.

This software and related documentation are provided under a license agreement containing restrictions on use and disclosure and are protected by intellectual property laws. Except as expressly permitted in your license agreement or allowed by law, you may not use, copy, reproduce, translate, broadcast, modify, license, transmit, distribute, exhibit, perform, publish or display any part, in any form, or by any means. Reverse engineering, disassembly, or decompilation of this software, unless required by law for interoperability, is prohibited.

The information contained herein is subject to change without notice and is not warranted to be error-free. If you find any errors, please report them to us in writing.

This software or hardware and documentation may provide access to or information on content, products and services from third parties. Oracle Corporation and its affiliates are not responsible for and expressly disclaim all warranties of any kind with respect to third-party content, products, and services. Oracle Corporation and its affiliates will not be responsible for any loss, costs, or damages incurred due to your access to or use of third-party content, products, or services.

# Contents

| 1. | Pref | ace      |                                                                                                    | 1-1  |
|----|------|----------|----------------------------------------------------------------------------------------------------|------|
|    | 1.1  | Introduo | ction                                                                                                  | 1-1  |
|    | 1.2  | Audien   | ce                                                                                                    | 1-1  |
|    | 1.3  | Docum    | entation Accessibility                                                                                 | 1-1  |
|    | 1.4  | Organiz  | zation                                                                                                 | 1-1  |
|    | 1.5  | Acronyı  | ms and Abbreviations                                                                                   | 1-2  |
|    | 1.6  | Termine  | ology                                                                                                  | 1-2  |
|    | 1.7  | Glossa   | ry of Icons                                                                                            | 1-3  |
| 2. | Orac | cle FCL  | JBS – FCPB Interface                                                                                   | 2-1  |
|    | 2.1  | Details  | Handed off from FCUBS to Oracle FCPB                                                                   | 2-1  |
|    | 2.2  | Interfac | e Definition                                                                                           | 2-2  |
|    |      | 2.2.1    | Defining Interface Details for Oracle FCPB                                                             | 2-2  |
|    | 2.3  | FATCA    | Interface between Oracle FCUBS and FCPB                                                                | 2-4  |
|    | 2.4  | Online   | Notifications                                                                                          | 2-5  |
|    | 2.5  | Interfac | e Details for Data Handoff                                                                             | 2-7  |
|    |      | 2.5.1    | Term Deposit Maturity with Interest Liquidation                                                        | 2-7  |
|    |      | 2.5.2    | Daily Accrued Interest on Term Deposits                                                                | 2-9  |
|    |      | 2.5.3    | Penalty on Term Deposits                                                                               | 2-10 |
|    |      | 2.5.4    | Loan and Liability Information                                                                         | 2-12 |
|    |      | 2.5.5    | Term Deposit Rollover                                                                                  | 2-14 |
|    |      | 2.5.6    | Segmentation Status Information                                                                        |      |
| 3. | Orac | cle FCF  | PB – FCUBS Interface                                                                                   | 3-1  |
|    | 3.1  | Details  | of Data Received from Oracle FCUBS to Oracle FCPB                                                      | 3-1  |
|    | 3.2  | Interfac | e Details from FCUBS to FCPB                                                                           | 3-2  |
|    | 3.3  | Transfe  | er of Data using XML Files                                                                             | 3-2  |
|    |      | 3.3.1    | Creating Customer Data                                                                                 | 3-2  |
|    |      | 3.3.2    | Modifying Customer Data                                                                                | 3-6  |
|    |      | 3.3.3    | Client Suspended Status                                                                                | 3-7  |
|    |      | 3.3.4    | Broker Data                                                                                            | 3-8  |
|    |      | 3.3.5    | CASA Account Creation                                                                                  | 3-9  |
|    |      | 3.3.6    | Customer CASA Account Balances Notification                                                            | 3-11 |
|    |      | 3.3.7    | CASA Closure/Modification                                                                              | 3-12 |
|    |      | 3.3.8    | TD Account Creation                                                                                    | 3-13 |
|    |      | 3.3.9    | TD Modification                                                                                        | 3-16 |
|    |      | 3.3.10   | TD Pre-Mature Withdrawal                                                                               | 3-17 |
|    |      | 3.3.11   | TD Rollover                                                                                            | 3-18 |
|    | 3.4  | Data Tr  | ransfer using File Upload Mechanism                                                                    | 3-21 |
|    |      | 3.4.1    | TD Maturity along with Interest Liquidation                                                            |      |
|    |      | 3.4.2    | Daily Accrued Interest on TD                                                                           | 3-23 |
|    |      | 3.4.3    | Penalty on TD (applicable in case of pre-mature partial withdrawal and pre-mature complete withdrawal) | 3-24 |
|    |      | 3.4.4    | Loan and Liability Information                                                                         | 3-24 |
|    | 3.5  | Segme    | nt Upgrade/Downgrade Interfaces                                                                        | 3-25 |
|    |      | 3.5.1    | Customer File Upload – Segmentation Upgrade                                                            | 3-26 |

|    |     | 3.5.2   | Customer Account File Upload – Segmentation Upgrade                        | 3-27  |
|----|-----|---------|----------------------------------------------------------------------------|-------|
|    |     | 3.5.3   | Customer Balances File Upload – Segmentation Upgrade                       | 3-27  |
|    |     | 3.5.4   | Customer TD Deals File Upload – Segmentation Upgrade                       | 3-27  |
|    |     | 3.5.5   | Customer Online Notification – Segmentation Downgrade                      | 3-28  |
|    | 3.6 | Assum   | ptions                                                                     | 3-29  |
| 4. | Ora | cle FC  | PB – FCDB Interface                                                        | . 4-1 |
|    | 4.1 | Rules f | or Single Sign-On from Oracle FCDB to FCPB                                 | 4-1   |
|    | 4.2 | Investr | nent Portfolio Details from FCPB to FCDB                                   | 4-1   |
| 5. | Ora | cle FC  | DB – FCPB Interface                                                        | 5-1   |
|    | 5.1 | Sessio  | n Management                                                               | 5-1   |
|    | 5.2 |         | ner Folio                                                                  |       |
|    | 5.3 |         | ge Process                                                                 |       |
|    | 5.4 |         | Parameters                                                                 |       |
| 6. |     |         | EXCUBE Universal Banking - Direct Banking Integration .                    |       |
| •  | 6.1 |         | ction Details                                                              |       |
|    | 0.1 | 6.1.1   | Transactions Supported by the Integration                                  |       |
|    |     | 6.1.2   | Additional Interfaces                                                      |       |
|    |     | 6.1.3   | Communication Channels                                                     |       |
|    | 6.2 |         | nances                                                                     |       |
|    | 0.2 | 6.2.1   | Maintaining External Systems                                               |       |
|    |     | 6.2.2   | Maintaining Queues                                                         |       |
|    | 6.3 | -       | sing Messages                                                              |       |
|    | 0.0 | 6.3.1   | Oracle FLEXCUBE Direct Banking Base (Core)                                 |       |
|    |     | 6.3.2   | Oracle FLEXCUBE Direct Banking Corporate (Customer Services)               |       |
|    |     | 6.3.3   | FLEXCUBE Direct Banking Corporate (Transfer and Payments)                  |       |
|    |     | 6.3.4   | FLEXCUBE Direct Banking Corporate (Account Inquiries)                      |       |
|    |     | 6.3.5   | FLEXCUBE Direct Banking Corporate (Bill Payments)                          |       |
|    |     | 6.3.6   | FLEXCUBE Direct Banking Corporate (Bulk Payments)                          |       |
|    |     | 6.3.7   | FLEXCUBE Direct Banking Corporate (Term Deposits)                          |       |
|    |     | 6.3.8   | Oracle FLEXCUBE Direct Banking Corporate Cash Management (Cash Management) | 6-71  |
|    |     | 6.3.9   | Oracle FLEXCUBE Direct Banking Corporate Factoring (E-Factoring)           |       |
|    |     |         | FLEXCUBE Direct Banking Corporate Foreign Exchange                         | • · - |
|    |     | 010110  | (Foreign Exchange)                                                         | 6-72  |
|    |     | 6.3.11  | Oracle FLEXCUBE Direct Banking Corporate Loans (Loans)                     | 6-73  |
|    |     | 6.3.12  | Oracle FLEXCUBE Direct Banking Corporate Supply Chain Financing            |       |
|    |     |         | (Supply Chain)                                                             | 6-76  |
|    |     | 6.3.13  |                                                                            |       |
|    |     |         | (Trade Finance)                                                            |       |
|    |     |         | Oracle FLEXCUBE Direct Banking Retail (Customer Services)                  |       |
|    |     |         | Oracle FLEXCUBE Direct Banking Retail (Bill Payments)                      |       |
|    |     |         | Oracle FLEXCUBE Direct Banking Retail (Bulk Payments)                      |       |
|    |     |         | Oracle FLEXCUBE Direct Banking Retail (Account Inquiries)                  |       |
|    |     |         | Oracle FLEXCUBE Direct Banking Retail (Transfer and Payments)              |       |
|    |     | 6.3.19  | Oracle FLEXCUBE Direct Banking Retail Credit Cards (Credit Cards)          | 6-91  |
|    |     | 6.3.20  | 5 ,                                                                        | 0.00  |
|    |     | 0.0.04  | (External Payment Interface)                                               |       |
|    |     | 6.3.21  |                                                                            |       |
|    |     | 6.3.22  | Oracle FLEXCUBE Direct Banking Retail Mutual Funds (Mutual Funds)          |       |
|    |     | 6.3.23  | Oracle FLEXCUBE Direct Banking Originations (Originations)                 | 6-96  |

|    |     | 6.3.24 Oracle FLEXCUBE Direct Banking Retail/Corporate (Term Deposits) 6-98 |
|----|-----|-----------------------------------------------------------------------------|
|    | 6.4 | Services and Operations associated with XSDs                                |
| 7. | Ora | cle FLEXCUBE Direct Banking - Universal Banking Notifications 7-1           |
|    | 7.1 | Notifications                                                               |
|    |     | 7.1.1 Oracle FLEXCUBE Direct Banking Corporate (Customer Services)          |
| 8. | Fun | ction ID Glossary8-1                                                        |

# 1. Preface

## 1.1 Introduction

This document is designed to help acquaint you with the interface among various Oracle FLEXCUBE products, viz; Oracle FLEXCUBE Universal Banking Solutions (FCUBS), Private Banking (FCPB), and Direct Banking (FCDB).

This manual explains the maintenances required for the exchange of data and the type of data being transferred between;

- FCUBS and FCPB
- FCPB and FCUBS
- FCPB and FCDB
- FCDB and FCPB

This User Manual explains the extensibility features and provides insight into the design guidelines and principles for external parties to leverage and develop the required extensions in a non invasive way to the primary features and functionality of the application.

Besides this User Manual, while maintaining the interface related details, you can invoke the context sensitive help available for each field. This help encapsulates the purpose of each field within a screen. You can obtain this information by placing the cursor on the relevant field and striking the <F1> key on the keyboard.

# 1.2 <u>Audience</u>

| Role                          | Function                                                              |  |  |
|-------------------------------|-----------------------------------------------------------------------|--|--|
| Back office data entry Clerks | Input functions for maintenance related to the interface              |  |  |
| Back office Managers/Officers | Authorization functions                                               |  |  |
| End of day operators          | Processing during end of day/ beginning of day                        |  |  |
| Implementation Partners       | Provide customization, configuration and implementa-<br>tion services |  |  |

This manual is intended for the following User/User Roles:

## 1.3 **Documentation Accessibility**

For information about Oracle's commitment to accessibility, visit the Oracle Accessibility Program website at <a href="http://www.oracle.com/pls/topic/lookup?ctx=acc&id=docacc">http://www.oracle.com/pls/topic/lookup?ctx=acc&id=docacc</a>.

## 1.4 Organization

This manual is organized into the following chapters:

| Chapter   | Description                                                                                                    |
|-----------|----------------------------------------------------------------------------------------------------|
| Chapter 1 | About this Manual gives information on the intended audience. It also lists the various chapters covered in this User Manual. |

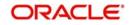

| Chapter 2 | <i>Oracle FCUBS- FCPB Interface</i> deals with the maintenances required for the interface and its further processing.                                                                                                    |
|-----------|----------------------------------------------------------------------------------------------------|
| Chapter 3 | <i>Oracle FCPB – FCUBS Interface</i> deals with the maintenances required in FCPB to exchange information between FCUBS and FCPB                                                                                                    |
| Chapter 4 | <i>Oracle FCPB – FCDB Interface</i> deals with the maintenances required in FCPB to exchange information between FCPB and FCDB                                                                                                    |
| Chapter 5 | <i>Oracle FCDB – FCPB Interface</i> deals with the maintenances required in FCDB to exchange information between FCDB and FCPB                                                                                                    |
| Chapter 6 | Oracle FLEXCUBE Universal Banking - Direct Banking Integration explains<br>the prerequisites required for the integration of FCUBS and FCDB. It also<br>describes various types of information that are in the scope of integration<br>and the channels through which such information are processed. |
| Chapter 7 | Oracle FLEXCUBE Direct Banking - Universal Banking Notifications con-<br>tains the list of notifications.                                                                                                    |
| Chapter 8 | <i>Function ID Glossary</i> has alphabetical listing of Function/Screen ID's used in the module with page references for quick navigation.                                                                                                    |

# 1.5 Acronyms and Abbreviations

| Abbreviation | Description                                                                                                    |
|--------------|----------------------------------------------------------------------------------------------------|
| System       | Unless and otherwise specified, it shall always refer to Oracle FLEX-<br>CUBE Universal Banking Solutions system                                                                                                    |
| FCUBS        | Oracle FLEXCUBE Universal Banking Services                                                                                                    |
| FCDB         | Oracle FLEXCUBE Direct Banking                                                                                                    |
| FCPB         | Oracle FLEXCUBE Private Banking                                                                                                    |
| EOD          | End of Day                                                                                                    |
| Licensee     | The LICENSEE is the Financial Institution, Application Services Pro-<br>vider or the Bank which has licensed the Oracle FLEXCUBE Direct<br>Banking application and shall rollout the solution to its customers as an<br>internet and / or mobile banking channel |
| Implementer  | The IMPLEMENTER is the Implementation Partner, Vendor, Application<br>Service Provider or the LICENSEE themselves who is responsible for<br>rolling out, configuring, extending or developing on Oracle FLEXCUBE<br>Direct Banking                               |
| DB PB        | Oracle FLEXCUBE Direct Banking – Oracle FLEXCUBE Private Bank-<br>ing                                                                                                    |
| SSO          | Single Sign On                                                                                                    |

## 1.6 <u>Terminology</u>

The following terms and terminology is used within the documents to explain underlying processes, components, actions, actors etc.

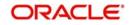

| Term                                                     | Definition                                                                                                    |
|----------------------------------------------------------|----------------------------------------------------------------------------------------------------|
| Business<br>Service                                      | A Business Service or a Transaction Service is a coarse grained compo-<br>nent that delivers a particular service contract. The Service Interfaces and<br>that make up the contract are each implemented by their particular Service<br>Endpoints. |
| POJO                                                     | A Plain Old Java Object (POJO) is exactly what it says. The term is used to differentiate these simple objects from more specific or complex types such as EJB classes.                                                                            |
|                                                          | For example, when creating an EJB, a specific class must implement the Session Bean interface. However, that class will often delegate much of its functionality to one or more POJOs to aid maintainability and reuse of functionality.           |
| Service<br>Implemen-<br>tation or<br>Service<br>Endpoint | A Service Implementation is a concrete implementation of a Service Inter-<br>face.                                                                                                    |
| Service<br>Interface                                     | A Service Interface is a cohesive set of Service Methods that are grouped together in the anticipation that they will be commonly used together by a consumer.                                                                                     |
|                                                          | For example, the Service Interface for the Funds Transfer Service would contain a set of Service Methods that perform different types of immediate money transfer between two accounts.                                                            |
| Service<br>Method                                        | A Service Method takes the form of a Java method implemented by the<br>Service Implementation and the Service Delegate. The consumer of the<br>service will invoke one or more Service Methods to help perform part of a<br>business process.      |
| Extension<br>Schema                                      | The <b>Extension Schema</b> is a term used for the separate database schema<br>as deployed by Oracle FLEXCUBE Direct Banking to allow IMPLEMENT-<br>ERS to extend the Oracle FLEXCUBE Direct Banking application as per<br>their needs.            |

# 1.7 Glossary of Icons

This user manual may refer to all or some of the following icons.

| lcons | Function    |  |  |
|-------|-------------|--|--|
| ×     | Exit        |  |  |
| +     | Add row     |  |  |
|       | Delete row  |  |  |
|       | Option List |  |  |

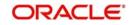

# 2. Oracle FCUBS – FCPB Interface

Oracle FLEXCUBE Private Banking (FCPB) helps banks, financial institutions and wealth management service providers deliver advisory-driven solutions. The services include portfolio management, management of multiple asset-classes and advisory services.

The interface between FCUBS and FCPB enables the exchange of information related to dayto-day transactions and maintenances. FCUBS generates the required data for exchange in ASCII format and places the files in a predefined directory in the database server. This directory is accessible by FCPB.

| Data Type | Description                                                                                                    |
|-----------|----------------------------------------------------------------------------------------------------|
| Text      | Text fields can have alphanumeric characters as per the length specified for the field.                                                                                                    |
| Numeric   | Numeric fields contain the following information:                                                                                                    |
|           | Amounts – This type of fields contain digits (0-9) and a decimal separator (.). The number of decimal digits is driven by the currency maintenance of FCUBS.                                                         |
|           | Numbers without decimals – This type of fields contain digits (0-9) only.                                                                                                    |
|           | Numbers with decimals – This type of fields contain digits (0-9) and a dec-<br>imal separator (.). However, these digits do not represent amounts. For<br>example, exchange rates of currencies may contain decimal. |
| Date      | Dates are represented in YYYYMMDD format. For instance, March 30, 2012 is represented as 20120330.                                                                                                    |

The data types permitted in a handoff file are given below:

This chapter contains the following sections:

- Section 2.1, "Details Handed off from FCUBS to Oracle FCPB"
- Section 2.2, "Interface Definition"
- Section 2.3, "FATCA Interface between Oracle FCUBS and FCPB"
- Section 2.4, "Online Notifications"
- Section 2.5, "Interface Details for Data Handoff"

## 2.1 Details Handed off from FCUBS to Oracle FCPB

Oracle FLEXCUBE hands off the following details to Oracle FCPB:

| Entity                                 | Action | Frequency | Core/Security |
|----------------------------------------|--------|-----------|---------------|
| TD Account Creation                    | Add    | On-line   | Core          |
| TD Premature Withdrawal                | Add    | On-line   | Core          |
| CASA Account Creation                  | Add    | On-line   | Core          |
| CIF Authorization/Modification/Closure | Add    | On-line   | Core          |
| Broker Data                            | Add    | On-line   | Core          |

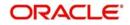

| CASA Account Balances                 | Add | On-line | Core |
|---------------------------------------|-----|---------|------|
| Segmentation Information              | Add | On-line | Core |
| TD Maturity with Interest Liquidation | Add | Batch   | Core |
| Daily Accrued Interest on TD          | Add | Batch   | Core |
| Penalty on TD                         | Add | Batch   | Core |
| Loan and Liability Information        | Add | Batch   | Core |
| Segmentation Status Information       | Add | Batch   | Core |

## 2.2 Interface Definition

This section contains the following topic:

• Section 2.2.1, "Defining Interface Details for Oracle FCPB"

### 2.2.1 Defining Interface Details for Oracle FCPB

In order to enable the interface, you need to define the interface details for Oracle FCPB in FCUBS. You can define the format details and properties of interface files using 'Interface Definition' screen. To invoke this screen, type 'GIDIFTDF' in the field at the top right corner of the Application tool bar and click the adjoining arrow button.

| Interface Definition                                                                                                    |                                     |                                                                                                    |                                                                                                    | _ ×                                   |
|----------------------------------------------------------------------------------------------------|-------------------------------------|----------------------------------------------------------------------------------------------------|----------------------------------------------------------------------------------------------------|---------------------------------------|
| 🖹 New 🔂 Enter Qu                                                                                                    | ery                                 |                                                                                                    |                                                                                                    |                                       |
| E                                                                                                    | Branch Code *                       | External System *<br>Format Type<br>File Path *<br>Commit/Fetch<br>Frequency<br>Date Format *<br>WYYYMMDD<br>No Of Executions/Day<br>Duplication File Chec<br>Required For Current<br>Date |                                                                                                    | Confirmation File<br>Required         |
| - Justification<br>Date<br>Number<br>Text<br>Frequency Type<br>Week Day<br>Month<br>Date<br>Last Run Date<br>Next Run Date | Daily                               | Padding Character                                                                                                    | Incoming     Function Id     Processed File Mask     Default Action     On Override     Outgoing Interface     Incoming File Mask     Log Output     Parallel Process     No Of Records | New  Reject Parallel Process Required |
| Component Details   Ir<br>Input By                                                                                         | ncoming File Names<br>Authorized By | Modification                                                                                                    | No Of Parallel Process                                                                                                    |                                       |
| Date Time                                                                                                    | Date Time                           | Number                                                                                                    | Open                                                                                                    |                                       |

You need to define the interface details.

#### **External System**

Specify the code that identifies the external system. The interface details defined on this screen are applicable to the interface between FCUBS and the external system selected here.

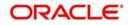

For FCPB interface, you need to specify 'FCPB' as the external system.

#### Interface Code

Specify a unique code that identifies the interface between the above external system and FCUBS.

#### Interface Type

Select the interface type from the following options:

- Incoming Select this for interfaces that upload data into FCUBS
- Outgoing Select this for interfaces that facilitate handoff of data from FCUBS

#### File Mask

Specify the file mask for the outgoing interface file. The system decides the name of the handoff file based on the file mask defined here.

#### Format Type

Select the message format type. Choose one of the following format types based on the data length:

- Fixed Select this format type if the interface data is within fixed width.
- Delimited Select this format type if the interface data is in delimited format.

If you select 'Delimited', the system enables the field 'Delimiting Character'.

#### File Path

Specify the directory in which the interface file is stored.

For further details on the fields on 'Interface Definition' screen, refer to the section 'Specifying Interface Definition Details' under chapter 'Generic Interface' of Generic Interface user manual.

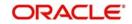

### 2.2.1.1 Defining Component Details

As part of interface definition, you need to capture specific component details for both handoff and upload. Click 'Component Details' button on the 'Interface Definition' screen.

| ] |                                     |             |                   | _      |         | L     |           |           |       |                | + -         |   |
|---|-------------------------------------|-------------|-------------------|--------|---------|-------|-----------|-----------|-------|----------------|-------------|---|
| ļ | Serial Number *                     | Component N | -                 |        |         | Paren | t F       | Relation  |       | Batch By Field | Where Claus |   |
|   |                                     | ļ           |                   | Header |         |       |           |           | P     |                |             |   |
|   |                                     |             |                   |        |         |       |           |           |       |                |             |   |
|   |                                     |             |                   |        |         |       |           |           |       |                |             | - |
|   |                                     | III.        |                   |        |         |       |           |           |       |                | F           |   |
| n | nponent Field Lin                   |             |                   |        |         |       |           |           |       |                |             |   |
|   |                                     | kage        | Field Ty          | ype    | Default |       | Data Type | e* Length | * Col | lumn Name      |             |   |
|   | nponent Field Lin<br>Serial Number* | kage        | Field Ty<br>Messa |        | Default | P     |           |           | * Col | lumn Name      | +-1         |   |

You can capture the details of the header, body and footer under 'Component Linkage' section. Below that, under 'Component Field Linkage' section, you can define the details pertaining to table columns, field type, field length, field name and other relevant details.

For more details of the fields on this screen, refer the chapter 'Generic Interface' in the Generic Interface User Manual.

## 2.3 FATCA Interface between Oracle FCUBS and FCPB

As part of the GIDPRSIF batch, Oracle FCUBS hands off FATCA (Foreign Account Tax Compliance Act) related data to FCPB. This batch is part of the end of day operations. Once a customer gets upgraded as per the segmentation rules, FCUBS generates a handoff file to FCPB. Subsequently, the customers will receive an online notification.

The system generates the following handoff files during EOD operations:

#### The Customer Master File

This file contains the following information related to FATCA.

- Information available in the FATCA related fields
- Any field information related to 'Director' in the existing customer master file will be removed as part of the batch. Such details will form a part of the 'Directors' hand-off file.

The interface code for Customer Master File (UBS\_SEG\_CUSTOMER.CSV) is IFCUSSEG

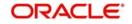

#### **Directors File**

Any field information related to 'Director' will form a part of the 'Directors' hand-off file. This file supports one-to-many relationships between customer and directors.

The interface code for Directors (UBS\_SEG\_AUTH\_SIGN.CSV) is IFCUSCOR

#### **Customer FATCA Classification File**

This file contains FATCA classification details of the customers.

The interface code for Customer FATCA Classification file (UBS\_SEG\_CUST\_FATCA.CSV) is IFFATCA

## 2.4 Online Notifications

FCUBS sends an online notification to Oracle FCPB at the following occasions:

- Creation of term deposit account in FCUBS
- Premature withdrawal (redemption before maturity date) of the term deposit amount
- Creation of customer accounts in FCUBS
- Change in the balance in the customer accounts
- Creation, modification or closure of customer information
- Creation of Brokers (customer under the customer category 'Broker') in FCUBS
- Modification of term deposit account in FCUBS
- Premature withdrawal (redemption before maturity date) of the term deposit amount

#### Note

Online Notification for TD redemption through 1317 redemption screen is not supported.

- Rollover of Term deposit account in FCUBS
- Creation of Recurring deposit account in FCUBS
- Customer creation under 'BROKER' category
- Amendment of the segmentation code, net worth amount, net worth currency and customer currency of customer Segmentation
- Amendment of the segmentation status from Upgraded to Downgraded and Re-Upgraded to Downgraded

#### Note

Notification will be fired only for segmented customer. That is when the segment status and segment code for the customer are not null.

Customer status cannot be modified to downgrade on the same day of upgrade.

| Instance            | Notification<br>Code    | Operation                    | Service              | XSD Name                              |
|---------------------|-------------------------|------------------------------|----------------------|---------------------------------------|
| TD account creation | NOTIF_TD_T-<br>DACC_NEW | QuerycustAc-<br>countDetails | FCUBSAccSer-<br>vice | TD-NewAc-<br>count-Notify-<br>MSG.xsd |

The details of online notification processed from FCUBS are given below:

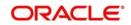

| TD Account modification                                    | NOTIF_TD-<br>MOD_PB            | QuerycustAc-<br>countDetails                        | FCUBSAccSer-<br>vice      | TD-NewAc-<br>count-Notify-<br>MSG.xsd         |
|------------------------------------------------------------|--------------------------------|-----------------------------------------------------|---------------------------|-----------------------------------------------|
| TD prema-<br>ture with-<br>drawal                          | NOTIF_I-<br>CREDM              | QueryTDRe-<br>demption                              | FCUBSAccSer-<br>vice      | IC-QueryTDRe-<br>dem-Res-Full-<br>MSG.xsd     |
|                                                            |                                |                                                     |                           | IC-QueryTDRe-<br>dem-Req-IO-<br>MSG.xsd       |
| TD rollover                                                | NOTIF_T-<br>D_ROLLOVER         | QueryTDRollover                                     | FCUBSTDSer-<br>vice       | ST-QueryT-<br>DRollover-Req-<br>IO-MSG.xsd    |
|                                                            |                                |                                                     |                           | ST-QueryT-<br>DRollover-Res-<br>Full-MSG.xsd  |
| CASA<br>account<br>creation                                | NOTIF<br>CA_CUSTAC-<br>C_NEW   | QuerycustAc-<br>countDetails                        | FCUBSAccSer-<br>vice      | CA-NewCus-<br>tomerAccount-<br>Notify-MSG.xsd |
| CIF authori-<br>zation/<br>modifica-<br>tion/ Clo-<br>sure | NOTIF_CO_C<br>USTOMER<br>MOD   | QueryCustomer                                       | FCUBSCus-<br>tomerService | ST-ModifyCus-<br>tomer-Notify-<br>MSG.xsd     |
| Broker cre-<br>ation                                       | NOTIF_CO_C<br>USTOM-<br>ER_NEW | QueryCustomer                                       | FCUBSCus-<br>tomerService | ST-NewCus-<br>tomer-Notify-<br>MSG.xsd        |
| CASA<br>account<br>balance<br>change                       | NOTI-<br>FY_AC_BAL             | QuerycustAc-<br>countDetails                        | FCUBSAccSer-<br>vice      | TD-AccStat-<br>Notif.xsd                      |
| Customer<br>creation                                       | NOTIF_P-<br>B_CUSTOMER         | Customer crea-<br>tion under 'Bro-<br>ker' category |                           |                                               |
| Segmenta-<br>tion code                                     | NOTIF_P-<br>B_CUSTOMER         |                                                     |                           | CUSTSEGCD                                     |
| Net worth<br>Amount                                        | NOTIF_P-<br>B_CUSTOMER         |                                                     |                           | NETWORTH                                      |
| Net worth<br>Currency                                      | NOTIF_P-<br>B_CUSTOMER         |                                                     |                           | NET-<br>WORTHCCY                              |
| customer<br>currency                                       | NOTIF_P-<br>B_CUSTOMER         |                                                     |                           | CUSTCCY                                       |
| Segmenta-<br>tion status                                   | NOTIF_P-<br>B_CUSTOMER         |                                                     |                           | CUSTSEGSTA-<br>TUS                            |

New tags CUSTSEGCD, CUSTSEGSTATUS, NETWORTH, NETWORTHCCY and CUSTCCY will be available in the notification XSD.

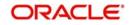

# 2.5 Interface Details for Data Handoff

FCUBS hands off the details of maintenances and transactions to Oracle FCPB for processing. You need to maintain separate interface details to enable handoff of the following details:

- TD maturity with interest liquidation
- Daily accrued interest on TD
- Penalty on TD
- Loan and Liability Information

The maintenances required for enabling the data upload are discussed under the following headings.

This section contains the following topics:

- Section 2.5.1, "Term Deposit Maturity with Interest Liquidation"
- Section 2.5.2, "Daily Accrued Interest on Term Deposits"
- Section 2.5.3, "Penalty on Term Deposits "
- Section 2.5.4, "Loan and Liability Information"
- Section 2.5.5, "Term Deposit Rollover"
- Section 2.5.6, "Segmentation Status Information"

#### 2.5.1 Term Deposit Maturity with Interest Liquidation

On the maturity date of a term deposit, FCUBS hands off the term deposit maturity details to Oracle FCPB. In addition to that, the system also hands off the interest details after interest liquidation.

This handoff happens only for the customers whose segment code and segment status are defined in the system.

To enable the data handoff from FCUBS, you need to define the interface details as given in the following table:

| Field          | Value                                                  |
|----------------|--------------------------------------------------------|
| Interface Code | STOIMDTL                                               |
| Interface Type | Outgoing                                               |
| From System    | FCUBS                                                  |
| To System      | FCPB                                                   |
| Dateformat     | YYYYMMDD                                               |
| File Mask      | /U/B/S/_/T/D/M/A/T\$D\$M\$Y\$h\$m\$s/E/N/D/./C/S/<br>V |
| Whentorun      | Beginning of day                                       |
| Frequency      | Daily                                                  |
| Character Set  | ASCII                                                  |
| Format         | Delimited                                              |

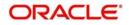

| Delimiter                 | ^                        |
|---------------------------|--------------------------|
| File Header record length | 3, Default value HDR     |
| Body Record Length        | 36                       |
| File Footer record length | 3, default value TLR     |
| Numeric padding           | Left padding with Zeros  |
| Text padding              | Left padding with spaces |
| Datalog Required          | Yes                      |
| CRC Required              | No                       |
| Triggering                | System                   |

In 'Component Details' sub-screen, you need to maintain the following details:

| Field<br>Name  | Table Name                     | Column<br>Name        | Data Type | Field<br>Length | Position |
|----------------|--------------------------------|-----------------------|-----------|-----------------|----------|
| HEADER         |                                |                       | VARCHAR2  | 3               | 1        |
| AC_REF_<br>NO  | TDVWS_TD_MA-<br>TURITY_DETAILS | AC_EN-<br>TRY_SR_NO   | NUMBER    | 10              | 1        |
| CUST_NO        | TDVWS_TD_MA-<br>TURITY_DETAILS | CUSTOM-<br>ER_NO      | VARCHAR2  | 9               | 11       |
| CUST_NA<br>ME  | TDVWS_TD_MA-<br>TURITY_DETAILS | CUSTOM-<br>ER_NAME1   | VARCHAR2  | 105             | 20       |
| TD_ACC         | TDVWS_TD_MA-<br>TURITY_DETAILS | ACC                   | VARCHAR2  | 20              | 125      |
| ACC<br>CLASS   | TDVWS_TD_MA-<br>TURITY_DETAILS | ACCOUNT<br>CLASS      | VARCHAR2  | 6               | 145      |
| TRN_DT         | TDVWS_TD_MA-<br>TURITY_DETAILS | TRN_DT                | DATE      | 10              | 151      |
| LCY_AMO<br>UNT | TDVWS_TD_MA-<br>TURITY_DETAILS | AMOUNT                | NUMBER    | 22              | 161      |
| DR_CR_A<br>CC  | TDVWS_TD_MA-<br>TURITY_DETAILS | AC_NO                 | VARCHAR2  | 20              | 183      |
| AC_CCY         | TDVWS_TD_MA-<br>TURITY_DETAILS | AC_CCY                | VARCHAR2  | 3               | 203      |
| REC_STAT       | TDVWS_TD_MA-<br>TURITY_DETAILS | RECORD_S<br>TAT       | VARCHAR2  | 1               | 206      |
| TXN<br>TYPE    | TDVWS_TD_MA-<br>TURITY_DETAILS | TRANSAC-<br>TION_TYPE | VARCHAR2  | 9               | 207      |
| TRAILER        |                                |                       | VARCHAR2  | 3               | 1        |

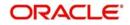

### 2.5.2 Daily Accrued Interest on Term Deposits

FCUBS hands off the details of the accrued interest on the term deposits to Oracle FCPB on a daily basis. This handoff happens only for the customers whose segment code and segment status are defined in the system.

#### Note

Discounted TD's accrual record will not be sent to Oracle FCPB. Interest Liquidation for Discounted TD's will be sent upfront in TD Maturity with interest liquidation file.

To enable handoff of this data from FCUBS, you need to define the interface details as given in the following table:

| Field                     | Value                            |
|---------------------------|----------------------------------|
| Interface Code            | DLACCRNT                         |
| Interface Type            | Outgoing                         |
| From System               | FCUBS                            |
| To System                 | FCPB                             |
| Dateformat                | YYYYMMDD                         |
| File Mask                 | /M/K\$D\$M\$Y\$h\$m\$s/E/N/<br>D |
| Whentorun                 | End of Transaction input         |
| Frequency                 | Daily                            |
| Character Set             | ASCII                            |
| Format                    | Delimited                        |
| Delimiter                 | ٨                                |
| File Header record length | 3, Default value HDR             |
| Body Record Length        | 36                               |
| File Footer record length | 3, default value TLR             |
| Numeric padding           | Left padding with Zeros          |
| Text padding              | Left padding with spaces         |
| Datalog Required          | Yes                              |
| CRC Required              | No                               |
| Triggering                | System                           |

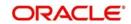

| In 'Component Details' | sub-screen, vou need to   | maintain the following details: |
|------------------------|---------------------------|---------------------------------|
| in component Detaile   | 000 0010011, you 11000 10 | maintain the fellowing dotailo. |

| Field<br>Name | Table Name                | Column Name      | Data Type | Field<br>Length | Position |
|---------------|---------------------------|------------------|-----------|-----------------|----------|
| CUSTNO        | ICVW_ACCRU-<br>AL_DETAILS | CUST_NO          | VARCHAR2  | 9               | 1        |
| SHRTN<br>M    | ICVW_ACCRU-<br>AL_DETAILS | SHORT_NAME       | VARCHAR2  | 20              | 10       |
| ACC           | ICVW_ACCRU-<br>AL_DETAILS | ACC              | VARCHAR2  | 20              | 30       |
| ACCL          | ICVW_ACCRU-<br>AL_DETAILS | ACCOUNT<br>CLASS | VARCHAR2  | 6               | 50       |
| ACRAMT        | ICVW_ACCRU-<br>AL_DETAILS | ACCRUED_AM<br>T  | NUMBER    | 22              | 56       |
| ENTDT         | ICVW_ACCRU-<br>AL_DETAILS | ENT_DT           | VARCHAR2  | 10              | 78       |
| CCY           | ICVW_ACCRU-<br>AL_DETAILS | CCY              | VARCHAR2  | 3               | 88       |
| PROD          | ICVW_ACCRU-<br>AL_DETAILS | PROD             | VARCHAR2  | 4               | 91       |
| HEADER        |                           |                  | VARCHAR2  | 3               | 1        |
| TRAILER       |                           |                  | VARCHAR2  | 3               | 1        |

### 2.5.3 <u>Penalty on Term Deposits</u>

FCUBS hands off to Oracle FCPB the details of penalties applied on term deposits. This handoff happens only for the customers whose segment code and segment status are defined in the system.

To enable handoff of this data from FCUBS, you need to define the interface details as given in the following table:

| Field          | Value                                                  |
|----------------|--------------------------------------------------------|
| Interface Code | STOIMDTL                                               |
| Interface Type | Outgoing                                               |
| From System    | FCUBS                                                  |
| To System      | FCPB                                                   |
| Dateformat     | YYYYMMDD                                               |
| File Mask      | /U/B/S/_/T/D/M/A/T\$D\$M\$Y\$h\$m\$s/E/N/D/./C/S/<br>V |
| Whentorun      | Beginning of day                                       |
| Frequency      | Daily                                                  |

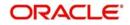

| Field                     | Value                    |
|---------------------------|--------------------------|
| Character Set             | ASCII                    |
| Format                    | Delimited                |
| Delimiter                 | ٨                        |
| File Header record length | 3, Default value HDR     |
| Body Record Length        | 36                       |
| File Footer record length | 3, default value TLR     |
| Numeric padding           | Left padding with Zeros  |
| Text padding              | Left padding with spaces |
| Datalog Required          | Yes                      |
| CRC Required              | No                       |
| Triggering                | System                   |

In 'Component Details' sub-screen, you need to maintain the following details:

| Field Name     | Table<br>Name             | Column Name Data Type |          | Field<br>Length | Position |
|----------------|---------------------------|-----------------------|----------|-----------------|----------|
| HEADER         |                           |                       | VARCHAR2 | 3               | 1        |
| AC_REF_N<br>O  | TDVW_T-<br>D_DE-<br>TAILS | AC_ENTRY_SR_NO        | NUMBER   | 10              | 1        |
| CUST_NO        | TDVW_T-<br>D_DE-<br>TAILS | CUSTOMER_NO           | VARCHAR2 | 9               | 11       |
| CUST_NAM<br>E  | TDVW_T-<br>D_DE-<br>TAILS | CUSTOM-<br>ER_NAME1   | VARCHAR2 | 105             | 20       |
| TD_ACC         | TDVW_T-<br>D_DE-<br>TAILS | ACC                   | VARCHAR2 | 20              | 125      |
| ACC<br>CLASS   | TDVW_T-<br>D_DE-<br>TAILS | ACCOUNT_CLASS         | VARCHAR2 | 6               | 145      |
| TRN_DT         | TDVW_T-<br>D_DE-<br>TAILS | TRN_DT                | DATE     | 10              | 151      |
| LCY_AMOU<br>NT | TDVW_T-<br>D_DE-<br>TAILS | AMOUNT                | NUMBER   | 22              | 161      |

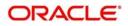

| Field Name    | Table<br>Name             | Column Name         | Data Type | Field<br>Length | Position |
|---------------|---------------------------|---------------------|-----------|-----------------|----------|
| DR_CR_AC<br>C | TDVW_T-<br>D_DE-<br>TAILS | AC_NO               | VARCHAR2  | 20              | 183      |
| AC_CCY        | TDVW_T-<br>D_DE-<br>TAILS | AC_CCY              | VARCHAR2  | 3               | 203      |
| REC_STAT      | TDVW_T-<br>D_DE-<br>TAILS | RECORD_STAT         | VARCHAR2  | 1               | 206      |
| TXN_TYPE      | TDVW_T-<br>D_DE-<br>TAILS | TRANSACTION<br>TYPE | VARCHAR2  | 9               | 207      |
| TRAILER       |                           |                     | VARCHAR2  | 3               | 1        |

### 2.5.4 Loan and Liability Information

FCUBS hands off the details of loan accounts to Oracle FCPB. This handoff happens only for the customers whose segment code and segment status are defined in the system.

The handoff file contains the following details of the loan accounts maintained in FCUBS:

- Principal outstanding amount
- Maturity date
- Interest rate
- Tenor of the loan
- Accrued amount
- Amount paid
- Last paid date

To enable handoff of this data from FCUBS, you need to define the interface details as given in the following table:

| Field          | Value                                        |
|----------------|----------------------------------------------|
| Interface Code | CLOLNDTL                                     |
| Interface Type | Outgoing                                     |
| From System    | FCUBS                                        |
| To System      | FCPB                                         |
| Dateformat     | YYYYMMDD                                     |
| File Mask      | /U/B/S/_/P/R/O/D/B/L\$D\$M\$Y\$h\$m\$s/E/N/D |
| Whentorun      | End of Transaction input                     |
| Frequency      | Daily                                        |

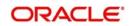

| Character Set             | ASCII                    |
|---------------------------|--------------------------|
| Format                    | Delimited                |
| Delimiter                 | ٨                        |
| File Header record length | 3, Default value HDR     |
| Body Record Length        | 36                       |
| File Footer record length | 3, default value TLR     |
| Numeric padding           | Left padding with Zeros  |
| Text padding              | Left padding with spaces |
| Datalog Required          | Yes                      |
| CRC Required              | No                       |
| Triggering                | System                   |

In 'Component Details' sub-screen, you need to maintain the following details:

| Field<br>Name  | Table Name                | Column Name         | Data Type | Field<br>Length | Position |
|----------------|---------------------------|---------------------|-----------|-----------------|----------|
| HEADER         |                           |                     | VARCHAR2  | 3               | 1        |
| CUSTID         | CLVW_LOAN_<br>INT_DETAILS | CUSTOMER_ID         | VARCHAR2  | 35              | 1        |
| ACCNO          | CLVW_LOAN_<br>INT_DETAILS | ACCOUNT_NUM-<br>BER | VARCHAR2  | 35              | 2        |
| PRODAC         | CLVW_LOAN_<br>INT_DETAILS | DR_PROD_AC          | VARCHAR2  | 20              | 36       |
| PROD           | CLVW_LOAN_<br>INT_DETAILS | PRO-<br>DUCT_CODE   | VARCHAR2  | 4               | 56       |
| BOOKDT         | CLVW_LOAN_<br>INT_DETAILS | BOOK_DATE           | VARCHAR2  | 10              | 60       |
| VALDT          | CLVW_LOAN_<br>INT_DETAILS | VALUE_DATE          | VARCHAR2  | 10              | 70       |
| PRNOUT-<br>AMT | CLVW_LOAN_<br>INT_DETAILS | PRNOUTSTAND-<br>ING | NUMBER    | 22              | 80       |
| CCY            | CLVW_LOAN_<br>INT_DETAILS | CURRENCY            | VARCHAR2  | 3               | 102      |
| MATDT          | CLVW_LOAN_<br>INT_DETAILS | MATURITY<br>DATE    | VARCHAR2  | 10              | 105      |
| ACCSTAT        | CLVW_LOAN_<br>INT_DETAILS | ACCOUNT_STA-<br>TUS | VARCHAR2  | 1               | 115      |

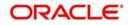

| Field<br>Name | Table Name                | Column Name             | Data Type           | Field<br>Length | Position |
|---------------|---------------------------|-------------------------|---------------------|-----------------|----------|
| ACSUB-<br>TYP | CLVW_LOAN_<br>INT_DETAILS | ACCT_SUB<br>TYPE        |                     |                 | 116      |
| ACCBRN        | CLVW_LOAN_<br>INT_DETAILS | DR_ACC_BRN              | DR_ACC_BRN VARCHAR2 |                 | 126      |
| MICR          | CLVW_LOAN_<br>INT_DETAILS | MICR                    | VARCHAR2            | 10              | 129      |
| RSLDVAL       | CLVW_LOAN_<br>INT_DETAILS | RESOLVED_VAL<br>UE      | NUMBER              | 22              | 139      |
| TENOR         | CLVW_LOAN_<br>INT_DETAILS | TENOR                   | NUMBER              | 22              | 161      |
| ACCRAM<br>T   | CLVW_LOAN_<br>INT_DETAILS | ACCRAMT                 | NUMBER              | 22              | 183      |
| LTINACDT      | CLVW_LOAN_<br>INT_DETAILS | LAST_INT_AC-<br>CR_DATE | VARCHAR2            | 10              | 205      |
| AMTSTLD       | CLVW_LOAN_<br>INT_DETAILS | AMTSTLD                 | NUMBER              | 22              | 215      |
| LTPMTDT       | CLVW_LOAN_<br>INT_DETAILS | LAST_PMT_DT             | VARCHAR2            | 10              | 237      |
| ACTADD        | CLVW_LOAN_<br>INT_DETAILS | ACCT_ADDRESS            | VARCHAR2            | 10              | 247      |
| HLDAMT        | CLVW_LOAN_<br>INT_DETAILS | HOLD_AMOUNT             | NUMBER              | 22              | 257      |
| TRAILER       |                           |                         | VARCHAR2            | 3               | 1        |

## 2.5.5 <u>Term Deposit Rollover</u>

FCUBS hands off the details of manual and automatic rollovers of term deposits to Oracle FCPB. This handoff happens only for the customers whose segment code and segment status are defined in the system.

The Notification contains the following details of the TD accounts maintained in FCUBS:

- Branch
- Deposit account number
- Old maturity date
- New maturity date
- Renewal date
- Rollover type
- Total interest on the TD
- Principal
- Rollover amount
- Balance interest paid out during rollover

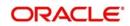

- Interest rate
- Tenor
- Customer number
- Currency

#### 2.5.6 Segmentation Status Information

When a customer segmentation status is updated to 'Upgraded' as per the segmentation rules, FCUBS generates an End Of Day (EOD) and Beginning Of Day (BOD) files handoff for the corresponding customers and triggers the handoffs to FCPB. As a part of this interface, the following files will be generated whenever the customer segmentation status is upgraded:

Customer File

FCUBS will generate outgoing files for the upgraded customers and the account details of the corresponding primary account holder will be handed off to FCPB.

Customer Account File

FCUBS will generate outgoing files for the CASA accounts of the upgraded customers and the corresponding open accounts will be handed off to FCPB.

• Customer Balances – CASA File

FCUBS will generate outgoing files for the CASA accounts and the balance of the upgraded customers. The balance details of the corresponding open accounts will be handed off to FCPB.

• Customer Balances – Loan File

FCUBS will generate outgoing files for the Loan accounts and the balance of the upgraded customers. The active loans of the corresponding customers will be handed off to FCPB.

• Customer TD Booked & Rollover File

FCUBS will generate outgoing files for the TD accounts which underwent the following changes as of segmentation date:

- Booked
- Rollover
- Partial Redemption

The following details are sent to the FCPB:

- Details of all open TD accounts
- Partial redeemed TD details
- TD renewal details
- Customer TD Interest Liquidation, Penalty File Segment Upgrade Details

FCUBS will generate outgoing files at BOD, for the TD accounts undergoing the following changes as of segmentation date:

- Interest liquidation
- Penalty

The following TD details are sent to FCPB:

- TD with interest liquidation
- TD with penalty entries for partial redemption

#### 2.5.6.1 Segment Upgrade - File Formats

The formats of the above files are given below.

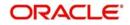

#### **Customer File Format**

The format of the customer file is given below.

| FIELD<br>NAME                        | DESCRIPTION                                              | MANDAT<br>ORY | FCUBS<br>COLUMN<br>NAME   | TABLE NAME                       | LEN<br>GTH |
|--------------------------------------|----------------------------------------------------------|---------------|---------------------------|----------------------------------|------------|
| EXTER-<br>NAL_ID                     | External client id of customer                           | YES           | EXT_REF_<br>NO            | STTM_CUS-<br>TOMER               | 20         |
| FCPB CLI-<br>ENT_ID                  | FCPB Client ID<br>of customer                            |               |                           | NULL                             | 10         |
| SALUTA-<br>TION                      | Salutation                                               | YES           | CUSTOM-<br>ER_PRE-<br>FIX | STT-<br>M_CUST_PER-<br>SONAL     | 30         |
| FIRST_NA<br>ME                       | First Name                                               | YES           | FIRST_NA<br>ME            | STT-<br>M_CUST_PER-<br>SONAL     | 105        |
| MID-<br>DLE_NAME                     | Middle Name                                              | NO            | MID-<br>DLE_NAME          | STT-<br>M_CUST_PER-<br>SONAL     | 105        |
| LAST_NAM<br>E                        | Last Name                                                | NO            | LAST_NAM<br>E             | STT-<br>M_CUST_PER-<br>SONAL     | 105        |
| PHONE_RE<br>SI_COUN-<br>TRY_CODE     | Telephone<br>international<br>country code               | NO            | TEL_IS-<br>D_NO           | STT-<br>M_CUST_PER-<br>SONAL     | 10         |
| PHONE_HO<br>ME                       | Home Phone                                               | NO            | TELE-<br>PHONE            | STT-<br>M_CUST_PER-<br>SONAL     | 105        |
| MOBILE_A<br>DDN_COU<br>NTRY_COD<br>E | Mobile interna-<br>tional country<br>code                | NO            | MOB_IS-<br>D_NO           | STT-<br>M_CUST_PER-<br>SONAL     | 10         |
| PHONE<br>MOBILE                      | Mobile Phone                                             | NO            | MOBILE<br>NUMBER          | STT-<br>M_CUST_PER-<br>SONAL     | 22         |
| PHONE_OF<br>C_COUN-<br>TRY_CODE      | Office Tele-<br>phone interna-<br>tional country<br>code | NO            |                           | NULL                             | 3          |
| PHONE_W<br>ORK                       | Work Phone                                               | NO            | E_TELE-<br>PHONE          | STT-<br>M_CUST_PRO-<br>FESSIONAL | 10         |
| EMAIL                                | Email                                                    | NO            | E_MAIL                    | STT-<br>M_CUST_PER-<br>SONAL     | 255        |

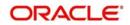

| FIELD<br>NAME             | DESCRIPTION                       | MANDAT<br>ORY | FCUBS<br>COLUMN<br>NAME   | TABLE NAME                        | LEN<br>GTH |
|---------------------------|-----------------------------------|---------------|---------------------------|-----------------------------------|------------|
| GENDER                    | Gender:(M)<br>Male, (F)<br>Female | YES           | SEX                       | STT-<br>M_CUST_PER-<br>SONAL      | 1          |
| DOB                       | Date OF Birth                     | NO            | DATE_OF_<br>BIRTH         | STT-<br>M_CUST_PER-<br>SONAL      | 10         |
| TAX_ID                    | Income Tax ID                     | YES           | TAX_ID                    | STTM_CORP_DI-<br>RECTORS          | 105        |
| CLI-<br>ENT_SEG           | Client Segment                    | YES           | CUST_SEG<br>MENT_CO<br>DE | STTM_CUS-<br>TOMER                |            |
| OCCUPA-<br>TION           | Occupation                        | YES           | DESIGNA-<br>TION          | STT-<br>MS_CUST_PRO-<br>FESSIONAL | 105        |
| CLIENT<br>TYPE            | Client IT type                    | YES           | CUSTOM-<br>ER_TYPE        | STTM_CUS-<br>TOMER                | 1          |
| HOME_BRA<br>NCH           | Branch code of the customer       | YES           | LOCAL_BR<br>ANCH          | STTM_CUS-<br>TOMER                | 3          |
| ACQ_DATE                  | Acquisition<br>Date               | NO            |                           | NULL                              |            |
| BANKER                    | Banker Code                       | YES           | BANK_CO<br>DE             | STTM_BANK                         | 4          |
| ADDR_LINE<br>1            | Mailing<br>Address 1              | NO            | ADDRESS1                  | MST-<br>M_CUST_AD-<br>DRESS       | 105        |
| ADDR_LINE<br>2            | Mailing<br>Address 2              | NO            | ADDRESS2                  | MST-<br>M_CUST_AD-<br>DRESS       | 105        |
| ADDR_LINE<br>3            | Mailing<br>Address 3              | NO            | ADDRESS3                  | MST-<br>M_CUST_AD-<br>DRESS       | 105        |
| STATE<br>MAILING          | State of the<br>Mailing address   | NO            |                           | NULL                              |            |
| COUN-<br>TRY_MAIL-<br>ING | Country of the mailing address    | NO            | COUNTRY                   | MST-<br>M_CUST_AD-<br>DRESS       | 3          |
| ZIP_MAIL-<br>ING          | Zip code of the mailing address   | NO            |                           | NULL                              |            |
| ADDR_LINE<br>1            | Home Address<br>1                 | YES           | ADDRESS_<br>LINE1         | STTM_CUS-<br>TOMER                | 105        |

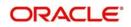

| FIELD<br>NAME                      | DESCRIPTION                            | MANDAT<br>ORY | FCUBS<br>COLUMN<br>NAME | TABLE NAME                        | LEN<br>GTH |
|------------------------------------|----------------------------------------|---------------|-------------------------|-----------------------------------|------------|
| ADDR_LINE<br>2                     | Home Address<br>2                      | YES           | ADDRESS_<br>LINE3       | STTM_CUS-<br>TOMER                | 105        |
| ADDR_LINE<br>3                     | Home Address<br>3                      | YES           | ADDRESS_<br>LINE2       | STTM_CUS-<br>TOMER                | 105        |
| STATE_HO<br>ME                     | State of the<br>Home address           | NO            |                         | NULL                              |            |
| COUN-<br>TRY_HOME                  | Country of the<br>Home address         | YES           | COUNTRY                 | STTM_CUS-<br>TOMER                | 3          |
| ZIP_HOME                           | Zip code of the<br>Home address        | NO            |                         | NULL                              |            |
| ADDR_LINE<br>1                     | Work Address 1                         | NO            | E_AD-<br>DRESS1         | STT-<br>MS_CUST_PRO-<br>FESSIONAL | 105        |
| ADDR_LINE<br>2                     | Work Address 2                         | NO            | E_AD-<br>DRESS2         | STT-<br>MS_CUST_PRO-<br>FESSIONAL | 105        |
| ADDR_LINE<br>3                     | Work Address 3                         | NO            | E_AD-<br>DRESS3         | STT-<br>MS_CUST_PRO-<br>FESSIONAL | 105        |
| STATE_WO<br>RK                     | State of the work address              | NO            |                         | NULL                              |            |
| COUN-<br>TRY_WORK                  | Country of the work address            | NO            |                         | NULL                              |            |
| ZIP_WORK                           | Zip code of the work address           | NO            |                         | NULL                              |            |
| FAX-<br>_HOME_CO<br>UNTRY_CO<br>DE | FAX interna-<br>tional country<br>code | NO            | FAX_IS-<br>D_NO         | STT-<br>M_CUST_PER-<br>SONAL      | 10         |
| FAX                                | Fax Number                             | NO            | FAX_NUM-<br>BER         | STTM_CUS-<br>TOMER                | 105        |

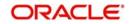

| FIELD<br>NAME                 | DESCRIPTION                                                                                                    | MANDAT<br>ORY | FCUBS<br>COLUMN<br>NAME                 | TABLE NAME                                       | LEN<br>GTH |
|-------------------------------|----------------------------------------------------------------------------------------------------|---------------|-----------------------------------------|--------------------------------------------------|------------|
| NATIONAL-<br>ITY              | Nationality - If<br>Customer type<br>is "I" (Individ-<br>ual) Nationality<br>required to be<br>provided<br>If Customer | YES           | NATIONAL-<br>ITY/<br>INCORP_C<br>OUNTRY | STTM_CUS-<br>TOMER/STT-<br>MS_CUST_CORP<br>ORATE | 3          |
|                               | type is "C"<br>(Corporate)<br>Country of<br>Incorporation to<br>be provided                                            |               |                                         |                                                  |            |
| LANGUAGE                      | Preferred lan-<br>guage of the<br>customer                                                                             | YES           | LAN-<br>GUAGE                           | STTM_CUS-<br>TOMER                               | 3          |
| CCY_ID                        | Customer Cur-<br>rency                                                                                                 | YES           | PORTFO-<br>LIO_C-<br>CY_CODE            | SETM_PORTFO-<br>LIO_MASTER                       | 3          |
| PREF_COM<br>M_MODE            | Preferable<br>communication<br>mode                                                                                    | YES           | DEFAULT<br>MEDIA                        | STTM_CUS-<br>TOMER                               | 12         |
| CLIENT<br>CATEGORY            | Client category                                                                                                    | YES           | CUSTOM-<br>ER_CATE-<br>GORY             | STTM_CUS-<br>TOMER                               | 10         |
| CLIENT<br>CLASSIFI-<br>CATION | Client Classifi-<br>cation                                                                                             | YES           | CUST<br>CLASSIFI-<br>CATION             | STTM_CUS-<br>TOMER                               | 20         |
| MINOR<br>FLAG                 | Flag indicating if minor                                                                                               | YES           | MINOR                                   | STT-<br>M_CUST_PER-<br>SONAL                     | 1          |
| BIRTH_PLA<br>CE               | Place of Birth                                                                                                    | NO            | PLACE_OF<br>_BIRTH                      | STT-<br>M_CUST_PER-<br>SONAL                     | 100        |
| COB_COU<br>NTRY_ID            | Country of birth                                                                                                    | NO            | BIRTH_CO<br>UNTRY                       | BIRTH_COUN-<br>TRY                               | 3          |
| DOMICILE                      | Domicile Coun-<br>try details                                                                                          | NO            | D_COUN-<br>TRY                          | STTM_CUS-<br>TOMER                               | 3          |
| SIG-<br>NIF_STY_I<br>N_USA_YN | Visited US in<br>last 3 years                                                                                          |               | VST_US_P<br>REV                         | STT-<br>M_CUST_PER-<br>SONAL                     | 1          |

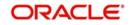

| FIELD<br>NAME                 | DESCRIPTION                                                                                                    | MANDAT<br>ORY | FCUBS<br>COLUMN<br>NAME    | TABLE NAME                   | LEN<br>GTH |
|-------------------------------|----------------------------------------------------------------------------------------------------|---------------|----------------------------|------------------------------|------------|
| POA FLAG                      | Power of Attor-<br>ney flag, If POA<br>flag is "Y"<br>FCPB should<br>consider the<br>holder details<br>and update Sig-<br>natory type in<br>CRM_AU-<br>THOR-<br>IZED_SIGNAT<br>ORY table as<br>"PA" | NO            | PA_IS-<br>SUED             | STT-<br>M_CUST_PER-<br>SONAL | 1          |
| AUTH_SIG<br>N_FNAME           | First name of<br>the Power of<br>Attorney Holder                                                                                                    | NO            | PA_HOLD-<br>ER_NAME        | STT-<br>M_CUST_PER-<br>SONAL | 105        |
| AUTH_SIG<br>N_LNAME           | Last name of<br>the Power of<br>Attorney Holder                                                                                                    | NO            |                            | NULL                         |            |
| AUTH_SIG<br>N_DOB             | Date of birth of<br>the Power of<br>Attorney Holder                                                                                                    | NO            |                            | NULL                         |            |
| AUTH_SIG<br>N_MOBILE          | Mobile interna-<br>tional country<br>code of the<br>guardian/Power<br>of Attorney<br>Holder                                                                                                    | NO            |                            | NULL                         |            |
| AUTH_SIG<br>N_HOME            | Mobile number<br>of the Power of<br>Attorney Holder                                                                                                    | NO            |                            | NULL                         |            |
| PH_HOME_<br>COUN-<br>TRY_CODE | Telephone<br>Code of home<br>telephone num-<br>ber of the<br>Power of Attor-<br>ney holder                                                                                                    |               | PA_HOLD-<br>ER_TEL_IS<br>D | STT-<br>M_CUST_PER-<br>SONAL | 10         |
| AUTH_SIG<br>N_HOME            | Telephone<br>number of the<br>Power of Attor-<br>ney holder                                                                                                    | NO            | PA_HOLD-<br>ER_TEL_N<br>O  | STT-<br>M_CUST_PER-<br>SONAL | 20         |
| AUTH_SIG<br>N_TAX_ID          | Tax identifier of<br>the Power of<br>Attorney Holder                                                                                                    | NO            |                            | NULL                         | 15         |

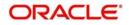

| FIELD<br>NAME                      | DESCRIPTION                                                     | MANDAT<br>ORY | FCUBS<br>COLUMN<br>NAME              | TABLE NAME                     | LEN<br>GTH |
|------------------------------------|-----------------------------------------------------------------|---------------|--------------------------------------|--------------------------------|------------|
| AUTH_SIG<br>N_REL                  | Relationship of<br>the Power of<br>Attorney Holder              | NO            |                                      | NULL                           | 5          |
| AUTH_SIG<br>N_TYPE                 | Type of the<br>Power of Attor-<br>ney Holder                    | NO            |                                      | NULL                           | 3          |
| AUTH_SIG<br>N_DOMI-<br>CILE        | Country of the<br>Power of Attor-<br>ney Holder                 | NO            |                                      | NULL                           | 20         |
| NATIONALI-<br>TY_COUN-<br>TRY_CODE | Nationality<br>Country ID of<br>the Power of<br>Attorney holder |               | PA_HOLD-<br>ER_NA-<br>TIONALTY       | STT-<br>M_CUST_PER-<br>SONAL   | 3          |
| AUTH_SIG<br>N_AD-<br>DRESS         | Address of the<br>Power of Attor-<br>ney holder                 |               | PA_HOLD-<br>ER_ADDR                  | STT-<br>M_CUST_PER-<br>SONAL   | 105        |
| AUTH_SIG<br>N_COUN-<br>TRY         | Address Coun-<br>try ID of the<br>Power of Attor-<br>ney holder |               | PA_HOLD-<br>ER_AD-<br>DR_COUN<br>TRY | STT-<br>M_CUST_PER-<br>SONAL   | 3          |
| LOCATION                           | Location code/<br>details of cus-<br>tomer                      | NO            |                                      | NULL                           |            |
| EXT_PORT-<br>FOLIO_ID              | UBS Invest-<br>ment portfolio<br>ID                             | NO            | PORTFO-<br>LIO_ID                    | SETM_PORTFO-<br>LIO_MASTER     | 16         |
| REG_COU<br>NTRY_ID                 | Registered<br>country for the<br>corporate                      | NO            | R_COUN-<br>TRY                       | STT-<br>MS_CUST_COR-<br>PORATE | 3          |
| INCORP_C<br>OUN-<br>TRY_ID         | Incorporated<br>country for the<br>corporate                    | NO            | INCORP_C<br>OUNTRY                   | STT-<br>MS_CUST_COR-<br>PORATE | 3          |

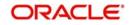

| FIELD<br>NAME             | DESCRIPTION                                                     | MANDAT<br>ORY | FCUBS<br>COLUMN<br>NAME | TABLE NAME                             | LEN<br>GTH |
|---------------------------|-----------------------------------------------------------------|---------------|-------------------------|----------------------------------------|------------|
| CUSTOM-<br>ER_STA-<br>TUS | Status of the customer                                          | NO            | CIF_STA-<br>TUS         | STTM_CUS-<br>TOMER                     | 20         |
| UDF_NUM_<br>1             | UDF NUM 1                                                       | NO            | FIELD_VAL<br>_1         | CSTM_FUNC-<br>TION_USER-<br>DEF_FIELDS | 150        |
| UDF_NUM_<br>2             | UDF NUM 2                                                       | NO            | FIELD_VAL<br>_2         | CSTM_FUNC-<br>TION_USER-<br>DEF_FIELDS | 150        |
| UDF_NUM_<br>3             | UDF NUM 3                                                       | NO            | FIELD_VAL<br>_3         | CSTM_FUNC-<br>TION_USER-<br>DEF_FIELDS | 150        |
| UDF_NUM_<br>4             | UDF NUM 4                                                       | NO            | FIELD_VAL<br>_4         | CSTM_FUNC-<br>TION_USER-<br>DEF_FIELDS | 150        |
| UDF_NUM_<br>5             | UDF NUM 5                                                       | NO            | FIELD_VAL<br>_5         | CSTM_FUNC-<br>TION_USER-<br>DEF_FIELDS | 150        |
| UDF_TXT_1                 | Guardian name<br>- It is manda-<br>tory if minor flag<br>is 'Y' | NO            | LEGAL_GU<br>ARDIAN      | STT-<br>M_CUST_PER-<br>SONAL           | 105        |
| UDF_TXT_2                 | UDF TXT 2                                                       | NO            | FIELD_VAL<br>_7         | CSTM_FUNC-<br>TION_USER-<br>DEF_FIELDS | 150        |
| UDF_TXT_3                 | UDF TXT 3                                                       | NO            | FIELD_VAL<br>_8         | CSTM_FUNC-<br>TION_USER-<br>DEF_FIELDS | 150        |
| UDF_TXT_4                 | UDF TXT 4                                                       | NO            | FIELD_VAL<br>_9         | CSTM_FUNC-<br>TION_USER-<br>DEF_FIELDS | 150        |
| UDF_TXT_5                 | UDF TXT 5                                                       | NO            | FIELD_VAL<br>_10        | CSTM_FUNC-<br>TION_USER-<br>DEF_FIELDS | 150        |
| UDF<br>DATE_1             |                                                                 | NO            | FIELD_VAL<br>_11        | CSTM_FUNC-<br>TION_USER-<br>DEF_FIELDS | 150        |
| UDF<br>DATE_2             |                                                                 | NO            | FIELD_VAL<br>_12        | CSTM_FUNC-<br>TION_USER-<br>DEF_FIELDS | 150        |

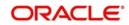

| FIELD<br>NAME | DESCRIPTION | MANDAT<br>ORY | FCUBS<br>COLUMN<br>NAME | TABLE NAME                             | LEN<br>GTH |
|---------------|-------------|---------------|-------------------------|----------------------------------------|------------|
| UDF<br>DATE_3 |             | NO            | FIELD_VAL<br>_13        | CSTM_FUNC-<br>TION_USER-<br>DEF_FIELDS | 150        |
| UDF<br>DATE_4 |             | NO            | FIELD_VAL<br>_14        | CSTM_FUNC-<br>TION_USER-<br>DEF_FIELDS | 150        |
| UDF<br>DATE_5 |             | NO            | FIELD_VAL<br>_15        | CSTM_FUNC-<br>TION_USER-<br>DEF_FIELDS | 150        |

### **Customer Account File Format**

The format of the customer account file is given below:

| FIELD<br>NAME           | DESCRI<br>PTION                  | LEN<br>GTH | MAN<br>DATO<br>RY | FCC_COL<br>UMNS  | LE<br>NG<br>TH | TABLE<br>NAME              | Fcubs<br>Remarks                |
|-------------------------|----------------------------------|------------|-------------------|------------------|----------------|----------------------------|---------------------------------|
| T_EXT<br>CLI-<br>ENT_ID | External client id               | 10         | YES               | CUST_NO          | 9              | STT-<br>M_CUST_<br>ACCOUNT |                                 |
| T_BANK_<br>ACCT_ID      | Bank<br>account<br>id            | 16         | YES               | CUST_AC<br>_NO   | 20             | STT-<br>M_CUST_<br>ACCOUNT |                                 |
| T_ACCT_<br>STATUS       | Account<br>status                | 1          | YES               | ACC_STA-<br>TUS  | 4              | STT-<br>M_CUST_<br>ACCOUNT |                                 |
| T_ACCT_<br>SUB<br>TYPE  | Account<br>sub type              | 5          | YES               | ACCOUNT<br>CALSS | 6              | STT-<br>M_CUST_<br>ACCOUNT |                                 |
| T_CURR                  | Currency                         | 3          | YES               | CCY              | 3              | STT-<br>M_CUST_<br>ACCOUNT |                                 |
| T_ACCT_<br>BRANCH       | Account<br>branch                | 50         | YES               | BRANCH_<br>CODE  | 3              | STT-<br>M_CUST_<br>ACCOUNT |                                 |
| T_MICR                  | MICR                             | 24         | NO                | NULL             |                |                            |                                 |
| T_ACCT<br>TYP           | Account<br>type                  | 5          | YES               | ACCOUNT<br>_TYPE | 1              | STT-<br>M_CUST_<br>ACCOUNT | S- Sav-<br>ings, U -<br>Current |
| T_SALES_<br>REP_ID      | Sale rep-<br>resenta-<br>tive id | 50         | NO                | NULL             |                |                            |                                 |

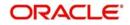

| FIELD<br>NAME              | DESCRI<br>PTION               | LEN<br>GTH | MAN<br>DATO<br>RY | FCC_COL<br>UMNS         | LE<br>NG<br>TH | TABLE<br>NAME              | Fcubs<br>Remarks        |
|----------------------------|-------------------------------|------------|-------------------|-------------------------|----------------|----------------------------|-------------------------|
| T_OP-<br>PORTUNI-<br>TY_ID | Sale<br>oppurtin-<br>ity id   | 50         | NO                | NULL                    |                |                            |                         |
| OPEN-<br>ING_DATE          | Opening<br>date               |            | YES               | AC_OPEN<br>_DATE        | 8              | STT-<br>M_CUST_<br>ACCOUNT |                         |
| CLOS-<br>ING_DATE          | Closing<br>date               |            | NO                | AC_SET<br>CLOSE<br>DATE | 8              | STT-<br>M_CUST_<br>ACCOUNT |                         |
| T_ACCT_<br>ADDRESS         | Address                       | 200        | YES               | ADDRESS<br>1            | 105            | STT-<br>M_CUST_<br>ACCOUNT |                         |
| T_ACCT_<br>ADDRESS<br>1    | Address<br>line 1             | 200        | NO                | ADDRESS<br>2            | 105            | STT-<br>M_CUST_<br>ACCOUNT |                         |
| T_ACCT_<br>ADDRESS<br>2    | Address<br>line 1             | 200        | NO                | ADDRESS<br>3            | 105            | STT-<br>M_CUST_<br>ACCOUNT |                         |
| T_ACCT_<br>CITY            | Account<br>city               | 100        | NO                | LOCA-<br>TION           | 15             | STT-<br>M_CUST_<br>ACCOUNT |                         |
| T_ACCT_<br>COUN-<br>TRY_ID | Account<br>country<br>id      | 3          | NO                | NULL                    |                |                            |                         |
| T_HLD_A<br>CCT_YN          | Held<br>away<br>accoutn<br>YN | 1          | YES               | "N"                     | 1              |                            | DEFAULT<br>VALUE<br>"N" |
| T_ACCT<br>DESCRIP-<br>TION | Accound<br>descrip-<br>tion   | 20         | NO                | AC_DESC                 |                | STT-<br>M_CUST_<br>ACCOUNT |                         |

#### **Customer Balance – CASA File Format**

The format of the customer balance file is given below:

| FIELD<br>NAME  | DESCRIP<br>TION | TYPE             | LE<br>N<br>GT<br>H | MAN<br>DATO<br>RY | FCC_C<br>OLUMN | LE<br>N<br>GT<br>H | FCC<br>Table<br>name            | FCC<br>Remarks |
|----------------|-----------------|------------------|--------------------|-------------------|----------------|--------------------|---------------------------------|----------------|
| CLI-<br>ENT_ID | Client id       | VAR-<br>CHA<br>R | 10                 | YES               | CUST_<br>NO    | 9                  | STT-<br>M_CUS<br>T_AC-<br>COUNT |                |

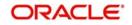

| FIELD<br>NAME         | DESCRIP<br>TION                           | TYPE             | LE<br>N<br>GT<br>H | MAN<br>DATO<br>RY | FCC_C<br>OLUMN       | LE<br>N<br>GT<br>H | FCC<br>Table<br>name            | FCC<br>Remarks                                                                                       |
|-----------------------|-------------------------------------------|------------------|--------------------|-------------------|----------------------|--------------------|---------------------------------|----------------------------------------------------------------------------------------------------|
| BANK_<br>ACCT_I<br>D  | Bank<br>account id<br>/loan<br>account id | VAR-<br>CHA<br>R | 16                 | YES               | CUST_<br>AC_NO       | 20                 | STT-<br>M_CUS<br>T_AC-<br>COUNT |                                                                                                    |
| PROD_I<br>D           | product id                                | VAR-<br>CHA<br>R | 5                  | YES               | PROD                 | 4                  | ICT-<br>B_EN-<br>TRIES          | Interest<br>Product<br>associ-<br>ated.One<br>account<br>can have<br>multiple<br>interest<br>product |
| BOOK-<br>ING<br>DATE  | booking<br>date                           | DATE             |                    | YES               | AC_OP<br>EN<br>DATE  |                    | STT-<br>M_CUS<br>T_AC-<br>COUNT |                                                                                                    |
| VAL-<br>UE<br>DATE    | value date                                | DATE             |                    | YES               |                      | 8                  |                                 | Default<br>Value<br>Applica-<br>tion date                                                            |
| AMOUN<br>T            | amount                                    | NUM-<br>BER      | 24,<br>6           | YES               | ACY_A<br>VL_BAL      | 22                 | STT-<br>M_CUS<br>T_AC-<br>COUNT |                                                                                                    |
| CCY_ID                | Currency                                  | VAR-<br>CHA<br>R | 3                  | YES               | CCY                  | 3                  | STT-<br>M_CUS<br>T_AC-<br>COUNT |                                                                                                    |
| MATU-<br>RITY<br>DATE | Maturity<br>date                          | DATE             |                    | NO                | NULL                 |                    |                                 |                                                                                                    |
| ACCT_<br>SUB<br>TYPE  | Account<br>sub type                       | VAR-<br>CHA<br>R | 5                  | YES               | ACCOU<br>NT<br>CLASS | 6                  | STT-<br>M_CUS<br>T_AC-<br>COUNT |                                                                                                    |
| INT_RA<br>TE          | interest<br>rate                          | NUM-<br>BER      | 24,<br>6           | NO                | AMT/<br>RATE         | 22                 | ICT-<br>B_UDE-<br>VALS          |                                                                                                    |
| TENOR                 | tenor                                     | NUM-<br>BER      | 10                 | YES               | NULL                 |                    |                                 |                                                                                                    |

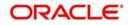

| FIELD<br>NAME                  | DESCRIP<br>TION         | TYPE        | LE<br>N<br>GT<br>H | MAN<br>DATO<br>RY | FCC_C<br>OLUMN                | LE<br>N<br>GT<br>H | FCC<br>Table<br>name            | FCC<br>Remarks                                                                                                    |
|--------------------------------|-------------------------|-------------|--------------------|-------------------|-------------------------------|--------------------|---------------------------------|----------------------------------------------------------------------------------------------------|
| ACCR_I<br>NT                   | Accrued<br>interest     | NUM-<br>BER | 24,<br>6           | NO                | AMT                           | 22                 | ICT-<br>B_EN-<br>TRIES          | This will<br>be sum of<br>total<br>credit<br>interest<br>accrued<br>for that<br>product<br>includes<br>all credit<br>formula<br>associ-<br>ated to it          |
| LAST_I<br>NT_AC-<br>CR<br>DATE | Last inter-<br>est paid | DATE        |                    | NO                | LAST_A<br>CCR_D<br>T          | 8                  | ICT-<br>B_AC-<br>C_PR           |                                                                                                    |
| INTER-<br>EST_PA<br>ID         | interest<br>paid        | NUM-<br>BER | 24,<br>6           | NO                | AMT                           | 22                 | ICT-<br>B_EN-<br>TRIES          | This will<br>be sum of<br>total<br>credit<br>interest<br>liqui-<br>dated for<br>the prod-<br>uct<br>includes<br>all credit<br>formula<br>associ-<br>ated to it |
| LAST_I<br>NT<br>DATE           | Last inter-<br>est date | DATE        |                    | NO                | LAST_A<br>CCR_D<br>T          | 8                  | ICT-<br>B_AC-<br>C_PR           |                                                                                                    |
| HOLD_<br>AMOUN<br>T            | Hold<br>amount          | NUM-<br>BER | 24,<br>6           | NO                | ACY<br>BLOCK<br>ED_AM<br>OUNT | 22                 | STT-<br>M_CUS<br>T_AC-<br>COUNT |                                                                                                    |

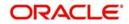

#### Customer Balance – Loan File Format

The format of the customer loan balance file is given below:

| FIELD<br>NAME         | DESCRI<br>PTION                              | TYP<br>E        | LEN<br>GT<br>H | MAN<br>DAT<br>ORY | FCC_<br>COL<br>UMN              | LE<br>NG<br>TH | FCC Table<br>name                | FCC<br>Remarks                 |
|-----------------------|----------------------------------------------|-----------------|----------------|-------------------|---------------------------------|----------------|----------------------------------|--------------------------------|
| CLI-<br>ENT_ID        | Client id                                    | VAR<br>CHA<br>R | 10             | YES               | CUS-<br>TOM<br>ER_I<br>D        | 9              | CLTB_AC-<br>COUNT_MA<br>STER     |                                |
| BANK_<br>ACCT_I<br>D  | Bank<br>account<br>id /loan<br>account<br>id | VAR<br>CHA<br>R | 16             | YES               | CUST<br>_AC_<br>NO              | 20             | STT-<br>M_CUST_A<br>CCOUNT       |                                |
| PROD_I<br>D           | product<br>id                                | VAR<br>CHA<br>R | 5              | YES               | PRO-<br>DUCT<br>_COD<br>E       | 4              | CLTB_AC-<br>COUNT_MA<br>STER     |                                |
| BOOK-<br>ING<br>DATE  | booking<br>date                              | DAT<br>E        |                | YES               | BOO<br>K_DA<br>TE               | 8              | CLTB_AC-<br>COUNT_MA<br>STER     | YYYYM-<br>MDD for-<br>mat      |
| VAL-<br>UE<br>DATE    | value<br>date                                | DAT<br>E        |                | YES               | VAL-<br>UE<br>DATE              | 8              | CLTB_AC-<br>COUNT_MA<br>STER     | YYYYM-<br>MDD for-<br>mat      |
| AMOUN<br>T            | amount                                       | NUM<br>BER      | 24,6           | YES               | AMO<br>UNT_<br>FINA<br>NCE<br>D |                | CLTB_AC-<br>COUNT_MA<br>STER     |                                |
| CCY_ID                | Cur-<br>rency                                | VAR<br>CHA<br>R | 3              | YES               | CUR-<br>REN<br>CY               | 3              | CLTB_AC-<br>COUNT_MA<br>STER     |                                |
| MATU-<br>RITY<br>DATE | Maturity<br>date                             | DAT<br>E        |                | NO                | MATU<br>RITY<br>_DAT<br>E       | 8              | CLTB_AC-<br>COUNT_MA<br>STER     | YYYYM-<br>MDD for-<br>mat      |
| ACCT_<br>SUB<br>TYPE  | Account<br>sub type                          | VAR<br>CHA<br>R | 5              | YES               | "L"                             | 1              |                                  | Default<br>Value "L" -<br>Loan |
| INT_RA<br>TE          | interest<br>rate                             | NUM<br>BER      | 24,6           | NO                | UDE_<br>VALU<br>E               |                | CLTB_AC-<br>COUNT_UD<br>E_VALUES |                                |
| TENOR                 | tenor                                        | NUM<br>BER      | 10             | YES               | NULL                            |                | CLTB_AC-<br>COUNT_MA<br>STER     |                                |

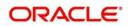

| FIELD<br>NAME                  | DESCRI<br>PTION          | TYP<br>E   | LEN<br>GT<br>H | MAN<br>DAT<br>ORY | FCC_<br>COL<br>UMN                                                                | LE<br>NG<br>TH | FCC Table<br>name                        | FCC<br>Remarks                                                                            |
|--------------------------------|--------------------------|------------|----------------|-------------------|-----------------------------------------------------------------------------------|----------------|------------------------------------------|-------------------------------------------------------------------------------------------|
| ACCR_I<br>NT                   | Accrued<br>interest      | NUM<br>BER | 24,6           | NO                | ACC<br>RUE<br>D_AM<br>OUN<br>T                                                    |                | CLTB_AC-<br>COUNT_SC<br>HEDULES          |                                                                                           |
| LAST_I<br>NT_AC-<br>CR<br>DATE | Last<br>interest<br>paid | DAT<br>E   |                | NO                | EVEN<br>T_DA<br>TE                                                                | 8              | CLTB_AC-<br>COUNT_EV<br>ENTST_DI-<br>ARY | Last<br>accrual<br>event hap-<br>pened<br>date                                            |
| INTER-<br>EST_P<br>AID         | interest<br>paid         | NUM<br>BER | 24,6           | NO                | AMO<br>UNT_<br>SET-<br>TLED                                                       | 22             | CLTB_AC-<br>COUNT_SC<br>HEDULES          |                                                                                           |
| LAST_I<br>NT<br>DATE           | Last<br>interest<br>date | DAT<br>E   |                | NO                | EVEN<br>T_DA<br>TE                                                                | 8              | CLTB_AC-<br>COUNT_EV<br>ENTST_DI-<br>ARY | Last liqui-<br>dation<br>event hap-<br>pened<br>date                                      |
| HOLD_<br>AMOUN<br>T            | Hold<br>amount           | NUM<br>BER | 24,6           | NO                | AMO<br>UNT_<br>FINA<br>NCE<br>D<br>MINU<br>S<br>AMO<br>UNT_<br>DIS-<br>BURS<br>ED | 22             | CLTB_AC-<br>COUNT_MA<br>STER             | This will<br>be derived<br>from<br>AMOUNT<br>_FI-<br>NANCED-<br>AMOUNT<br>_DIS-<br>BURSED |

#### **Customer TD Booked File Format**

The format of the customer TD booked file is given below:

| FIELD<br>NAME      | DESCRIP<br>TION            | TYPE    | LEN<br>GTH | MANDAT<br>ORY | REMARKS | SAMPLE<br>VALUES                                                                 |
|--------------------|----------------------------|---------|------------|---------------|---------|----------------------------------------------------------------------------------|
| CLI-<br>ENT_I<br>D | External<br>customer<br>ID | Varchar | 10         | Yes           |         |                                                                                  |
| TRAN<br>_TYP<br>E  | Tran type                  | Varchar | 15         | Yes           |         | Could be NEW<br>for Booking,<br>PAR for Partial<br>Uplift or RNW<br>for Rollover |

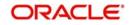

| FIELD<br>NAME                | DESCRIP<br>TION       | TYPE    | LEN<br>GTH | MANDAT<br>ORY | REMARKS                                                                                                    | SAMPLE<br>VALUES                                  |
|------------------------------|-----------------------|---------|------------|---------------|----------------------------------------------------------------------------------------------------|---------------------------------------------------|
| ACCO<br>UNT_<br>NO           | Acount no             | Varchar | 16         | Yes           |                                                                                                    |                                                   |
| TRAN<br>_DAT<br>E            | Transac-<br>tion date | Date    |            | Yes           |                                                                                                    |                                                   |
| AMOU<br>NT                   | Amount                | Number  | 24,6       | Yes           |                                                                                                    | ngAMt or PARAMt<br>ype) or Rollover-<br>tranType) |
| CUR-<br>RENC<br>Y            | Currency              | Varchar | 3          | Yes           |                                                                                                    |                                                   |
| MAT<br>DATE                  | Maturity<br>date      | Date    |            | Yes           | Could be MatDt<br>New MatDt for I                                                                                                    | for Booking OR<br>Rollovers                       |
| TENO<br>R                    | Tenor                 | Number  | 10         | Yes           |                                                                                                    |                                                   |
| INT_R<br>ATE                 | Interest<br>rate      | Number  | 23,6       | NO            | as FCUBS requ                                                                                                    | or Booking IntRate                                |
| EXTE<br>RNAL<br>_TRA<br>N_ID | external<br>tran id   | Varchar | 40         | No            | Since FCUBS does not have any<br>separate TransactionId for TD<br>and only uses TD Ref Number,<br>this should be sent as NULL/<br>BLANK |                                                   |
| TRAN<br>_STA-<br>TUS         | Tran Sta-<br>tus      | Varchar | 1          | Yes           | No need to sen<br>TDsonly Active                                                                                                    | d CLOSED<br>e TDs to be sent                      |
| SPRE<br>AD                   | Spread in<br>BPS      | Number  | 24,6       | Yes           | Only for Floating we have<br>Spread; Fixed Deposit only has<br>Customer Level Spread -Bala to<br>get back                               |                                                   |
| ACCO<br>UNT<br>CLAS<br>S     | Product<br>alt id     | Varchar | 5          | Yes           |                                                                                                    |                                                   |
| ROLL-<br>OVER<br>_TYP<br>E   | Rollover<br>Type      | Varchar | 1          | Yes           | Mandatory for<br>rollover Trans-<br>actionType<br>oNLY                                                                                  | Can be P or<br>'P+I' as Rollo-<br>ver Type        |

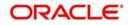

| FIELD<br>NAME               | DESCRIP<br>TION                             | TYPE   | LEN<br>GTH | MANDAT<br>ORY | REMARKS | SAMPLE<br>VALUES                                                                                                    |
|-----------------------------|---------------------------------------------|--------|------------|---------------|---------|----------------------------------------------------------------------------------------------------|
| INTER<br>EST_<br>AMOU<br>NT | Interest<br>Amt for<br>Rollover<br>'P' type | Number | 24,6       | No            |         | This indicates<br>the Interest to<br>be paid to cus-<br>tomer on the<br>RolloverDate for<br>a 'P' type of<br>Rollover |

## Customer TD Interest Liquidation, Penalty File Format

The format of the customer TD interest liquidation, penalty file is given below:

| FIELD NAME          | DESCRIPTION                                                                                                    | MANDA<br>TORY | REMARKS                                                            | SAMPLE<br>VALUES |
|---------------------|----------------------------------------------------------------------------------------------------|---------------|--------------------------------------------------------------------|------------------|
| TRAN REF NO         | Can be stored as<br>Ext_Tran_Idn or<br>Ext_Tran_Ref                                                                                                    | Yes           |                                                                    |                  |
| CUSTOM-<br>ER_NO    | Client_id                                                                                                    | Yes           |                                                                    |                  |
| CUSTOM-<br>ER_NAME1 | ignored                                                                                                    | NO            |                                                                    |                  |
| ACC                 | Sub_portfolio_id                                                                                                    | Yes           |                                                                    |                  |
| ACCOUNT<br>CLASS    | Based on Account<br>class(whether it is TD or<br>call deposit, instrument<br>id and instrument type<br>would be populated)-<br>details in FCPB_FS<br>CASA_Includeinhold-<br>ings_Rel2.1- section 8) | Yes           |                                                                    |                  |
| TRN_DT              | Tran_Date                                                                                                    | Yes           | Interest Liq-<br>uidation<br>Date, Pen-<br>alty Charg-<br>ing Date |                  |
| LCY_AMOUNT          | Amount                                                                                                    | Yes           | Interest,<br>Penalty                                               |                  |
| AC_NO               | Indicates Dr/Cr AcctNum-<br>ber n ignored                                                                                                    | NO            |                                                                    |                  |
| AC_CCY              | Amt_ccy                                                                                                    | YES           |                                                                    |                  |
| RECORD_STAT         | ignored                                                                                                    | NO            |                                                                    |                  |

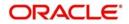

| FIELD NAME            | DESCRIPTION | MANDA<br>TORY | REMARKS | SAMPLE<br>VALUES     |
|-----------------------|-------------|---------------|---------|----------------------|
| TRANSAC-<br>TION_TYPE | Tran_Type   | Yes           |         | Interest,<br>Penalty |

## Corporate Directors File Format

The format of the corporate directors file is given below:

| FIELD NAME                         | DESCRIPTION                                                            | MANDA<br>TORY | FCUBS<br>Column<br>Name | FCUBS<br>Table Name         |
|------------------------------------|------------------------------------------------------------------------|---------------|-------------------------|-----------------------------|
| LINKED_CLI-<br>ENT_ID              | External client id of cus-<br>tomer                                    | YES           | CUSTOM-<br>ER_NO        | STTM_CUS-<br>TOMER          |
| FCPB CLI-<br>ENT_ID                | FCPB Client Id of cus-<br>tomer                                        |               |                         | NULL                        |
| AUTH_SIGN_F-<br>NAME               | First Name of the author-<br>ized signatory                            | NO            | DIREC-<br>TOR_NAM<br>E  | STT-<br>M_CORP<br>DIRECTORS |
| AUTH_SIGN_L-<br>NAME               | Last Name of the author-<br>ized signatory                             | NO            |                         | NULL                        |
| AUTH_SIGN_D<br>OB                  | Date of birth of the authorized signatory                              | NO            |                         | NULL                        |
| MOBILE_COUN-<br>TRY_CODE           | Mobile international<br>country code of the<br>authorized signatory    | NO            | MOB_IS-<br>D_NO         | STT-<br>M_CORP<br>DIRECTORS |
| AUTH_SIGN<br>MOBILE                | Mobile number of the authorized signatory                              | NO            | MOBILE<br>NUMBER        |                             |
| PH_HOME_CO<br>UNTRY_CODE           | Telephone international<br>country code of the<br>authorized signatory | NO            | TEL_IS-<br>D_NO         | STT-<br>M_CORP<br>DIRECTORS |
| AUTH_SIGN_H<br>OME                 | Home number of the authorized signatory                                | NO            | TELE-<br>PHONE          | STT-<br>M_CORP<br>DIRECTORS |
| AUTH_SIGN_TA<br>X_ID               | Tax identified of the authorized signatory                             | NO            | TAX_ID                  | STT-<br>M_CORP<br>DIRECTORS |
| AUTH_SIGN_R<br>EL                  | Relationship of the authorized signatory                               | NO            |                         |                             |
| AUTH_SIGN<br>TYPE                  | Type of the authorized signatory                                       | NO            |                         |                             |
| NATIONALI-<br>TY_COUN-<br>TRY_CODE | Nationality of the author-<br>ized signatory                           | NO            | NATIONAL-<br>ITY        | STT-<br>M_CORP<br>DIRECTORS |

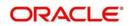

| FIELD NAME             | DESCRIPTION                                    | MANDA<br>TORY | FCUBS<br>Column<br>Name | FCUBS<br>Table Name         |
|------------------------|------------------------------------------------|---------------|-------------------------|-----------------------------|
| AUTH_SIGN_A<br>DDRESS  | Address of the author-<br>ized signatory       | NO            | ADDRESS<br>_LINE1       | STT-<br>M_CORP<br>DIRECTORS |
| AUTH_SIGN_C<br>OUNTRY  | Country-Address of the authorized signatory    | NO            | ADDR_CO<br>UNTRY        | STT-<br>M_CORP<br>DIRECTORS |
| AUTH_SIGN_D<br>OMICILE | Country-Address of the<br>authorized signatory | NO            |                         | NULL                        |

## **Customer FATCA File Format**

The format of the customer FATCA handoff file is given below:

| FIELD NAME            | DESCRIPTION                                                                                                    | MANDA<br>TORY | FCUBS<br>Column<br>Name | FCUBS<br>Table Name     |
|-----------------------|----------------------------------------------------------------------------------------------------|---------------|-------------------------|-------------------------|
| LINKED_CLI-<br>ENT_ID | External client id of cus-<br>tomer                                                                                                    | YES           | CUSTOM-<br>ER_NO        | STTM_CUS-<br>TOMER      |
| FCPB CLI-<br>ENT_ID   | FCPB Client Id of cus-<br>tomer.                                                                                                    |               |                         | NULL                    |
|                       | In case if external ID is<br>does not provided in this<br>file, then process cus-<br>tomer upload based on<br>FCPB_CLIENT_ID                                              |               |                         |                         |
| US_INDICIA            | US INDICIA PRESENT                                                                                                    | NO            | US_INDI-<br>CIA         | STT-<br>M_CUST<br>FATCA |
| FATCA_ID              | FATCACLASSIFICA-<br>TION (to be arrived<br>based on values provided<br>by FCUBS - consider as it<br>is assuming that there<br>would be synch between<br>both the systems) | NO            | FATCA<br>CLASFCN        | STT-<br>M_CUST<br>FATCA |
| RECALCI-<br>TRANT     | Recalcitrant                                                                                                    | NO            | RECALCI-<br>TRANT       | STT-<br>M_CUST<br>FATCA |
| EIN                   | EIN                                                                                                    | NO            | CUST_EIN                | STT-<br>M_CUST<br>FATCA |
| DATE_OF_IS-<br>SUE    | ISSDATE                                                                                                    | NO            | EIN_IS-<br>SUE_DT       | STT-<br>M_CUST<br>FATCA |

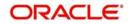

| FIELD NAME            | DESCRIPTION                                                                                                    | MANDA<br>TORY | FCUBS<br>Column<br>Name | FCUBS<br>Table Name     |
|-----------------------|----------------------------------------------------------------------------------------------------|---------------|-------------------------|-------------------------|
| DATE_OF_EX-<br>PIRY   | EXPDATE                                                                                                    | NO            | EIN_EXPI-<br>RY_DT      | STT-<br>M_CUST<br>FATCA |
| TIN                   | TIN                                                                                                    | NO            | CUST_TIN                | STT-<br>M_CUST<br>FATCA |
| TIN_DATE_OF<br>EXPIRY | TIN EXPIRY DATE                                                                                                    | NO            | TIN_EXPI-<br>RY_DT      | STT-<br>M_CUST<br>FATCA |
| GIIN                  | GIIN                                                                                                    | NO            | TIN_EXPI-<br>RY_DT      | STT-<br>M_CUST<br>FATCA |
| COMMENTS              | User Comments                                                                                                    | NO            | REMARKS                 | STT-<br>M_CUST<br>FATCA |
| EFFECTIVE<br>DATE     | FCPB: Effective date of<br>FATCA classification<br>(should get auto-popu-<br>lated as current business<br>date in FCPB).NOT<br>EXPECTED FROM<br>FCUBS,SHOULD BE<br>BLANK |               |                         | NULL                    |

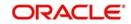

# 3. Oracle FCPB – FCUBS Interface

Oracle FCPB – FCUBS interface has been primarily designed to enable the exchange of information between FCPB and FCUBS in terms of day-to-day transactions and maintenances for certain entities like Customer Creation, CASA Account Creation, TD Accounts Creation/ Transactions and Balances related to Loans and Liabilities. This chapter deals with the following interface and the explanation of the same from FCPB setup perspective:

- Customer Creation Explains handing-off of details related to Customer created in FCUBS to FCPB.
- CASA Account Creation Explains handing-off of details related to CASA Account created in FCUBS to FCPB.
- **TD Account Creation** Explains handing-off of details related to TD Accounts created in FCUBS to FCPB.
- Loans and Liability Information Explains handing-off of details related to loans created in FCUBS to FCPB.

This chapter contains the following sections:

- Section 3.1, "Details of Data Received from Oracle FCUBS to Oracle FCPB"
- Section 3.2, "Interface Details from FCUBS to FCPB "
- Section 3.3, "Transfer of Data using XML Files"
- Section 3.4, "Data Transfer using File Upload Mechanism"
- Section 3.5, "Segment Upgrade/Downgrade Interfaces"
- Section 3.6, "Assumptions"

## 3.1 <u>Details of Data Received from Oracle FCUBS to Oracle</u> FCPB

The details of the Interface Modules for Customer, CASA, Liabilities and TD are as given below:

| Entity                                 | Action | Frequency | Source | Target |
|----------------------------------------|--------|-----------|--------|--------|
| CIF Authorization/Modification/Closure | Add    | On-line   | FCUBS  | FCPB   |
| Broker Data                            | Add    | On-line   | FCUBS  | FCPB   |
| CASA Account Creation                  | Add    | On-line   | FCUBS  | FCPB   |
| CASA Account Balances                  | Add    | On-line   | FCUBS  | FCPB   |
| TD Account Creation                    | Add    | On-line   | FCUBS  | FCPB   |
| TD Premature Withdrawal                | Add    | On-line   | FCUBS  | FCPB   |
| TD Maturity with Interest Liquidation  | Add    | Batch     | FCUBS  | FCPB   |
| Daily Accrued Interest on TD           | Add    | Batch     | FCUBS  | FCPB   |
| Penalty on TD                          | Add    | Batch     | FCUBS  | FCPB   |
| Loan and Liability Information         | Add    | Batch     | FCUBS  | FCPB   |

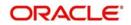

# 3.2 Interface Details from FCUBS to FCPB

Any FCUBS-FCPB interface originating from FCPB is driven by the flag FCUBS\_INTERFACE\_FLAG=Y in REF\_BANK\_PARAMS. However, currently since we are only supporting Customer/CASA/TD interfaces originated from FCUBS are supported, hence the value is maintained as 'N'.

In FCUBS, we can assign Segments to customers. Based on certain factors, the RM in FCUBS decides whether a Retail customer is eligible for a Wealth Segment and if eligible, upgrades the customers to such a segment.

Whenever a customer is upgraded to Wealth set of segments, all his Accounts, Balances, TDs etc would be sent to FCPB as EOD File Handoffs. For Retail Customers who have not been assigned a Segment or Upgraded even once, the system will not send any notifications or EOD File Handoffs to FCPB.

# 3.3 Transfer of Data using XML Files

FCUBS sends XML based online notifications for Customer creation/modification, CASA account creation/modification and TD creation/transactions to FCPB for the Segmented Customers only. It does not send any XML notifications for retail customers that are not allotted any Segment in FCUBS.

This section contains the following topics:

- Section 3.3.1, "Creating Customer Data"
- Section 3.3.2, "Modifying Customer Data"
- Section 3.3.3, "Client Suspended Status "
- Section 3.3.4, "Broker Data"
- Section 3.3.5, "CASA Account Creation"
- Section 3.3.6, "Customer CASA Account Balances Notification"
- Section 3.3.7, "CASA Closure/Modification"
- Section 3.3.8, "TD Account Creation"
- Section 3.3.9, "TD Modification"
- Section 3.3.10, "TD Pre-Mature Withdrawal"
- Section 3.3.11, "TD Rollover"

## 3.3.1 Creating Customer Data

Whenever a customer is created in FCUBS with customer type as Individual or Corporate and if the Segment is also defined, notifications will be sent by FCUBS via an online notification XML to FCPB.

If Customer Category is defined as 'Broker' with Segment not being mentioned/blank, FCUBS will send an online Customer Creation Notification to FCPB. FCPB would create the details for a Broker in Broker Master Table. If the Segment is not mentioned for the 'Broker' created in FCUBS due to any reason, then the system will generate Segmentation Upgrade files at EOD for Broker. Thus resulting in a failure while uploading such Customer Segmentation Upgrade files in FCPB, as this 'Broker' as a customer is not created in FCPB.

#### 3.3.1.1 SETUP Needed for Enabling Customer Creation Interface from FCUBS

Mapping of Client IT Type, Segment, Status, Client Classification and Client Category in FCPB:

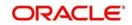

FCPB has capability to define various types of Client IT Types like Individual, Corporate, NRI etc. These values are to be maintained in FCPB with the same values that are being maintained at FCUBS during Implementation. Similarly Client Category, Client Status are also maintained suitably in REF Tables of both FCPB and FCUBS systems. These tables are then synched-up via Transaction\_Transformation screen, so that FCPB's internal names and values are mapped to FCUBS's names.

| Tables                    | Screen Name                            | Navigation                                     |
|---------------------------|----------------------------------------|------------------------------------------------|
| REF_CLIENT_SEG            | Client Segment                         | Master → CRM<br>Related → Client Seg-<br>ment  |
| REF_CLIENT_STATUS         | To be updated directly in the database |                                                |
| REF_CLIENT_IT_TYPE        | Client IT Type                         | Master → CRM<br>Related → Client IT<br>Type    |
| REF_CLIENT_CLASSIFICATION | To be updated directly in              | the database                                   |
| REF_CLIENT_CATEGORY       | Client Category                        | Master → CRM<br>Related → Client Cate-<br>gory |
| PREF_LANG_CODE            | To be updated directly in              | the database                                   |

The important tables and screens to be synched-up between FCUBS and FCPB are mentioned below:

#### Handling of Mandatory fields in FCUBS and FCPB using Field Access Controller

The FAC framework of FCPB also supports you to maintain certain fields as Mandatory or Non-Mandatory for Demographics screen. Fields which are mandatorily from FCUBS should be setup as Mandatory in FCPB via FAC screen for Demographics.

Similarly, fields which are non-mandatory or not available in FCUBS need to be setup as Non-Mandatory in FCPB via FAC screen for Demographics. Such fields need to be updated by the RM in FCPB via Demographics screen with the actual values.

The following fields in FCPB are not available in FCUBS:

- Occupation
- Communication Mode
- Preferred Language for Statement
- Introducer Name
- Contact Number
- Client Notes
- Zip
- State
- Tax Id
- Gender
- Client Classification
- Location

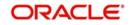

#### **Restriction to Modify FCUBS Fields using Field Access Controller**

You are not allowed to modify the fields that are mandatorily received from FCUBS (like Customer Name, Address, Status, Segment etc.) However, you can modify the fields which are exclusively maintained by FCPB (fields which are not maintained by FCUBS) like Client Entity, Hobbies, Preferred Communication Mode etc. The Implementer handles this using the Field Access Controller Framework of FCPB.

|                                        | Master User Admin Authori.<br>Bank Related > Field Access Cor |               |                  |   |
|----------------------------------------|---------------------------------------------------------------|---------------|------------------|---|
|                                        | bank Related > Held Access Cor                                | troller       |                  |   |
| Field Access Controller                |                                                               |               |                  |   |
| Functions Names :                      | Demographics                                                  | •             | Search           |   |
|                                        |                                                               |               |                  |   |
|                                        | Modifiabl                                                     | e Mandal      | tory Displa      | × |
| First Name                             | <b>v</b>                                                      |               | in in the second | , |
| Middle Name                            | Г                                                             | E             | <b>T</b>         |   |
| Last Name                              |                                                               | Г             | <b>T</b>         |   |
| Income Tax ID                          | Г                                                             |               |                  |   |
| Occupation                             | Г                                                             | <b>v</b>      |                  |   |
| Email                                  |                                                               |               |                  |   |
| Phone (Home)                           | с.<br>Г                                                       | ×             |                  |   |
| Phone (Office)                         | Г                                                             | , .           |                  |   |
| Mobile                                 |                                                               |               |                  |   |
| ax                                     | 4)<br>V                                                       |               |                  |   |
| ax<br>Relationship Manager             | ₩.                                                            |               |                  |   |
| Home Branch                            | Г                                                             | <b>N</b>      |                  |   |
| Client IT Type                         | <u>v</u>                                                      |               |                  |   |
| Communication Mode                     | Г.                                                            |               |                  |   |
| Client Category                        |                                                               | <b>A</b>      |                  |   |
| Client Classification                  |                                                               | <u>भ</u><br>घ |                  |   |
| DOB                                    |                                                               | <u>व</u>      |                  |   |
| Name                                   |                                                               | P             |                  |   |
| Name<br>Contact No.                    |                                                               |               |                  |   |
|                                        |                                                               |               |                  |   |
| Introducer Relationship                |                                                               |               |                  |   |
| Client Currency                        | Π                                                             |               |                  |   |
| Salutation                             |                                                               | 9             |                  |   |
| Client Segment<br>CIF Status           |                                                               |               |                  |   |
|                                        |                                                               | 4             |                  |   |
| Preferred Language                     |                                                               | P<br>T        |                  |   |
| Preferred Language for Statement       |                                                               |               |                  |   |
| Client Entity                          |                                                               |               |                  |   |
| Hobby                                  |                                                               |               |                  |   |
| Sports                                 |                                                               |               |                  |   |
| Nationality                            |                                                               | ×             |                  |   |
| Travel Pattern                         |                                                               |               |                  |   |
| Marital Status                         |                                                               |               |                  |   |
| Number of Children                     |                                                               |               |                  |   |
| Occupation                             |                                                               |               |                  |   |
| Client Background                      |                                                               |               |                  |   |
| Business Background                    |                                                               |               |                  |   |
| Initial Deposit/Inward Funds           |                                                               |               |                  |   |
| From Bank                              |                                                               |               |                  |   |
| Source of Wealth                       |                                                               |               |                  |   |
| Annual Frequency                       |                                                               | Г             |                  |   |
| Currencies                             |                                                               | Г.<br>Г       |                  |   |
| Client Type                            | П                                                             |               |                  |   |
| Professional Investor                  |                                                               |               |                  |   |
| External Reference Id                  |                                                               |               |                  |   |
| Address (Mailing)                      |                                                               |               | <b>v</b>         |   |
| Address (Mailing)<br>Address (Mailing) |                                                               |               | <u>र</u>         |   |
|                                        |                                                               |               | <u>च</u>         |   |
| Address (Mailing)                      |                                                               |               |                  |   |
| Address (Mailing)                      |                                                               |               | <b>T</b>         |   |
| Address (Mailing)                      |                                                               |               | v                |   |
| Address (Mailing)                      | Γ                                                             |               | V                |   |
| Address (Mailing)                      | Γ                                                             | Г             | V                |   |
| Special Category Client                |                                                               |               | V                |   |
| Location                               |                                                               | V             | <b>v</b>         |   |

#### Automatic Login Creation for New Customer

Whenever a customer is created in FCPB via the Create Customer XML from FCUBS, a script is executed to auto-generate the Login ID of the customer. This script makes an entry in the SMS\_APP\_USER table and assigns a Role to the customer which is same as one's Segment (after appropriate transaction transformation to FCPB's specific Segment Codes). For supporting this, Roles are created for every segment. These roles are mapped as Customer Roles and the names of these roles are identical to the Segments maintained.

#### Identifying Customer Currency and Creation of Portfolios

Customer's Currency Code is an essential field while creating a customer without which a portfolio cannot be created in FCPB. The Create Customer Notification from FCUBS also

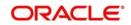

contains the Customer\_CCY for all Wealth Customers. Portfolios in FCPB get auto-created on creation of a new Customer with this Customer\_CCY as the Portfolio Currency as well.

#### **Directory Details for Corporate Clients**

Currently, for corporate clients, FCPB supports only a single Director's details.

#### **Notification XML**

For Customer Creation or modification, FCUBS sends the notification with the appropriate Namespace and Notif code. The namespace is decided by the implementer at the time of implementation and NOTIF\_CODE would be "NOTIF\_PB\_CUSTOMER".

#### Note

There is no difference in Namespace or NOTIF\_CODE for Creation and Modification of a customer.

### 3.3.1.2 Process Flow

- On receipt of Customer New\_CIF\_AUTH\_NOTIFICATION XML from FCUBS, the customer gets created in FCPB and the various tables get populated to store customer data like CRM\_CLIENT\_MASTER, CRM\_CLIENT\_PREFERENCES, CRM\_CLIENT\_ADDRESS etc. and CIF status gets updated to Active.
- 2. Once the client status becomes active, the default portfolio for the client gets created. This is a customized script since different Banks would have different requirements for creating default portfolios i.e. specific Portfolio\_Types (like RMM, SLF, HLD etc).
- 3. Any modifications that are initiated at FCPB (like risk profiling and other details for which FCPB is the owner), are automatically updated in FCPB and are not sent to FCUBS for any further authorization.
- 4. The COMPLIANCE\_REQUIRED\_YN flag in REF\_BANK\_PARAMS is maintained as 'N' so that the modifications via Demographics screen will not be sent to Compliance etc and status of Customer can be made Active immediately.
- 5. When any modifications are made in the CIF demographic data in FCUBS (like address, email), a full screen response notification is sent back to FCPB with the amended details.
- 6. The closure of CIF is also communicated from FCUBS to FCPB. On receipt of this closure intimation from FCUBS, the status of the customer changes to 'Closed'.
- 7. Updates based on Client IT Type:
  - If Client IT Type is Corporate, Director Sub-node in FCUBS may or may not have values (it is not mandatory for FCUBS to fill in the director details at the time of corporate customer creation). If the value is available, FCPB populates it in CRM\_AUTHORISED\_SIGNATORY table with Signatory\_Type as A (as mentioned in mapping sheet). If not available, then the system will not fill it. This is not a mandatory field from FCPB's perspective.
  - If Client IT Type is Minor Y, then FCUBS provides the Guardian details In that case, first name in CRM\_AUTHORISED\_SIGNATORY with Signatory\_Type as G would be filled in.
  - If Client IT Type is Individual, then there is no concept of authorized signatory. So there will be no entry in CRM\_AUTHORISED\_SIGNATORY table.
- 8. In FCUBS, customers can also be created quickly using the STDCIFAD screen. The Operational workflow is as follows:
  - If a customer is created in FCUBS via the STDCIFAD screen, and later if such a customer needs to be designated as a Wealth customer via the Segmentation screen,

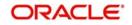

then the Bank OPS user should remember that the STDCIFAD screen does not have an RM ID Field, which is a mandatory field for FCPB integration.

- Hence you have to first navigate to the Modify Customer screen in FCUBS and enter the RM ID.
- Then you have to navigate to the Segment Association screen and fill in the other details like Segment, Upgrade Status etc.
- FCPB will accept the Customer Creation Notification successfully, only if the above workflow is followed.

### 3.3.2 Modifying Customer Data

If there are any modifications at FCUBS end, a full screen response notification is sent to FCPB with the amended details.

#### 3.3.2.1 Process Flow

The following steps are involved in the process:

The closure of CIF is also communicated from FCUBS to FCPB. On receipt of this closure intimation from FCUBS, the status of the customer changes to 'Closed'.

- Any change in Segment (either Segmentation Upgrade or Downgrade) is also expected as a part of Customer Modification. To support this, an additional element, the Customer Segmentation Status, is sent to FCPB which would have values; Segment-Upgrade – 'U' or Segment-Downgrade – 'D' and Segment-Reupgrade – 'R'.
- If the Segment is modified in FCUBS, then FCPB updates the Client\_Seg column with the new Segment Code in CRM\_CLIENT\_MASTER. Hence, the role of that customer changes based on the new segment, by first identifying the Role\_ID with NAME = Segment's name from SMS\_ROLE and then identifying User\_id of the Customer from SMS\_APP\_USER. The system then updates SMS\_USER\_ROLE table for that User\_Id with the ROLE\_Id for the new Segment.

#### 3.3.2.2 Updating Crm\_Client\_Master Table

The customer status in FCPB gets updated (i.e. Client\_Status in CRM\_CLIENT\_MASTER) based on the following xml attributes.

- CUSTSEGSTATUS
- TXNSTAT
- FROZEN

Rules for updating the Client Status in FCPB: • Will be marked CLOSED if TXNSTAT is C

- Client\_status will be updated as Suspended in FCPB, if CUSTSEGSTATUS is 'D' or FROZEN is 'Y'.
- Customer\_Status will be Active, if TXNSTAT is 'O' or CUSTSEGSTATUS 'U' or 'R' or FROZEN is 'N',
- Any other status results in an updation failure and an the error message will be sent as "Not a valid Customer status".
- 1. A new column called 'Status\_Description' is introduced in CRM\_CLIENT\_MASTER and it gets updated as mentioned below.
  - If Segment Status in the Modification XML is Upgrade ('U' in CUSTSEGSTATUS Tag), FCPB defaults this column with description as 'Activated customer due to Upgrade from Core Banking System'.

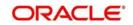

- If Segment Status in the Modification XML is Reupgrade ('R' in CUSTSEGSTATUS Tag), FCPB defaults this column with description as 'Activated customer due to Reupgrade from Core Banking System'.
- If Segment Status in the Modification XML is Downgrade ('D' in CUSTSEGSTATUS Tag), FCPB defaults this column with description as 'Suspended customer due to Downgrade from Core Banking System'.
- If Segment Status in the Modification XML is Closed ('C' in TXNSTAT Tag), FCPB defaults this column with description as 'Closed customer due to Closure from Core Banking System'.
- If Segment Status in the Modification XML is Frozen ('Y' in FROZEN Tag), FCPB defaults this column with description as 'Suspended customer due to Frozen Status received from Core Banking System'.
- 2. Any change in Segment (either Segmentation Upgrade or Downgrade) is also expected as a part of Customer Modification. To support this, one more additional element, the Customer Segmentation Status, is sent to FCPB which would have values; Segment-Upgrade 'U' or Segment-Downgrade 'D' and Segment-Reupgrade 'R'.
- 3. If the Segment is modified in FCUBS, then FCPB updates the Client\_Seg column with the new Segment Code in CRM\_CLIENT\_MASTER. Hence, the role of that customer changes based on the new segment. by first identifying the Role\_ID with NAME = Segment's name from SMS\_ROLE and then identifying User\_id of the Customer from SMS\_APP\_USER and updating SMS\_USER\_ROLE table for that User\_Id with the ROLE\_Id for the new Segment.

The Customer Modification XML includes the fields Segment, Branch ID, Banker ID, Client Status and Portfolio\_ID.

The details of online notifications for Suspended Status Client are given below:

## 3.3.2.3 Process Flow

The following steps are involved in the process:

- 1. The Frequency of this notification would be one time migration and daily incremental, online.
- 2. For modification and closure, there would be a special notification message. For modification and closure, the notif code would be notif\_co\_customer\_mod. When the customer details are modified, the txnstat would be 'O' and in case of closure, the txnstat would be 'C'.
- 3. On receiving closure notification from FCUBS, the CIF status in FCPB will stand closed.

## 3.3.3 Client Suspended Status

The details of online notifications for Suspended Status Client are given below:

#### 3.3.3.1 Process Flow

- 1. The Frequency of this notification would be one time migration and daily incremental online.
- 2. If the customer is suspended for a temporary time period, the status of such customer is updated as Frozen in FCUBS and on receipt of notification xml the customer status in FCPB gets updated as S (Suspended status).

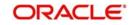

- 3. This notification comes in the same way as any other modification notification from FCUBS. The same XML message gets transmitted with the 'Frozen' attribute being marked as 'Y'.
- 4. Similarly, if the Frozen status is revoked at FCUBS, it is again communicated to FCPB via customer modification notification XML with the Frozen attribute being marked as 'N'. In this case, the client status in FCPB reverted back to 'A' (active status) provided the already available status of client is 'S'.
- 5. The notification message for communicating that the customer being Frozen would be NOTIF\_CO\_CUSTOMER\_MOD and txnstat would be 'O' in this case.

| FCPB Column<br>Name | Description                                                                                                    | FCUBS<br>Element Name<br>(as per the<br>XML) |  |  |  |
|---------------------|----------------------------------------------------------------------------------------------------|----------------------------------------------|--|--|--|
| Updation in CRM_CLI | Updation in CRM_CLIENT_MASTER                                                                                                    |                                              |  |  |  |
| Client_status       | If Frozen is Y, then client_status would be<br>made as 'S' (provided if already available sta-<br>tus is A). Or if Frozen is N, then client_status<br>would be made as 'A'(provided the already<br>available status for the client is S) | Frozen                                       |  |  |  |

## 3.3.4 Broker Data

The Broker data is handed-off to FCPB using the XML format similar to Customer Creation

The details of online notifications for Broker are given below:

## 3.3.4.1 Process Flow

- 1. The Frequency of this notification would be one time migration and daily incremental online.
- 2. The broker is created in FCUBS and sent to FCPB.
- 3. The notification message for broker creation would be same as of create customer notification NOTIF\_CO\_CUSTOMER\_NEW.
- 4. If Customer Category is mentioned as BROKER, then FCPB will identify the same as broker and update the MST\_Broker table.
- 5. The modification notification XML message for broker modification would be same as of customer modification notification- NOTIF\_CO\_CUSTOMER\_MOD.

| FCPB Column Name                                                                       | Description | FCUBS Element Name (as per the XML)                    |
|----------------------------------------------------------------------------------------|-------------|--------------------------------------------------------|
| Broker_name (MST_BROKER)                                                               | First Name  | FULLNAME (if FULLNAME not available, then FIRSTNAME)   |
| Broker_code (MST_BROKER)                                                               | Broker code | CUSTNO                                                 |
| This tag would help in identify-<br>ing if the CIF Notification is of<br>broker or not |             | CCATEGORY (In case of broker, it would be broker or B) |

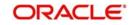

| Address1 (MST_BROKER) | Address Line 1 | ADDRLN1 |
|-----------------------|----------------|---------|
| Address2 (MST_BROKER) | Address Line 2 | ADDRLN2 |
| Address3 (MST_BROKER) | Address Line 3 | ADDRLN3 |

## 3.3.5 CASA Account Creation

The details of online notifications for CASA Account Creation are given below:

#### 3.3.5.1 Process Flow

- 1. The Frequency of this notification would be one time migration and daily incremental online.
- 2. The asset type of products like current and savings account (CASA) would be created by FCUBS and the details would be handed off to FCPB.
- 3. CA-New Customer Account-Notify-MSG service would be used by FCUBS to hand-off the account details to FCPB.
- 4. The CASA Account would be created for customers whose status is Active. It is not opened for a Contact person.
- 5. Once the notification message is received from FCUBS on the creation of CASA Account, the account details would be inserted into CRM\_CLIENT\_BANK\_ACCOUNT. Once the account is created, no updates would be done to PMS\_PORTFOLIO\_HOLDING table. The Holdings would only be updated after receiving the CASA Balance Update Notification.

| FCPB Column Name                                                                                                 | Description                                                                              | FCUBS Element Name<br>(as per the XML)                      |
|----------------------------------------------------------------------------------------------------|------------------------------------------------------------------------------------------|-------------------------------------------------------------|
| Updation in CRM_CLIEN                                                                                            | T_BANK_ACCT                                                                              |                                                             |
| BANK_ACC_ID(CRM<br>CLIENT_BANK_ACCT)                                                                             |                                                                                          | ACC                                                         |
| CLIENT_ID(CRM_CLI-<br>ENT_BANK_ACCT): Cli-<br>ent_id is based on<br>External_Id which is<br>being sent as CUSTNO |                                                                                          | CUSTNO                                                      |
| ACCT_CCY(CRM_CLI-<br>ENT_BANK_ACCT)                                                                              |                                                                                          | CCY                                                         |
| ACCT_TYP(CRM_CLI-<br>ENT_BANK_ACCT)                                                                              | Use existing logic of populat-<br>ing PROD_ID and Instru-<br>ment_ID to identify ACC_TYP |                                                             |
| ACCT_SUB_TYPE                                                                                                    |                                                                                          | ACCTYPE (to be parame-<br>terized with values like S,<br>C) |

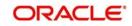

| BANK_ID should be<br>defaulted to value in<br>BANK_ID of MST<br>BANKS (It is assumed<br>that only one branch of<br>FCPB client (like BMO,<br>BDB is going to be main-<br>tained in the table)                                                                      |                                                                                                    |  |
|----------------------------------------------------------------------------------------------------|----------------------------------------------------------------------------------------------------|--|
| ACCT_STAT should be defaulted to A                                                                                                    |                                                                                                    |  |
| ACCT_ADDRESS<br>respective address as in<br>ADDRESS column of<br>MST_BANKS table for<br>the respective BANK_ID                                                                                                    |                                                                                                    |  |
| USE_IN_TRADING<br>should be defaulted to Y                                                                                                    |                                                                                                    |  |
| BANK_NAME respec-<br>tive name as in NAME<br>column of MST_BANK<br>table                                                                                                    |                                                                                                    |  |
| PREFFERED should be<br>considered to be 1 if<br>CASA account currency<br>is equal to bank base<br>currency and for other<br>denominated accounts<br>and any ongoing receipt<br>of CASA accounts<br>denominated in bank<br>base currency would be<br>defaulted to 0 |                                                                                                    |  |
| PORTFOLIO_ID(CRM<br>CLIENT_BANK_ACCT)                                                                                                    | For deriving the portfolio_id the logic should be as follows:                                                                                                    |  |
|                                                                                                    | For non-Heldaway/Internal<br>accounts, from pms_cli-<br>ent_portfolio for a particular cli-<br>ent, select the portfolio_id as<br>the portfolio whose<br>Default_Portfolio = 'Y' having<br>the same portfolio_type as<br>mentioned in ref_instrument<br>type table for Instrument<br>Type = 'CASA'. The<br>crm_client_bank_account<br>table would also store this<br>same portfolio_id for Asset<br>accounts for easy reference<br>and retrieval |  |

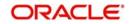

| Banker_Client_Indicator<br>(CRM_CLIENT<br>BANK_ACCT) | Should be defaulted/updated<br>to 'B' for all CASA/TD records<br>which r being inserted/updated<br>from FCUBS Core Banking<br>system |                                                                                                    |
|------------------------------------------------------|----------------------------------------------------------------------------------------------------|----------------------------------------------------------------------------------------------------|
| Acct_branch                                          |                                                                                                    | Branch_code                                                                                                    |
| Acct_country_id                                      |                                                                                                    | Country_code                                                                                                    |
| Acct_description                                     |                                                                                                    | ADESC(if the description is<br>more than 20 char, then<br>FCPB should truncate it to<br>the extent of 20 char and<br>populate the same) |
| Opening_Date                                         |                                                                                                    | ACCOPENDT                                                                                                    |

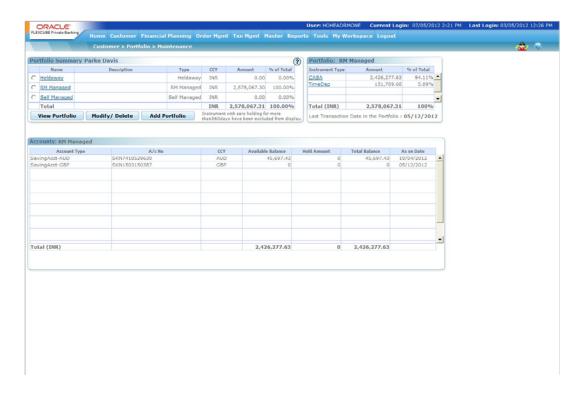

## 3.3.6 Customer CASA Account Balances Notification

The details of Customer CASA Account Balances Notifications are given below:

#### 3.3.6.1 Process Flow

- 1. The Frequency of this notification would be one time migration and daily incremental online.
- 2. Any changes in the CASA Balances of the customer will be notified by FCUBS to FCPB.
- 3. The notification code used by FCUBS to communicate the change in the customer balances would be "NOTIFY\_AC\_BAL".

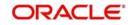

4. On account balance notification, the PMS\_PORTFOLIO\_HOLDING table is populated with the Market\_Value and Total\_Acq\_Cost columns based on the balances received in the notification message.

| FCPB Column Name                                 | Description                                                                               | FCUBS Element Name (as per the XML)                                                                                                    |
|--------------------------------------------------|-------------------------------------------------------------------------------------------|----------------------------------------------------------------------------------------------------|
| SUB_PORTFOLIO_ID<br>(PMS_PORTFO-<br>LIO_HOLDING) | CASA Account no                                                                           | CUST_AC_NO                                                                                                    |
| Client_id (PMS_PORTFO-<br>LIO_HOLDING)           | CIF ID                                                                                    | CUSTNO                                                                                                    |
| INSTRUMENT_CCY<br>(PMS_PORTFO-<br>LIO_HOLDING)   | Currency of the CASA<br>Account                                                           | CCY                                                                                                    |
| VALUE_DATE<br>(PMS_PORTFO-<br>LIO_HOLDING)       | The date of receipt of the balances                                                       | Since it is online notification, the<br>XML would be received as and<br>when the balances are updated.<br>So the date of receipt of the XML<br>notification would be populated as<br>value_date |
| TOTAL_ACQ_COST<br>(PMS_PORTFO-<br>LIO_HOLDING)   | Actual Balance<br>including unclear bal-<br>ances                                         | ACBALANCE                                                                                                    |
| MARKET_VALUE<br>(PMS_PORTFO-<br>LIO_HOLDING)     | Balance available to be spent                                                             | ACAVLBAL                                                                                                    |
| HOLD_AMOUNT<br>(PMS_PORTFO-<br>LIO_HOLDING)      | The current balance<br>minus available bal-<br>ance would give the<br>blocked/hold amount | ACBALANCE- ACAVLBAL                                                                                                    |

## 3.3.7 CASA Closure/Modification

The details of Customer CASA Closure/Modification Notifications are given below:

## 3.3.7.1 Process Flow

- Once a CASA Account gets closed in FCUBS, the same should get reflected in FCPB. NOTIF\_CA\_CUSTACC\_MOD XML would be used to handover the CASA closure details to FCPB. When the txnstat tag reads as C, it indicates that the CASA account is closed.
- 2. The Notification Code for CASA Modification/Closure will be: NOTIF\_CUSTACCMOD\_PB

| FCPB Column Name     | Description | FCUBS Element Name (as per the XML) |
|----------------------|-------------|-------------------------------------|
| CRM_CLIENT_BANK_ACCT |             |                                     |
| TXNSTAT = 'C'        |             |                                     |

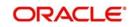

| Bank_Acct_id                                                                                  | ACC    |
|-----------------------------------------------------------------------------------------------|--------|
| Client_id is based on External_Id<br>which is being sent as CUSTNO                            | CUSTNO |
| Acct_Stat should change to 'C'                                                                |        |
| Closing_Date: Should be defaulted<br>as Current Business Date on receipt<br>of TXNSTAT as 'C' |        |

# 3. CASA Accounts modified in FCUBS for the following fields, would also trigger a Modification XML and the system updates following fields in FCPB:

| FCPB Column Name                                                    | Description | FCUBS Element Name<br>(as per the XML) |
|---------------------------------------------------------------------|-------------|----------------------------------------|
| CRM_CLIENT_BANK_ACCT                                                |             |                                        |
| TXNSTAT = 'O'                                                       |             |                                        |
| Bank_Acct_id                                                        |             | ACC                                    |
| Acct_CCY                                                            |             | ССҮ                                    |
| Acct_Sub_Type                                                       |             | ACCTYPE                                |
| Update Client_id based on External_Id which is being sent as CUSTNO |             | CUSTNO                                 |
| Opening_Date                                                        |             | ACCOPENDT                              |
| Acct_Branch                                                         |             | Branch_Code                            |
| Acct_Country_id                                                     |             | Country_Code                           |
| Acct_Description                                                    |             | ADESC                                  |

#### Note

The CUSTNO can be modified only if no transactions have yet happened on that CASA account which means that once FCPB receives a CASA Balance Notification, there is no possibility of modifying the CUSTNO for that CASA account.

However, if a CASA account has been created with '0' balance and a few days later, FCUBS user realises that an error has occurred in mapping the CUSTNO, then one may change the Customer Number which will trigger a Modification XML for CASA Account. For this scenario, FCPB also updates its own CRM\_CLIENT\_BANK\_ACCOUNT table with the new/modified CUSTNO.

## 3.3.8 TD Account Creation

Following types of transactions related to TD are sent by FCUBS.

TD Transaction Types:

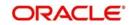

- NEW: New FD
- PAR: Withdrawal
- INT: Interest Payout
- MAT: Maturity Transfer
- PEN: Penalty
- RNW: Rollover

Whenever a TD gets booked in FCUBS, it is sent to FCPB by Online Notification.

The details of TD Account Creation Notification interface are given below:

## 3.3.8.1 Process Flow

- 1. The Frequency of this notification would be one time migration and daily incremental online.
- 2. Time Deposit would be created by FCUBS and the details will be handed off to FCPB.
- 3. TD-New Account-Notify-MSG notification service would be used by FCUBS to hand-off the TD account details to FCPB.
- Once the notification message is received from FCUBS for creation of TD Account, the account details would be inserted into PMS\_TRANSACTION, PMS\_PORTFOLIO\_HOLDING and PMS\_TD\_HOLDING\_DETAILS tables.
- 5. Once the account is created, the PMS\_PORTFOLIO\_HOLDING table is populated with Client Id, TD Account No, Market Value and Total Acquisition Cost columns with the deposit amount.
- 6. PMS\_TRANSACTION table would also store the details as mentioned above. The Bid-Ask indicator would be maintained as 'B' for the newly created TD account.
- 7. PMS\_TD\_HOLDINGS\_DETAILS table would also store details like Client ID, Portfolio ID, Sub Portfolio ID, Instrument ID, Prod ID, Balance, Currency, Maturity Date, Int\_Rate, Tenor, Tenor\_Dm, Account Status and Booking Date.
- Based on the XSD service used by FCUBS in transmitting the data to FCPB, the Tran\_Type would be populated in PMS\_TRANSACTION table. The Tran\_Type would be inserted as 'NEW' in the PMS\_TRANSACTION table.
- 9. On insertion of the record in PMS\_TRANSACTION table, advice would be generated for TD Account creation.

| FCPB Column Name                    | Description                                                                        | FCUBS Element Name<br>(as per the XML) |
|-------------------------------------|------------------------------------------------------------------------------------|----------------------------------------|
| TRAN_DATE                           |                                                                                    | ACCOPENDT                              |
| TRAN_TYPE- to be defaulted to 'NEW' | Would be populated based on the<br>xsd notification service received<br>from FCUBS |                                        |
| AMOUNT                              |                                                                                    | TDAMT                                  |
| AMT_CCY                             |                                                                                    | CCY                                    |
| CLIENT_ID                           |                                                                                    | CUSTNO                                 |
| SUB_PORTFOLIO_ID                    |                                                                                    | ACC                                    |

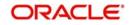

| FCPB Column Name                                                          | Description                                                                               | FCUBS Element Name<br>(as per the XML)                                 |
|---------------------------------------------------------------------------|-------------------------------------------------------------------------------------------|------------------------------------------------------------------------|
|                                                                           |                                                                                           |                                                                        |
| SUB_PORTFO-<br>LIO_ID(PMS_PORT-<br>FOLIO_HOLDING)                         |                                                                                           | ACC                                                                    |
| CLI-<br>ENT_ID(PMS_PORT-<br>FOLIO_HOLDING)                                |                                                                                           | CUSTNO                                                                 |
| INSTRU-<br>MENT_CCY(PMS_PO<br>RTFOLIO_HOLDING)                            |                                                                                           | CCY                                                                    |
| TOTAL_ACQ_COST<br>(PMS_PORTFO-<br>LIO_HOLDING)                            | The TD deposit amount would be populated                                                  | TDAMT                                                                  |
| MAR-<br>KET_VALUE(PMS_PO<br>RTFOLIO_HOLDING)                              | The TD deposit amount would be populated                                                  | TDAMT                                                                  |
|                                                                           |                                                                                           |                                                                        |
| CLIENT_ID(PMS_T-<br>D_HOLDINGS_DE-<br>TAILS)                              |                                                                                           | CUSTNO                                                                 |
| SUB_PORTFOLIO_ID                                                          |                                                                                           | ACC                                                                    |
| PROD_ID(it will have<br>values like time<br>deposit, call deposit<br>etc) |                                                                                           | ACCLS(the same val-<br>ues to be in sync with<br>those values in FCPB) |
| CURRENCY                                                                  |                                                                                           | ССҮ                                                                    |
| MATURITY_DATE                                                             |                                                                                           | MATDT                                                                  |
| INT_RATE                                                                  |                                                                                           | INTEREST_RATE<br>under <tddetails> sub-<br/>node</tddetails>           |
| TENOR                                                                     |                                                                                           | DFTENOR                                                                |
| TENOR_DM- to be defaulted to days                                         | Will be defaulted to D(days) since<br>FCUBS would be sending the tenor<br>details in days |                                                                        |
| BOOKING_DATE                                                              |                                                                                           | ACCOPENDT                                                              |

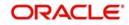

| FCPB Column Name | Description | FCUBS Element Name<br>(as per the XML)                                                                                                    |
|------------------|-------------|----------------------------------------------------------------------------------------------------|
| Spread_Bps       |             | In Account Class for TD<br>Product, define a UDF<br>with FLDNAME as<br>SPREAD (while creat-<br>ing the TD Class) and<br>the FIELD_VALUE for<br>this UDF will contain the<br>Spread |

| Portfolio Summary                    | sdasdf                      |        |             |          |                                     |                       | (?)              | Portfolio:          | RM Mana          | aed        |              |     |  |
|--------------------------------------|-----------------------------|--------|-------------|----------|-------------------------------------|-----------------------|------------------|---------------------|------------------|------------|--------------|-----|--|
| Name                                 | Description                 |        | Туре        | CCY      | Amoun                               | % of To               |                  | Instrument 1        |                  | Amount     | % of Total   |     |  |
|                                      | Description                 |        |             |          | Amoun                               |                       |                  |                     | Abd              |            |              |     |  |
| C Heldaway                           |                             |        | Heldawa     | y GBP    |                                     | 0.00 0.0              | 00%              | CASA<br>TimeDep     |                  | -7,493.5   |              |     |  |
| C RM Managed                         |                             |        | RM Manage   | d GBP    | 86,85                               | 6.33 100.0            | 00%              | TimeLep             |                  | 34/203     | .9 100.0270  |     |  |
| C Self Managed                       |                             |        | Self Manage | d GBP    |                                     | 0.00 0.0              | 00%              |                     |                  |            |              | -   |  |
| Total                                |                             |        |             | GBP      | 86.89                               | 6.33 100.0            | 0%               | Total (GBP          | 2)               | 86,896.3   | 3 100%       | _   |  |
| View Portfolio                       | Modify/ Delete              | Add Pr | ortfolio    | Instrume | int with zero hol<br>days have been | ding for more         |                  |                     |                  |            | : 31/12/201  | · . |  |
| ime Deposit : RM H                   | Managed                     |        |             |          |                                     |                       |                  |                     |                  |            |              |     |  |
| Account Type                         | Account/ TD No.             | CCY Bo | oking Date  | Tenor    | Principal                           | Maturity Date         | Interest<br>Rate | Accrued<br>Interest | Interest<br>Paid | As on Date | Quick Launch |     |  |
| Term Deposit-GBP                     | PRA5613131316               | GBP 01 | /03/2012 3  | 3 Day(s) | 0                                   | 03/04/2012            | 0                | 57.38               | 0                | 05/12/2012 | CA           | -   |  |
| Term Deposit-GBP                     | PRA5445124514               |        | /03/2012 3  |          |                                     | 03/07/2013            | 12               |                     |                  | 05/12/2012 | CA           |     |  |
| Ferm Deposit-GBP                     | PRA4541545415               |        | /03/2012 3  |          |                                     | 03/04/2012            | 10               |                     |                  | 05/12/2012 | CA           |     |  |
| Term Deposit-GBP                     | PRA4255455151               |        | /03/2012 3  |          |                                     | 03/07/2013            | 12               |                     |                  | 05/12/2012 | <u>CA</u>    |     |  |
| Term Deposit-GBP                     | PRA2151515111               |        | /03/2012 4  |          |                                     | 05/03/2012            | 10               |                     |                  | 05/12/2012 | CA           |     |  |
| Term Deposit-GBP                     | P8A2JJ55J1511               |        | /02/2012 J  |          |                                     | 05/03/2012            | 10               |                     |                  | 05/12/2012 | CA           |     |  |
| Term Deposit-GBP                     | 1111111269<br>PRA5115151115 |        | /07/2012 3  |          |                                     | 06/08/2012            | 10               |                     |                  | 05/12/2012 | CA           |     |  |
| Ferm Deposit-JPY<br>Ferm Deposit-USD | PRA5161121511               |        | /03/2012 4  |          |                                     | 03/07/2013 03/07/2013 | 10               |                     |                  | 05/12/2012 |              |     |  |
| erm Deposit-USD                      | PRAS15151555511             |        | /03/2012 3  |          |                                     | 03/07/2013            | 10               |                     |                  | 05/12/2012 | GA           |     |  |
| erm Deposit-USD                      | PRA0043220007               |        | /03/2012 2  |          |                                     | 31/03/2012            | 10               |                     |                  | 05/12/2012 | CA           |     |  |
| erm Deposit-USD                      | PRA0043220006               |        | /03/2012 2  |          |                                     | 03/07/2013            | 10               |                     |                  | 05/12/2012 | CA           |     |  |
| erm Deposit-USD                      | PRA0043220005               |        | /03/2012 3  |          |                                     | 03/07/2013            | 10               |                     |                  | 05/12/2012 | GA           | •   |  |
| Total                                | (GBP)                       |        |             |          | 93,894.85                           |                       |                  | 495.05              | 2,697.4          |            |              |     |  |
|                                      |                             |        |             |          |                                     |                       |                  |                     |                  |            |              | 1   |  |

## 3.3.9 TD Modification

The details of TD Modification Notifications are given below:

## 3.3.9.1 Process Flow

- If an incorrect interest rate is entered by the operations person in FCUBS while booking a TD, the same can be corrected in FCUBS by invoking the TD Booking screen. This triggers a TD modification event, which is sent via an XML interface to FCPB. The Notification Code for such an operational modification event is <NOTIF\_CODE>NOTIF\_TDMOD\_PB</NOTIF\_CODE>.
- 2. In 'IC product preference screen (ICDPRMNT), "Main Interest Rate UDE" field should be maintained mandatorily as "TERM\_RATE" UDE for FCUBS and FCPB integration. This UDE 'TERM\_RATE' would be referred by FCPB to pick up the Modified Rate in TD

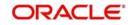

# Modification XML and updated in FCPB's INT\_RATE column in PMS\_TD\_HOLDING\_DETAILS

| FCPB Column Name        | Description | FCUBS Element Name (as per the XML) |  |  |
|-------------------------|-------------|-------------------------------------|--|--|
| PMS_TD_HOLDINGS_DETAILS |             |                                     |  |  |
| MATURITY_DATE           |             | MATDT                               |  |  |
| INT_RATE                |             | UDE with value TERM_RATE            |  |  |
| TENO                    |             | DFTENOR                             |  |  |

Therefore, for any modification notification received from FCUBS, it should refer to these columns and update it with approriate values shown in the XML for that particular CPIS (CUSTNO, ACC).

## 3.3.10 TD Pre-Mature Withdrawal

The details of Customer CASA Account Balances Notifications are given below:

## 3.3.10.1 Process Flow

- 1. The Frequency of this notification would be one time migration and daily incremental online.
- 2. Whenever there is a pre-mature withdrawal of the deposit amount, FCUBS would notify FCPB on the same.
- 3. The notif code to be used by FCUBS would be "NOTIF\_ICREDM".
- 4. FCPB will insert the TD or CD transaction details for 'PAR' type of transaction into PMS\_TRANSACTION. Based on the notif code, the system identifies the type and updates Tran\_Type in PMS\_TRANSACTION as 'PAR'. The Bid\_Ask\_Indicator for 'PAR' transactions would be 'S' which means Transaction Processor should handle 'PAR' like a Sell transaction.
- 5. Since the amount received in the PAR transaction will be the Withdrawn principal, the balance Principal will have to be calculated (as balance = previous balance from PMS\_TD\_HOLDINGS\_DETAILS withdrawal amount) and updated in PMS\_PORTFOLIO\_HOLDING with Buy Cost and Market Value (and all related fields like ACQ\_COST\_CL also reduced accordingly). Also PMS\_TD\_HOLDINGS\_DETAILS to update fields like balance with the current balance principal after the partial withdrawal.

| FCPB Column Name                       | Description                                                                             | FCUBS Element Name<br>(as per the XML) |
|----------------------------------------|-----------------------------------------------------------------------------------------|----------------------------------------|
| Updation in PMS_TRANSACT               | ION                                                                                     |                                        |
| TRAN_TYPE- to be<br>defaulted to 'PAR' | Would be populated<br>based on the xsd notifica-<br>tion service received<br>from FCUBS |                                        |
| AMOUNT                                 |                                                                                         | REDEMPTION_AMT                         |
| VALUE_DATE/Tran_Date                   |                                                                                         | CHECKERDT                              |

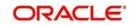

| AMT_CCY                                        |                                                                                          | ACCOUNT_CCY |
|------------------------------------------------|------------------------------------------------------------------------------------------|-------------|
| CLIENT_ID                                      |                                                                                          | CUSTNO      |
| SUB_PORTFOLIO_ID                               |                                                                                          | TERM_ACNO   |
| Updation in PMS_PORTFOLIC                      | D_HOLDING                                                                                |             |
| TOTAL_ACQ_COST<br>(PMS_PORTFO-<br>LIO_HOLDING) | Reduce the TD Buy Cost<br>by the PAR Amt received<br>i.e. by the REDEMP-<br>TION_AMT     |             |
| MAR-<br>KET_VALUE(PMS_PORT<br>FOLIO_HOLDING)   | Reduce the TD Mar-<br>ket_Value by the PAR<br>Amt received i.e. by the<br>REDEMPTION_AMT |             |
| VALUE<br>DATE(PMS_PORTFO-<br>LIO_HOLDING)      |                                                                                          | CHECKERDT   |
| Updation in PMS_TD_HOLDIN                      | NGS_DETAILS                                                                              |             |
| BALANCE                                        | Reduce the BALANCE by<br>the PAR Amt received i.e.<br>by the REDEMP-<br>TION_AMT         |             |

## 3.3.11 TD Rollover

The details of TD Rollover interface are given below:

#### 3.3.11.1 Process Flow

- 1. The Frequency of this notification would be daily incremental EOD.
- Time Deposit which are of Rollover type, would be auto-rolled over in FCUBS and the details would be handed off to FCPB as a part of FCUBS BOD in a new file format (Rollover Format)
- 3. Even manual Rollovers performed by Operations at FCUBS end would be sent to FCPB using the same XML Rollover Format.
- Once the Rollover notification message is received from FCUBS, the transaction details would be inserted into PMS\_TRANSACTION and updated in PMS\_PORTFOLIO\_HOLDING and PMS\_TD\_HOLDING\_DETAILS tables.
- 5. On rollover, PMS\_PORTFOLIO\_HOLDING table would be updated for Market\_Value and Settled\_MktValue columns with the rollover amount. But the TOTAL\_ACQ\_COST column (and derived fields in Cust\_CCY, Household\_CCY, PF\_CCY etc) should remain untouched as it should continue to indicate the original booked TD's Principal Balance.
- 6. PMS\_TRANSACTION table would also store the renewal details with Transaction\_Type 'RNW' as mentioned above. The Bid Ask indicator (column in Pms\_Transaction table) for a Rollover TD would be a B (buy).

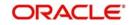

- 7. PMS\_TD\_Holdings\_Details table would also be updated for BALANCE (same as Rollover Amount), MATURITY\_DATE (being sent in the Rollover XML), INT\_RATE (being sent in the Rollover XML) and Rollover Type.
- 8. PMS\_TD\_Holdings\_Details table should not be updated for Booking Date and it should continue to reflect the same date as the original TD Booking Date.
- Interest\_Amount would also be mentioned in the Rollover XML and if this value is not blank, Transaction Processor would create an INT transaction in PMS\_Transaction and update Holdings fields related to Interest like Dividend\_Interest (and its Fx converted fields)
- 10. As part of the EOD after the Rollover, none of the MAT/INT records for the Rolled-over TD are available in the UBS\_TDMAT File.

| FCPB Column Name                                 | Description                                                                                 | FCUBS Element Name (as per the XML) |  |  |
|--------------------------------------------------|---------------------------------------------------------------------------------------------|-------------------------------------|--|--|
| Updation in PMS_TRANSACTION                      |                                                                                             |                                     |  |  |
| TRAN_DATE                                        | Indicating<br>Rollover Date                                                                 | RENEWAL_DATE                        |  |  |
| TRAN_TYPE- to be<br>defaulted to 'RNW'           | RNW                                                                                         |                                     |  |  |
| AMOUNT                                           | Indicating<br>Rollover<br>Amount                                                            | ROLLOVER_AMT                        |  |  |
| VALUE_DATE                                       | Indicating<br>Rollover Date                                                                 |                                     |  |  |
| AMT_CCY                                          | Rollover CCY                                                                                | ССҮ                                 |  |  |
| CLIENT_ID                                        |                                                                                             | CUST_NO                             |  |  |
| INTEREST_AMOUNT                                  | TP to create a<br>Txn 'INT'<br>based on this<br>value                                       | ACCR_INT_BAL                        |  |  |
| SUB_PORTFOLIO_ID                                 | TD Reference<br>Number                                                                      | ACC                                 |  |  |
| Updation in PMS_PORTFO                           | LIO_HOLDING                                                                                 |                                     |  |  |
| SUB_PORTFOLIO_ID<br>(PMS_PORTFO-<br>LIO_HOLDING) | To be referred<br>just for identi-<br>fying the CPIS<br>record and<br>NOT for upda-<br>tion |                                     |  |  |
| CLIENT_ID<br>(PMS_PORTFO-<br>LIO_HOLDING)        | To be referred<br>just for identi-<br>fying the CPIS<br>record and<br>NOT for upda-<br>tion |                                     |  |  |

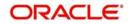

| FCPB Column Name                                                        | Description                                            | FCUBS Element Name (as per the XML) |
|-------------------------------------------------------------------------|--------------------------------------------------------|-------------------------------------|
| MARKET_VALUE AND<br>SETTLED_MKT-<br>VALUE (PMS_PORT-<br>FOLIO_HOLDING)  | The TD roll-<br>over amount<br>would be pop-<br>ulated | ROLLOVER_AMT                        |
| VALUE_DATE<br>(PMS_PORTFO-<br>LIO_HOLDING)                              |                                                        |                                     |
| Updation in PMS_TD_HO                                                   | DLDINGS_DETA                                           | ILS                                 |
| CLIENT_ID (PMS_T-<br>D_HOLDINGS_DE-<br>TAILS)                           |                                                        |                                     |
| SUB_PORTFOLIO_ID                                                        |                                                        | ACC                                 |
| PROD_ID (it will have<br>values like time deposit,<br>call deposit etc) |                                                        |                                     |
| BALANCE                                                                 |                                                        | ROLLOVER_AMT                        |
| CURRENCY                                                                |                                                        |                                     |
| MATURITY_DATE                                                           |                                                        | NEW_MAT_DATE                        |
| INT_RATE                                                                |                                                        | INT_RATE                            |
| TENOR                                                                   |                                                        | TENOR                               |
| TENOR_DM- to be defaulted to days                                       |                                                        |                                     |
| ROLLOVER TYPE                                                           |                                                        | ROLLOVER_TYPE                       |

## 3.3.11.2 Business Rules and Validations for TD interfaces

Only 'Active' transactions for TD are handled using the interface and Transaction Delete would not be handled.

Rules for Handling TD Interfaces are Mentioned Below:

- 1. After a 'NEW' transaction is received on Booking a TD with a particular TD-referencenumber, any other 'NEW' transaction with the same reference number and same client should be rejected with the reason 'Duplicate Booking transaction with same reference number already exists'.
- 2. After a 'NEW' transaction is received on Booking a TD with a particular TD-referencenumber, any other MAT or PAR transaction for the same reference number with Transaction Date earlier than Booking Date should be rejected with reason 'This is a new transaction; cannot be a SELL'. This rejection logic is in-built in the Transaction Processor of FCPB which rejects SELLs without having a BUY.
- 3. After a 'NEW' transaction is received on Booking a TD with a particular TD-referencenumber, any other INT transaction for the same reference number with Transaction Date earlier than Booking Date should be rejected with reason 'Corporate Action cannot

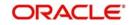

happen with new Client ID, Portfolio ID, Instrument ID or Subfolio ID'. This rejection logic is in-built in the Transaction Processor of FCPB which rejects Corporate Actions like INT without having Holdings for that CPIS.

- 4. Whenever a 'PAR' Transaction is received, the system should first check if the 'PAR' amount is more than the remaining balance principal and if 'PAR Amount' is greater than the Balance, The system should reject the record with the reason 'Withdrawal amount cannot be greater than remaining balance principal'.
- 5. Backdated INT, PAR or MAT transactions should be allowed by the system, so long as it doesn't fail the other rules as mentioned in rules 2, 3, 4 above.
- 6. For the specified currency given along with the transaction, if system does not find FX Rate maintained for Instrument Currency against with either Customer Currency, Portfolio Currency, Household Currency, then system should reject with the reason 'No FX Rate available for specified currencies'.
- 7. If default Portfolio is not found for the client, then system should reject with the reason 'No default portfolio exists for the client'.
- 8. If no Instrument of type 'TD' is setup for the specified currency, then system should reject using reason 'No Instrument exists for the specified currency'.
- 9. If no relevant setup for Instrument and the specified currency is present, then system should reject with the reason 'No Instrument\_ALT / MST\_BANKING\_PROD\_ALT setup exists for the Instrument with specified currency'.
- 10. There should be no validation related to Transaction\_Date falling on a Holiday and no rejection should be done even if the transaction\_date is a System/Currency/Exchange holiday.
- All typical reject reasons in Enrichment procedures should be handled like mandatoryfield checks giving reject reasons like: Invalid Amount, Invalid Date, Invalid A/C No, Invalid Transaction Type etc.

## 3.4 Data Transfer using File Upload Mechanism

In addition to the online interface mechanism, there is certain data which is expected to be received from FCUBS as part of file upload. The list is as given below:

- TD Maturity along with interest liquidation
- Daily Accrued Interest on TD
- Penalty on TD (applicable in case of pre-mature partial withdrawal and pre-mature complete withdrawal)
- Loan and Liability Information

This section contains the following topics:

- Section 3.4.1, "TD Maturity along with Interest Liquidation"
- Section 3.4.2, "Daily Accrued Interest on TD"
- Section 3.4.3, "Penalty on TD (applicable in case of pre-mature partial withdrawal and pre-mature complete withdrawal)"
- Section 3.4.4, "Loan and Liability Information"

## 3.4.1 TD Maturity along with Interest Liquidation

FCUBS system uses the CSV Format to send the TD maturity related details. Maturity and Interest liquidation are separate records in the same file. The same interest file format is also used in case of interest payment for pre-mature full withdrawal and also in case of pre-mature partial withdrawal.

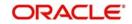

The processing logic is mentioned in the below table:

| Fields in               | Insertion in Respec                                                                                                    | ctive tables                                                                                                    | PMS_PORTFO                                                                                                    | PMS_TD_H                                               |  |
|-------------------------|----------------------------------------------------------------------------------------------------|----------------------------------------------------------------------------------------------------|----------------------------------------------------------------------------------------------------|--------------------------------------------------------|--|
| the file<br>format      | PMS_TRANSACT<br>ION(for MAT txn)                                                                                                    | PMS_TRANSAC<br>TION(for INT txn<br>or PEN txn)                                                                                                    | LIO_HOLDING<br>S                                                                                                    | OLDING_DE<br>TAILS                                     |  |
| TRAN<br>REF NO          | Can be stored as<br>Ext_Tran_Idn or<br>Ext_Tran_Ref                                                                                                    | Can be stored as E                                                                                                    | xt_Tran_Idn or Ext_                                                                                                    | Tran_Ref                                               |  |
| CUS-<br>TOMER_<br>NO    | Client_id                                                                                                    | Client_id                                                                                                    | Client_id                                                                                                    | Client_id                                              |  |
| CUS-<br>TOMER_<br>NAME1 | ignored                                                                                                    | ignored                                                                                                    | ignored                                                                                                    | ignored                                                |  |
| ACC                     | Sub_portfolio_id                                                                                                    | Sub_portfolio_id                                                                                                    | Sub_portfolio_id                                                                                                    | Sub_portfo-<br>lio_id                                  |  |
| ACCOUN<br>T_CLASS       | Based on Account<br>class(whether it is<br>TD or call deposit,<br>instrument id and<br>instrument type<br>would be popu-<br>lated)- details in<br>FCPB_FS<br>CASA_Includein-<br>holdings_Rel2.1-<br>section 8) | Based on Account<br>class(whether it is<br>TD or call deposit,<br>instrument id and<br>instrument type<br>would be popu-<br>lated)- details in<br>FCPB_FS<br>CASA_Includein-<br>holdings_Rel2.1-<br>section 8) | Based on<br>Account<br>class(whether it<br>is TD or call<br>deposit, instru-<br>ment id and<br>instrument type<br>would be popu-<br>lated)- details in<br>FCPB_FS<br>CASA_In-<br>cludeinholdings_<br>Rel2.1- section<br>8) | Prod_id                                                |  |
| TRN_DT                  | Tran_Date                                                                                                    | Tran_Date                                                                                                    | Value_Date                                                                                                    | Maturity<br>Date                                       |  |
| LCY_AM<br>OUNT          | Amount                                                                                                    | Amount                                                                                                    | Dividend_Inter-<br>est                                                                                                    | Mat_Princi-<br>pal(new field<br>to be intro-<br>duced) |  |
| AC_NO                   | Indicates Dr/Cr<br>AcctNumber n<br>ignored                                                                                                    | Indicates Dr/Cr<br>AcctNumber n<br>ignored                                                                                                    | ignored                                                                                                    | ignored                                                |  |
| AC_CCY                  | Amt_ccy                                                                                                    | Amt_ccy                                                                                                    | Instrument_Ccy                                                                                                    | Currency                                               |  |
| RECORD<br>_STAT         | ignored                                                                                                    | ignored                                                                                                    | ignored                                                                                                    | Account_sta-<br>tus                                    |  |

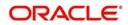

| TRANS-<br>ACTION_<br>TYPE     | Tran<br>Type=should be<br>defaulted to MAT | Tran<br>Type=should be<br>defaulted to INT/<br>PEN | ignored                                                                                                    | ignored                                      |
|-------------------------------|--------------------------------------------|----------------------------------------------------|----------------------------------------------------------------------------------------------------|----------------------------------------------|
| Addi-<br>tional<br>Attributes | BIDASK_IND field w                         | rould be defaulted                                 | TOTAL_ACQ<br>COST, MAR-<br>KET_VALUE,<br>ACCRUED_INT,<br>ACQ<br>COST_CL,<br>ACQ<br>COST_PF,<br>ACQ<br>COST_SC<br>would be made<br>as zero | BALANCE<br>field would<br>be made as<br>zero |

FCUBS system sends the TD maturity related details as a part of their BOD process to ensure that the data of the TDs maturing on that particular date or TDs which have INTEREST transactions liquidated on that date should be received by FCPB on the BOD of that particular date for further processing.

## 3.4.2 Daily Accrued Interest on TD

FCUBS uses CSV Format to send the daily accrued interest details.

The processing logic for the same is mentioned below:

| Fields in File<br>Format | Insertion in Respective Tables                                                                                                    | 5                           |
|--------------------------|----------------------------------------------------------------------------------------------------|-----------------------------|
|                          | PMS_PORTFOLIO_HOLD-<br>INGS                                                                                                    | PMS_TD_HOLDING_DE-<br>TAILS |
| CUST_NO                  | Client_Id                                                                                                    | Client_Id                   |
| SHORT_NAME               | Ignored                                                                                                    | ignored                     |
| ACC                      | Sub_portfolio_id                                                                                                    | Sub_Portfolio_Id            |
| ACCOUNT_CLASS            | Based on Account class<br>(whether it is TD or call<br>deposit, instrument id and<br>instrument type would be pop-<br>ulated) - details in FCPB_FS<br>CASA_Includeinholdings_Rel2<br>.1- section 8) | Prod_Id                     |
| ACCRUED_AMOUN<br>T       | Accrued_Int                                                                                                    | Accr_Int                    |
| ENT_DATE                 | Value_Date                                                                                                    | LAST_INT_ACC_DATE           |
| CCY                      | Instrument_CCY                                                                                                    | Currency                    |
| RECORD_STAT              | Ignored                                                                                                    | Account_Status              |

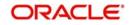

| PROD Ignor | red Ignored |  |
|------------|-------------|--|
|------------|-------------|--|

# 3.4.3 <u>Penalty on TD (applicable in case of pre-mature partial withdrawal and pre-mature complete withdrawal)</u>

FCUBS supplies applicable Penalty details in the TD MATURITY file handoff itself. It would be sent immediately in case of a pre-mature full withdrawal (not as part of EOD process). But in case of pre-mature partial withdrawal, it would be sent as part of maturity EOD, when the complete amount is withdrawn.

| Fields in File Format | Insertion in Tables                                                                                            |
|-----------------------|----------------------------------------------------------------------------------------------------|
|                       | PMS_TRANSACTION (for PEN txn)                                                                                  |
| CUSTOMER_NO           | Client_Id                                                                                                    |
| CUSTOMER_NAME1        | Ignored                                                                                                    |
| ACC                   | Sub_portfolio_id                                                                                               |
| ACCOUNT_CLASS         | Based on Account class whether it is TD or call deposit, instrument id and instrument type would be populated. |
| S_TRANSACTION_TYPE    | Tran_Type = should be defaulted to PEN                                                                         |
| TRN_DT                | Tran_Date                                                                                                    |
| LCY_AMOUNT            | Amount                                                                                                    |
| ACC_CCY               | Amt_CCY                                                                                                    |
| AC_NO                 | Bank_Acct_id                                                                                                   |
| RECORD_STAT           | Ignored                                                                                                    |

The processing logic is mentioned below:

## 3.4.4 Loan and Liability Information

FCUBS uses CSV Format to hand-off the loan and liability information:

All the relevant fields are inserted into PMS\_PROD\_BAL table. An entry is also made in CRM\_CLIENT\_BANK\_ACCT as well. The details are mentioned below:

| Fields in File Format | Insertion in Respective Tables |
|-----------------------|--------------------------------|
|                       | CRM_CLIENT_BANK_ACCT           |
| CUSTOMER_ID           | Client_id                      |
| ACCOUNT_NUMBER        | BANK_ACCT_ID                   |
| PROD                  | Acct_Typ                       |

The processing logic is mentioned below:

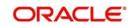

| <br>Ignore ACCT_ADDRESS and default Address from MST_BANK |
|-----------------------------------------------------------|
|                                                           |

For a liability product, the portfolio id would not be populated in CRM\_CLIENT\_BANK\_ACCT (as it is currently being followed in the application).

While updating the Amount column in PMS\_PROD\_BAL table, if the Amount provided in the Prod Bal file for LIABILITY type of Prod ID (by referring MST\_BANKING\_PROD table's ASSET\_LIAB\_IND as 'L') is a positive value, it is updated with a negative sign. FCUBS would be sending Loan/Liability Amounts as positive and hence these are inserted as negative values in the PROD\_BAL table so that in the Networth portlet of Customer Dashboard, it gets deducted from Investment/Portfolio value to display the Total value.

|                   |                                            |                         |                          | ymt Txn Mgmt            |              |                                    |                |       |         |
|-------------------|--------------------------------------------|-------------------------|--------------------------|-------------------------|--------------|------------------------------------|----------------|-------|---------|
|                   | Customer Dashboard                         |                         |                          |                         |              |                                    |                |       |         |
| Customer Details  | 2                                          | Reco Asset              | Reco Asset Allocation    |                         |              | Actual Asset Al                    |                |       |         |
| Name              | MR Ninad Kamerkar                          | (HDFC C)                |                          |                         |              | Overall Bank                       | Customer       |       |         |
| CIF No.           | 1031                                       | 1                       |                          |                         |              | Туре                               | Value          | %     | % Dev.  |
|                   | Private Banking                            |                         |                          |                         |              | Alternatives                       |                |       | -20.00% |
| Review Date       |                                            |                         |                          |                         |              | Debt                               |                |       | -14.64% |
|                   | Conservative (To be renewed)<br>0220000009 |                         |                          |                         |              | Equity                             |                |       | -14.13% |
|                   | als@a.al.es.m                              |                         |                          |                         |              | Liquid<br>Real Estate              | 2,357,550.00 8 | 0.00  | -40.00% |
|                   | nkgabi.com                                 |                         | eal Estate (             | Alternatives 😑 Debt 😨   | Early        |                                    | 2,655,775.00   | 0.00  |         |
| at a status and b |                                            |                         |                          |                         |              |                                    |                |       |         |
| NetWorth          | -175,000.00                                | Portfolio S             |                          |                         |              | Settlement Date                    |                |       | _       |
| Portfolio Value   | 2,655,775.00                               |                         | CCY                      | Buy Cost                | Market Value | Positions                          | Unrealized P/L |       | ROR%    |
|                   |                                            | Heldaway                | INR                      | 0.00                    | 0.00         |                                    |                |       | 0.00    |
|                   |                                            | NK Corpus<br>RM Managed | INR                      | 2,500,000.00 203,950.00 | 2,500,000.00 |                                    |                |       | -2.78   |
| Fotal(INR)        | 2 400 775 00                               | Self Managed            |                          | 203,950.00              | 155,775.00   |                                    |                |       | 0.00    |
| Sum Insured       | 2,480,775.00                               |                         |                          | 0100                    | 0100         | 0100                               | 0100           | 5100  | -       |
| ending Deals      | 0.00                                       | Total                   | INR                      | 2,703,950.00            | 2,655,775.00 | 2,655,775.00                       | -48,175.00     | -1.78 | -3.71   |
|                   |                                            |                         | Task Details Date Mode 1 |                         |              | Alert<br>NO PORTFOLIO ALERTS FOUND |                |       |         |
| Corpus Analysis g | roup 🐞 EQUITY 😑 Fixed maturity plan        |                         |                          |                         |              |                                    |                |       |         |

## 3.5 <u>Segment Upgrade/Downgrade Interfaces</u>

Whenever a customer is upgraded to PWM set of segments, all his Accounts, Balances, TDs etc would be sent to FCPB as EOD File Handoffs. For Retail Customers who have not been assigned a Segment or Upgraded even once, no notifications or EOD File Handoffs would be sent to FCPB.

Also, once a customer is downgraded, the CIF Modification online interface would be sent by FCUBS to FCPB to inform about this downgrade. In this case, FCPB would update the Client\_Status as 'S' (Suspended) in CRM\_CLIENT\_MASTER table. It also updates the newly introduced column Status\_Description with description as 'Suspended due to Downgrade from Core Banking System'.

Suspended customers in FCPB are not allowed to place orders or trade though their Portfolio Details can be viewed via Portfolio Maintenance/Analysis screens etc. as per currently existing functionality in FCPB.

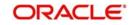

#### Note

Even if a customer gets downgraded, subsequent flow of TD-deal information/account notifications/balances notifications will continue to flow into FCPB from FCUBS.

If the downgraded customer gets re-upgraded in FCUBS, then the CIF Modification online interface would send the Status as 'Re-upgraded (R). This would prompt FCPB also to update the status back to 'A' (Active) and activate the customer for all normal activities in FCPB like Order Placement etc. In case of such re-upgrades, FCUBS does not send the set of files related to portfolio and other handoffs as part of the EOD Segmentation Upgrade to FCPB.

Additional Validations to Customer Creation screen to support Segmentation Upgrade:

- 1. FCUBS would validate that when CIF creation is done for first time, the segment status cannot be 'Downgrade'.
- 2. If the RM (or any other user) who is creating the CIF decides to leave the segment related fields blank, then those customer data would not be handed-off to FCPB.
- 3. FCUBS would also validate that once a customer is downgraded, later the status can only be changed to re-upgrade..

It is assumed that no closed CASA account details would be handed off by FCUBS as a part of segmentation upgrade files.

Only online notifications are planned for CASA creation and modification and any field level change of CASA would trigger a modification.

#### Note

As a part of customer upgrade files, FCUBS will not send any modification of accounts. It's a one-time hand-off of all the accounts for the upgraded customer.

The set of interfaces/files for Segmentation Upgrade/Downgrade are detailed in the below sections.

This section contains the following topics:

- Section 3.5.1, "Customer File Upload Segmentation Upgrade"
- Section 3.5.2, "Customer Account File Upload Segmentation Upgrade"
- Section 3.5.3, "Customer Balances File Upload Segmentation Upgrade"
- Section 3.5.4, "Customer TD Deals File Upload Segmentation Upgrade"
- Section 3.5.5, "Customer Online Notification Segmentation Downgrade"

## 3.5.1 <u>Customer File Upload – Segmentation Upgrade</u>

Once a customer gets upgraded as per the segmentation rules, FCUBS sends an online notification based on which customer gets created in FCPB. FCUBS also generates an EOD file handoff for these customers and sends it to FCPB. Subsequent updates to these customers will be received via online notifications.

Whenever a customer is created in FCPB, a script is executed which auto-creates the Login ID of the customer and makes an entry in SMS\_APP\_USER table. The Password field in SMS\_APP\_USER will be updated as blank and will not have any significance, since FCPB expects SSO for Customers from FCDB. The Role given to the customer would be the same as his Segment (after appropriate transaction transformation to FCPB's specific Segment Codes). For supporting this, Roles would have to be created for every segment which can be mapped as Customer Role and the name of these roles would be identical to the Segment.

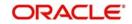

EXT\_Portfolio\_Id - In the current Rel12.0, FCPB assumes that the Bank will create only one Investment Portfolio for each Customer and hence multiple Portfolio IDs will not be supported, at FCUBS end.

#### Note

FCPB must pick CUSTOMER\_MASTER\_SEGUP.csv file first and then CASA\_AC-COUNT\_CREATE\_SEGUP.csv before picking up any other feeds from shared location.

## 3.5.2 <u>Customer Account File Upload – Segmentation Upgrade</u>

Once the customer gets upgraded as per the segmentation rules, FCUBS will generate an EOD file handoff for these Customer Accounts to be uploaded into FCPB. Subsequent modifications to these Customer Accounts then get updated via online notifications.

The Customer's preferred address would be sent to FCPB from FCUBS as a part of the CASA Account creation/modification XML notification as well as via Segmentation Upgrade file. Since Acct\_Address is a part of the Branch setup/screen and not part of the FCUBS CASA Account screen, the Acct\_Address cannot be sent. Hence FCPB must ignore these address fields and it should default CASA\_Account related tables with Home Bank's Address (as maintained in MST\_BANK table).

## 3.5.3 Customer Balances File Upload – Segmentation Upgrade

Once a customer gets upgraded as per the segmentation rules, FCUBS will generate an EOD file handoff for these customer balances to be uploaded into FCPB. Separate files for CASA Balances and Liabilities Balances would be sent by FCUBS. Subsequent modifications to these customer balances then get updated via online notifications.

Processes then get triggered to copy Settled\_Market\_Value from Market\_Value column in PMS\_PORTFOLIO\_HOLDINGS since CASA Instrument Type does not require any separate Settlement.

For Liabilities Balances which are being sent in the UBS\_SEG\_PRODBL file while updating the Amount column in PMS\_Prod\_Bal table, if the Amount provided in the Prod Bal file for LIABILITY type of Prod ID is a positive value, it is updated with a negative sign in the Prod\_Bal table so that in the Networth portlet of Customer Dashboard, it gets deducted from Investment/Portfolio value to display the Total value.

## 3.5.4 Customer TD Deals File Upload – Segmentation Upgrade

Once a customer gets upgraded as per the segmentation rules, FCUBS will generate an EOD file handoff for all customer TD deals to be uploaded into FCPB.

Following are the different File uploads which would be sent by FCUBS. For TD, three types of files would be received by FCPB as a result of Segmentation Upgrade:

### Fransactions/Deals for new Bookings, Partial Uplift and Rollovers called TD-DEAL

Since it is a common format being proposed for all the 3 transaction types, certain fields would be mandatory for specific Tran\_types.

Example: Spread is mandatory only for Booking Transaction Type and not for PAR or RNW. Similarly, Rollover Type is mandatory only for RNW transaction types.

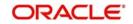

Since these are post settled deals which are indicative of the fact that the advice has already been generated and sent across to the customer, FCPB will not generate advices for the same.

Spread is also one of the expected fields in the Segmentation Upgrade format for TD Booking. To capture Spread (in BPS) at FCUBS end, the Account Class for TD Product is created with a UDF with FLDNAME as SPREAD and the Field\_Value for this UDF will contain the Spread. This Field\_Value would also be sent in the Segmentation Upgrade file.

#### Transactions for Interest, Penalty and Maturity: Called TD-DEALMAT

The same format would be used for EOD batch handoff and customer upgrade handoff for the TD Maturity/Interest/Penalty file.

FCUBS will only send Active TDs as part of Segmentation Upgrade handoffs. No Closed/Matured TD Bookings or any other transactions/Holdings regarding Matured TDs would be sent.

For NEW, PAR, RNW, INT, MAT and PEN records received as part of Segmentation Upgrade, system updates the Settlement Flag as 'Y' in PMS\_TRANSACTION. Processes then get triggerred to copy Settled Market Value from Market\_Value column in PMS\_PORTFOLIO\_HOLDINGS since TD Instrument Type does not require any separate Settlement.

Since this is indicative of the fact that the advice has already been generated and sent across to the customer, FCPB will not generate advices for the same.

#### Holdings level file with Accrued Interest as of Date for TD:

Since Accrued Interest is already sent everyday as a part of EOD from FCUBS to FCPB, there would be no separate file to be sent specially for Segmentation Upgrade. The same process of sending Accrued Interest file as explained in earlier section on Daily Accrued Interest on TD would be sent to capture the Accrued Interest by FCPB.

FCUBS will only send Active TDs as part of Segmentation Upgrade handoffs. No Accrued Interest for Closed/Matured TDs would be sent.

Subsequent lifecycle of these deals will be via online notifications as is present today

## 3.5.5 <u>Customer Online Notification – Segmentation Downgrade</u>

Once a customer gets downgraded as per the segmentation rules, FCUBS will generate an online Customer Modification notification with the status as 'D' or 'Downgraded'. Even if a customer gets downgraded subsequent flow of deal information/account notifications/ balances notifications will continue to flow into FCPB from FCUBS.

After a downgrade, FCPB would update the Client\_Status as 'S' (for Suspended) in CRM\_Client\_Master and default a newly introduced column in CRM\_Client\_Master called 'Status\_Description with 'Suspended due to Downgrade from Core Banking System'. Suspended customers in FCPB are not allowed to place orders or trade (i.e. place Deals), though their Portfolio Details can be viewed via Portfolio Maintenance/Analysis screens etc.

Once a customer gets downgraded, it may also happen that the same customer gets reupgraded later. In such cases, though FCUBS would send the online notification of reupgrade via the Customer Modification XML, at EOD it restricts the Segmentation Upgrade set of files and does not send the same to FCPB. If FCUBS sends these files after re-upgrade, they would get rejected as duplicates in FCPB.

Once FCPB receives such a Modification XML wherein Status is changed to 'Active'/'Reupgrade' for a customer who is currently in 'Suspended' status in FCPB, FCPB would update

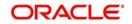

the status in CRM\_CLIENT\_MASTER back to 'Active' and also update the Status\_Description column to 'Re-upgrade from Core Banking System'. Once the status is 'Active', the customer would be able to do all activities permitted in FCPB for active customers like placing of orders and transactions etc.

## 3.6 <u>Assumptions</u>

- It is assumed that FCUBS EOD process would run and get completed before triggering the FCPB EOD process. All the Interface-related processing for Segmentation-Upgrade/ Recon that is required to be handled by FCPB would be triggered as a part of FCPB's EOD process.
- Create Customer with From FCUBS Mode: Create Customer Menu would be removed in FCPB so that customer creation only happens from FCUBS. Common REF tables in FCPB and FCUBS have to be synchronized via Transaction\_Transformation screen so that FCPB's internal names/values are mapped to FCUBS's names. These are: REF\_CLIENT\_SEG, REF\_CLIENT\_STATUS, REF\_CLIENT\_IT\_TYPE, REF\_CLIENT\_CLASSIFICATION, REF\_CLIENT\_CATEGORY
- 3. In FCUBS, customers can be created quickly via the STDCIFAD screen also and following is the expected Operational workflow to be followed for the same
  - If a customer is created in FCUBS via the STDCIAD screen and later if such a customer is designated as a Wealth customer via the Segmentation screen, then the Bank Operations user should remember that the STDCIFAD screen does not have an RM Id Field, which is a mandatory/important field for FCPB integration.
  - Hence the user has to first go to the Modify Customer screen in UBS and enter the RM Id
  - Then go to the Segment Association screen and fill in the other details like Segment, Upgrade Status etc
  - Only if the above workflow is followed, Customer Creation notification would be accepted by FCPB successfully.
- 4. FAC Setup to support Create Customer from FCUBS: All Mandatory Fields coming from FCUBS should be kept non-modifiable in FAC for Demographics screen. This is to make sure that user is not allowed to modify any of the fields which are mandatorily being sent by FCUBS and present in the Create Customer XML (like External Id, Home Address, Status, Acquisition Date, Segment etc). However, the user should be allowed to modify any field which is exclusively maintained by FCPB (and not by FCUBS) like Client Entity, Hobbies, Preferred Communication Mode etc. or even non-mandatory fields like Occupation, Work Address, First Name etc. These fields need to keep modifiable in FAC and Demographics screen. These should be handled by the Implementation team using Field Access Controller screen and framework in FCPB.
- 5. Create Customer for BROKER: If Customer\_Category is 'BROKER', then even though the Segment is BLANK, FCUBS would send an online Customer Creation Notification to FCPB and FCPB would enter the details for a Broker in MST\_Broker table. We assume that nobody would enter Segment in FCUBS screen for Broker category and in case if it is done by mistake, there would be Segmentation Upgrade files generated at EOD even for Broker, which would result in rejection of these records in FCPB. Hence for BROKER Category, Segment should not be filled in the FCUBS screen.
- 6. Banker Id from FCUBS would be the Same as Wealth Department's RM: This is an assumption we are making that the same RM would service the customer from Core Banking and FCPB side. Because that's the only way we can map a customer's Primary RM after receiving Banker\_Code from FCUBS (as a part of Customer Creation interface). Similar assumption is being made on Customer's Unit/Home Branch Since FCUBS would be sending the customer's branch, the Branch/Unit Hierarchy in FCUBS and FCPB is assumed to be synchronized and the same.

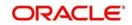

- 7. Synchronization of other REF tables: Few REF tables need to maintain same values in FCUBS and FCPB and this should be considered as a pre-requisite for every Implementation. These are viz. REF\_CURRENCY, REF\_COUNTRY, CRM\_UNIT\_MASTER, CRM\_BANKER etc. For certain other tables like REF\_CLIENT\_CATEGORY, REF\_CLIENT\_IT\_TYPE, REF\_SEGMENT, PBS\_LANGUAGE\_SUPPORT etc, implementation team has to synch-up with FCUBS and maintain Transaction Transformation in FCPB for such entities.
- 8. Role Setup in FCPB based on Segments Supported by the Bank: Roles would have to be created for every segment which are mapped as Customer Role and the name of these roles would be identical to the Segment. Whenever a customer is created in FCPB via the Create Customer XML from FCUBS, a script is executed to auto-create the Login Id of the customer and makes an entry in SMS\_APP\_USER table. The Role given to the customer would be the same as his Segment (after appropriate transaction transformation to FCPB's specific Segment Codes). For supporting this, Roles would have to be created for every segment which are mapped as Customer Role and the name of these roles would be identical to the Segment.
- 9. Segmentation Upgrade Files: Since FCUBS has the capability to run multiple-EODs in different branches and Head Office, in order to avoid multiple Segmentation Upgrade Files being sent by each branch (for same customer or even for different customers); FCUBS has configured sending the Segmentation Upgrade files as part of Head Office's EOD Process only. This process will therefore collate data for all newly-upgraded customers across all Branches and send Customer Master/ Prod Bal/Accounts/CASA/TD-Deals in single consolidated files (for each entity-interface) no matter where the TD-Deal/Account originated.
- 10. **TD** Booking: Only Fixed Interest Type of TDs and of Simple Interest Type would be supported in this release. No Floating TDs or Compound Interest Type would be supported. Dual Currency Deposits would also not be supported in this Release.
- 11. **TD Rollover:** Only Rollover Types of Principal or Principal+Interest would be supported in this release. Special Amount Rollovers would not be supported.
- 12. **Recurring Deposit TDs:** In this release, Top-Up event for Recurring Deposits would not be supported by FCPB. Recurring Deposits expects that an automatic top-up of the Deposit Booking Amount is performed by FCUBS as per the pre-determined top-up frequency, which should trigger a new XML/Notification with the top-up-amount mentioned. This Notification/workflow is not available in the current release between FCUBS and FCPB.
- 13. Discounted TDs workflow in FCUBS: Discounted TDs are those wherein Interest is paid upfront to the Customer, FCUBS would be sending this INT transaction as a part of BOD of the Business Date after the Booking Date. Also Accrued Interest sent daily for such Discounted TDs would be '0' everyday till 1 day prior to Maturity Date.
- 14. **TD with Interest Liquidation to TD A/C:** In this release, there is a limitation to support TDs where Interest Liquidation is to TD Account instead of CASA Account. Such TDs are either capitalized /non-capitalized TD or Autorollover / Manual Rollover P+I TDs or Recurring Deposit TDs where again the Interest is credited to TD A/C. The limitation here is that in UBS full uplift is allowed to the extent of Principal + Interest Liquidated + Interest Accrued since last liquidation. However in FCPB, since Partial/Full uplift is allowed only to the extent of Balance Outstanding Principal, such withdrawals would get rejected in FCPB
- 15. **TD Modification**: FCPB would be referring to the UDE named 'TERM\_RATE' to pick up modified Interest Rate in TD Modification. Hence in IC product preference screen (ICDPRMNT), "Main Interest Rate UDE" field should be maintained mandatorily as "TERM\_RATE" UDE for FCUBS and FCPB integration.
- 16. Autorollover with Segmentation limitation: There is a limitation in case an operator segments a customer on a particular date and on the next date any of this customer's TDs get Auto-Rolled over. Such Rollover XMLs currently fail to be accepted by FCPB because

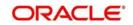

the Segmentation details of the TDs booked have not yet been sent to PB at the time the Autorollover XML has reached FCPB. What this means is that RMs/Bank Operators need to be made aware that if they are integrating with FCPB, then if they are expecting an Autorollover anytime between next Calendar Date and Next Business Date (this will take care of Holidays in between today's date and Next Business Date also); then they should not be segmenting the Customer today. They should operationally ensure that such customers are segmented on the Next Business Date.

- 17. Future Dated TD Booking limitation: In this release there is a limitation on opening TDs with account opening date in future. FCPB rejects any booking with future booking date. Hence in FCUBS if a TD is booked with pay in through Cheque and after considering Floating/Check Clearing days as say 2 days; the account opening date will consider the next business day which would be in the future. An enhancement may be taken up by FCPB in the future to allow such future dated TDs also.
- 18. Zero Balance TD limitation: In FCUBS, TDs can be created with '0' balance (i.e. Recurring Deposit TDs etc) wherein the Booking Amount is credited later. When such TD Booking XMLs are sent to FCPB, FCPB is accepting the TD and creating a Zero Booking Amount for the TD. This will however create a problem when customer tries to withdraw the TD in UBS later, and this PAR XML will be rejected by FCPB saying 'PAR amount cannot be greater than Balance Principal'.
- 19. **Customer Creation/Modification**: For corporate clients in this release, FCPB can support only 1 Director and his details. If more than 1 director is input in FCUBS, FCPB is having capability to show only first one.

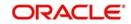

# 4. Oracle FCPB – FCDB Interface

Oracle FLEXCUBE Private Banking (FCPB) is integrated with Oracle FLEXCUBE DIRECT BANKING (FCDB). This integrated system will provide a single-sign-on to users for accessing Oracle FLEXCUBE Private Wealth Management screens. 'Wealth Management' tab would be provided on the FCDB Customer dashboard which will allow a wealth management customer to access the FCPB application.

The integrated system will also provide the aggregated holdings of the customer from the FCPB system, under each investment category.

This chapter contains the following sections:

- Section 4.1, "Rules for Single Sign-On from Oracle FCDB to FCPB"
- Section 4.2, "Investment Portfolio Details from FCPB to FCDB"

## 4.1 Rules for Single Sign-On from Oracle FCDB to FCPB

- Session Management will remain independent between FCPB and FCDB i.e. Once the user navigates to FCPB system from FCDB system, FCPB session will be created and managed by FCPB. There would be no inter-dependency of sessions on either of systems.
- 2. The customers will not be able to access FCDB transactions when logged into FCPB.
- 3. While enabling a customer for private wealth management in host (UBS), the relevant CIF details will be sent to the FCPB system as EOD file handoff as explained in FCPB\_FCUBS interface details.
- 4. If due to any reason, synchronization of customers (enabled for Wealth Management access) between FCPB & host system (FCUBS) is not available and business user tries to access the PWM menu via FCDB, the session will be forwarded to FCPB and FCPB will display the error messages.
- 5. "You are not authorized to view the Wealth Management Portfolio. Please contact the Bank's Administrator for more details".
- FCPB will have a one to one mapping between UBS customer-id and user id in FCPB application. FCPB System will authenticate and display relevant information for the CIF (Customer Id) that is passed from FCDB.

### 4.2 Investment Portfolio Details from FCPB to FCDB

The integrated system enables the user to view the Holdings/Investment-data available in FCPB if the logged in user is a Wealth Customer and has wealth portfolio in FCPB. The data is presented for all portfolio types i.e. Overall set of portfolios like RM Managed, Self Managed, Held Away and Discretionary.

The FCPB system displays the holding for a customer grouped by Instrument Type as shown in the below screenshot. This data will be passed on to FCDB via the interface. The integrated

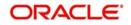

system excludes fetching the details for instrument Types like CASA and/or TD which are already present in the FCDB core banking system.

|                 |               | Туре    | • Portfi  | olio Type | Ov         | erAll 🔄    |             | n Balance Sheet _ | Go         |                 |               |   |  |
|-----------------|---------------|---------|-----------|-----------|------------|------------|-------------|-------------------|------------|-----------------|---------------|---|--|
| Instrument Type | e : Sandy Ki  | mar     |           |           |            |            |             | Char              | t          |                 |               |   |  |
| Instrument Type | Buy Cos       |         | Market V  |           | % of Total | Profit/Los |             |                   | hart 🔹     |                 |               |   |  |
| Corpus          |               | ,710.00 |           | 6,710.00  | 94.93      |            | 0.00 ▲      | 0.00              |            |                 |               |   |  |
| MutualFund      | 63            | ,290.00 | 0 6       | 3,415.00  | 5.07       | 12         | 5.00 ▲      | 0.20              |            |                 |               |   |  |
|                 |               |         |           |           |            |            |             |                   |            |                 |               |   |  |
| Total (INR)     | 1,250,        | 000.00  | 1,250     | ,125.00   | 100.00%    | 12         | 5.00 🔺      | 0.01%             |            | Corpus 😑 Others | ]             |   |  |
| Instrument Type | e Details : M | itualFi | und       |           |            |            |             |                   |            |                 |               | _ |  |
| Name            |               |         | Buy Price | Units     | Buy Cor    | it H       | arket Price | Market Value      | % of Total | Profit/Loss     | % Profit/Loss |   |  |
| Liquid MF       |               | NR.     | 54        |           | 25         | 6,750      | S           |                   |            | 125             |               | - |  |
| Liquid MF       |               | INR.    | 55        | 1,0       | 28         | 56,540     | 5           | 5 56,54           | 0 89.16    | 0               | 0.00          |   |  |
|                 |               |         |           |           |            |            |             |                   |            |                 |               |   |  |
|                 |               | -       |           |           | -          |            |             |                   |            |                 |               |   |  |
|                 |               |         |           |           |            |            |             |                   |            |                 |               |   |  |
|                 |               | -       |           |           | -          |            |             |                   |            |                 |               |   |  |
|                 |               |         |           |           |            |            |             |                   |            |                 |               | _ |  |
| Total (INR)     |               | -       |           |           | -          | 53,290     |             | 63,41             | 5 100      | 125             | 0.2           | * |  |
| iotai (INR)     |               |         |           |           |            | 53,290     |             | 53,41             | 2 100      | 125             | 0.2           |   |  |

The investment portfolio of the customer is then displayed in the accounts summary section in the Integrated dashboard.

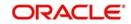

# 5. Oracle FCDB – FCPB Interface

Oracle FLEXCUBE Direct Banking – Oracle FLEXCUBE Private Banking integration allows Oracle FLEXCUBE Direct banking business user to view and manage their investment portfolio available with Oracle FLEXCUBE Private Banking application using Single Sign On (SSO) with Oracle FLEXCUBE Direct Banking application. Hence, the business users shall be able to access FCPB application through FCDB login. This functionality is only available to the Retail Customers of the bank.

This document mentions all the prerequisites required for this integration. This SSO login enables the business user to access his wealth portfolio through Oracle FLEXCUBE Direct Banking within the same session. Once Oracle FLEXCUBE Private Banking is launched from Direct Banking, the sessions behave independent i.e. even if the business user logs out of Oracle FLEXCUBE Direct Banking, Oracle FLEXCUBE Private Banking session stays alive as per the session management policy set for Oracle FLEXCUBE Private Banking. The same also holds true if Oracle FLEXCUBE Direct Banking session has been terminated.

The Investment portfolio of the customer is also displayed in the Account Summary Widget and Account Summary Transaction if the customer is wealth enabled in FCDB and has a wealth portfolio in Oracle FLEXCUBE Private Banking system.

This chapter contains the following sections:

- Section 5.1, "Session Management"
- Section 5.2, "Customer Folio"
- Section 5.3, "Message Process"
- Section 5.4, " Day 0 Parameters"

#### 5.1 Session Management

For Single Sign On between Oracle FLEXCUBE Direct Banking and Oracle FLEXCUBE Private Banking, it is required that a new session be created in Oracle FLEXCUBE Private Banking whenever the user clicks on the "Wealth Management" link in Oracle FLEXCUBE Direct Banking.

Oracle FLEXCUBE Direct Banking invokes the Oracle FLEXCUBE Private Banking URL once the user clicks on the "Wealth Management" link. Following parameters are passed from FCDB to FCPB for the link invocation:

| "CUSTOMER_ID" |
|---------------|
| "IPADDRESS"   |
| "PORT"        |
| "DEVICE_TYPE" |
| "SESSIONID"   |
| "JSESSIONID"  |
| "USER_AGENT"  |
| "USERID"      |
| "ENTITYID"    |

Upon invocation of the Oracle FLEXCUBE Private Banking URL, Oracle FLEXCUBE Private Banking verifies the validity of the request by invoking a session validation business service

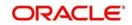

exposed by Oracle FLEXCUBE Direct Banking. The service invoked for such session validation is **SessionServiceInterface.SessionService.getSession**. This service is invoked over through Webservice over SOAP. The following Webservice URL is exposed by FCDB for session validation:

https://<ipaddress>:<port>/service/services/ServiceEndPoint

This service validates the combination of Session ID, J Session ID, Customer Id and User's Login entity ID as per the session maintained in Oracle FLEXCUBE Direct Banking.

For sample request and response messages and corresponding schema definitions for the XML, kindly refer section 5.

### 5.2 <u>Customer Folio</u>

Account Summary Transaction and Widget in Oracle FLEXCUBE Direct Banking displays the customer folio maintained at Oracle FLEXCUBE Private Banking. For viewing customer folio in Oracle FLEXCUBE Direct Banking, Oracle FLEXCUBE Private Banking exposes Restful Web Services.

The URL for the customer folio URL is:

https://<ipaddress>:<port>/rest/customerHoldingService/ customerHoldings?&clientId={0}

Oracle FLEXCUBE Direct Banking invokes the above URL to get the response from Oracle FLEXCUBE Private Banking in an XML format. This response is unmarshalled into java object using context and supported jar of FCPB. Context is configured as Day Zero parameter in FCDB. The instrument types to be displayed on FCDB dashboard and transaction are also maintained as a day zero parameter in FCDB.

FCPB shared XSDS for customer folio which is used by FCDB to create FCPB.jar .This jar is added to FCDB server class path along with other external jars.

#### 5.3 <u>Message Process</u>

All the messages shared between FCPB and FCDB follow a specific XML format.

The following steps are involved:

- 1. The incoming message sent from FCPB also has a specific XML format. All the tags available in the request are mandatory. The value for tag "udfValue" when tag "udfName" is fldextsystems must be 'PB'
- 2. .The response message is then sent from FCDB after session validations.
- 3. After the response message is sent, the customer folio response is received from FCPB.

#### 5.4 Day 0 Parameters

There are few DAY 0 parameters maintained for this SSO integration.

| PARAMETER NAME                                                      | PARAMETER VALUES                    |
|---------------------------------------------------------------------|-------------------------------------|
| <identity>.<usertype>. PWM.EXTER-<br/>NAL_URL</usertype></identity> | FCPB Dashboard URL exposed by FCPB. |

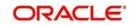

| PARAMETER NAME                                                         | PARAMETER VALUES                                                                                                    |
|------------------------------------------------------------------------|----------------------------------------------------------------------------------------------------|
| <identity>.<user-<br>type&gt;.PWM.REMOTE_PORT</user-<br></identity>    | FCDB server port. This is sent for authenti-<br>cation.                                                                                            |
| <identity>.<user-<br>type&gt;.PWM.REMOTE_ADDRESS</user-<br></identity> | FCDB server IP address. This is sent for authentication.                                                                                           |
| <identity>.<usertype>.WEALTH_DIMEN-<br/>TIONS_ID</usertype></identity> | List of dimension's id which configured at entity and user type level.                                                                             |
| <identity>.WEALTH_DIMENTIONS_ID</identity>                             | List of dimension's id which configured at<br>entity level. This is only check when there<br>is no configuration at entity and user type<br>level. |
| FCDB_FCPB.SEND.FCAT_REST_CON-<br>TEXT                                  | FCPB context used for unmarshelling.                                                                                                    |
| FCDB_F-<br>CPB.SEND.FCAT_REST_METHOD                                   | FCPB customer folio URL invoking method(e.g. GET,POST)                                                                                             |
| FCDB_FCPB.SEND.FCAT_REST_URL                                           | FCPB customer folio URL                                                                                                    |

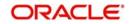

# 6. Oracle FLEXCUBE Universal Banking - Direct Banking Integration

Oracle FLEXCUBE Direct Banking is a multichannel e-banking platform with support for customer touch points like Internet, mobile phones and PDAs. This system is based on Java Standard Edition (Java SE) and Oracle Java Enterprise Edition (Java EE) platforms.

Oracle FLEXCUBE Universal Banking – Oracle FLEXCUBE Direct Banking integration provides for exchange of data between the two systems. This enables the users of Oracle FCDB to access the information stored in Oracle FCUBS application.

This manual explains the prerequisites required for the integration of FCUBS and FCDB. It also describes various types of information that are in the scope of integration and the channels through which such information are processed.

This chapter contains the following sections:

- Section 6.1, "Transaction Details"
- Section 6.2, "Maintenances"
- Section 6.3, "Processing Messages"
- Section 6.4, "Services and Operations associated with XSDs"

### 6.1 <u>Transaction Details</u>

This section contains the following topics:

- Section 6.1.1, "Transactions Supported by the Integration"
- Section 6.1.2, "Additional Interfaces"Section 6.1.3, "Communication Channels"
- Section 6.1.3, "Communication Channels"

#### 6.1.1 <u>Transactions Supported by the Integration</u>

The transactions supported by this integration are given below.

| Transaction<br>Name        | Transaction Description                                                                                                    | Administration<br>Transaction | Oracle<br>FLEXCUBE<br>UBS Module |
|----------------------------|----------------------------------------------------------------------------------------------------|-------------------------------|----------------------------------|
| Account Setup              | This transaction allows a Cor-<br>porate administrator to view &<br>modify account setup for their<br>users.                                                                       | Yes                           |                                  |
| SSO for Chan-<br>nels      | Provision to allow for single<br>login and authentication cre-<br>dentials (user id, login pass-<br>word and transaction<br>password) for all channels that<br>are part of a group | Yes                           |                                  |
| Multilingual Data<br>Input | Business users should be able<br>to input data in the application<br>as per their preferred lan-<br>guage.                                                                         | Yes                           |                                  |

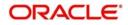

| Transaction<br>Name                                                  | Transaction Description                                                                                                    | Administration<br>Transaction | Oracle<br>FLEXCUBE<br>UBS Module |
|----------------------------------------------------------------------|----------------------------------------------------------------------------------------------------|-------------------------------|----------------------------------|
| Monitor Timer<br>Services                                            | This function allows bank<br>administrator to monitor timer<br>services.                                                                                                    | Yes                           |                                  |
| View Customer<br>Transactions                                        | This function allows bank<br>administrator to view the<br>transactions done by various<br>business users.                                                                                           | Yes                           |                                  |
| Customer Profile                                                     | This transaction allows a Cor-<br>porate administrator to view &<br>modify their own customer<br>profile using:                                                                                     | Yes                           |                                  |
|                                                                      | Modify Profile                                                                                                    |                               |                                  |
|                                                                      | View Profile                                                                                                    |                               |                                  |
|                                                                      | User Account Setup                                                                                                    |                               |                                  |
| Authorisation<br>Mandates (Main-<br>tain User List,<br>Manage Rules) | This function allows Corpo-<br>rate administrator to set<br>authorisation mandates for<br>their users.                                                                                              | Yes                           |                                  |
| Bulk Registration                                                    | This function allows Corpo-<br>rate administrator to set up<br>bulk registrations.                                                                                                    | Yes                           |                                  |
| User BTID Map                                                        | This function allows Corpo-<br>rate administrator to map/<br>unmap User BTID.                                                                                                    | Yes                           |                                  |
| View Audit Log                                                       | This function allows Corpo-<br>rate administrator to view audit<br>logs of their own users.                                                                                                    | Yes                           |                                  |
| Terminate User<br>Session                                            |                                                                                                    |                               |                                  |
| Print Welcome<br>Letter / Pass-<br>word                              |                                                                                                    |                               |                                  |
| Customer<br>Account Open-<br>ing Management                          | This function allows bank<br>administrator to view details<br>and update KYC status of the<br>users who have registered<br>online and opened customer<br>online. Applicable for Virtual<br>Banking. | Yes                           |                                  |

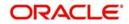

| Transaction<br>Name   | Transaction Description                                                                                                    | Administration<br>Transaction | Oracle<br>FLEXCUBE<br>UBS Module |
|-----------------------|----------------------------------------------------------------------------------------------------|-------------------------------|----------------------------------|
| Role mainte-<br>nance | This transaction allows a Cor-<br>porate administrator to man-<br>age roles for their own<br>customer id.                   | Yes                           |                                  |
| User mainte-<br>nance | This transaction allows a Cor-<br>porate administrator to man-<br>age users for their own<br>customer id for the following: | Yes                           |                                  |
|                       | Create User                                                                                                    |                               |                                  |
|                       | Modify User                                                                                                    |                               |                                  |
|                       | Activate User                                                                                                    |                               |                                  |
|                       | Deactivate User                                                                                                    |                               |                                  |
|                       | Lock User                                                                                                    |                               |                                  |
|                       | Unlock User                                                                                                    |                               |                                  |
|                       | Delete User                                                                                                    |                               |                                  |
|                       | Revoke User                                                                                                    |                               |                                  |
|                       | View User                                                                                                    |                               |                                  |
|                       | Reset Password                                                                                                    |                               |                                  |
| Create Role           | This transaction allows bank administrator to create a role                                                                 | Yes                           |                                  |
| Modify Role           | This transaction allows bank administrator to modify a role                                                                 | Yes                           |                                  |
| Delete Role           | This transaction allows bank administrator to delete a role                                                                 | Yes                           |                                  |
| View Role             | This transaction allows bank administrator to view a role                                                                   | Yes                           |                                  |
| Create User           | This transaction allows bank administrator to create a user.                                                                | Yes                           |                                  |
| Modify User           | This transaction allows bank administrator to modify a user.                                                                | Yes                           |                                  |
| Activate User         | This transaction allows bank administrator to activate a user.                                                              | Yes                           |                                  |
| Deactivate User       | This transaction allows bank<br>administrator to deactivate a<br>user.                                                      | Yes                           |                                  |
| Lock User             | This transaction allows bank administrator to Lock a user.                                                                  | Yes                           |                                  |

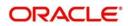

| Transaction<br>Name                   | Transaction Description                                                                                                    | Administration<br>Transaction | Oracle<br>FLEXCUBE<br>UBS Module |
|---------------------------------------|----------------------------------------------------------------------------------------------------|-------------------------------|----------------------------------|
| Unlock User                           | This transaction allows bank<br>administrator to Unlock a<br>locked user.                                                                   | Yes                           |                                  |
| Delete User                           | This transaction allows bank administrator to Delete a user.                                                                                | Yes                           |                                  |
| Revoke User                           | This transaction allows bank<br>administrator to Revoke a<br>deleted user.                                                                  | Yes                           |                                  |
| View User                             | This transaction allows bank<br>administrator to view user<br>details.                                                                      | Yes                           |                                  |
| Reset password                        | This transaction allows bank<br>administrator to reset pass-<br>word for a user.                                                            | Yes                           |                                  |
| Customer Pro-<br>file - Initiate      | This function allows bank<br>administrator to create a cus-<br>tomer profile.                                                               | Yes                           |                                  |
| Modify Cus-<br>tomer Profile          | This function allows bank<br>administrator to modify a cus-<br>tomer profile.                                                               | Yes                           |                                  |
| Customer<br>Account Setup             | This function allows bank<br>administrator to map accounts<br>to a customer.                                                                | Yes                           |                                  |
| Linked Cus-<br>tomer Account<br>Setup | This function allows bank<br>administrator to link two<br>accounts and map the<br>accounts of the linked cus-<br>tomer.                     | Yes                           |                                  |
| User Account<br>Setup                 | This function allows bank<br>administrator to map accounts<br>to a user                                                                     | Yes                           |                                  |
| View Customer<br>Profile              | This function allows bank<br>administrator to view a cus-<br>tomer profile.                                                                 | Yes                           |                                  |
| Disable / Enable<br>Customer Profile  | This function allows bank<br>administrator to lock / Unlock a<br>customer profile.                                                          | Yes                           |                                  |
| Maintain User<br>Lists                | This function allows bank<br>administrator to maintain list of<br>the user within a customer<br>based on the roles and<br>responsibilities. | Yes                           |                                  |

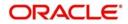

| Transaction<br>Name                        | Transaction Description                                                                                                    | Administration<br>Transaction | Oracle<br>FLEXCUBE<br>UBS Module |
|--------------------------------------------|----------------------------------------------------------------------------------------------------|-------------------------------|----------------------------------|
| Manage Rules                               | This function allows bank<br>administrator to setup authori-<br>sation mandates                                                                                                    | Yes                           |                                  |
| Transaction<br>Activities                  | This function allows bank<br>administrator to view and<br>authorise the transactions<br>done by the administrators.                                                                                              | Yes                           |                                  |
| Transaction Sta-<br>tus Change             | This function allows bank<br>administrator to update the<br>transactions which has not<br>reached final stage of cycle.                                                                                          | Yes                           |                                  |
| Request Pro-<br>cessing                    | Bank administrator shall able<br>to process this service request<br>and Release Transactions for<br>which release is configured.<br>This will be controlled through<br>he Business Process Flow<br>Engine (BPFE) | Yes                           |                                  |
| Manage Policies                            | This transaction allows bank<br>administrator to maintain poli-<br>cies for User ID and Pass-<br>words                                                                                                    | Yes                           |                                  |
| View Audit Log                             | This function allows bank<br>administrator to view audit<br>logs of different users.                                                                                                    | Yes                           |                                  |
| Transaction Cut<br>Off                     | This function allows the bank<br>administrator to maintain<br>working window for different<br>transactions                                                                                                    | Yes                           |                                  |
| Deal Timer and<br>Cut Off                  | This transaction allows bank<br>administrator to set deal tim-<br>ers for currency pairs                                                                                                    | Yes                           |                                  |
| Transaction<br>Black Out                   | This function allows the bank<br>administrator to maintain<br>blackouts for different transac-<br>tions                                                                                                    | Yes                           |                                  |
| Global Limits<br>Package                   | This function allows the bank<br>administrator to maintain limit<br>packages                                                                                                    | Yes                           |                                  |
| Transaction<br>Password Con-<br>figuration | This transaction allows the<br>bank administrator to config-<br>ure the transactions which<br>shall require transaction pass-<br>word                                                                            | Yes                           |                                  |

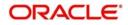

| Transaction<br>Name       | Transaction Description                                                                                                    | Administration<br>Transaction | Oracle<br>FLEXCUBE<br>UBS Module |
|---------------------------|----------------------------------------------------------------------------------------------------|-------------------------------|----------------------------------|
| Role Subject<br>mapping   | This transaction allows the<br>bank administrator to map the<br>subject defined for the pur-<br>pose of mail messaging with<br>the roles. Only those adminis-<br>trators get the mail who are<br>having access to the relevant<br>role | Yes                           |                                  |
| Calendar Main-<br>tenance | This transaction allows the<br>bank administrator to setup<br>calendar i.e. marking weekly<br>holiday and other holidays.                                                                                                    | Yes                           |                                  |
|                           | This transaction is also used<br>for set up of Currency holi-<br>days.                                                                                                    |                               |                                  |
|                           | This is applicable for third<br>party implementations where<br>host does not provide the<br>working business days.                                                                                                    |                               |                                  |
| Mail Box                  | This function allows bank<br>administrator to view and reply<br>for various communication<br>done by business user using<br>FCDB internal messaging<br>facility                                                                        | Yes                           |                                  |
| Preferences               | This function allows user to set<br>different preferences for<br>accessing FCDB application                                                                                                    | Yes                           |                                  |
| Change Pass-<br>word      | This transaction allows bank<br>administrator to change their<br>own password.                                                                                                    | Yes                           |                                  |
| Session Sum-<br>mary      | This function displays activity<br>details of the user done in last<br>'N' Sessions.                                                                                                    | Yes                           |                                  |
| Site Map                  | This function displays all the transactions available to the user and allows the user to understand the sitemap                                                                                                    | Yes                           |                                  |
| Maintain Bulle-<br>tins   | This function allows the bank<br>administrator to add and view<br>bulletins                                                                                                    | Yes                           |                                  |

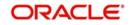

| Transaction<br>Name              | Transaction Description                                                                                                    | Administration<br>Transaction | Oracle<br>FLEXCUBE<br>UBS Module |
|----------------------------------|----------------------------------------------------------------------------------------------------|-------------------------------|----------------------------------|
| Alerts Registra-<br>tion         | This function allows the bank<br>administrator to register a user<br>for various alerts. Alerts are<br>generated and based on spe-<br>cific event and send to the<br>user.                                                    | Yes                           |                                  |
|                                  | User shall be able to register<br>for both FCDB and Host spe-<br>cific alerts.                                                                                                    |                               |                                  |
|                                  | Registration data is main-<br>tained in FCDB                                                                                                    |                               |                                  |
| Register Reports                 | This transaction allows the<br>bank administrator to register<br>the reports for both bank<br>administrators as well as busi-<br>ness users for download / view<br>at a later stage.                                          | Yes                           |                                  |
| Map Reports To<br>User           | This transaction allows the<br>bank administrator to assign<br>reports to business user                                                                                                    |                               |                                  |
| User Manual<br>Downloads         | This function allows the bank<br>administrator to manage forms<br>and user manuals for down-<br>loads                                                                                                    | Yes                           |                                  |
| View Reports                     | This transaction allows the<br>bank administrator to register<br>the reports for both bank<br>administrators as well as busi-<br>ness users for download / view<br>at a later stage.                                          | Yes                           |                                  |
| Manage Timer<br>Services         | This function allows bank<br>administrator to set/change<br>timer services. This is system<br>maintenance transaction and<br>any unexpected change may<br>impact processing of FCDB<br>Application partially/com-<br>pletely. | Yes                           |                                  |
| Manage Applica-<br>tion Messages | This function allows bank<br>administrator to change appli-<br>cation messages.                                                                                                    | Yes                           |                                  |

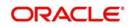

| Transaction<br>Name                                          | Transaction Description                                                                                                    | Administration<br>Transaction | Oracle<br>FLEXCUBE<br>UBS Module |
|--------------------------------------------------------------|----------------------------------------------------------------------------------------------------|-------------------------------|----------------------------------|
| Configuration<br>Properties                                  | This function allows bank<br>administrator to set/change<br>configuration properties. This<br>is system maintenance trans-<br>action and any unexpected<br>change may impact process-<br>ing of FCDB Application par-<br>tially/completely.       | Yes                           |                                  |
| View System<br>Log                                           | This function allows bank<br>administrator to view system<br>logs.                                                                                                    | Yes                           |                                  |
| Host Interface<br>Log                                        | This function allows bank<br>administrator to view host<br>interface logs                                                                                                    | Yes                           |                                  |
| Entity Manage-<br>ment                                       | This transaction allows a bank<br>administrator to configure a<br>new entity                                                                                                    | Yes                           |                                  |
| Advance Search                                               | This transaction allows a Help-<br>Desk user to search the busi-<br>ness user. The click on the<br>user starts the session for<br>selected user and helpdesk<br>user is able to view transac-<br>tions of the business user.                      | Yes                           |                                  |
| Session Man-<br>agement - Wrap<br>session, Create<br>Session | This transaction allows a Help-<br>Desk user to end session of a<br>selected user. The click on the<br>wrap up ends the session of<br>existing business user and<br>helpdesk user can start a new<br>session for any other business<br>user.      | Yes                           |                                  |
| Reminders                                                    | Transaction allows Business<br>user to register for personal<br>reminders. These reminders<br>shall be saved / registered at<br>central repository at the Host/<br>third party provider                                                           | No                            | Interactions                     |
| Mailbox - Con-<br>versations                                 | Transaction allows all interac-<br>tion to be maintained in a cen-<br>tral repository. Interaction<br>includes all communication<br>between the business user<br>and bank users like customer<br>services, additional services,<br>grievances etc | No                            | Interactions                     |

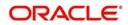

| Transaction<br>Name                 | Transaction Description                                                                                                    | Administration<br>Transaction | Oracle<br>FLEXCUBE<br>UBS Module                                                                                                    |
|-------------------------------------|----------------------------------------------------------------------------------------------------|-------------------------------|----------------------------------------------------------------------------------------------------|
| Mailbox - Alerts                    | Transaction allows all interac-<br>tion to be maintained in a cen-<br>tral repository. Interaction<br>includes all communication<br>between the business user<br>and bank users like customer<br>services, additional services,<br>grievances etc                 | No                            | Interactions                                                                                                    |
| Mailbox - Tasks                     | Transaction allows all interac-<br>tion to be maintained in a cen-<br>tral repository. Interaction<br>includes all communication<br>between the business user<br>and bank users like customer<br>services, additional services,<br>grievances etc                 | No                            | Interactions                                                                                                    |
| Mailbox - Attach-<br>ment           | Facility to enable users to<br>attach files to the mail being<br>sent. This enhancement is<br>available across the Internet,<br>Mobile and Tablet banking<br>channels                                                                                             | No                            | Interactions                                                                                                    |
| Account Details                     | This function displays the<br>account details like Account<br>Holder details, Product details,<br>Account Parameters, Account<br>Balances, details of unclear<br>funds of selected CASA<br>account.                                                               | No                            | CASA, Islamic<br>CASA                                                                                                    |
| Dashboard<br>Widget Manage-<br>ment | Business users will be pro-<br>vided with a new transaction<br>through which, the business<br>user shall be able to enable or<br>disable widgets to be dis-<br>played on their dashboard<br>screens of each channel to<br>which they have access, sepa-<br>rately | No                            |                                                                                                    |
| Account Sum-<br>mary                | This function displays the<br>summarized view of the<br>accounts held by the cus-<br>tomer.                                                                                                    | No                            | CASA, Islamic<br>CASA, Retail<br>Term Deposit,<br>Islamic Term<br>Deposits, Con-<br>sumer Lending,<br>Loans, Islamic<br>finance & Depos-<br>its Module. |

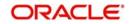

| Transaction<br>Name            | Transaction Description                                                                                                    | Administration<br>Transaction | Oracle<br>FLEXCUBE<br>UBS Module                                                                                                    |
|--------------------------------|----------------------------------------------------------------------------------------------------|-------------------------------|----------------------------------------------------------------------------------------------------|
| Account Details                | This function displays the<br>account details like Account<br>Holder details, Product details,<br>Account Parameters, Account<br>Balances, details of unclear<br>funds of selected CASA<br>account.                                                                                                    | No                            | CASA, Islamic<br>CASA                                                                                                    |
| Account Activity               | This function displays the<br>account activity for specified<br>search criteria for selected<br>CASA Account. The account<br>activity can be downloaded in<br>MT940, PDF, CSV, OFX and<br>QIF format.                                                                                                  | No                            | CASA, Islamic<br>CASA                                                                                                    |
| Account State-<br>ment Inquiry | This function displays the gen-<br>erated account statement for<br>the selected account. Account<br>statement is to be generated<br>by Oracle FLEXCUBE Univer-<br>sal Banking as per the account<br>statement scheduling parame-<br>ter.                                                               | No                            | CASA, Islamic<br>CASA, Loans,<br>Islamic finance                                                                                                    |
| Account Over-<br>view          | This function displays the<br>summarized Asset, Liability<br>view of the balances, grouped<br>under different Currencies of<br>the accounts held by the cus-<br>tomer.                                                                                                    | No                            | CASA, Islamic<br>CASA, Retail<br>Term Deposit,<br>Islamic Term<br>Deposits, Con-<br>sumer Lending,<br>Loans, Islamic<br>finance & Corpo-<br>rate Deposit<br>Modules                   |
| Consolidated<br>Position       | This function displays the<br>summarized Asset, Liability of<br>different type of relationships<br>like CASA, TD, Loans, Securi-<br>ties, Shares, Options and<br>trade instruments of the<br>mapped customers. The func-<br>tion also provide graphical<br>representation of asset and<br>liabilities. | No                            | CASA, Islamic<br>CASA, Retail<br>Term Deposit,<br>Islamic Term<br>Deposits, Con-<br>sumer Lending,<br>Loans, Islamic<br>finance & Corpo-<br>rate Deposits<br>Module. Trade<br>Finance |
| CASA Interest<br>Rate Inquiry  | This function displays the interest rate for Savings products.                                                                                                    | No                            |                                                                                                    |

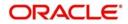

| Transaction<br>Name                | Transaction Description                                                                                                    | Administration<br>Transaction | Oracle<br>FLEXCUBE<br>UBS Module                    |
|------------------------------------|----------------------------------------------------------------------------------------------------|-------------------------------|-----------------------------------------------------|
| Register Biller                    | This function allows user to<br>register the Billers maintained<br>in Oracle FLEXCUBE Univer-<br>sal Banking Module                            | No                            | Qualification not<br>required - FCDB<br>transaction |
| Delete Biller                      | This function allows user to<br>delete the biller registered ear-<br>lier<br>Biller details are maintained in                                  | No                            |                                                     |
|                                    | FCDB and deletion of a biller is also within FCDB                                                                                              |                               |                                                     |
| Pay Bills                          | This function allows user to pay the bills to registered bill-<br>ers.                                                                         | No                            | Utility Payments<br>(UP)                            |
| Bulk Data Dic-<br>tionary          | This function allows bank<br>administrator to create compo-<br>nents of bulk file template.                                                    | Yes                           |                                                     |
| Bulk Enrichment<br>Definition      | This function allows bank<br>administrator to create compo-<br>nents of bulk file template.                                                    | Yes                           |                                                     |
| Bulk Template<br>Definition        | This function allows bank<br>administrator to create bulk<br>template. Definition                                                              | Yes                           |                                                     |
| Bulk File Tem-<br>plate Definition | This function allows bank<br>administrator to create bulk file<br>template.                                                                    | Yes                           |                                                     |
| File Control Definition            | This function allows bank<br>administrator to create compo-<br>nents of bulk file template.                                                    | Yes                           |                                                     |
| Bulk Registration                  | This function allows bank administrator to register BTID                                                                                       | Yes                           |                                                     |
| User BTID Map                      | This function allows bank<br>administrator to map /unmap a<br>BTID to a user                                                                   | Yes                           |                                                     |
| Update File Sta-<br>tus            | This function allows bank<br>administrator to update status<br>of a bulk file which is to be pro-<br>cessed by a third party appli-<br>cation. | Yes                           |                                                     |

| Transaction<br>Name                             | Transaction Description                                                                                                  | Administration<br>Transaction | Oracle<br>FLEXCUBE<br>UBS Module |
|-------------------------------------------------|----------------------------------------------------------------------------------------------------|-------------------------------|----------------------------------|
| Bulk File<br>Uploads - Inter-                   | This function allows bulk upload of internal transfers.                                                                  | Yes                           | Funds Transfer<br>(FT)           |
| nal Transfer                                    | The authorisation types sup-<br>ported are                                                                               |                               |                                  |
|                                                 | 1. File Level Auth, File Level<br>Reject                                                                                 |                               |                                  |
|                                                 | 2. Record Level Auth, Record Level Reject                                                                                |                               |                                  |
| Bulk File<br>Uploads -                          | This function allows bulk upload of domestic transfers.                                                                  | Yes                           | Payments & Col-<br>lections (PC) |
| Domestic Trans-<br>fer                          | The authorisation types sup-<br>ported are                                                                               |                               |                                  |
|                                                 | 1. File level Auth, File Level<br>Reject                                                                                 |                               |                                  |
|                                                 | 2. Record Level Auth, Record Level Reject                                                                                |                               |                                  |
| Bulk File<br>Uploads - Inter-<br>national Funds | This function allows bulk<br>upload of international trans-<br>fers.                                                     | Yes                           | Funds Transfer<br>(FT)           |
| Transfer                                        | The authorisation types sup-<br>ported are                                                                               |                               |                                  |
|                                                 | 1. File Level Auth, File Level<br>Reject                                                                                 |                               |                                  |
|                                                 | 2. Record Level Auth, Record Level Reject                                                                                |                               |                                  |
| Bulk File View                                  | This function allows user to<br>view the bulk files uploaded                                                             | Yes                           |                                  |
| Bulk Authorisa-<br>tions                        | This function allows user to<br>authorise the bulk files<br>uploaded by means of:                                        | No                            |                                  |
|                                                 | File Level Authorisation                                                                                                 |                               |                                  |
|                                                 | Record Level Authorisation                                                                                               |                               |                                  |
| Ad-hoc State-<br>ment Request -<br>Loans        | This function generates<br>account statement request for<br>Loans and Islamic Finance<br>account for a specified period. | No                            | Loans and<br>Islamic Loans       |

| Transaction<br>Name                         | Transaction Description                                                                                                    | Administration<br>Transaction | Oracle<br>FLEXCUBE<br>UBS Module                                                      |
|---------------------------------------------|----------------------------------------------------------------------------------------------------|-------------------------------|---------------------------------------------------------------------------------------|
| Transaction                                 | This function allows user to:                                                                                                    | No                            |                                                                                       |
| Activities                                  | View Initiated Transactions                                                                                                    |                               |                                                                                       |
|                                             | View Authorized Transactions                                                                                                    |                               |                                                                                       |
|                                             | View / Use Drafts & Templates                                                                                                    |                               |                                                                                       |
| Register for<br>MT940 Account<br>Statements | This function allows the user<br>to register for the accounts for<br>which they wish to view MT<br>940 account statement. The<br>account is registered in FCDB<br>only. The same account need<br>to be registered in Host for<br>getting MT940 statement. | No                            |                                                                                       |
| View MT940<br>Statements                    | This function allows user to<br>view the MT 940 statement<br>received by him. The registra-<br>tions for viewing statement<br>shall be done in the FCDB.                                                                                                  | No                            | SWIFT                                                                                 |
| Exchange Rate<br>Inquiry                    | This function displays<br>exchange rate between cur-<br>rency pairs.                                                                                                    | No                            | FOREX                                                                                 |
| Alerts Registra-<br>tion                    | This function allows the users<br>to register for various alerts.<br>Alerts are generated and<br>based on specific event and<br>send to the user.                                                                                                    | No                            |                                                                                       |
|                                             | User shall be able to register<br>for both FCDB and Host spe-<br>cific alerts.                                                                                                    |                               |                                                                                       |
|                                             | Registration data is main-<br>tained in FCDB                                                                                                    |                               |                                                                                       |
| E-Statement<br>Subscription                 | This function allows user to<br>subscribe/unsubscribe for e-<br>statement The registrations<br>details are maintained at<br>FCUBS and the statement.<br>FCUBS generates and sends<br>the statement as per registra-<br>tion details.                      | No                            | CASA, Islamic<br>CASA, Term<br>Deposits, Islamic<br>Deposits, Loans,<br>Islamic Loans |
| Subscribe for other channels                | This function allows user to<br>Subscribe for other available<br>channel from Internet banking<br>login.<br>Registration details are main-<br>tained in FCDB                                                                                              | No                            |                                                                                       |

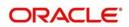

| Transaction<br>Name               | Transaction Description                                                                                                    | Administration<br>Transaction | Oracle<br>FLEXCUBE<br>UBS Module |
|-----------------------------------|----------------------------------------------------------------------------------------------------|-------------------------------|----------------------------------|
| Deactivate<br>Channel User        | This function allows user to<br>deactivate a channel tempo-<br>rarily for a predefined time<br>period                                                                                                    | No                            |                                  |
|                                   | Details are maintained in FCDB                                                                                                    |                               |                                  |
| Lock Transac-<br>tion Password    | This function allows user to<br>lock their own transaction<br>password. Allows the user to<br>lock the transaction pass-<br>word, if user do not wish to<br>authorise the transaction                                              | No                            |                                  |
| Change Limits                     | This function allows user to change the existing limits allot-ted by the bank.                                                                                                    | No                            |                                  |
| Reissue Trans-<br>action Password | This function allows user to send a request issuing trans-<br>action password.                                                                                                    | No                            |                                  |
|                                   | These transactions have to be<br>processed offline and adminis-<br>trator needs to update the sta-<br>tus of the request                                                                                                    |                               |                                  |
| Request Pro-<br>cessing           | This function allows business<br>users to release the transac-<br>tion after re-verification post<br>final authorisation. This trans-<br>action can also be used to<br>tank a transaction temporarily<br>within FCDB, if required. | No                            |                                  |
| Open Additional<br>CASA Account   | This function allows user to<br>open a new CASA account by<br>debiting existing CASA<br>account.                                                                                                    | No                            | CASA, Islamic<br>CASA            |
| Register Reports                  | This transaction allows the<br>user to register and schedule<br>various reports for download /<br>view at a later stage.                                                                                                    | No                            |                                  |
|                                   | Registration data is main-<br>tained in FCDB and gets inte-<br>grated with Oracle BI<br>Publisher                                                                                                    |                               |                                  |

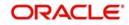

| Transaction<br>Name     | Transaction Description                                                                                                    | Administration<br>Transaction | Oracle<br>FLEXCUBE<br>UBS Module |
|-------------------------|----------------------------------------------------------------------------------------------------|-------------------------------|----------------------------------|
| Account Closure         | This function allows user to send a request for closing an account.                                                                                                    | No                            |                                  |
|                         | These transactions have to be<br>processed offline and adminis-<br>trator needs to update the sta-<br>tus of the request.                                                                                 |                               |                                  |
| Download<br>Reports     | This transaction allows the<br>user to download / view a<br>report generated as per the<br>registrations.                                                                                                 | No                            |                                  |
|                         | Registration data is main-<br>tained in FCDB & integration<br>with Oracle BI Publisher                                                                                                    |                               |                                  |
| Preferences             | This function allows user to set<br>different preferences for<br>accessing FCDB application                                                                                                    | No                            |                                  |
|                         | User preference data is main-<br>tained in FCDB                                                                                                    |                               |                                  |
| Account Prefer-<br>ence | This function allows user to set<br>different preferences for<br>accessing FCDB application                                                                                                    | No                            |                                  |
|                         | User preference data is main-<br>tained in FCDB                                                                                                    |                               |                                  |
| Session Sum-<br>mary    | This function displays activity details of business user done in last 'N' Sessions.                                                                                                    | No                            |                                  |
| Mail Box                | This function allows business<br>user interact with bank admin-<br>istrator user using FCDB inter-<br>nal messaging facility                                                                              | No                            |                                  |
| Electronic Form         | This function allows user to<br>write a query to the bank for a<br>particular transaction using e-<br>mail messaging. Predefined<br>queries are displayed to the<br>user based on the transaction<br>type | No                            |                                  |

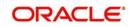

| Transaction<br>Name                          | Transaction Description                                                                                                    | Administration<br>Transaction | Oracle<br>FLEXCUBE<br>UBS Module               |
|----------------------------------------------|----------------------------------------------------------------------------------------------------|-------------------------------|------------------------------------------------|
| Form & User<br>Manual Down-<br>loads         | This function allows user to<br>download the documents like<br>User Manuals, application<br>forms to be downloaded from<br>common location shared over<br>the Bank Internet Site. | No                            |                                                |
|                                              | The Files to be downloaded<br>are maintained in FCDB infra-<br>structure. NO interface with<br>host system is expected                                                            |                               |                                                |
| Force Change<br>Password                     | This transaction forces the<br>user to change the password<br>as per password policy<br>defined                                                                                   | No                            |                                                |
| Site Map                                     | This function displays all the transactions available to the user and allows the user to understand the sitemap                                                                   | No                            |                                                |
| Frequently<br>Asked Questions                | This function displays Fre-<br>quently Asked Questions<br>(FAQ) and their answers. A<br>link to the FAQs prepared by<br>the bank is provided                                      | No                            |                                                |
| News                                         | This function displays latest<br>news and events for bank. A<br>link to the news prepared by<br>the bank is provided                                                              | No                            |                                                |
| ATM Locator                                  | This function displays list of<br>the ATMs the bank have. A<br>link to the ATM locator pre-<br>pared by the bank is provided                                                      | No                            |                                                |
| Branch Locator                               | This function displays list of<br>the branches the bank have. A<br>link to the Branch locator pre-<br>pared by the bank is provided                                               | No                            |                                                |
| Ad-hoc State-<br>ment Request -<br>CASA & TD | This function generates<br>account statement request for<br>CASA and term Deposit<br>account for a specified period.                                                              | No                            | CASA, Islamic<br>CASA, Retail<br>Term Deposits |
| Stop and<br>Unblock Cheque<br>Request        | This function allows user to<br>block a cheque payment or<br>revoke the stop payment<br>instruction issued earlier.                                                               | No                            | CASA, Islamic<br>CASA                          |
| Cheque Status<br>Inquiry                     | This function displays the cheques status.                                                                                                    | No                            | CASA, Islamic<br>CASA                          |

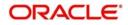

| Transaction<br>Name                        | Transaction Description                                                                                                    | Administration<br>Transaction | Oracle<br>FLEXCUBE<br>UBS Module                         |
|--------------------------------------------|----------------------------------------------------------------------------------------------------|-------------------------------|----------------------------------------------------------|
| Cheque Book<br>Request                     | This function allows user to request a chequebook.                                                                                                    | No                            | CASA, Islamic<br>CASA                                    |
| Term Deposit<br>Details                    | This function displays details<br>of the selected Term Deposit<br>Account. If deposit is created<br>using a Structured deposit<br>scheme, additional details of<br>the scheme are displayed. | No                            | Retail Term<br>Deposits,<br>Structured<br>Funds/Deposits |
| Term Deposit<br>Activity                   | This function displays transac-<br>tion happened in the Term<br>deposit account for specified<br>search criteria. The activity<br>can be downloaded in PDF,<br>CSV format.                   | No                            | Retail Term<br>Deposits,<br>Structured<br>Funds/Deposits |
| Open Term<br>Deposit (Con-<br>ventional)   | This function allows user to<br>open new Term Deposit<br>Account. The new accounts<br>can be opened with Single or<br>Joint ownership.                                                       | No                            | Retail Term<br>Deposits                                  |
| Amend Term<br>Deposit (Con-<br>ventional)  | This function allows user to<br>amend the maturity and inter-<br>est instructions of existing<br>Term deposit Account                                                                        | No                            | Retail Term<br>Deposits                                  |
| Redeem Term<br>Deposit (Con-<br>ventional) | This function allows user to<br>redeem an existing term<br>deposit.                                                                                                    | No                            | Retail Term<br>Deposits                                  |
| Structured<br>Deposit Sub-<br>scription    | This function allows user to<br>subscribe for Structured Term<br>Deposit schemes opened for<br>subscription by bank.                                                                         | No                            | Structured<br>Funds/Deposits                             |
| View Subscrip-<br>tion Status              | This function displays the<br>structured Term deposit sub-<br>scription status like whether<br>Subscription amount is<br>blocked, Term deposit is cre-<br>ated etc.                          | No                            | Structured<br>Funds/Deposits                             |
| Contract Deposit<br>Details                | This function displays the<br>summary and details of Term<br>deposit accounts/ contracts<br>held by user.                                                                                    | No                            | Corporate<br>Deposits                                    |
| Open Contract<br>Deposit                   | This function allows user to open new Term deposit Account/Contract.                                                                                                    | No                            | Corporate<br>Deposits                                    |

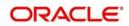

| Transaction<br>Name              | Transaction Description                                                                                                    | Administration<br>Transaction | Oracle<br>FLEXCUBE<br>UBS Module |
|----------------------------------|----------------------------------------------------------------------------------------------------|-------------------------------|----------------------------------|
| Open Term<br>Deposit (Islamic)   | This function allows user to<br>open new Term Deposit<br>Account. The new accounts<br>can be opened with Single or<br>Joint ownership.                                                                                                    | No                            | Retail Term<br>Deposits          |
| Amend Term<br>Deposit (Islamic)  | This function allows user to<br>amend the maturity and inter-<br>est instructions of existing<br>Term deposit Account                                                                                                    | No                            | Retail Term<br>Deposits          |
| Redeem Term<br>Deposit (Islamic) | This function allows user to<br>redeem an existing term<br>deposit.                                                                                                    | No                            | Retail Term<br>Deposits          |
| Source Beneficiary Linkage       | This transaction allows bank<br>administrator to map a debit<br>(beneficiary) account for a<br>source account. This mapping<br>is used for fixed domestic<br>funds transfer by business<br>user. As per this requirement a<br>source can be mapped with<br>only one beneficiary account. | Yes                           |                                  |
| Global Benefi-<br>ciary Mapping  | This transaction allows the<br>bank administrator to map<br>restricted beneficiaries to busi-<br>ness users.                                                                                                    | Yes                           |                                  |
| SEPA Card Pay-<br>ments          | This function allows user to<br>payment using a credit card<br>through SEPA network                                                                                                    | No                            |                                  |
| Demand Draft                     | This function allows user to request for a domestic Draft or pay order                                                                                                    | No                            | Demand Draft                     |
| International<br>Transfers       | This function allows user<br>transfer the funds to accounts<br>in other banks in other coun-<br>tries.                                                                                                    | No                            | Funds Transfer<br>(FT)           |
| View Demand<br>Draft             | This function allows viewing all<br>the domestic and international<br>demand drafts and paying<br>orders issues to a customer.                                                                                                    | No                            | Demand Draft                     |
| Own Account<br>Transfers         | This function allows user to<br>transfer funds between own<br>CASA accounts within the<br>bank.                                                                                                    | No                            | Funds Transfer<br>(FT)           |

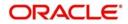

| Transaction<br>Name             | Transaction Description                                                                                                    | Administration<br>Transaction | Oracle<br>FLEXCUBE<br>UBS Module |
|---------------------------------|----------------------------------------------------------------------------------------------------|-------------------------------|----------------------------------|
| Internal Trans-<br>fers         | This function allows user to<br>transfer the funds to any other<br>CASA account or GL account<br>within the bank.                                                                                                    | No                            | Funds Transfer<br>(FT)           |
| Multiple Internal<br>Transfer   | This function allows user to ini-<br>tiate the multiple internal<br>transfer transactions from one<br>screen,                                                                                                    | No                            | Funds Transfer<br>(FT)           |
| Domestic Trans-<br>fers         | This function allows user<br>transfer the funds to accounts<br>in other banks using domestic<br>payment network.                                                                                                    | No                            | Payments & Col-<br>lections (PC) |
| Fixed Domestic<br>Transfers     | This function allows user<br>transfer the funds to accounts<br>in other banks for fixed<br>accounts using domestic pay-<br>ment network.                                                                                      | No                            | Payments & Col-<br>lections (PC) |
| SEPA Direct<br>Debits           | This function allows user to ini-<br>tiate a SEPA Direct debit<br>transaction.                                                                                                    | No                            | Payments & Col-<br>lections (PC) |
| SEPA Credits                    | This function allows user to ini-<br>tiate a SEPA Credit Transfer.                                                                                                    | No                            | Payments & Col-<br>lections (PC) |
| International<br>Drafts         | This function allows user to<br>request for a International<br>Draft                                                                                                    | No                            | Funds Transfer<br>(FT)           |
| MT 101 Trans-<br>fers           | This function allows user to<br>send a MT101 request and<br>instruct the account servicing<br>institution to transfer funds to a<br>third party account after debit-<br>ing an account maintained<br>with them through SWIFT. | No                            | Funds Transfer<br>(FT)           |
| Stop Payment of<br>Demand Draft | "This function allows a stop<br>payment request for a domes-<br>tic as well as international<br>demand drafts issued earlier.                                                                                                 | No                            | Demand Draft                     |
|                                 | These transactions have to be<br>processed offline and adminis-<br>trator needs to update the sta-<br>tus of the request                                                                                                    |                               |                                  |

| Transaction<br>Name               | Transaction Description                                                                                                  | Administration<br>Transaction | Oracle<br>FLEXCUBE<br>UBS Module               |
|-----------------------------------|----------------------------------------------------------------------------------------------------|-------------------------------|------------------------------------------------|
| Stop Payment of<br>Wired Transfer | This function allows a stop<br>payment request for a transfer<br>wired earlier.                                          | No                            | Funds Transfer                                 |
|                                   | These transactions have to be<br>processed offline and adminis-<br>trator needs to update the sta-<br>tus of the request |                               |                                                |
| Uk - Payments                     | This function allows user to ini-<br>tiate Domestic Transfer<br>options available in UK<br>(BACS, CHAPS, Faster UK).     | No                            |                                                |
| Internal Remit-<br>tance          | This function allows user to ini-<br>tiate transfer between<br>accounts of different entity                              | No                            |                                                |
| View Standing<br>Instructions     | This function displays Stand-<br>ing Instructions configured in<br>the host banking system.                              | No                            | Funds Transfer /<br>Payment and<br>Collections |
| Cancel Standing<br>Instructions   | This function allows user to<br>cancel Standing Instructions<br>configured in the host banking<br>system.                | No                            | Funds Transfer /<br>Payment and<br>Collections |
| View Pending<br>Transfers         | This function allows user to view transactions which are schedule to be executed/ accounted on future date.              | No                            | Funds Transfer /<br>Payment and<br>Collections |
| Cancel Pending<br>Transfers       | This function allows user to cancel transactions which are schedule to be executed/ accounted on future date.            | No                            | Funds Transfer /<br>Payment and<br>Collections |
| Inward Remit-<br>tance Inquiry    | This function displays remit-<br>tance received from other<br>banks.                                                     | No                            | Funds Transfer /<br>Payment and<br>Collections |
| Outward Remit-<br>tance Inquiry   | This function displays remit-<br>tance sent to the other banks                                                           | No                            | Funds Transfer /<br>Payment and<br>Collections |
| Domestic Collec-<br>tion Inquiry  | This function displays status of the domestic cheques send for collection.                                               | No                            | Collections                                    |
| FCY Collection<br>Inquiry         | This function displays status of<br>the International cheques<br>send for collection.                                    | No                            | Collections                                    |

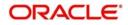

| Transaction<br>Name                      | Transaction Description                                                                                                    | Administration<br>Transaction | Oracle<br>FLEXCUBE<br>UBS Module        |
|------------------------------------------|----------------------------------------------------------------------------------------------------|-------------------------------|-----------------------------------------|
| Beneficiary<br>Maintenance               | This function allows user to register for beneficiaries for later reuse for following payments transactions.                                                                                                    | No                            |                                         |
|                                          | Internal Transfer                                                                                                    |                               |                                         |
|                                          | Domestic Transfer                                                                                                    |                               |                                         |
|                                          | Domestic Demand Draft /Pay<br>Order                                                                                                    |                               |                                         |
|                                          | International International<br>Transfers                                                                                                    |                               |                                         |
|                                          | MT101 Transfer request                                                                                                    |                               |                                         |
|                                          | SEPA Direct Debits                                                                                                    |                               |                                         |
|                                          | SEPA Credit transfer                                                                                                    |                               |                                         |
|                                          | Internal Remittance                                                                                                    |                               |                                         |
|                                          | UK Payments                                                                                                    |                               |                                         |
|                                          | For internal funds transfer -<br>Beneficiary details are verified<br>with the Host.                                                                                                    |                               |                                         |
|                                          | The Beneficiary data is main-<br>tained in FCDB                                                                                                    |                               |                                         |
| View Limits Utili-<br>zation             | This function allows user to<br>view the limits allocated to<br>them and their current utilisa-<br>tion                                                                                                    | No                            |                                         |
| Change Limits                            | This function allows user to change the existing limits allot-ted by the bank                                                                                                    | No                            |                                         |
| Global Benefi-<br>ciary Mainte-<br>nance | This transaction allows the<br>bank administrator to Create,<br>modify and delete Generic and<br>restricted beneficiaries. The<br>transaction also allows the<br>bank administrator to delete<br>public and private beneficiar-<br>ies by the business users. | Yes                           |                                         |
| Setup Account<br>Structure               | This function allows setup<br>Notional Pooling or Sweep<br>Instructions by creating Cash<br>management account struc-<br>ture.                                                                                                    | No                            | Integrated<br>Liquidity Man-<br>agement |
| Modify Account<br>Structure              | This function allows to Modify<br>Notional Pooling or Sweep<br>Account Structure                                                                                                    | No                            | Integrated<br>Liquidity Man-<br>agement |

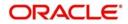

| Transaction<br>Name                          | Transaction Description                                                                                                    | Administration<br>Transaction | Oracle<br>FLEXCUBE<br>UBS Module        |
|----------------------------------------------|----------------------------------------------------------------------------------------------------|-------------------------------|-----------------------------------------|
| View Account<br>Structures                   | This function allows to Delete<br>Notional Pooling or Sweep<br>Instructions.                                                                         | No                            | Integrated<br>Liquidity Man-<br>agement |
| Create Parent<br>and Group Link-<br>age      | This function allows creating a<br>Cash Management instruction<br>group and mapping the cash<br>management instructions                              | No                            | Integrated<br>Liquidity Man-<br>agement |
| Unmark account<br>as Parent                  | This function allows to Delete<br>Parent account linkage from<br>the Group.                                                                          | No                            | Integrated<br>Liquidity Man-<br>agement |
| Assignment<br>Enquiry                        | This function displays the list<br>of Invoices which are assigned<br>by the seller                                                                   | No                            |                                         |
| Credit Limit<br>Enquiry                      | This displays the details of the<br>Credit Limits provided to differ-<br>ent Buyers by the Seller's<br>Bank                                          | No                            |                                         |
| Financing<br>Enquiry                         | This displays the list of<br>Invoices which are financed by<br>the bank under various Factor-<br>ing products.                                       | No                            |                                         |
| Invoice Enquiry                              | This displays the list of<br>Invoices presented to the bank<br>by the Seller                                                                         | No                            |                                         |
| Repayment<br>Enquiry                         | This displays the list of<br>Invoices which are financed by<br>the bank under various Factor-<br>ing products                                        | No                            |                                         |
| Initiate Deal<br>Booking                     | This function allows user to<br>book a Spot or Forward deal<br>for Buying or Selling Currency.                                                       | No                            | FOREX                                   |
| View deals                                   | This function allows user to view the deals booked earlier.                                                                                          | No                            | FOREX                                   |
| Deals in Cross<br>Currency Trans-<br>actions | This function allows user to<br>book a Spot or Forward deal<br>for Buying or Selling Currency.                                                       | No                            | FOREX                                   |
| Loan Details                                 | This function displays the<br>details of the selected loan<br>account like loan product<br>details, disbursed amount,<br>outstanding balance details | No                            | Consumer Lend-<br>ing                   |

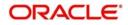

| Transaction<br>Name               | Transaction Description                                                                                                    | Administration<br>Transaction | Oracle<br>FLEXCUBE<br>UBS Module     |
|-----------------------------------|----------------------------------------------------------------------------------------------------|-------------------------------|--------------------------------------|
| Loan Schedule                     | This function displays repay-<br>ment schedule of selected<br>loan account. The repayment<br>schedule contains the instal-<br>ment components like princi-<br>pal, interest, charges and<br>outstanding instalment<br>amount.                   | No                            | Consumer Lend-<br>ing                |
| Loan Repayment<br>Inquiry         | This function displays various repayments received for the selected loan account.                                                                                                    | No                            | Consumer Lend-<br>ing                |
| Loan Settlement                   | This function allows partial or full pre payment of the selected loan account                                                                                                    | No                            | Consumer Lend-<br>ing                |
| Loan Account<br>Activity          | This function displays the<br>transactions happened<br>through selected loan account.<br>The transaction activity can be<br>downloaded in PDF, CSV.                                                                                             | No                            | Consumer Lend-<br>ing                |
| Loan Interest<br>Rates Inquiry    | This function displays interest rates for various loan prod-<br>ucts.                                                                                                    | No                            | Consumer Lend-<br>ing                |
| Loan Calculator                   | This function displays sched-<br>ule for a loan amount for<br>select interest                                                                                                    | No                            | Consumer Lend-<br>ing                |
| Mortgage Calcu-<br>lator          | This function displays sched-<br>ule for a loan under Mortgage<br>for select interest                                                                                                    | No                            | Mortgage Loans                       |
| Financing<br>Details              | This function displays the<br>details of the selected Islamic<br>finance account like product<br>details, disbursed amount,<br>outstanding balance details                                                                                      | No                            | Consumer Lend-<br>ing – Islamic (CI) |
| Financing<br>Schedule             | This function displays repay-<br>ment schedule of selected<br>Islamic finance account. The<br>repayment schedule contains<br>the instalment components<br>like principal, profit percent-<br>age, charges and outstanding<br>instalment amount. | No                            | Consumer Lend-<br>ing – Islamic (CI) |
| Financing<br>Repayment<br>Inquiry | This function displays various repayments received for the selected Islamic finance account.                                                                                                    | No                            | Consumer Lend-<br>ing – Islamic (CI) |

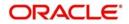

| Transaction<br>Name                        | Transaction Description                                                                                                    | Administration<br>Transaction | Oracle<br>FLEXCUBE<br>UBS Module     |
|--------------------------------------------|----------------------------------------------------------------------------------------------------|-------------------------------|--------------------------------------|
| Financing Settle-<br>ment                  | This function allows partial or<br>full pre payment of the<br>selected Islamic finance<br>account                                                                                                    | No                            | Consumer Lend-<br>ing – Islamic (CI) |
| Financing<br>Account Activity              | This function displays the<br>transactions happened<br>through selected Islamic<br>finance account. The transac-<br>tion activity can be down-<br>loaded in PDF, CSV.                                                                                                   | No                            | Consumer Lend-<br>ing – Islamic (CI) |
| Financing Profit<br>Rates Inquiry          | This function displays interest<br>rates for various Islamic<br>finance products.                                                                                                    | No                            | Consumer Lend-<br>ing – Islamic (CI) |
| Payment Notifi-<br>cation Inquiry          | This Inquiry function allows<br>the Seller to View the "Value<br>dated Payment" details done<br>by the Buyer                                                                                                    | No                            |                                      |
| Purchase Order<br>Assignment               | This Inquiry function allows<br>the Seller to Assign the "Pur-<br>chase Order" details uploaded<br>by the Buyer. The Seller<br>selects the Purchase Order to<br>be assigned and the details<br>are e-mailed to the pre-speci-<br>fied e-mail ids of the Bank<br>User/s. | No                            |                                      |
| Draw Down<br>Inquiry                       | This Inquiry function allows<br>the Seller to specify the Draw-<br>down Amount required for<br>Financing from the bank. The<br>Drawdown details are e-<br>mailed to the pre-notified e-<br>mail ids of the Bank User/s.                                                 | No                            |                                      |
| Stock Agent<br>Transaction<br>Inquiry      | This function allows user to view investors' transaction over the accounts                                                                                                    | No                            |                                      |
| Investor's<br>Account Inquiry              | This function allows user view account balance details of his investors                                                                                                    | No                            |                                      |
| Investor's<br>Account Open-<br>ing Inquiry | This function allows user view account opening status of his investors.                                                                                                    | No                            |                                      |
| Initiate Letters of<br>Credit              | This function allows user to ini-<br>tiate issuance of Letter of<br>Credit                                                                                                    | No                            | Letter of Credit                     |

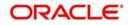

| Transaction<br>Name                       | Transaction Description                                                                                           | Administration<br>Transaction | Oracle<br>FLEXCUBE<br>UBS Module |
|-------------------------------------------|----------------------------------------------------------------------------------------------------|-------------------------------|----------------------------------|
| Amend Letters of<br>Credit                | This function allows user to ini-<br>tiate amendment to Letter Of<br>Credit                                       | No                            | Letter of Credit                 |
| View Import Let-<br>ters of Credit        | This function displays the<br>Import Letter of Credits.                                                           | No                            | Letter of Credit                 |
| View Export Let-<br>ters of Credit        | This function displays export letter of credit.                                                                   | No                            | Letter of Credit                 |
| Attach Docu-<br>ments                     | This function allows user to<br>attach the trade related docu-<br>ments.<br>The attached documents are            | No                            |                                  |
|                                           | maintained in the FCDB data-<br>base and a FCDB administra-<br>tive user can view the<br>documents                |                               |                                  |
| View Attached<br>Documents                | This function allows user to view the attached trade related documents.                                           | Yes                           |                                  |
|                                           | The attached documents are<br>maintained in the FCDB data-<br>base and a business user can<br>view the documents. |                               |                                  |
| View Import Bills                         | This function displays Import<br>Bills for collections.                                                           | No                            | Bills and Collec-<br>tions       |
| View Export Bills                         | This function displays Export<br>Bills for collections                                                            | No                            | Bills and Collec-<br>tions       |
| Direct Collection<br>Initiation           | This function allows user to ini-<br>tiate Direct collection of the<br>bills.                                     | No                            | Bills and Collec-<br>tions       |
| Export Collec-<br>tion Initiation         | This function allows user to ini-<br>tiate Export collection of the<br>bills.                                     | No                            | Bills and Collec-<br>tions       |
| Export Bill Col-<br>lection (Under<br>LC) | This function allows user to ini-<br>tiate Export collection of the<br>bills under a LC.                          | No                            | Bills and Collec-<br>tions       |
| Initiate Bank<br>Guarantee                | This function allows user to ini-<br>tiate the Bank Guarantee<br>Application.                                     | No                            | Letter of Credit                 |
| Outward Guar-<br>antee Amend-<br>ment     | This function allows user to amend a existing Bank Guar-<br>antee Application.                                    | No                            | Letter of Credit                 |

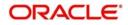

| Transaction<br>Name                                   | Transaction Description                                                                                                    | Administration<br>Transaction | Oracle<br>FLEXCUBE<br>UBS Module                                                                                                    |
|-------------------------------------------------------|----------------------------------------------------------------------------------------------------|-------------------------------|----------------------------------------------------------------------------------------------------|
| View Outward<br>Guarantee                             | This function displays Bank<br>Guarantees.                                                                                                    | No                            | Letter of Credit                                                                                                    |
| Customer<br>Acceptance for<br>Export LC<br>amendments | This function allows user to acceptance of the amend-<br>ments and discrepancies.                                                                                                    | No                            | Letter of Credit                                                                                                    |
| Customer<br>Acceptance for<br>Bills Discrepancy       | This function allows user to<br>acceptance of the amend-<br>ments and discrepancies.                                                                                                    | No                            |                                                                                                    |
| Look Up Mainte-<br>nance                              | This function allows user to<br>maintain basic look-ups<br>related to trade. These look-<br>ups maintained can later be<br>used by the users while initiat-<br>ing respective transactions | No                            |                                                                                                    |
|                                                       | The look-up data is maintained in FCDB database                                                                                                    |                               |                                                                                                    |
| Line Limits                                           | This function displays the vari-<br>ous limit lines available for<br>customer in the user                                                                                                  | No                            | Extended Limits<br>and Collateral<br>Management                                                                                                    |
| Trade - View<br>Documents                             | This function allows the bank<br>administrator to view docu-<br>ments attached by business<br>users under various trade<br>transactions                                                    | Yes                           |                                                                                                    |
| Trade - Attach<br>Documents                           | This function allows the bank<br>administrator to attach docu-<br>ments on behalf of business<br>users under various trade<br>transactions                                                 | Yes                           |                                                                                                    |
| Account Sum-<br>mary                                  | This function displays the<br>summarized view of the<br>accounts held by the cus-<br>tomer.                                                                                                | No                            | CASA, Islamic<br>CASA, Retail<br>Term Deposit,<br>Islamic Term<br>Deposits, Con-<br>sumer Lending<br>(CL), Islamic<br>finance & Corpo-<br>rate Deposits<br>Module. |

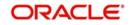

| Transaction<br>Name                 | Transaction Description                                                                                                    | Administration<br>Transaction | Oracle<br>FLEXCUBE<br>UBS Module                                         |
|-------------------------------------|----------------------------------------------------------------------------------------------------|-------------------------------|--------------------------------------------------------------------------|
| Account Activity                    | This function displays the<br>account activity for specified<br>search criteria for selected<br>CASA Account. The account<br>activity can be downloaded in<br>MT940, PDF, CSV, OFX and<br>QIF format.                                                             | No                            | CASA, Islamic<br>CASA                                                    |
| Account State-<br>ment Inquiry      | This function displays the gen-<br>erated account statement for<br>the selected account. Account<br>statement is to be generated<br>by Oracle FLEXCUBE Univer-<br>sal Banking as per the account<br>statement scheduling parame-<br>ter.                          | No                            | CASA, Islamic<br>CASA, Con-<br>sumer Lending<br>(CL), Islamic<br>finance |
| CASA Interest<br>Rate Inquiry       | This function displays the<br>interest rate for Savings prod-<br>ucts.                                                                                                    | No                            |                                                                          |
| Spend Analysis                      | Transaction allows display in a<br>graphical format, of the spend<br>analysis of a customer across<br>various accounts held with the<br>bank for a default period. Such<br>a default period should be<br>configurable at a system level                           | No                            | Interactions                                                             |
| FCPB - SSO and<br>Dashboard         | Allows business user to view<br>investment details from Oracle<br>FLEXCUBE Private Wealth<br>management and also pro-<br>vide single sign on facility to<br>users to access FCPB                                                                                  | No                            |                                                                          |
| Dashboard<br>Widget Manage-<br>ment | Business users will be pro-<br>vided with a new transaction<br>through which, the business<br>user shall be able to enable or<br>disable widgets to be dis-<br>played on their dashboard<br>screens of each channel to<br>which they have access, sepa-<br>rately | No                            |                                                                          |
| Register Biller                     | This function allows user to<br>register the Billers maintained<br>in Oracle FLEXCUBE Univer-<br>sal Banking Module                                                                                                    | No                            | Utility Payments<br>(UP)                                                 |

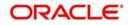

| Transaction<br>Name                | Transaction Description                                                                                                    | Administration<br>Transaction | Oracle<br>FLEXCUBE<br>UBS Module |
|------------------------------------|----------------------------------------------------------------------------------------------------|-------------------------------|----------------------------------|
| Delete Biller                      | This function allows user to delete the biller registered ear-<br>lier                                                                         | No                            |                                  |
|                                    | Biller details are maintained in<br>FCDB and deletion of a biller<br>is also within FCDB                                                       |                               |                                  |
| Pay Bills                          | This function allows user to pay the bills to registered bill-<br>ers.                                                                         | No                            | Utility Payments<br>(UP)         |
| Bulk Data Dic-<br>tionary          | This function allows bank<br>administrator to create compo-<br>nents of bulk file template.                                                    | Yes                           |                                  |
| Bulk Enrichment<br>Definition      | This function allows bank<br>administrator to create compo-<br>nents of bulk file template.                                                    | Yes                           |                                  |
| Bulk Template<br>Definition        | This function allows bank<br>administrator to create bulk<br>template definition.                                                              | Yes                           |                                  |
| Bulk File Tem-<br>plate Definition | This function allows bank<br>administrator to create bulk<br>file template.                                                                    | Yes                           |                                  |
| File Control Definition            | This function allows bank<br>administrator to create compo-<br>nents of bulk file template.                                                    | Yes                           |                                  |
| Bulk Registration                  | This function allows bank administrator to register BTID                                                                                       | Yes                           |                                  |
| User BTID Map                      | This function allows bank<br>administrator to map /unmap a<br>BTID to a user                                                                   | Yes                           |                                  |
| Update File Sta-<br>tus            | This function allows bank<br>administrator to update status<br>of a bulk file which is to be pro-<br>cessed by a third party appli-<br>cation. | Yes                           |                                  |
| Bulk File<br>Uploads - Inter-      | This function allows bulk upload of internal transfers.                                                                                        | Yes                           | Funds Transfer<br>(FT)           |
| nal Transfer                       | The authorisation types sup-<br>ported are                                                                                                    |                               |                                  |
|                                    | 1. File Level Auth, File Level<br>Reject                                                                                                    |                               |                                  |
|                                    | 2. Record Level Auth, Record Level Reject                                                                                                    |                               |                                  |

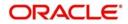

| Transaction<br>Name                             | Transaction Description                                                                                                    | Administration<br>Transaction | Oracle<br>FLEXCUBE<br>UBS Module |
|-------------------------------------------------|----------------------------------------------------------------------------------------------------|-------------------------------|----------------------------------|
| Bulk File<br>Uploads -                          | This function allows bulk upload of domestic transfers.                                                                                                    | Yes                           | Payments & Col-<br>lections (PC) |
| Domestic Trans-<br>fer                          | The authorisation types sup-<br>ported are                                                                                                    |                               |                                  |
|                                                 | 1. File level Auth, File Level<br>Reject                                                                                                    |                               |                                  |
|                                                 | 2. Record Level Auth, Record Level Reject                                                                                                    |                               |                                  |
| Bulk File<br>Uploads - Inter-<br>national Funds | This function allows bulk upload of international trans-<br>fers.                                                                                                    | Yes                           | Funds Transfer<br>(FT)           |
| Transfer                                        | The authorisation types sup-<br>ported are                                                                                                    |                               |                                  |
|                                                 | 1. File Level Auth, File Level<br>Reject                                                                                                    |                               |                                  |
|                                                 | 2. Record Level Auth, Record Level Reject                                                                                                    |                               |                                  |
| Bulk File View                                  | This function allows user to<br>view the bulk files uploaded                                                                                                    | Yes                           |                                  |
| Change Limits                                   | This function allows user to change the existing limits allot-ted by the bank.                                                                                                    | No                            |                                  |
| Ad-hoc State-<br>ment Request -<br>Loans        | This function generates<br>account statement request for<br>Loans and Islamic Finance<br>account for a specified period.                                                                                                    | No                            |                                  |
| Transaction<br>Activities                       | This function allows user to:<br>View Initiated Transactions                                                                                                    | No                            |                                  |
|                                                 | View /Use Drafts & Templates                                                                                                    |                               |                                  |
| Register for<br>MT940 Account<br>Statements     | This function allows the user<br>to register for the accounts for<br>which they wish to view MT<br>940 account statement. The<br>account is registered in FCDB<br>only. The same account need<br>to be registered in Host for<br>getting MT940 statement. | No                            |                                  |
| View MT940<br>Statements                        | This function allows user to<br>view the MT 940 statement<br>received by him. The registra-<br>tions for viewing statement<br>shall be done in the FCDB.                                                                                                  | No                            | SWIFT                            |

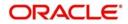

| Transaction<br>Name            | Transaction Description                                                                                                    | Administration<br>Transaction | Oracle<br>FLEXCUBE<br>UBS Module                                                      |
|--------------------------------|----------------------------------------------------------------------------------------------------|-------------------------------|---------------------------------------------------------------------------------------|
| Exchange Rate<br>Inquiry       | This function displays<br>exchange rate between cur-<br>rency pairs.                                                                                                    | No                            | FOREX                                                                                 |
| Alerts Registra-<br>tion       | This function allows the users<br>to register for various alerts.<br>Alerts are generated and<br>based on specific event and<br>send to the user.                                                                                    | No                            |                                                                                       |
|                                | User shall be able to register for both FCDB and Host specific alerts.                                                                                                    |                               |                                                                                       |
|                                | Registration data is main-<br>tained in FCDB                                                                                                    |                               |                                                                                       |
| E-Statement<br>Subscription    | This function allows user to<br>subscribe/unsubscribe for e-<br>statement The registrations<br>details are maintained at<br>FCUBS and the statement.<br>FCUBS generates and sends<br>the statement as per registra-<br>tion details. | No                            | CASA, Islamic<br>CASA, Term<br>Deposits, Islamic<br>Deposits, Loans,<br>Islamic Loans |
| Subscribe for other channels   | This function allows user to<br>Subscribe for other available<br>channel from Internet banking<br>login                                                                                                    | No                            |                                                                                       |
|                                | Registration details are main-<br>tained in FCDB                                                                                                    |                               |                                                                                       |
| Deactivate<br>Channel User     | This function allows user to<br>deactivate a channel tempo-<br>rarily for a predefined time<br>period                                                                                                    | No                            |                                                                                       |
|                                | Details are maintained in FCDB                                                                                                    |                               |                                                                                       |
| Lock Transac-<br>tion Password | This function allows user to<br>lock their own transaction<br>password. Allows the user to<br>lock the transaction pass-<br>word, if user do not wish to<br>authorise the transaction                                                | No                            |                                                                                       |

| Transaction<br>Name               | Transaction Description                                                                                                   | Administration<br>Transaction | Oracle<br>FLEXCUBE<br>UBS Module |
|-----------------------------------|----------------------------------------------------------------------------------------------------|-------------------------------|----------------------------------|
| Reissue Trans-<br>action Password | This function allows user to send a request issuing trans-action password.                                                | No                            |                                  |
|                                   | These transactions have to be<br>processed offline and adminis-<br>trator needs to update the sta-<br>tus of the request  |                               |                                  |
| Activate Debit<br>Card            | This function allows user to send a request to activate the debit card.                                                   | No                            |                                  |
|                                   | These transactions have to be<br>processed offline and adminis-<br>trator needs to update the sta-<br>tus of the request. |                               |                                  |
| Apply for ATM /<br>Debit Card     | This function allows user to<br>send a request for ATM/Debit<br>Card issuance.                                            | No                            |                                  |
|                                   | These transactions have to be<br>processed offline and adminis-<br>trator needs to update the sta-<br>tus of the request. |                               |                                  |
| Reset ATM -<br>Debit Card PIN     | This function allows user to<br>send a request for changing<br>the ATM/Debit Card Pin<br>change.                          | No                            |                                  |
|                                   | These transactions have to be<br>processed offline and adminis-<br>trator needs to update the sta-<br>tus of the request. |                               |                                  |
| Hotlist Debit card                | This function allows user to send a request to host-list a debit card.                                                    | No                            |                                  |
|                                   | These transactions have to be<br>processed offline and adminis-<br>trator needs to update the sta-<br>tus of the request. |                               |                                  |
| Account Closure                   | This function allows user to send a request for closing an account.                                                       | No                            |                                  |
|                                   | These transactions have to be<br>processed offline and adminis-<br>trator needs to update the sta-<br>tus of the request. |                               |                                  |

| Transaction<br>Name     | Transaction Description                                                                                                    | Administration<br>Transaction | Oracle<br>FLEXCUBE<br>UBS Module |
|-------------------------|----------------------------------------------------------------------------------------------------|-------------------------------|----------------------------------|
| Request Pro-<br>cessing | This function allows business<br>users to release the transac-<br>tion after re-verification post<br>final authorisation. This trans-<br>action can also be used to<br>tank a transaction temporarily<br>within FCDB, if required. | No                            |                                  |
| Register Reports        | This transaction allows the<br>user to register and schedule<br>various reports for download /<br>view at a later stage.<br>Registration data is main-<br>tained in FCDB and gets inte-<br>grated with Oracle BI<br>Publisher      | No                            |                                  |
| Download<br>Reports     | This transaction allows the<br>user to download / view a<br>report generated as per the<br>registrations.<br>Registration data is main-<br>tained in FCDB & integration<br>with Oracle BI Publisher                                | No                            |                                  |
| Preferences             | This function allows user to set<br>different preferences for<br>accessing FCDB application<br>User preference data is main-<br>tained in FCDB                                                                                     | No                            |                                  |
| Account Prefer-<br>ence | This function allows user to set<br>different preferences for<br>accessing FCDB application<br>User preference data is main-<br>tained in FCDB                                                                                     | No                            |                                  |
| Session Sum-<br>mary    | This function displays activity details of business user done in last 'N' Sessions.                                                                                                    | No                            |                                  |
| Mail Box                | This function allows business<br>user interact with bank admin-<br>istrator user using FCDB inter-<br>nal messaging facility                                                                                                    | No                            |                                  |

| Transaction<br>Name                  | Transaction Description                                                                                                    | Administration<br>Transaction | Oracle<br>FLEXCUBE<br>UBS Module |
|--------------------------------------|----------------------------------------------------------------------------------------------------|-------------------------------|----------------------------------|
| Electronic Form                      | This function allows user to<br>write a query to the bank for a<br>particular transaction using e-<br>mail messaging. Predefined<br>queries are displayed to the<br>user based on the transaction<br>type | No                            |                                  |
| Form & User<br>Manual Down-<br>loads | This function allows user to<br>download the documents like<br>User Manuals, application<br>forms to be downloaded from<br>common location shared over<br>the Bank Internet Site.                         | No                            |                                  |
|                                      | The Files to be downloaded<br>are maintained in FCDB infra-<br>structure. NO interface with<br>host system is expected                                                                                    |                               |                                  |
| Change Pass-<br>word                 | This transaction allows the<br>user to change the password<br>as per password policy<br>defined                                                                                                    | No                            |                                  |
| Force Change<br>Password             | This transaction forces the<br>user to change the password<br>as per password policy<br>defined                                                                                                    | No                            |                                  |
| Site Map                             | This function displays all the transactions available to the user and allows the user to understand the sitemap                                                                                           | No                            |                                  |
| Frequently<br>Asked Questions        | This function displays Fre-<br>quently Asked Questions<br>(FAQ) and their answers. A<br>link to the FAQs prepared by<br>the bank is provided                                                              | No                            |                                  |
| News                                 | This function displays latest<br>news and events for bank. A<br>link to the news prepared by<br>the bank is provided                                                                                      | No                            |                                  |
| ATM Locator                          | This function displays list of<br>the ATMs the bank have. A<br>link to the ATM locator pre-<br>pared by the bank is provided                                                                              | No                            |                                  |
| Branch Locator                       | This function displays list of<br>the branches the bank have. A<br>link to the Branch locator pre-<br>pared by the bank is provided                                                                       | No                            |                                  |

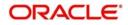

| Transaction<br>Name                              | Transaction Description                                                                                                    | Administration<br>Transaction | Oracle<br>FLEXCUBE<br>UBS Module               |
|--------------------------------------------------|----------------------------------------------------------------------------------------------------|-------------------------------|------------------------------------------------|
| Ad-hoc State-<br>ment Request -<br>CASA & TD     | This function generates<br>account statement request for<br>CASA and term Deposit<br>account for a specified period.                                                                                                    | No                            | CASA, Islamic<br>CASA, Retail<br>Term Deposits |
| Stop and<br>Unblock Cheque<br>Request            | This function allows user to<br>block a cheque payment or<br>revoke the stop payment<br>instruction issued earlier.                                                                                                    | No                            | CASA, Islamic<br>CASA                          |
| Cheque Status<br>Inquiry                         | This function displays the cheques status.                                                                                                    | No                            | CASA, Islamic<br>CASA                          |
| Cheque Book<br>Request                           | This function allows user to request a chequebook.                                                                                                    | No                            | CASA, Islamic<br>CASA                          |
| Debit Card<br>Details                            | This function displays debit card details                                                                                                    | No                            | Generic Inter-<br>faces                        |
| Open Additional<br>CASA Account                  | This function allows user to<br>open a new CASA account by<br>debiting existing CASA<br>account.                                                                                                    | No                            | CASA, Islamic<br>CASA                          |
| Online Cus-<br>tomer and<br>Account Open-<br>ing | This function allows user to open an online CASA account and register for FCDB.                                                                                                    | No                            | CASA, Islamic<br>CASA                          |
| Reminders                                        | Transaction allows Business<br>user to register for personal<br>reminders. These reminders<br>shall be saved / registered at<br>central repository at the Host/<br>third party provider                                                           | No                            | Interactions                                   |
| Mailbox - Con-<br>versations                     | Transaction allows all interac-<br>tion to be maintained in a cen-<br>tral repository. Interaction<br>includes all communication<br>between the business user<br>and bank users like customer<br>services, additional services,<br>grievances etc | No                            | Interactions                                   |
| Mailbox - Alerts                                 | Transaction allows all interac-<br>tion to be maintained in a cen-<br>tral repository. Interaction<br>includes all communication<br>between the business user<br>and bank users like customer<br>services, additional services,<br>grievances etc | No                            | Interactions                                   |

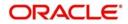

| Transaction<br>Name                        | Transaction Description                                                                                                    | Administration<br>Transaction | Oracle<br>FLEXCUBE<br>UBS Module                         |
|--------------------------------------------|----------------------------------------------------------------------------------------------------|-------------------------------|----------------------------------------------------------|
| Mailbox - Tasks                            | Transaction allows all interac-<br>tion to be maintained in a cen-<br>tral repository. Interaction<br>includes all communication<br>between the business user<br>and bank users like customer<br>services, additional services,<br>grievances etc | No                            | Interactions                                             |
| Mailbox - Attach-<br>ment                  | Facility to enable users to<br>attach files to the mail being<br>sent. This enhancement is<br>available across the Internet,<br>Mobile and Tablet banking<br>channels                                                                             | No                            | Interactions                                             |
| Term Deposit<br>Details                    | This function displays details<br>of the selected Term Deposit<br>Account. If deposit is created<br>using a Structured deposit<br>scheme, additional details of<br>the scheme are displayed.                                                      | No                            | Retail Term<br>Deposits,<br>Structured<br>Funds/Deposits |
| Term Deposit<br>Activity                   | This function displays transac-<br>tion happened in the Term<br>deposit account for specified<br>search criteria. The activity<br>can be downloaded in PDF,<br>CSV format.                                                                        | No                            | Retail Term<br>Deposits,<br>Structured<br>Funds/Deposits |
| Open Term<br>Deposit (Con-<br>ventional)   | This function allows user to<br>open new Term Deposit<br>Account. The new accounts<br>can be opened with Single or<br>Joint ownership.                                                                                                    | No                            | Retail Term<br>Deposits                                  |
| Amend Term<br>Deposit (Con-<br>ventional)  | This function allows user to<br>amend the maturity and inter-<br>est instructions of existing<br>Term deposit Account                                                                                                    | No                            | Retail Term<br>Deposits                                  |
| Redeem Term<br>Deposit (Con-<br>ventional) | This function allows user to<br>redeem an existing term<br>deposit.                                                                                                    | No                            | Retail Term<br>Deposits                                  |
| Structured<br>Deposit Sub-<br>scription    | This function allows user to<br>subscribe for Structured Term<br>Deposit schemes opened for<br>subscription by bank.                                                                                                    | No                            | Structured<br>Funds/Deposits                             |

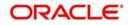

| Transaction<br>Name                      | Transaction Description                                                                                                    | Administration<br>Transaction | Oracle<br>FLEXCUBE<br>UBS Module |
|------------------------------------------|----------------------------------------------------------------------------------------------------|-------------------------------|----------------------------------|
| View Subscrip-<br>tion Status            | This function displays the<br>structured Term deposit sub-<br>scription status like whether<br>Subscription amount is<br>blocked, Term deposit is cre-<br>ated etc.                                                                                           | No                            | Structured<br>Funds/Deposits     |
| Contract Deposit<br>Details              | This function displays the<br>summary and details of Term<br>deposit accounts/ contracts<br>held by user.                                                                                                    | No                            | Corporate<br>Deposits            |
| Open Contract<br>Deposit                 | This function allows user to<br>open new Term deposit<br>Account/Contract.                                                                                                    | No                            | Corporate<br>Deposits            |
| Open Term<br>Deposit (Islamic)           | This function allows user to<br>open new Term Deposit<br>Account. The new accounts<br>can be opened with Single or<br>Joint ownership.                                                                                                    | No                            | Retail Term<br>Deposits          |
| Amend Term<br>Deposit (Islamic)          | This function allows user to<br>amend the maturity and inter-<br>est instructions of existing<br>Term deposit Account                                                                                                    | No                            | Retail Term<br>Deposits          |
| Redeem Term<br>Deposit (Islamic)         | This function allows user to redeem an existing term deposit.                                                                                                    | No                            | Retail Term<br>Deposits          |
| Global Benefi-<br>ciary Mainte-<br>nance | This transaction allows the<br>bank administrator to Create,<br>modify and delete Generic and<br>restricted beneficiaries. The<br>transaction also allows the<br>bank administrator to delete<br>public and private beneficiar-<br>ies by the business users. | Yes                           |                                  |
| Own Account<br>Transfers                 | This function allows user to<br>transfer funds between own<br>CASA accounts within the<br>bank.                                                                                                    | No                            | Funds Transfer<br>(FT)           |
| Internal Trans-<br>fers                  | This function allows user to<br>transfer the funds to any other<br>CASA account or GL account<br>within the bank.                                                                                                    | No                            | Funds Transfer<br>(FT)           |
| Multiple Internal<br>Transfer            | This function allows user to ini-<br>tiate the multiple internal<br>transfer transactions from one<br>screen,                                                                                                    | No                            | Funds Transfer<br>(FT)           |

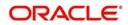

| Transaction<br>Name               | Transaction Description                                                                                                    | Administration<br>Transaction | Oracle<br>FLEXCUBE<br>UBS Module |
|-----------------------------------|----------------------------------------------------------------------------------------------------|-------------------------------|----------------------------------|
| Domestic Trans-<br>fers           | This function allows user<br>transfer the funds to accounts<br>in other banks using domestic<br>payment network.               | No                            | Payments & Col-<br>lections (PC) |
| SEPA Credits                      | This function allows user to ini-<br>tiate a SEPA Credit Transfer.                                                             | No                            | Payments & Col-<br>lections (PC) |
| SEPA Card Pay-<br>ments           | This function allows user to<br>payment using a credit card<br>through SEPA network                                            | No                            |                                  |
| Demand Draft                      | This function allows user to<br>request for a domestic Draft or<br>pay order                                                   | No                            | Demand Draft                     |
| International<br>Transfers        | This function allows user<br>transfer the funds to accounts<br>in other banks in other coun-<br>tries.                         | No                            | Funds Transfer<br>(FT)           |
| International<br>Drafts           | This function allows user to<br>request for a International<br>Draft                                                           | No                            | Funds Transfer<br>(FT)           |
| View Demand<br>Draft              | This function allows viewing all<br>the domestic and international<br>demand drafts and paying<br>orders issues to a customer. | No                            | Demand Draft                     |
| Stop Payment of<br>Demand Draft   | This function allows a stop<br>payment request for a domes-<br>tic as well as international<br>demand drafts issued earlier.   | No                            | Demand Draft                     |
|                                   | These transactions have to be<br>processed offline and adminis-<br>trator needs to update the sta-<br>tus of the request       |                               |                                  |
| Stop Payment of<br>Wired Transfer | This function allows a stop<br>payment request for a transfer<br>wired earlier.                                                | No                            |                                  |
|                                   | These transactions have to be<br>processed offline and adminis-<br>trator needs to update the sta-<br>tus of the request       |                               |                                  |
| Uk - Payments                     | This function allows user to ini-<br>tiate Domestic Transfer<br>options available in UK<br>(BACS, CHAPS, Faster UK).           | No                            |                                  |

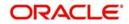

| Transaction<br>Name                       | Transaction Description                                                                                              | Administration<br>Transaction | Oracle<br>FLEXCUBE<br>UBS Module               |
|-------------------------------------------|----------------------------------------------------------------------------------------------------|-------------------------------|------------------------------------------------|
| View Standing<br>Instructions             | This function displays Stand-<br>ing Instructions configured in<br>the host banking system.                          | No                            | Funds Transfer /<br>Payment and<br>Collections |
| Cancel Standing<br>Instructions           | This function allows user to<br>cancel Standing Instructions<br>configured in the host banking<br>system.            | No                            | Funds Transfer /<br>Payment and<br>Collections |
| View Pending<br>Transfers                 | This function allows user to view transactions which are schedule to be executed/ accounted on future date.          | No                            | Funds Transfer /<br>Payment and<br>Collections |
| Cancel Pending<br>Transfers               | This function allows user to cancel transactions which are schedule to be executed/ accounted on future date.        | No                            | Funds Transfer /<br>Payment and<br>Collections |
| Linked Account<br>Setup                   | This function allows user to<br>link an external account for<br>funds Transfer using random<br>deposit confirmation. | No                            | NA                                             |
| Move Money In<br>(To Linked<br>Accounts)  | This function allows user to ini-<br>tiate a direct debit from regis-<br>tered linked account                        | No                            | Payments & Col-<br>lections (PC)               |
| Move Money out<br>(To Linked<br>Accounts) | This function allows user to ini-<br>tiate a transfer to registered<br>linked account                                | No                            | Payments & Col-<br>lections (PC)               |
| Savings Plans                             | This plan allows user to set up recurring transfer from register external account.                                   | No                            | Payments & Col-<br>lections (PC)               |
| Inward Remit-<br>tance Inquiry            | This function displays remit-<br>tance received from other<br>banks.                                                 | No                            | Funds Transfer /<br>Payment and<br>Collections |
| Outward Remit-<br>tance Inquiry           | This function displays remit-<br>tance sent to the other banks                                                       | No                            | Funds Transfer /<br>Payment and<br>Collections |
| Domestic Collec-<br>tion Inquiry          | This function displays status of the domestic cheques send for collection.                                           | No                            | Collections                                    |
| FCY Collection<br>Inquiry                 | This function displays status of<br>the International cheques<br>send for collection.                                | No                            | Collections                                    |

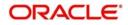

| Transaction<br>Name             | Transaction Description                                                                                                  | Administration<br>Transaction | Oracle<br>FLEXCUBE<br>UBS Module |
|---------------------------------|----------------------------------------------------------------------------------------------------|-------------------------------|----------------------------------|
| Beneficiary<br>Maintenance      | "This function allows user to<br>register for beneficiaries for<br>later reuse for following pay-<br>ments transactions. | No                            |                                  |
|                                 | Internal Transfer                                                                                                    |                               |                                  |
|                                 | Domestic Transfer                                                                                                    |                               |                                  |
|                                 | Demand Draft                                                                                                    |                               |                                  |
|                                 | International Drafts                                                                                                    |                               |                                  |
|                                 | International Transfers                                                                                                  |                               |                                  |
|                                 | SEPA Credit transfer                                                                                                    |                               |                                  |
|                                 | SEPA Card Payments                                                                                                    |                               |                                  |
|                                 | UK Payments                                                                                                    |                               |                                  |
|                                 | For internal funds transfer -<br>Beneficiary details are verified<br>with the Host.                                      |                               |                                  |
|                                 | The Beneficiary data is main-<br>tained in FCDB                                                                          |                               |                                  |
| View Limits Utili-<br>zation    | This function allows user to<br>view the limits allocated to<br>them and their current utilisa-<br>tion                  | No                            |                                  |
| Change Limits                   | This function allows user to<br>change the existing limits allot-<br>ted by the bank                                     | No                            |                                  |
| Global Benefi-<br>ciary Mapping | This transaction allows the<br>bank administrator to map<br>restricted beneficiaries to busi-<br>ness users.             | Yes                           |                                  |
| Credit Card<br>Summary          | This function displays sum-<br>mary of the Credit cards hold<br>by the user                                              | No                            |                                  |
| Credit Card<br>Statement        | This function displays the<br>Credit Card Statement                                                                      | No                            |                                  |
| Credit Card<br>Details          | This function displays details<br>of the Credit cards hold by the<br>user                                                | No                            |                                  |
| Credit Card Pay-<br>ments       | This function allows the user to pay the credit card dues                                                                | No                            |                                  |

| Transaction<br>Name                          | Transaction Description                                                                                                  | Administration<br>Transaction | Oracle<br>FLEXCUBE<br>UBS Module |
|----------------------------------------------|----------------------------------------------------------------------------------------------------|-------------------------------|----------------------------------|
| Register Credit<br>Card                      | This function allows the user<br>to register for existing credit<br>cards held by them for access-<br>ing through FCDB   | No                            |                                  |
| Modify Supple-<br>mentary Card<br>Limit      | This function allows the user<br>to modify the limit of the sup-<br>plementary credit cards                              | No                            |                                  |
| Apply for Credit<br>Card                     | This service request allows a<br>user to request for a new<br>credit card                                                | No                            |                                  |
|                                              | These transactions have to be<br>processed offline and adminis-<br>trator needs to update the sta-<br>tus of the request |                               |                                  |
| Credit Card Hot<br>Listing                   | This service request allows a user to request for blocking a credit card.                                                | No                            |                                  |
|                                              | These transactions have to be<br>processed offline and adminis-<br>trator needs to update the sta-<br>tus of the request |                               |                                  |
| Change Credit<br>Card Billing<br>Cycle       | This service request allows a<br>user to request for change in<br>billing cycle of credit card                           | No                            |                                  |
|                                              | These transactions have to be<br>processed offline and adminis-<br>trator needs to update the sta-<br>tus of the request |                               |                                  |
| Change Credit<br>Limit                       | This service request allows a user to request for change in Credit limit of a credit card.                               | No                            |                                  |
|                                              | These transactions have to be<br>processed offline and adminis-<br>trator needs to update the sta-<br>tus of the request |                               |                                  |
| Register/ De reg-<br>ister Auto Pay-<br>ment | This service request allows a user to request for register / de-register for auto payment of a credit card.              | No                            |                                  |
|                                              | These transactions have to be<br>processed offline and adminis-<br>trator needs to update the sta-<br>tus of the request |                               |                                  |

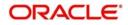

| Transaction<br>Name            | Transaction Description                                                                                                    | Administration<br>Transaction | Oracle<br>FLEXCUBE<br>UBS Module |
|--------------------------------|----------------------------------------------------------------------------------------------------|-------------------------------|----------------------------------|
| Credit Card ATM<br>PIN Change  | This service request allows a user to request for new ATM PIN for a credit card.                                                                        | No                            |                                  |
|                                | These transactions have to be<br>processed offline and adminis-<br>trator needs to update the sta-<br>tus of the request                                |                               |                                  |
| Credit Card<br>Replacement     | This service request allows a<br>user to request for replace-<br>ment of a credit card.                                                                 | No                            |                                  |
|                                | These transactions have to be<br>processed offline and adminis-<br>trator needs to update the sta-<br>tus of the request                                |                               |                                  |
| Deactivation of<br>Credit Card | This service request allows a user to request for deactiva-<br>tion of a credit card.                                                                   | No                            |                                  |
|                                | These transactions have to be<br>processed offline and adminis-<br>trator needs to update the sta-<br>tus of the request                                |                               |                                  |
| Supplementary<br>Card Request  | This service request allows a user to request for a new supplementary credit card.                                                                      | No                            |                                  |
|                                | These transactions have to be<br>processed offline and adminis-<br>trator needs to update the sta-<br>tus of the request                                |                               |                                  |
| Activate Credit<br>Card        | This service request allows a user to request for activation of a credit card.                                                                          | No                            |                                  |
|                                | These transactions have to be<br>processed offline and adminis-<br>trator needs to update the sta-<br>tus of the request                                |                               |                                  |
| Merchant Main-<br>tenance      | This transaction allows bank<br>administrator to register vari-<br>ous merchant / vendor to<br>whom online Funds transfer<br>facility is to be provided | Yes                           |                                  |
|                                | Merchant information will be<br>stored within the FCDB only &<br>will not be sent to the host                                                           |                               |                                  |

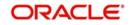

| Transaction<br>Name            | Transaction Description                                                                                                    | Administration<br>Transaction | Oracle<br>FLEXCUBE<br>UBS Module     |
|--------------------------------|----------------------------------------------------------------------------------------------------|-------------------------------|--------------------------------------|
| External Pay-<br>ment          | This transaction allows users<br>to make the payment to vari-<br>ous registered merchant / ven-<br>dor online.                                                                                                    | No                            | Funds Transfer<br>(FT)               |
|                                | Reconciliation is not supported                                                                                                    |                               |                                      |
| Loan Details                   | This function displays the<br>details of the selected loan<br>account like loan product<br>details, disbursed amount,<br>outstanding balance details                                                                          | No                            | Consumer Lend-<br>ing                |
| Loan Schedule                  | This function displays repay-<br>ment schedule of selected<br>loan account. The repayment<br>schedule contains the instal-<br>ment components like princi-<br>pal, interest, charges and<br>outstanding instalment<br>amount. | No                            | Consumer Lend-<br>ing                |
| Loan Repayment<br>Inquiry      | This function displays various repayments received for the selected loan account.                                                                                                    | No                            | Consumer Lend-<br>ing                |
| Loan Settlement                | This function allows partial or<br>full pre payment of the<br>selected loan account                                                                                                    | No                            | Consumer Lend-<br>ing                |
| Loan Account<br>Activity       | This function displays the<br>transactions happened<br>through selected loan account.<br>The transaction activity can be<br>downloaded in PDF, CSV.                                                                           | No                            | Consumer Lend-<br>ing                |
| Loan Interest<br>Rates Inquiry | This function displays interest rates for various loan prod-ucts.                                                                                                    | No                            | Consumer Lend-<br>ing                |
| Loan Calculator                | This function displays sched-<br>ule for a loan amount for<br>select interest                                                                                                    | No                            | Consumer Lend-<br>ing                |
| Mortgage Calcu-<br>lator       | This function displays sched-<br>ule for a loan under Mortgage<br>for select interest                                                                                                    | No                            | Mortgage Loans                       |
| Financing<br>Details           | This function displays the<br>details of the selected Islamic<br>finance account like product<br>details, disbursed amount,<br>outstanding balance details                                                                    | No                            | Consumer Lend-<br>ing – Islamic (CI) |

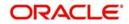

| Transaction<br>Name               | Transaction Description                                                                                                    | Administration<br>Transaction | Oracle<br>FLEXCUBE<br>UBS Module     |
|-----------------------------------|----------------------------------------------------------------------------------------------------|-------------------------------|--------------------------------------|
| Financing<br>Schedule             | This function displays repay-<br>ment schedule of selected<br>Islamic finance account. The<br>repayment schedule contains<br>the instalment components<br>like principal, profit percent-<br>age, charges and outstanding<br>instalment amount. | No                            | Consumer Lend-<br>ing – Islamic (CI) |
| Financing<br>Repayment<br>Inquiry | This function displays various<br>repayments received for the<br>selected Islamic finance<br>account.                                                                                                    | No                            | Consumer Lend-<br>ing – Islamic (CI) |
| Financing Settle-<br>ment         | This function allows partial or<br>full pre payment of the<br>selected Islamic finance<br>account                                                                                                    | No                            | Consumer Lend-<br>ing – Islamic (CI) |
| Financing<br>Account Activity     | This function displays the<br>transactions happened<br>through selected Islamic<br>finance account. The transac-<br>tion activity can be down-<br>loaded in PDF, CSV.                                                                           | No                            | Consumer Lend-<br>ing – Islamic (CI) |
| Financing Profit<br>Rates Inquiry | This function displays interest<br>rates for various Islamic<br>finance products.                                                                                                    | No                            | Consumer Lend-<br>ing – Islamic (CI) |
| Fund Statement<br>Request         | This function allows user to request statement for selected mutual funds for an adhoc period.                                                                                                    | No                            |                                      |
| View Portfolio                    | This function displays Mutual<br>fund portfolio group by the<br>mutual fund schemes sub-<br>scribed by user.                                                                                                    | No                            |                                      |
| Fund Information                  | This function displays various<br>mutual funds scheme details<br>which are available for sub-<br>scription                                                                                                    | No                            |                                      |
| Buy Mutual Fund                   | This function allows user to<br>buy the mutual fund units of a<br>mutual fund scheme                                                                                                    | No                            |                                      |
| Redeem Mutual<br>Funds            | This function allows user to redeem the mutual fund units of a mutual fund scheme                                                                                                    | No                            |                                      |

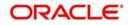

| Transaction<br>Name         | Transaction Description                                                                                                    | Administration<br>Transaction | Oracle<br>FLEXCUBE<br>UBS Module                                                    |
|-----------------------------|----------------------------------------------------------------------------------------------------|-------------------------------|-------------------------------------------------------------------------------------|
| Switch Mutual<br>Fund       | This function allows user to<br>buy the mutual fund units of a<br>mutual fund scheme.                                                                | No                            |                                                                                     |
| Order Status                | This function displays order<br>status for Mutual Funds trans-<br>actions.                                                                           | No                            |                                                                                     |
| Fund Activity               | This function displays transac-<br>tion activity happened in<br>selected fund.                                                                       | No                            |                                                                                     |
| Dividend Infor-<br>mation   | This function displays dividend<br>information for a selected<br>fund.                                                                               | No                            |                                                                                     |
| My Accounts                 | This function displays the summarized view of the accounts held by the customer.                                                                     |                               | CASA, Retail<br>Term Deposit,<br>Consumer Lend-<br>ing, Loans &<br>Deposits Module. |
| My Cheques                  | This function displays the cheques status.                                                                                                    | No                            | CASA                                                                                |
| Stop Cheque                 | This function allows user to<br>block a cheque payment or<br>revoke the stop payment<br>instruction issued earlier.                                  | No                            | CASA                                                                                |
| Contract Deposit<br>Details | This function displays the summary and details of Term deposit accounts/ contracts held by user.                                                     | No                            | Corporate<br>Deposits                                                               |
| Loan Details                | This function displays the<br>details of the selected loan<br>account like loan product<br>details, disbursed amount,<br>outstanding balance details | No                            | Consumer Lend-<br>ing                                                               |
| Change Pass-<br>word        | This transaction allows the<br>business user to change their<br>password                                                                             | No                            |                                                                                     |
| Credit Card<br>Details      | This function displays details<br>of the Credit cards hold by the<br>user                                                                            | No                            |                                                                                     |
| Credit Card<br>Statement    | This function displays the<br>Credit Card StatementNo                                                                                                |                               |                                                                                     |
| Account Details             | This function displays the account details of selected CASA account.                                                                                 | No                            | CASA                                                                                |

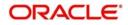

| Transaction<br>Name                          | Transaction Description                                                                                                    | Administration<br>Transaction | Oracle<br>FLEXCUBE<br>UBS Module                         |
|----------------------------------------------|----------------------------------------------------------------------------------------------------|-------------------------------|----------------------------------------------------------|
| Account Activity                             | This function displays the account activity for specified search criteria for selected CASA Account.                                                                  | No                            | CASA                                                     |
| Ad-hoc State-<br>ment Request -<br>CASA & TD | This function generates<br>account statement request for<br>CASA account for a specified<br>period.                                                                   | No                            | CASA                                                     |
| Term Deposit<br>Details                      | This function displays details<br>of the selected Term Deposit<br>Account.                                                                                            | No                            | Retail Term<br>Deposits,<br>Structured<br>Funds/Deposits |
| Redeem Term<br>Deposit (Con-<br>ventional)   | This function allows user to redeem an existing term deposit.                                                                                                    | No                            | Retail Term<br>Deposits                                  |
| Delete Biller                                | This function allows user to<br>delete the biller registered ear-<br>lier<br>Biller details are maintained in<br>FCDB and deletion of a biller<br>is also within FCDB | No                            |                                                          |
| Cheque Book<br>Request                       | This function allows user to request a chequebook.                                                                                                    | No                            | CASA                                                     |
| Exchange Rate<br>Inquiry                     | This function displays<br>exchange rate between cur-<br>rency pairs.                                                                                                  | No                            | FOREX                                                    |
| Mail Box                                     | This function allows business<br>user interact with bank admin-<br>istrator user using FCDB inter-<br>nal messaging facility                                          | No                            |                                                          |
| Corporate<br>Authorization                   | This function allows user to<br>authorise a transaction initi-<br>ated by another user of that<br>customer                                                            | No                            |                                                          |
| ATM / Branch<br>Locator                      | This function allows user to<br>loacte the nearest STM /<br>Branch based on the current<br>location of the yser                                                       |                               |                                                          |
| Financing<br>Details                         | This function allows user to view all the relevant details of the Islamic finance accounts.                                                                           | No                            |                                                          |

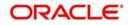

| Transaction<br>Name              | Transaction Description                                                                                           | Administration<br>Transaction | Oracle<br>FLEXCUBE<br>UBS Module |
|----------------------------------|----------------------------------------------------------------------------------------------------|-------------------------------|----------------------------------|
| Own Account<br>Transfers         | This function allows user to<br>transfer funds between own<br>CASA accounts within the<br>bank.                   | No                            | Funds Transfer<br>(FT)           |
| Internal Trans-<br>fers          | This function allows user to<br>transfer the funds to any other<br>CASA account or GL account<br>within the bank. | No                            | Funds Transfer<br>(FT)           |
| Domestic Trans-<br>fers          | This function allows user<br>transfer the funds to accounts<br>in other banks using domestic<br>payment network.  | No                            | Payments & Col-<br>lections (PC) |
| Register Biller                  |                                                                                                    |                               | Utility Payments<br>(UP)         |
| Pay Bills                        | This function allows user to pay the bills to registered billers.                                                 | No                            | Utility Payments<br>(UP)         |
| Buy Funds                        | This function allows user to<br>buy the mutual fund units of a<br>mutual fund scheme                              | No                            |                                  |
| Sell /Redeem<br>Fund             | This function allows user to<br>redeem the mutual fund units<br>of a mutual fund scheme                           | No                            |                                  |
| Switch Fund                      | This function allows user to<br>buy the mutual fund units of a<br>mutual fund scheme                              | No                            |                                  |
| View Fund Port-<br>folio         | This function displays Mutual<br>fund portfolio group by the<br>mutual fund schemes sub-<br>scribed by user       | No                            |                                  |
| Order Status                     | This function displays order<br>status for Mutual Funds trans-<br>actions.No                                      |                               |                                  |
| Redeem Term<br>Deposit (Islamic) |                                                                                                    |                               | Retail Term<br>Deposits          |
| Prelogin Trans-<br>actions       | Provision to have non-author-<br>ised transactions in mobile<br>banking.                                          | No                            |                                  |

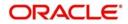

| Transaction<br>Name        | Transaction Description                                                                                                    | Administration<br>Transaction | Oracle<br>FLEXCUBE<br>UBS Module                                                    |
|----------------------------|----------------------------------------------------------------------------------------------------|-------------------------------|-------------------------------------------------------------------------------------|
| Mailbox - Attach-<br>ment  | Facility to enable users to<br>attach files to the mail being<br>sent. This enhancement is<br>available across the Internet,<br>Mobile and Tablet banking<br>channels | No                            | Interactions                                                                        |
| International<br>Transfers | This function allows user<br>transfer the funds to accounts<br>in other banks in other coun-<br>tries.                                                                | No                            | Funds Transfer<br>(FT)                                                              |
| Credit Card Pay-<br>ments  | This function allows the user to pay the credit card dues                                                                                                    | No                            |                                                                                     |
| Beneficiary<br>Maintenance | This function allows user to register for beneficiaries for later reuse for following payments transactions.                                                          | No                            | Funds Transfer /<br>Payment and<br>Collections                                      |
|                            | Internal Account Transfer                                                                                                    |                               |                                                                                     |
|                            | International Account Transfer                                                                                                    |                               |                                                                                     |
|                            | Domestic Fund Transfer                                                                                                    |                               |                                                                                     |
|                            | The Beneficiary data is main-<br>tained in FCDB                                                                                                    |                               |                                                                                     |
| My Scheduled<br>Transfers  | With this transaction user shall<br>be able to view both 'Pending<br>Transfers' and 'Standing<br>Instructions' set on the<br>account for all transactions.            | No                            | Funds Transfer /<br>Payment and<br>Collections                                      |
| My Accounts                | This function displays the summarized view of the accounts held by the customer.                                                                                      | No                            | CASA, Retail<br>Term Deposit,<br>Consumer Lend-<br>ing, Loans &<br>Deposits Module. |
| Financing<br>Details       | This function allows user to view all the relevant details of the Islamic finance accounts.                                                                           | No                            |                                                                                     |
| Own Account<br>Transfers   | This function allows user to<br>transfer funds between own<br>CASA accounts within the<br>bank.                                                                       | No                            | Funds Transfer<br>(FT)                                                              |
| My Cheques                 | This function displays the cheques status.                                                                                                    | No                            | CASA                                                                                |
| Change Pass-<br>word       | This transaction allows the<br>business user to change their<br>password                                                                                              | No                            |                                                                                     |

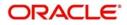

| Transaction<br>Name                          | Transaction Description                                                                                                    | Administration<br>Transaction | Oracle<br>FLEXCUBE<br>UBS Module                         |
|----------------------------------------------|----------------------------------------------------------------------------------------------------|-------------------------------|----------------------------------------------------------|
| Account Details                              | This function displays the account details of selected CASA account.                                                                                 | No                            | CASA                                                     |
| Account Activity                             | This function displays the account activity for specified search criteria for selected CASA Account.                                                 | No                            | CASA                                                     |
| Ad-hoc State-<br>ment Request -<br>CASA & TD | This function generates<br>account statement request for<br>CASA account for a specified<br>period.                                                  | No                            | CASA                                                     |
| Term Deposit<br>Details                      | This function displays details<br>of the selected Term Deposit<br>Account.                                                                           | No                            | Retail Term<br>Deposits,<br>Structured<br>Funds/Deposits |
| Redeem Term<br>Deposit (Con-<br>ventional)   | This function allows user to redeem an existing term deposit.                                                                                        | No                            | Retail Term<br>Deposits                                  |
| Contract Deposit<br>Details                  | This function displays the<br>summary and details of Term<br>deposit accounts/ contracts<br>held by user.                                            | No                            | Corporate<br>Deposits                                    |
| Loan Details                                 | This function displays the<br>details of the selected loan<br>account like loan product<br>details, disbursed amount,<br>outstanding balance details | No                            | Consumer Lend-<br>ing                                    |
| Internal Trans-<br>fers                      | This function allows user to<br>transfer the funds to any other<br>CASA account or GL account<br>within the bank.                                    | No                            | Funds Transfer<br>(FT)                                   |
| Domestic Trans-<br>fers                      | This function allows user<br>transfer the funds to accounts<br>in other banks using domestic<br>payment network.                                     | No                            | Payments & Col-<br>lections (PC)                         |
| Register Biller                              | This function allows user to<br>register the Billers maintained<br>in Oracle FLEXCUBE Univer-<br>sal Banking Module                                  | No                            | Utility Payments<br>(UP)                                 |
| Pay Bills                                    | This function allows user to pay the bills to registered bill-<br>ers.                                                                               | No                            | Utility Payments<br>(UP)                                 |

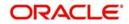

| Transaction<br>Name        | Transaction Description                                                                                                    | Administration<br>Transaction | Oracle<br>FLEXCUBE<br>UBS Module |
|----------------------------|----------------------------------------------------------------------------------------------------|-------------------------------|----------------------------------|
| Delete Biller              | This function allows user to delete the biller registered ear-<br>lier                                                       | No                            |                                  |
|                            | Biller details are maintained in<br>FCDB and deletion of a biller<br>is also within FCDB                                     |                               |                                  |
| Cheque Book<br>Request     | This function allows user to request a chequebook.                                                                           | No                            | CASA                             |
| Stop Cheque                | This function allows user to<br>block a cheque payment or<br>revoke the stop payment<br>instruction issued earlier.          | No                            | CASA                             |
| Exchange Rate<br>Inquiry   | This function displays<br>exchange rate between cur-<br>rency pairs.                                                         | No                            | FOREX                            |
| Mail Box                   | This function allows business<br>user interact with bank admin-<br>istrator user using FCDB inter-<br>nal messaging facility | No                            |                                  |
| Corporate<br>Authorization | This function allows user to<br>authorise a transaction initi-<br>ated by another user of that<br>customer                   | No                            |                                  |
| Credit Card<br>Details     | This function displays details<br>of the Credit cards hold by the<br>user                                                    | No                            |                                  |
| Credit Card<br>Statement   | This function displays the<br>Credit Card Statement                                                                          | No                            |                                  |
| Buy Fund                   | This function allows user to<br>buy the mutual fund units of a<br>mutual fund scheme                                         | No                            |                                  |
| Sell /Redeem<br>Fund       | This function allows user to redeem the mutual fund units of a mutual fund scheme                                            | No                            |                                  |
| Switch Fund                | This function allows user to<br>buy the mutual fund units of a<br>mutual fund scheme                                         | Yes                           |                                  |
| View Fund Port-<br>folio   | This function displays Mutual<br>fund portfolio group by the<br>mutual fund schemes sub-<br>scribed by user                  | No                            |                                  |

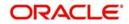

| Transaction<br>Name                              | Transaction Description                                                                                                    | Administration<br>Transaction | Oracle<br>FLEXCUBE<br>UBS Module               |
|--------------------------------------------------|----------------------------------------------------------------------------------------------------|-------------------------------|------------------------------------------------|
| Order Status                                     | This function displays order status for Mutual Funds transactions.                                                                                                    | No                            |                                                |
| ATM / Branch<br>Locator (iPhone<br>Browser only) | This function allows the user<br>of an iPhone to locate the<br>nearest ATM/Branch based on<br>the current location                                                      | No                            |                                                |
| Redeem Term<br>Deposit (Islamic)                 | This function allows user to redeem an existing term deposit.                                                                                                    | No                            | Retail Term<br>Deposits                        |
| Prelogin Trans-<br>actions                       | Provision to have non-author-<br>ised transactions in mobile<br>banking.                                                                                                | No                            |                                                |
| Mailbox -Attach-<br>ment                         | Facility to enable users to<br>attach files to the mail being<br>sent. This enhancement is<br>available across the Internet,<br>Mobile and Tablet banking<br>channelsNo |                               | Interactions                                   |
| Mailbox -Attach-<br>ment                         | Facility to enable users to<br>attach files to the mail being<br>sent. This enhancement is<br>available across the Internet,<br>Mobile and Tablet banking<br>channels   | No                            | Interactions                                   |
| International<br>Transfers                       | This function allows user No<br>transfer the funds to accounts<br>in other banks in other coun-<br>tries.                                                               |                               | Funds Transfer<br>(FT)                         |
| Credit Card Pay-<br>ments                        | This function allows the user to pay the credit card dues                                                                                                    | No                            |                                                |
| Beneficiary<br>Maintenance                       | This function allows user to register for beneficiaries for later reuse for following payments transactions.                                                            | No                            | Funds Transfer /<br>Payment and<br>Collections |
|                                                  | Internal Account Transfer                                                                                                    |                               |                                                |
|                                                  | International Account Transfer                                                                                                    |                               |                                                |
|                                                  | Domestic Fund Transfer                                                                                                    |                               |                                                |
|                                                  | The Beneficiary data is main-<br>tained in FCDB                                                                                                    |                               |                                                |

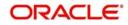

| Transaction<br>Name                          | Transaction Description                                                                                                    | Administration<br>Transaction | Oracle<br>FLEXCUBE<br>UBS Module                                                    |
|----------------------------------------------|----------------------------------------------------------------------------------------------------|-------------------------------|-------------------------------------------------------------------------------------|
| My Scheduled<br>Transfers                    | With this transaction user shall<br>be able to view both 'Pending<br>Transfers' and 'Standing<br>Instructions' set on the<br>account for all transactions. | No                            | Funds Transfer /<br>Payment and<br>Collections                                      |
| Credit Card<br>Details                       | This function displays details<br>of the Credit cards hold by the<br>user                                                                                  | No                            |                                                                                     |
| Credit Card Last<br>N Trxns                  | This function displays the last<br>N transactions for a Credit<br>Card                                                                                     | No                            |                                                                                     |
| Credit Card Hot<br>listing                   | This function allows user to<br>send a request for hot-listing a<br>card and to issuance of new<br>credit card.                                            | No                            |                                                                                     |
|                                              | These transactions have to be<br>processed offline and adminis-<br>trator needs to update the sta-<br>tus of the request                                   |                               |                                                                                     |
| Register for SMS<br>Banking                  | This transaction allows the user to register for SMS bank-ing                                                                                              | No                            |                                                                                     |
| Deregister for<br>SMS Banking                | This transaction allows the<br>user to de-register for SMS<br>banking                                                                                      | No                            |                                                                                     |
| Change default<br>Account                    | This transaction allows the<br>user to de-register for SMS<br>banking                                                                                      | No                            |                                                                                     |
| Account Sum-<br>mary                         | This function displays the summarized view of the accounts held by the customer.                                                                           | No                            | CASA, Retail<br>Term Deposit,<br>Consumer Lend-<br>ing, Loans &<br>Deposits Module. |
| Account Details                              | This function displays the account details of selected CASA account.                                                                                       | No                            | CASA                                                                                |
| Last N Transac-<br>tions                     | This function displays the Last<br>N Transactions for a CASA<br>account. 'No of transactions is<br>configured as day 0 activity.                           | No                            | CASA                                                                                |
| Ad-hoc State-<br>ment Request -<br>CASA & TD | This function generates<br>account statement request for<br>CASA account for a specified<br>period.                                                        | No                            | CASA                                                                                |

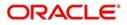

| Transaction<br>Name                   | Transaction Description                                                                                                    | Administration<br>Transaction | Oracle<br>FLEXCUBE<br>UBS Module |
|---------------------------------------|----------------------------------------------------------------------------------------------------|-------------------------------|----------------------------------|
| Term Deposit<br>Summary               | This transaction displays sum-<br>marized view of all the term                                                                                                    | No                            | Retail Term<br>Deposits,         |
|                                       | deposits available to the cus-<br>tomer                                                                                                    |                               | Structured<br>Funds/Deposits     |
| Term Deposit<br>Details               | This function displays details<br>of the selected Term Deposit                                                                                                    | Yes                           | Retail Term<br>Deposits,         |
|                                       | Account.                                                                                                    |                               | Structured<br>Funds/Deposits     |
| Loan Details                          | This function displays the<br>details of the selected loan<br>account like loan product<br>details, disbursed amount,<br>outstanding balance details                  | No                            | Consumer Lend-<br>ing            |
| Own Account<br>Transfers              | This function allows user to<br>transfer funds between own<br>CASA accounts within the<br>bank.No                                                                     |                               | Funds Transfer<br>(FT)           |
| Internal Trans-<br>fers               | This function allows user to<br>transfer the funds to any other<br>CASA account or GL account<br>within the bank.No                                                   |                               | Funds Transfer<br>(FT)           |
| Register Biller                       | This function allows user to<br>register the Billers maintained<br>in Oracle FLEXCUBE Univer-<br>sal Banking ModuleNo                                                 |                               | Utility Payments<br>(UP)         |
| Pay Bills (Bill<br>Payment)           | This function allows user to pay the bills to registered billers.                                                                                                    | No                            | Utility Payments<br>(UP)         |
| Delete Biller                         | This function allows user to<br>delete the biller registered ear-<br>lier<br>Biller details are maintained in<br>FCDB and deletion of a biller<br>is also within FCDB | No                            |                                  |
| Cheque Book<br>Request                | This function allows user to request a chequebook.                                                                                                    | No                            | CASA                             |
| Cheque Status<br>Inquiry              | This function displays the cheques status.     No                                                                                                    |                               | CASA                             |
| Stop and<br>Unblock Cheque<br>Request | This function allows user to<br>block a cheque payment or<br>revoke the stop payment<br>instruction issued earlier.                                                   | No                            | CASA                             |

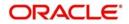

| Transaction<br>Name                 | Transaction Description                                                                                      | Administration<br>Transaction | Oracle<br>FLEXCUBE<br>UBS Module |
|-------------------------------------|----------------------------------------------------------------------------------------------------|-------------------------------|----------------------------------|
| Exchange Rate<br>Inquiry            | This function displays<br>exchange rate between cur-<br>rency pairs.                                         | No                            | FOREX                            |
| Change PIN                          | This transaction allows the<br>business user to change their<br>password                                     | No                            |                                  |
| Corporate<br>Authorization          | This function allows user to<br>authorise a transaction initi-<br>ated by another user of that<br>customer   | No                            |                                  |
| SMS Help on<br>Message For-<br>mats | This function allows user to<br>seek help for message for-<br>mats used to send request<br>using SMS banking | No                            |                                  |
|                                     | SMS help is local to FCDB                                                                                    |                               |                                  |

## 6.1.2 Additional Interfaces

Following are the additional transactions supported by Oracle FCUBS - Oracle FCDB Integration.

| Transaction<br>Name     | Interface<br>Name                              | Request Id                     | Interface Description                                                                                                    | Operation<br>Name     |
|-------------------------|------------------------------------------------|--------------------------------|----------------------------------------------------------------------------------------------------|-----------------------|
| Peer to Peer<br>Payment | Hold or<br>Block                               | RRPPP03                        | This interface is used to<br>block a given amount if<br>the beneficiary is not<br>registered.                                                                                                    | CreateAmtBlk          |
| Peer to Peer<br>Payment | Debit<br>account and<br>credit GL              | RRPPP03                        | This interface is used for<br>customer debit and<br>credit to GL if the benefi-<br>ciary is not registered.                                                                                                    | CreatePC-<br>Contract |
| Peer to Peer<br>Payment | Debit<br>account and<br>credit bene<br>account | RRPPP03                        | This interface is used for<br>making final payment<br>from customer to the<br>beneficiary.                                                                                                    | CreatePC-<br>Contract |
| Peer to Peer<br>Payment | Reverse<br>Amount                              | Working<br>through a<br>timer. | While initiating the pay-<br>ment, if the transaction<br>amount was credited to<br>GL and beneficiary fails<br>to register in a given<br>period then this interface<br>is used to reverse the<br>credited amount to the<br>customer's account. |                       |

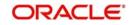

| Transaction<br>Name     | Interface<br>Name                                                                                | Request Id                                                                                             | Interface Description                                                                                                    | Operation<br>Name     |
|-------------------------|--------------------------------------------------------------------------------------------------|----------------------------------------------------------------------------------------------------|----------------------------------------------------------------------------------------------------|-----------------------|
| Peer to Peer<br>Payment | Release<br>Hold (If ben-<br>eficiary<br>doesn't reg-<br>isters in<br>given num-<br>ber of days.) | Working<br>through a<br>timer.                                                                         | While initiating the pay-<br>ment, if the transaction<br>amount was blocked and<br>the beneficiary fails to<br>register in a given period<br>then this interface is<br>used to unblock the held<br>amount. |                       |
| Peer to Peer<br>Payment | Unsubscribe<br>Beneficiary                                                                       | RRUPB02                                                                                                | For unsubscribe peer beneficiary.                                                                                                    | ClosePTPBen           |
| Peer to Peer<br>Payment | Modify Peer<br>Beneficiary                                                                       | P2P_MOD-<br>IFY_BENE                                                                                   | Business user can mod-<br>ify beneficiary account<br>details. Admin can mod-<br>ify email and mobile<br>number.                                                                                            | ModifyPTP-<br>Ben     |
| Peer to Peer<br>Payment | P2P Benefi-<br>ciary details                                                                     | P2P_BENE<br>_DETAIL                                                                                    | Check whether given<br>email id exists at the<br>UBS end. If yes Fire reo-<br>pens Bene else create<br>Bene.                                                                                               |                       |
| Peer to Peer<br>Payment | P2P create<br>Bene                                                                               | P2P_CRE-<br>ATE_BENE                                                                                   | Create Bene                                                                                                    | CreatePTP-<br>Ben     |
| Peer to Peer<br>Payment | P2P Reo-<br>pen Bene                                                                             | P2P_REO-<br>PEN_BENE                                                                                   | Reopen Bene                                                                                                    | ReopenPTP-<br>Ben     |
| Peer to Peer<br>Payment | P2P<br>RELEASE<br>AMOUT<br>BLOCKEDs                                                              | P2P_RE-<br>LEASE_AM<br>OUT<br>BLOCKED<br>(If bene<br>Registers<br>within a<br>given period<br>of time) | Release amount hold                                                                                                    | CreatePC-<br>Contract |
| Peer to Peer<br>Payment | P2P DEBIT<br>GL CREDIT<br>BENE                                                                   | P2P_DEB-<br>IT_GL<br>CREDIT_B<br>ENE                                                                   | Debit GL & credit Bene<br>(Receiver's Leg)                                                                                                    | CreateAmtBlk          |
| Account<br>Opening      | Origination<br>(BPEL) initi-<br>ate request                                                      | RRORG09                                                                                                | This helps to submit the<br>request on BPEL Pro-<br>cess                                                                                                    | initiate              |
| Account<br>Opening      | Origination<br>(BPEL) for<br>Query<br>request                                                    | GETORI-<br>GAPP                                                                                        | This helps to fetch whole application of BPEL                                                                                                    | detailedquery         |

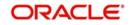

| Transaction<br>Name    | Interface<br>Name                                                           | Request Id                                                          | Interface Description                                                                                                    | Operation<br>Name   |
|------------------------|-----------------------------------------------------------------------------|---------------------------------------------------------------------|----------------------------------------------------------------------------------------------------|---------------------|
| Account<br>Opening     | Origination<br>(BPEL) for<br>Final submit<br>request                        | RRORG09                                                             | This helps to modify the<br>BPEL request on par-<br>ticular stage                                                                                      | complete            |
| Account<br>Opening     | Leads Sub-<br>mit                                                           | RRORG60,<br>RRORG61,<br>RRORG62,<br>RRORG63,<br>RRORG64,<br>RRORG65 | This helps to submit<br>application to core bank-<br>ing                                                                                               | CreateF-<br>CDBLead |
| Account<br>Opening     | Leads<br>Query                                                              | GETLEA-<br>DAPP                                                     | This helps to fetch the whole lead application                                                                                                    | QueryF-<br>CDBLead  |
| Account<br>Opening     | Leads Mod-<br>ify(Offer<br>Acceptance<br>and Addi-<br>tional Docu-<br>ment) | RRORG122<br>,<br>RRORG123                                           | This helps to modify the lead request                                                                                                    | ModifyF-<br>CDBLead |
| Account<br>Opening     | View for<br>Existing Cus-<br>tomer Docu-<br>ment                            | RRORG32                                                             | This helps to identify the already loaded                                                                                                    | NA                  |
| Redeem<br>Term Deposit | TD Redemp-<br>tion simula-<br>tion.                                         |                                                                     | Gets the redemption<br>details for premature full<br>redemption. It fetches<br>penalties and charges<br>and total redemption<br>amount os of the date. |                     |
| Open Term<br>Deposit   | Calculator<br>for Term<br>Deposit<br>maturity<br>amount.                    |                                                                     | Calculates the maturity amount for the TD.                                                                                                    |                     |

### 6.1.3 <u>Communication Channels</u>

The communication between Oracle FCUBS and FCDB happens in two ways.

- In case of online transactions involving booking of a contract or account in Oracle FCUBS, the communication happens by way of XML interchange.
- In case of batch uploads for single debit-multiple credit, the communications happen via database views for inquiries and via database tables for batch uploads.

The XSDs provide the templates for validation of the XML files exchanged between the systems.

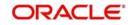

# 6.2 <u>Maintenances</u>

In order to enable the integration between FCUBS and FCDB, you need to do certain maintenances in FCUBS.

This section contains the following topics:

- Section 6.2.1, "Maintaining External Systems"
- Section 6.2.2, "Maintaining Queues"

### 6.2.1 <u>Maintaining External Systems</u>

You need to define FCDB as an external system in order to enable communication between FCDB and Oracle FLEXCUBE Integration Gateway. You can define external system details using the 'External System Maintenance' screen. To invoke this screen, type 'GWDEXSYS' in the field at the top right corner of the Application tool bar and clicking the adjoining arrow button.

| External Systems                    |                                                 |                                              |                                       | - ×  |
|-------------------------------------|-------------------------------------------------|----------------------------------------------|---------------------------------------|------|
| 🖹 New 🔂 Enter Query                 |                                                 |                                              |                                       |      |
| External System                     |                                                 | - Correlation Pattern                        |                                       |      |
| External System *<br>Description    |                                                 | Request                                      | Message Id 👻                          |      |
| Message Exchange Pattern -          |                                                 | Queue                                        |                                       |      |
| Request Message<br>Response Message | Input Only  Full Screen XSD Validation Required | Default Response Queue<br>Dead Letter Queue  | Register Response Queue<br>Message Id |      |
| External System Queues              |                                                 |                                              | + - =                                 | 1    |
| In Queue *                          |                                                 | Response Queue                               | يتر المارية                           | *    |
|                                     | 9                                               | ·····                                        |                                       |      |
| 4                                   |                                                 |                                              |                                       | -    |
| Fields   FTP Parameters             |                                                 |                                              |                                       |      |
| Input By<br>Date Time               | Authorized By<br>Date Time                      | Modification<br>Number<br>Authorized<br>Open | I                                     | Exit |

Specify the following details:

#### **External System**

Specify a name for the external system. This should be the same as the source in an incoming message. For this integration, you need to specify FCDB.

#### Description

Specify a brief description of the external system.

For further details on defining external system, refer to the chapter 'External System Maintenance' of Gateway user manual.

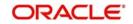

## 6.2.2 Maintaining Queues

Incoming messages are routed through a messaging queue. You need to maintain the different user queues to which incoming messages will be directed. Users with appropriate privileges are allowed to access a particular queue.

To invoke the 'Message Queue Maintenance' screen, type 'MSDQUEUE' in the field at the top right corner of the application tool bar and click the adjoining arrow button.

| ◆ Queue Maintenance                      |                  |                        | - ×   |
|------------------------------------------|------------------|------------------------|-------|
| New 🗗 Enter Query                        |                  |                        |       |
| Queue                                    |                  |                        |       |
| Queue                                    |                  | Description            | 9     |
|                                          | Collection Queue |                        |       |
| 11.11.1.1.1.1.1.1.1.1.1.1.1.1.1.1.1.1.1. | Conection dueue  |                        |       |
| Swift Message Queue                      |                  |                        | + - = |
| Message Code *                           |                  |                        |       |
|                                          |                  |                        |       |
|                                          |                  |                        |       |
|                                          |                  |                        |       |
|                                          |                  |                        |       |
|                                          |                  |                        |       |
|                                          |                  |                        |       |
| •                                        |                  | m                      |       |
| Fields                                   |                  |                        |       |
|                                          |                  |                        |       |
| Input By                                 | Authorized By    | Modification<br>Number |       |
| Date Time                                | Date Time        | Authorized             |       |
|                                          |                  | Open                   |       |

Specify the following details:

#### Queue

Specify a unique name to identify the queue uniquely throughout the system.

For Oracle FCUBS - Oracle FCDB integration, you need to maintain the following queues.

| Queue Name             | Purpose                        |
|------------------------|--------------------------------|
| MDB_QUEUE_REQUEST      | Online transaction request     |
| MDB_QUEUE_RESPONSE     | Online transaction response    |
| NOTIFY_DEST_QUEUE_FCDB | Notification from Oracle FCUBS |

#### Description

Specify a brief description of the queue.

#### **Collection Queue**

Check this box to indicate that the queue that you are maintaining is a collection queue.

#### Message Code

Specify the codes of various messages that will be routed to this queue.

Once you have specified the above details, save the maintenance.

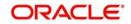

# 6.3 Processing Messages

Oracle FLEXCUBE Direct Banking gets the details of transactions and operations from the database views of Oracle FLEXCUBE Universal Banking.

The details of such transactions and the related database views and XSDs in Oracle FLEXCUBE Universal Banking are detailed under the following headings. The details are organized based on the Oracle FCDB modules.

For further information on each transaction and the related module in Oracle FCUBS, refer to the section 'Introduction' in this chapter.

This section contains the following topics:

- Section 6.3.1, "Oracle FLEXCUBE Direct Banking Base (Core)"
- Section 6.3.2, "Oracle FLEXCUBE Direct Banking Corporate (Customer Services)"
- Section 6.3.3, "FLEXCUBE Direct Banking Corporate (Transfer and Payments)"
- Section 6.3.4, "FLEXCUBE Direct Banking Corporate (Account Inquiries)"
- Section 6.3.5, "FLEXCUBE Direct Banking Corporate (Bill Payments)"
- Section 6.3.6, "FLEXCUBE Direct Banking Corporate (Bulk Payments)"
- Section 6.3.7, "FLEXCUBE Direct Banking Corporate (Term Deposits)"
- Section 6.3.8, "Oracle FLEXCUBE Direct Banking Corporate Cash Management (Cash Management)"
- Section 6.3.9, "Oracle FLEXCUBE Direct Banking Corporate Factoring (E-Factoring)"
- Section 6.3.10, "FLEXCUBE Direct Banking Corporate Foreign Exchange (Foreign Exchange)"
- Section 6.3.11, "Oracle FLEXCUBE Direct Banking Corporate Loans (Loans)"
- Section 6.3.12, "Oracle FLEXCUBE Direct Banking Corporate Supply Chain Financing (Supply Chain)"
- Section 6.3.13, "Oracle FLEXCUBE Direct Banking Corporate Trade Finance (Trade Finance)"
- Section 6.3.14, "Oracle FLEXCUBE Direct Banking Retail (Customer Services)"
- Section 6.3.15, "Oracle FLEXCUBE Direct Banking Retail (Bill Payments)"
- Section 6.3.16, "Oracle FLEXCUBE Direct Banking Retail (Bulk Payments)"
- Section 6.3.17, "Oracle FLEXCUBE Direct Banking Retail (Account Inquiries)"
- Section 6.3.18, "Oracle FLEXCUBE Direct Banking Retail (Transfer and Payments)"
- Section 6.3.19, "Oracle FLEXCUBE Direct Banking Retail Credit Cards (Credit Cards)"
- Section 6.3.20, "Oracle FLEXCUBE Direct Banking Retail External Payment Interface (External Payment Interface)"
- Section 6.3.21, "Oracle FLEXCUBE Direct Banking Retail Loans (Loans)"
- Section 6.3.22, "Oracle FLEXCUBE Direct Banking Retail Mutual Funds (Mutual Funds)"
- Section 6.3.23, "Oracle FLEXCUBE Direct Banking Originations (Originations)"
- Section 6.3.24, "Oracle FLEXCUBE Direct Banking Retail/Corporate (Term Deposits)"

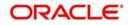

# 6.3.1 Oracle FLEXCUBE Direct Banking Base (Core)

| Transaction<br>Group            | Transaction Name                                                      | Database Views | XSD names |
|---------------------------------|-----------------------------------------------------------------------|----------------|-----------|
| Core Corporate<br>Administrator | Account Setup                                                         |                |           |
| User Maintenance                | SSO for Channels                                                      |                |           |
| System Mainte-<br>nance         | Multilingual Data<br>Input                                            |                |           |
| System Mainte-<br>nance         | Monitor Timer Ser-<br>vices                                           |                |           |
| Customer Mainte-<br>nance       | View Customer<br>Transactions                                         |                |           |
| Core Corporate<br>Administrator | Customer Profile                                                      |                |           |
| Core Corporate<br>Administrator | Authorisation Man-<br>dates ( Maintain<br>User List, Manage<br>Rules) |                |           |
| Core Corporate<br>Administrator | Bulk Registration                                                     |                |           |
| Core Corporate<br>Administrator | User BTID Map                                                         |                |           |
| Core Corporate<br>Administrator | View Audit Log                                                        |                |           |
| User Maintenance                | Terminate User<br>Session                                             |                |           |
| User Maintenance                | Print Welcome Let-<br>ter / Password                                  |                |           |
| Virtual Banking                 | Customer Account<br>Opening Manage-<br>ment                           |                |           |
| Core Corporate<br>Administrator | Role maintenance                                                      |                |           |
| Core Corporate<br>Administrator | User maintenance                                                      |                |           |
| Role Maintenance                | Create Role                                                           |                |           |
| Role Maintenance                | Modify Role                                                           |                |           |
| Role Maintenance                | Delete Role                                                           |                |           |

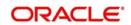

| Transaction<br>Group        | Transaction Name                     | Database Views            | XSD names |
|-----------------------------|--------------------------------------|---------------------------|-----------|
| Role Maintenance            | View Role                            |                           |           |
| User Maintenance            | Create User                          | fcat_vw_mstcorpo-<br>rate |           |
| User Maintenance            | Modify User                          | fcat_vw_mstcorpo-<br>rate |           |
| User Maintenance            | Activate User                        |                           |           |
| User Maintenance            | Deactivate User                      |                           |           |
| User Maintenance            | Lock User                            |                           |           |
| User Maintenance            | Unlock User                          |                           |           |
| User Maintenance            | Delete User                          |                           |           |
| User Maintenance            | Revoke User                          |                           |           |
| User Maintenance            | View User                            |                           |           |
| User Maintenance            | Reset password                       |                           |           |
| Customer Mainte-<br>nance   | Customer Profile -<br>Initiate       | fcat_vw_mstcorpo-<br>rate |           |
| Customer Mainte-<br>nance   | Modify Customer<br>Profile           | fcat_vw_mstcorpo-<br>rate |           |
| Customer Mainte-<br>nance   | Customer Account<br>Setup            | fcc_vw_mstaccount         |           |
| Customer Mainte-<br>nance   | Linked Customer<br>Account Setup     | fcc_vw_mstaccount         |           |
| Customer Mainte-<br>nance   | User Account Setup                   |                           |           |
| Customer Mainte-<br>nance   | View Customer Pro-<br>file           |                           |           |
| Customer Mainte-<br>nance   | Disable / Enable<br>Customer Profile |                           |           |
| Authorization<br>Mandates   | Maintain User Lists                  |                           |           |
| Authorization<br>Mandates   | Manage Rules                         |                           |           |
| Transaction Activi-<br>ties | Transaction Activi-<br>ties          |                           |           |
| Transaction Dash-<br>board  | Transaction Status<br>Change         |                           |           |

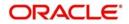

| Transaction<br>Group       | Transaction Name                        | Database Views                                    | XSD names |
|----------------------------|-----------------------------------------|---------------------------------------------------|-----------|
| Transaction Dash-<br>board | Request Processing                      |                                                   |           |
| Core Mainte-<br>nances     | Manage Policies                         |                                                   |           |
| Core Mainte-<br>nances     | View Audit Log                          |                                                   |           |
| Core Mainte-<br>nances     | Transaction Cut Off                     |                                                   |           |
| Core Mainte-<br>nances     | Deal Timer and Cut<br>Off               |                                                   |           |
| Core Mainte-<br>nances     | Transaction Black<br>Out                |                                                   |           |
| Core Mainte-<br>nances     | Global Limits Pack-<br>age              |                                                   |           |
| Core Mainte-<br>nances     | Transaction Pass-<br>word Configuration |                                                   |           |
| Core Mainte-<br>nances     | Role Subject map-<br>ping               |                                                   |           |
| Core Mainte-<br>nances     | Calendar Mainte-<br>nance               |                                                   |           |
| Core Services              | Mail Box                                |                                                   |           |
| Core Services              | Preferences                             |                                                   |           |
| Core Services              | Change Password                         |                                                   |           |
| Core Services              | Session Summary                         |                                                   |           |
| Core Services              | Site Map                                |                                                   |           |
| Core Services              | Maintain Bulletins                      |                                                   |           |
| Core Services              | Alerts Registration                     | fcat_vw_mstcorpo-<br>rate, fcc_vw_mstac-<br>count |           |
| Core Services              | Register Reports                        |                                                   |           |
| Core Services              | Map Reports To<br>User                  |                                                   |           |
| Core Services              | User Manual Down-<br>loads              |                                                   |           |
| Core Services              | View Reports                            |                                                   |           |

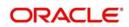

| Transaction<br>Group    | Transaction Name                                               | Database Views | XSD names |
|-------------------------|----------------------------------------------------------------|----------------|-----------|
| System Mainte-<br>nance | Manage Timer Ser-<br>vices                                     |                |           |
| System Mainte-<br>nance | Manage Application<br>Messages                                 |                |           |
| System Mainte-<br>nance | Configuration Prop-<br>erties                                  |                |           |
| System Mainte-<br>nance | View System Log                                                |                |           |
| System Mainte-<br>nance | Host Interface Log                                             |                |           |
| System Mainte-<br>nance | Entity Management                                              |                |           |
| Help Desk User          | Advance Search                                                 |                |           |
| Help Desk User          | Session Manage-<br>ment - Wrap ses-<br>sion, Create<br>Session |                |           |

## 6.3.2 Oracle FLEXCUBE Direct Banking Corporate (Customer Services)

| Transaction<br>Group               | Transaction Name                         | Database Views                   | XSD names |
|------------------------------------|------------------------------------------|----------------------------------|-----------|
| Customer<br>Services               | Reminders                                |                                  |           |
| Customer<br>Services               | Mailbox - Conversa-<br>tions             |                                  |           |
| Customer<br>Services               | Mailbox - Alerts                         |                                  |           |
| Customer<br>Services               | Mailbox- Tasks                           |                                  |           |
| Customer<br>Services               | Mailbox- Attachment                      |                                  |           |
| Customer<br>Services -<br>Accounts | Ad-hoc Statement<br>Request - Loans      |                                  |           |
| Customer<br>Services               | Transaction Activities                   |                                  |           |
| Customer<br>Services               | Register for MT940<br>Account Statements | fcc_vw_pctb_con-<br>tract_master |           |

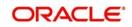

| Transaction<br>Group               | Transaction Name                | Database Views                                                                                                    | XSD names                                                                                                    |
|------------------------------------|---------------------------------|----------------------------------------------------------------------------------------------------|----------------------------------------------------------------------------------------------------|
| Customer<br>Services               | View MT940 State-<br>ments      | fcat_vw_swift_bic<br>directory, fcc_vw_d-<br>ly_msgs_in_940                                                                      |                                                                                                    |
| Customer<br>Services               | Exchange Rate<br>Inquiry        | fcc_vw_mstfxrate                                                                                                    |                                                                                                    |
| Customer<br>Services               | Alerts Registration             | fcat_vw_mstcorpo-<br>rate, fcc_vw_mstac-<br>count                                                                                |                                                                                                    |
| Customer<br>Services               | E-Statement Sub-<br>scription   | fcc_vw_acct_estate-<br>ment_details,<br>fcc_vw_loanacct_es<br>tmnt_details                                                       | MS-ModifyMSAccAdd-<br>Req-Full-MSG.xsd<br>MS-CreateMSAccAdd-<br>Req-Full-MSG.xsd<br>IA-ModifyIACustAcc-<br>Req-Full-MSG.xsd<br>ST-ModifyCustAcc-Req-<br>Full-MSG.xsd |
| Customer<br>Services               | Subscribe for other channels    |                                                                                                    |                                                                                                    |
| Customer<br>Services               | Deactivate Channel<br>User      |                                                                                                    |                                                                                                    |
| Customer<br>Services               | Lock Transaction<br>Password    |                                                                                                    |                                                                                                    |
| Customer<br>Services               | Change Limits                   |                                                                                                    |                                                                                                    |
| Customer<br>Services               | Reissue Transaction<br>Password |                                                                                                    |                                                                                                    |
| Customer<br>Services               | Request Processing              |                                                                                                    |                                                                                                    |
| Customer<br>Services -<br>Accounts | Open Additional<br>CASA Account | fcat_vw_mst-<br>branch, fcc_vw_m-<br>stproductclasses,<br>fcc_sttms_accls_c-<br>cy_balances, fcc_st-<br>vw_aclass_currenci<br>es | ST-CreateCustAcc-Req-<br>Full-MSG.xsd                                                                                                    |
| Customer<br>Services               | Register Reports                | fcat_vw_mstcorpo-<br>rate                                                                                                    |                                                                                                    |
| Customer<br>Services               | Account Closure                 |                                                                                                    |                                                                                                    |
| Customer<br>Services               | Download Reports                |                                                                                                    |                                                                                                    |

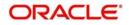

| Transaction<br>Group               | Transaction Name                           | Database Views                                                                                       | XSD names                                                                                   |
|------------------------------------|--------------------------------------------|----------------------------------------------------------------------------------------------------|---------------------------------------------------------------------------------------------|
| Customer<br>Services               | Preferences                                |                                                                                                    |                                                                                             |
| Customer<br>Services               | Account Preference                         |                                                                                                    |                                                                                             |
| Customer<br>Services               | Session Summary                            |                                                                                                    |                                                                                             |
| Customer<br>Services               | Mail Box                                   |                                                                                                    |                                                                                             |
| Customer<br>Services               | Electronic Form                            |                                                                                                    |                                                                                             |
| Customer<br>Services               | Form & User Manual<br>Downloads            |                                                                                                    |                                                                                             |
| Customer<br>Services               | Force Change Pass-<br>word                 |                                                                                                    |                                                                                             |
| Customer<br>Services               | Site Map                                   |                                                                                                    |                                                                                             |
| Customer<br>Services               | Frequently Asked<br>Questions              |                                                                                                    |                                                                                             |
| Customer<br>Services               | News                                       |                                                                                                    |                                                                                             |
| Customer<br>Services               | ATM Locator                                |                                                                                                    |                                                                                             |
| Customer<br>Services               | Branch Locator                             |                                                                                                    |                                                                                             |
| Customer<br>Services -<br>Accounts | Ad-hoc Statement<br>Request - CASA &<br>TD |                                                                                                    | AccStmt-Adhoc-Query-<br>Req-MSG.xsd,<br>TDStmt-Adhoc-Query-<br>Req-MSG.xsd                  |
| Customer<br>Services -<br>Accounts | Stop and Unblock<br>Cheque Request         |                                                                                                    | CA-StopPaymentsNew-<br>Req-Full-MSG.XSD,<br>CA-CreateStopPay-<br>ments-Req-Full-<br>MSG.xsd |
| Customer<br>Services -<br>Accounts | Cheque Status<br>Inquiry                   | fcc_vw_cheque_sta-<br>tus_inquiry<br>fcc_vw_cavw_ch-<br>ck_details<br>fcc_vw_cat-<br>m_stop_payments |                                                                                             |

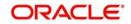

| Transaction<br>Group               | Transaction Name       | Database Views           | XSD names                               |
|------------------------------------|------------------------|--------------------------|-----------------------------------------|
| Customer<br>Services -<br>Accounts | Cheque Book<br>Request | fcc_vw_mstcorpo-<br>rate | CA-CreateCheckBook-<br>Req-Full-MSG.xsd |

## 6.3.3 FLEXCUBE Direct Banking Corporate (Transfer and Payments)

| Transaction<br>Group                       | Transaction Name              | Database Views                                                 | XSD names                                                                         |
|--------------------------------------------|-------------------------------|----------------------------------------------------------------|-----------------------------------------------------------------------------------|
| Transfer and<br>Payments -Main-<br>tenance | Source Beneficiary<br>Linkage | mstsourcebene-<br>linkage                                      |                                                                                   |
| Core Services                              | Global Beneficiary<br>Mapping | Qualification not<br>required - FCDB<br>transaction -<br>Admin |                                                                                   |
| SEPA Transfers                             | SEPA Card Pay-<br>ments       |                                                                | PC-CreatePCMaint-<br>Req-Full-MSG.xsd                                             |
| Transfer and<br>Payments                   | Demand Draft                  |                                                                | DDTransaction-Create-<br>Req-Full-MSG.xsd                                         |
| Transfer and<br>Payments                   | International Trans-<br>fers  |                                                                | FTContract-Create-<br>Req-Full-MSG.xsd                                            |
| Transfer and<br>Payments                   | View Demand Draft             | fcc_vw_istm_in-<br>str_txn<br>fcc_vw_con-<br>tract_master      |                                                                                   |
| Transfer and<br>Payments                   | Own Account<br>Transfers      |                                                                | FTContract-Create-<br>Req-Full-MSG.xsd,<br>SIContract-Create-Req-<br>Full-MSG.xsd |
| Transfer and<br>Payments                   | Internal Transfers            |                                                                | FTContract-Create-<br>Req-Full-MSG.xsd,<br>SIContract-Create-Req-<br>Full-MSG.xsd |
| Transfer and<br>Payments                   | Multiple Internal<br>Transfer |                                                                | FTContract-Create-<br>Req-Full-MSG.xsd,<br>SIContract-Create-Req-<br>Full-MSG.xsd |
| Transfer and<br>Payments                   | Domestic Transfers            |                                                                | PC-CreatePCMaint-<br>Req-Full-MSG.xsd                                             |
| Transfer and<br>Payments                   | Fixed Domestic<br>Transfers   |                                                                | PC-CreatePCMaint-<br>Req-Full-MSG.xsd                                             |

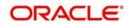

| Transaction<br>Group                                        | Transaction Name                  | Database Views                                            | XSD names                                                                                                    |
|-------------------------------------------------------------|-----------------------------------|-----------------------------------------------------------|----------------------------------------------------------------------------------------------------|
| Transfer and<br>Payments                                    | SEPA Direct Debits                |                                                           | PC-CreatePCMaint-<br>Req-Full-MSG.xsd                                                                                                    |
| Transfer and<br>Payments                                    | SEPA Credits                      |                                                           | PC-CreatePCMaint-<br>Req-Full-MSG.xsd                                                                                                    |
| Transfer and<br>Payments                                    | International Drafts              |                                                           | FTContract-Create-<br>Req-Full-MSG.xsd                                                                                                    |
| Transfer and<br>Payments                                    | MT 101 Transfers                  |                                                           | FT-CreateMt101-Req-<br>Full-MSG.xsd                                                                                                    |
| Transfer and<br>Payments                                    | Stop Payment of<br>Demand Draft   | fcc_vw_istm_in-<br>str_txn<br>fcc_vw_con-<br>tract_master |                                                                                                    |
| Transfer and<br>Payments                                    | Stop Payment of<br>Wired Transfer |                                                           |                                                                                                    |
| Transfer and<br>Payments                                    | Uk - Payments                     |                                                           |                                                                                                    |
| Transfer and<br>Payments                                    | Internal Remittance               |                                                           |                                                                                                    |
| Transfer and<br>Payments                                    | View Standing<br>Instructions     | fcc_vw_stand-<br>ing_instr_details                        |                                                                                                    |
| Transfer and Payments                                       | Cancel Standing<br>Instructions   | fcc_vw_stand-<br>ing_instr_details                        | PC-ClosePCMaint-Req-<br>Full-MSG.xsd,<br>SIContract-Close-Req-<br>Full-MSG.xsd                                                                                                    |
| Transfer and<br>Payments                                    | View Pending<br>Transfers         | fcc_vw_pending-<br>transfer                               |                                                                                                    |
| Transfer and<br>Payments                                    | Cancel Pending<br>Transfers       |                                                           | FTContract-Cancel-<br>Req-FullMSG.XSD(For<br>Own, Internal, Interna-<br>tional and International<br>Draft), PCContract-<br>Reverse-Req-Full-<br>MSG.xsd(For Domes-<br>tic, SEPA, Move Money<br>Out and Move Money<br>In)) |
| Transfer and<br>Payments -Col-<br>lection and<br>Remittance | Inward Remittance<br>Inquiry      | fcc_vw_in-<br>ward_remmitance                             |                                                                                                    |

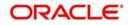

| Transaction<br>Group                                        | Transaction Name                  | Database Views                                     | XSD names |
|-------------------------------------------------------------|-----------------------------------|----------------------------------------------------|-----------|
| Transfer and<br>Payments -Col-<br>lection and<br>Remittance | Outward Remit-<br>tance Inquiry   | fcc_vw_out-<br>ward_remmitance                     |           |
| Transfer and<br>Payments -Col-<br>lection and<br>Remittance | Domestic Collec-<br>tion Inquiry  | fcc_vw_fcy_collec-<br>tion_inq                     |           |
| Transfer and<br>Payments -Col-<br>lection and<br>Remittance | FCY Collection<br>Inquiry         | fcc_vw_fcy_collec-<br>tion_inq                     |           |
| Transfer and<br>Payments -Main-<br>tenance                  | Beneficiary Mainte-<br>nance      | fcc_vw_mstac-<br>count<br>fcc_vw_sttb_ac-<br>count |           |
| Transfer and<br>Payments -Main-<br>tenance                  | View Limits Utiliza-<br>tion      |                                                    |           |
| Transfer and<br>Payments -Main-<br>tenance                  | Change Limits                     |                                                    |           |
| Core Services                                               | Global Beneficiary<br>Maintenance |                                                    |           |

## 6.3.4 FLEXCUBE Direct Banking Corporate (Account Inquiries)

| Transaction<br>Group | Transaction<br>Name                 | Database Views                                      | XSD names |
|----------------------|-------------------------------------|-----------------------------------------------------|-----------|
| Accounts             | Account Details                     | fcat_vw_accountde-<br>tails, fcc_vw_mstac-<br>count |           |
| Accounts             | Dashboard<br>Widget Manage-<br>ment |                                                     |           |
| Overall View         | Account Sum-<br>mary                | fcat_vw_mstaccount                                  |           |
| Accounts             | Account Details                     | fcat_vw_accountde-<br>tails, fcc_vw_mstac-<br>count |           |

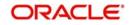

| Transaction<br>Group | Transaction<br>Name            | Database Views                                                                                                    | XSD names |
|----------------------|--------------------------------|----------------------------------------------------------------------------------------------------|-----------|
| Accounts             | Account Activity               | fcat_vw_txnaccountac-<br>tivity,                                                                                                    |           |
|                      |                                | fcat_vw_accountde-<br>tails,                                                                                                    |           |
|                      |                                | fcc_vw_mstaccount,                                                                                                    |           |
|                      |                                | fcc_vw_actb_vd_bal                                                                                                    |           |
| Accounts             | Account State-<br>ment Inquiry | fcat_vw_acct_stmt<br>summary                                                                                                    |           |
|                      |                                | fcat_vw_acct_stmt_de-<br>tails                                                                                                    |           |
|                      |                                | fcc_vw_loan_stmt<br>summary                                                                                                    |           |
| Overall View         | Account Overview               | fcc_vw_stt-<br>ms_cust_account,                                                                                                    |           |
|                      |                                | fcc_vw_sttms_ac-<br>count_class,                                                                                                    |           |
|                      |                                | fcc_vw_cltbs_ac-<br>count_master,<br>fcc_vw_cltbs_ac-<br>count_schedules,                                                                                                    |           |
|                      |                                | fcc_vw_clproduct,                                                                                                    |           |
|                      |                                | fcc_vw_txntdcontracts,                                                                                                    |           |
|                      |                                | fcat_vw_mstldproduct                                                                                                    |           |
| Overall View         | Consolidated<br>Position       | fcc_vw_stt-<br>ms_cust_account,<br>fcc_vw_claccount,<br>fcc_vw_cloutstanding-<br>bal, fcc_vw_longop-<br>tions,<br>fcc_vw_lcvw<br>cont_prod_summary,<br>fcc_vw_lcvw_avail-<br>ments, fcc_vw_bcvw<br>contract_summary,<br>fcc_vw_shortoptions,<br>fcc_vw_assetsportfolio |           |
| Accounts             | CASA Interest<br>Rate Inquiry  |                                                                                                    |           |

# 6.3.5 FLEXCUBE Direct Banking Corporate (Bill Payments)

| Transaction<br>Group | Transaction<br>Name | Database Views     | XSD names                                   |
|----------------------|---------------------|--------------------|---------------------------------------------|
| Bill Payments        | Register Biller     | fcc_vw_biller_info |                                             |
| Bill Payments        | Delete Biller       |                    |                                             |
| Bill Payments        | Pay Bills           |                    | Utility-Payment-Create-<br>Req-Full-MSG.xsd |

The transactions and the respective database view/XSD are as follows:

### 6.3.6 FLEXCUBE Direct Banking Corporate (Bulk Payments)

| Transaction<br>Group   | Transaction<br>Name                                    | Database Views | XSD names                              |
|------------------------|--------------------------------------------------------|----------------|----------------------------------------|
| Bulk Mainte-<br>nance  | Bulk Data Diction-<br>ary                              |                |                                        |
| Bulk Mainte-<br>nance  | Bulk Enrichment<br>Definition                          |                |                                        |
| Bulk Mainte-<br>nance  | Bulk Template<br>Definition                            |                |                                        |
| Bulk Mainte-<br>nance  | Bulk File Template<br>Definition                       |                |                                        |
| Bulk Mainte-<br>nance  | File Control Definition                                |                |                                        |
| Bulk Mainte-<br>nance  | Bulk Registration                                      |                |                                        |
| Bulk Mainte-<br>nance  | User BTID Map                                          |                |                                        |
| Bulk Mainte-<br>nance  | Update File Status                                     |                |                                        |
| Bulk Transac-<br>tions | Bulk File Uploads<br>- Internal Transfer               |                | FTContract-Create-<br>Req-Full-MSG.xsd |
| Bulk Transac-<br>tions | Bulk File Uploads<br>- Domestic Trans-<br>fer          |                | PCContract-Create-<br>Req-Full-MSG.xsd |
| Bulk Transac-<br>tions | Bulk File Uploads<br>- International<br>Funds Transfer |                | FTContract-Create-<br>Req-Full-MSG.xsd |
| Bulk Transac-<br>tions | Bulk File View                                         |                |                                        |

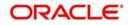

| Transaction<br>Group   | Transaction<br>Name      | Database Views | XSD names |
|------------------------|--------------------------|----------------|-----------|
| Bulk Transac-<br>tions | Bulk Authorisa-<br>tions |                |           |

# 6.3.7 FLEXCUBE Direct Banking Corporate (Term Deposits)

| Transaction<br>Group        | Transaction<br>Name                        | Database Views                                                                               | XSD names                               |
|-----------------------------|--------------------------------------------|----------------------------------------------------------------------------------------------|-----------------------------------------|
| Term Deposits               | Term Deposit                               | fcc_vw_msttddetails                                                                          |                                         |
|                             | Details                                    | fcc_vw_mst_std_de-<br>tails                                                                  |                                         |
| Term Deposits               | Term Deposit<br>Activity                   | fcat_vw_txnaccoun-<br>tactivity,                                                             |                                         |
|                             |                                            | fcat_vw_accountde-<br>tails                                                                  |                                         |
|                             |                                            | fcc_vw_mstaccount                                                                            |                                         |
|                             |                                            | fcc_vw_actb_vd_bal                                                                           |                                         |
| Term Deposits               | Open Term<br>Deposit (Conven-<br>tional)   | fcc_vw_mstproduct-<br>classes                                                                | ST-CreateTDCustAcc-<br>Req-Full-MSG.xsd |
| Term Deposits               | Amend Term<br>Deposit (Conven-<br>tional)  | fcc_vw_msttddetails<br>fcc_vw_ictm_tdpay-<br>out_details<br>fcc_vw_ictm_tdpay-<br>in_details | ST-ModifyTDCustAcc-<br>Req-Full-MSG.xsd |
|                             |                                            | fcc_vw_mst_std_de-<br>tails                                                                  |                                         |
| Term Deposits               | Redeem Term<br>Deposit (Conven-<br>tional) | fcc_vw_msttddetails<br>fcc_vw_ictm_tdpay-<br>out_details<br>fcc_vw_ictm_tdpay-<br>in_details | IC-CreateTDRedem-<br>Req-Full-MSG.xsd   |
|                             |                                            | fcc_vw_mst_std_de-<br>tails                                                                  |                                         |
| Structured Term<br>Deposits | Structured<br>Deposit Subscrip-<br>tion    | fcc_vw_sd_scheme<br>details                                                                  | SF-CreateSFSub-<br>Req-Full-MSG.xsd     |
| Structured Term<br>Deposits | View Subscrip-<br>tion Status              | fcc_vw_sft-<br>m_cust_subscription                                                           |                                         |

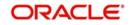

| Transaction<br>Group | Transaction<br>Name              | Database Views                                                                                                    | XSD names                                      |
|----------------------|----------------------------------|----------------------------------------------------------------------------------------------------|------------------------------------------------|
| Contract Deposit     | Contract Deposit<br>Details      | fcat_vw_mstldprod-<br>uct, fcat_vw_mstld-<br>productdetails,<br>fcc_vw_cytm_ccy<br>defn, fcc_vw_cst-<br>m_prod_ccy_disallow,<br>fcat_vw_tenureinter-<br>estdtls, fcat_vw_mst-<br>branch, |                                                |
|                      |                                  | fcc_vw_cstm_product                                                                                                    |                                                |
|                      |                                  | fcat_vw_mstinterest-<br>comp,                                                                                                    |                                                |
|                      |                                  | fcat_vw_maturityin-<br>structions                                                                                                    |                                                |
| Contract Deposit     | Open Contract<br>Deposit         |                                                                                                    | LDContract-Master-<br>Req-Full-MSG.xsd         |
| Term Deposits        | Open Term<br>Deposit (Islamic)   | fcc_vw_mstproduct-<br>classes                                                                                                    | IA-CreateIATD-<br>CustAcc-Req-Full-<br>MSG.xsd |
| Term Deposits        | Amend Term<br>Deposit (Islamic)  | fcc_vw_msttddetails<br>fcc_vw_ictm_tdpay-<br>out_details<br>fcc_vw_ictm_tdpay-<br>in_details<br>fcc_vw_mst_std_de-<br>tails                                                              | IA-ModifyIATD-<br>CustAcc-Req-Full-<br>MSG.xsd |
| Term Deposits        | Redeem Term<br>Deposit (Islamic) | fcc_vw_msttddetails<br>fcc_vw_ictm_tdpay-<br>out_details<br>fcc_vw_ictm_tdpay-<br>in_details<br>fcc_vw_mst_std_de-<br>tails                                                              | IA-CreateRedemption-<br>Req-Full-MSG.xsd       |

# 6.3.8 <u>Oracle FLEXCUBE Direct Banking Corporate Cash Management (Cash Management)</u>

| Transaction<br>Group | Transaction<br>Name              | Database Views | XSD names                             |
|----------------------|----------------------------------|----------------|---------------------------------------|
| Cash Man-<br>agement | Setup Account<br>Structure       |                | IL-CreateILSweep-<br>Req-Full-MSG.xsd |
| Cash Man-<br>agement | Modify<br>Account Struc-<br>ture |                | IL-ModifyILSweep-<br>Req-Full-MSG.xsd |

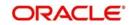

| Transaction<br>Group | Transaction<br>Name                   | Database Views                                                  | XSD names                                          |
|----------------------|---------------------------------------|-----------------------------------------------------------------|----------------------------------------------------|
| Cash Man-<br>agement | View Account<br>Structures            | cc_vw_iltm_account                                              |                                                    |
| Cash Man-<br>agement | Create Parent<br>and Group<br>Linkage | fcc_vw_iltm_group_ac-<br>count_link,<br>fcc_vw_iltm_group_code, | ILGroup IL-CreateIL-<br>Group-Req-Full-<br>MSG.xsd |
| Cash Man-<br>agement | Unmark<br>account as<br>Parent        |                                                                 | IL-DeleteILGroup-<br>Req-Full-MSG.xsd              |

### 6.3.9 Oracle FLEXCUBE Direct Banking Corporate Factoring (E-Factoring)

The transactions and the respective database view/XSD are as follows:

| Transaction Group | Transaction Name     | Database Views | XSD names |
|-------------------|----------------------|----------------|-----------|
| E-Factoring       | Assignment Enquiry   |                |           |
| E-Factoring       | Credit Limit Enquiry |                |           |
| E-Factoring       | Financing Enquiry    |                |           |
| E-Factoring       | Invoice Enquiry      |                |           |
| E-Factoring       | Repayment Enquiry    |                |           |

# 6.3.10 <u>FLEXCUBE Direct Banking Corporate Foreign Exchange (Foreign Exchange)</u>

| Transaction<br>Group | Transaction<br>Name                          | Database Views             | XSD names                              |
|----------------------|----------------------------------------------|----------------------------|----------------------------------------|
| Foreign<br>Exchange  | Initiate Deal Book-<br>ing                   |                            | FXContract-Create-<br>Req-Full-MSG.xsd |
| Foreign<br>Exchange  | View deals                                   | fcc_vw_fxdeal_de-<br>tails |                                        |
| Foreign<br>Exchange  | Deals in Cross<br>Currency Transac-<br>tions |                            | FXContract-Create-<br>Req-Full-MSG.xsd |

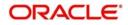

# 6.3.11 Oracle FLEXCUBE Direct Banking Corporate Loans (Loans)

| Transaction<br>Group | Transaction<br>Name | Database Views                       | XSD names |
|----------------------|---------------------|--------------------------------------|-----------|
| Loans                | Loan Details        | fcc_vw_clfrequency,                  |           |
|                      |                     | cc_vw_claccount,                     |           |
|                      |                     | fcc_vw_cloutstanding-<br>bal,        |           |
|                      |                     | fcc_vw_clprinperyear,                |           |
|                      |                     | fcc_vw_clinterest,                   |           |
|                      |                     | fcc_vw_clinstallment,                |           |
|                      |                     | fcc_vw_clarrearamt                   |           |
|                      |                     | fcc_vw_clliq,                        |           |
|                      |                     | FCC_VW_CLInstall-<br>mentPaidUnpaid, |           |
|                      |                     | fcc_vw_cltb_acct_ad-<br>v_payment,   |           |
|                      |                     | fcc_vw_clt-<br>b_amount_paid         |           |
| Loans                | Loan Schedule       | fcc_vw_clschedule                    |           |
|                      |                     | fcc_vw_claccount,                    |           |
|                      |                     | FCC_vw_CLInstall-<br>mentPaidUnpaid, |           |
| Loans                | Loan Repayment      | fcc_vw_claccount,                    |           |
|                      | Inquiry             | FCC_vw_clliqcomp-<br>settled,        |           |
|                      |                     | fcc_vw_clliq,                        |           |
|                      |                     | fcc_vw_cloutstanding-<br>bal         |           |
|                      |                     | FCC_vw_CLInstall-<br>mentPaidUnpaid  |           |

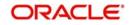

| Transaction<br>Group | Transaction<br>Name            | Database Views                                      | XSD names                            |
|----------------------|--------------------------------|-----------------------------------------------------|--------------------------------------|
| Loans                | Loan Settlement                | fcc_vw_clfrequency,                                 |                                      |
|                      |                                | fcc_vw_clac-<br>count,fcc_vw_clout-<br>standingbal, |                                      |
|                      |                                | fcc_vw_clprinper-<br>year,fcc_vw_clintper-<br>year, |                                      |
|                      |                                | fcc_vw_clinter-<br>est,fcc_vw_clinstall-<br>ment,   |                                      |
|                      |                                | fcc_vw_clarrear-<br>amt,fcc_vw_clliq,               |                                      |
|                      |                                | FCC_VW_CLInstall-<br>mentPaidUnpaid,                |                                      |
|                      |                                | fcc_vw_cltb_acct_ad-<br>v_payment,                  |                                      |
|                      |                                | fcc_vw_clt-<br>b_amount_paid,                       |                                      |
| Loans                | Loan Account                   | fcc_vw_claccount                                    |                                      |
|                      | Activity                       | fcc_vw_cltxnaccoun-<br>tactivity                    |                                      |
| Loans                | Loan Interest<br>Rates Inquiry | fcc_vw_clloanrates                                  |                                      |
| Loans                | Loan Calculator                |                                                     | CL-Save-AccSim-<br>Req-Full-Msg.xsd, |
| Loans                | Mortgage Calcu-<br>lator       |                                                     | MO-Save-AccSim-<br>Req-Full-Msg.xsd, |

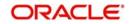

| Transaction<br>Group | Transaction<br>Name     | Database Views                       | XSD names |
|----------------------|-------------------------|--------------------------------------|-----------|
| Islamic Financing    | Financing Details       | fcc_vw_clfrequency,                  |           |
|                      |                         | fcc_vw_claccount,                    |           |
|                      |                         | fcc_vw_cloutstanding-<br>bal,        |           |
|                      |                         | fcc_vw_clprinperyear,                |           |
|                      |                         | fcc_vw_clintperyear,                 |           |
|                      |                         | fcc_vw_clinterest,                   |           |
|                      |                         | fcc_vw_clinstallment,                |           |
|                      |                         | fcc_vw_clarrearamt,                  |           |
|                      |                         | fcc_vw_clliq,                        |           |
|                      |                         | FCC_VW_CLInstall-<br>mentPaidUnpaid, |           |
|                      |                         | fcc_vw_cltb_acct_ad-<br>v_payment,   |           |
|                      |                         | fcc_vw_clt-<br>b_amount_paid         |           |
| Islamic Financing    | Financing Sched-<br>ule | fcc_vw_clschedule,                   |           |
|                      |                         | fcc_vw_claccount,                    |           |
|                      |                         | FCC_vw_CLInstall-<br>mentPaidUnpaid  |           |
| Islamic Financing    | Financing Repay-        | fcc_vw_claccount,                    |           |
|                      | ment Inquiry            | FCC_VW_clliqcomp-<br>settled,        |           |
|                      |                         | fcc_vw_clliq,                        |           |
|                      |                         | fcc_vw_cloutstanding-<br>bal,        |           |
|                      |                         | FCC_vw_CLInstall-<br>mentPaidUnpaid  |           |

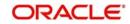

| Transaction<br>Group | Transaction<br>Name               | Database Views                       | XSD names         |
|----------------------|-----------------------------------|--------------------------------------|-------------------|
| Islamic Financing    | Financing Settle-                 | fcc_vw_clfrequency,                  | CI-CreatePayment- |
|                      | ment                              | fcc_vw_claccount,                    | Req-Full-MSG.xsd  |
|                      |                                   | fcc_vw_cloutstanding-<br>bal,        |                   |
|                      |                                   | fcc_vw_clprinperyear,                |                   |
|                      |                                   | fcc_vw_clintperyear,                 |                   |
|                      |                                   | fcc_vw_clinterest,                   |                   |
|                      |                                   | fcc_vw_clinstallment,                |                   |
|                      |                                   | fcc_vw_clarrearamt,                  |                   |
|                      |                                   | fcc_vw_clliq,                        |                   |
|                      |                                   | FCC_VW_CLInstall-<br>mentPaidUnpaid, |                   |
|                      |                                   | fcc_vw_cltb_acct_ad-<br>v_payment,   |                   |
|                      |                                   | fcc_vw_clt-<br>b_amount_paid         |                   |
| Islamic Financing    | Financing<br>Account Activity     | fcc_vw_cltxnaccoun-<br>tactivity,    |                   |
|                      |                                   | fcc_vw_claccount                     |                   |
| Islamic Financing    | Financing Profit<br>Rates Inquiry | fcc_vw_clloanrates                   |                   |

# 6.3.12 Oracle FLEXCUBE Direct Banking Corporate Supply Chain Financing (Supply Chain)

| Transaction Group | Transaction Name                      | Database Views | XSD names |
|-------------------|---------------------------------------|----------------|-----------|
| Supply Chain      | Payment Notification<br>Inquiry       |                |           |
| Supply Chain      | Purchase Order<br>Assignment          |                |           |
| Supply Chain      | Draw Down Inquiry                     |                |           |
| Supply Chain      | Stock Agent Transac-<br>tion Inquiry  |                |           |
| Supply Chain      | Investor's Account<br>Inquiry         |                |           |
| Supply Chain      | Investor's Account<br>Opening Inquiry |                |           |

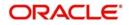

# 6.3.13 <u>Oracle FLEXCUBE Direct Banking Corporate Trade Finance (Trade Finance)</u>

| Transaction<br>Group | Transaction<br>Name                | Database Views                        | XSD names                               |
|----------------------|------------------------------------|---------------------------------------|-----------------------------------------|
| Trade Finance        | Initiate Letters of<br>Credit      | fcc_vw_L-<br>CVWS_PRODUCT<br>SUMMARY, | LC-Contract-Create-<br>Req-Full-MSG.xsd |
|                      |                                    | fcc_vw_LCTBS_IN-<br>CO_TERMS          |                                         |
| Trade Finance        | Amend Letters of<br>Credit         | fcc_vw_lcvw<br>cont_prod_summary,     | LC-CreateAmend-<br>Confirm-Req-Full-    |
|                      |                                    | fcc_vw_lcvw_avail-<br>ments,          | MSG.xsd,                                |
|                      |                                    | fcc_lctb_amn-<br>d_vals_master        |                                         |
| Trade Finance        | View Import Let-<br>ters of Credit | fcc_vw_lcvw<br>cont_prod_summary      |                                         |
|                      |                                    | fcc_vw_lcvw_avail-<br>ments           |                                         |
|                      |                                    | fcc_vw_lcvw_con-<br>tract_clauses     |                                         |
|                      |                                    | fcc_vw_lcvw_docu-<br>ments            |                                         |
|                      |                                    | fcc_vw_lcvw_drafts                    |                                         |
|                      |                                    | fcc_vw_lcvw_parties                   |                                         |
|                      |                                    | fcc_vw_msvw_cust_a<br>ddress          |                                         |
|                      |                                    | fcc_vw_lcvw_contract                  |                                         |
|                      |                                    | fcc_vw_bcvw_con-<br>tract_summary     |                                         |
|                      |                                    | fcc_lctb_amn-<br>d_vals_master        |                                         |

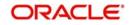

| Transaction<br>Group | Transaction<br>Name                | Database Views                     | XSD names |
|----------------------|------------------------------------|------------------------------------|-----------|
| Trade Finance        | View Export Let-<br>ters of Credit | fcc_vw_lcvw<br>cont_prod_summary   |           |
|                      |                                    | fcc_vw_lcvw_avail-<br>ments        |           |
|                      |                                    | fcc_vw_lcvw_con-<br>tract_clauses  |           |
|                      |                                    | fcc_vw_lcvw_docu-<br>ments         |           |
|                      |                                    | fcc_vw_lcvw_drafts                 |           |
|                      |                                    | fcc_vw_lcvw_parties                |           |
|                      |                                    | fcc_vw_msvw_cust_a<br>ddress       |           |
|                      |                                    | fcc_vw_lcvw_contract               |           |
|                      |                                    | fcc_vw_bcvw_con-<br>tract_summary  |           |
|                      |                                    | fcc_vw_lcvw_amnd<br>contract,      |           |
|                      |                                    | fcc_lctb_amn-<br>d_vals_master     |           |
| Trade Finance        | Attach Docu-<br>ments              |                                    |           |
| Trade Finance        | View Attached<br>Documents         |                                    |           |
| Trade Finance        | View Import Bills                  | fcc_vw_bcvw_con-<br>tract_master   |           |
|                      |                                    | fcc_vw_cfvw_charge_<br>settlement  |           |
|                      |                                    | fcc_vw_BCTBS<br>CONTRACT_DISC      |           |
|                      |                                    | fcc_vw_bcvw_con-<br>tract_parties  |           |
|                      |                                    | FCC_VW_BCTBS<br>CONT_SHIP_INFO     |           |
|                      |                                    | fcc_vw_bcvw_con-<br>tract_docs     |           |
|                      |                                    | fcc_vw_FCC_BCT-<br>B_CON_MASTER    |           |
|                      |                                    | fcc_vw_BCVW_CON-<br>TRACT_SUMMARY, |           |
|                      |                                    | fcc_vw_lcvw<br>cont_msgs           |           |

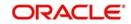

| Transaction<br>Group           | Transaction<br>Name                         | Database Views                                               | XSD names                               |
|--------------------------------|---------------------------------------------|--------------------------------------------------------------|-----------------------------------------|
| Trade Finance                  | View Export Bills                           | fcc_vw_bcvw_con-<br>tract_master                             |                                         |
|                                |                                             | fcc_vw_cfvw_charge_<br>settlement                            |                                         |
|                                |                                             | fcc_vw_bcvw_con-<br>tract_parties                            |                                         |
|                                |                                             | FCC_VW_BCTBS<br>CONT_SHIP_INFO                               |                                         |
|                                |                                             | fcc_vw_bcvw_con-<br>tract_docs                               |                                         |
|                                |                                             | fcc_vw_BCTBS<br>CONTRACT_DISC                                |                                         |
|                                |                                             | fcc_vw_FCC_BCT-<br>B_CON_MASTER                              |                                         |
|                                |                                             | fcc_vw_BCVW_CON-<br>TRACT_SUMMARY,                           |                                         |
|                                |                                             | fcc_vw_lcvw<br>cont_msgs                                     |                                         |
| Trade Finance -<br>Collections | Direct Collection<br>Initiation             |                                                              | BC-CreateContract-<br>Req-Full-MSG.xsd  |
| Trade Finance                  | Export Collection<br>Initiation             |                                                              | BC-CreateContract-<br>Req-Full-MSG.xsd  |
| Trade Finance                  | Export Bill Collec-<br>tion (Under LC)      | fcc_vw_lcvw<br>cont_prod_summary,                            |                                         |
|                                |                                             | fcc_vw_lcvw_avail-<br>ments, fcc_lctb_amn-<br>d_vals_master, |                                         |
|                                |                                             | fcc_vw_lcvw_con-<br>tract_clauses,                           |                                         |
|                                |                                             | fcc_vw_lcvw_docu-<br>ments,                                  |                                         |
|                                |                                             | fcc_vw_lcvw_drafts,                                          |                                         |
|                                |                                             | fcc_vw_lcvw_parties,                                         |                                         |
|                                |                                             | fcc_vw_msvw_cust_a<br>ddress                                 |                                         |
| fcc_vw_lcvw_con-<br>tract,     | BC-CreateCon-<br>tract-Req-Full-<br>MSG.xsd |                                                              |                                         |
| Trade Finance                  | Initiate Bank<br>Guarantee                  | fcc_vw_lctms_pro-<br>duct_fft,                               | LC-Contract-Create-<br>Req-Full-MSG.xsd |
|                                |                                             | fcc_vw_bctms_fft_ma<br>ster,                                 |                                         |

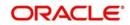

| Transaction<br>Group                        | Transaction<br>Name                                 | Database Views                                             | XSD names                             |
|---------------------------------------------|-----------------------------------------------------|------------------------------------------------------------|---------------------------------------|
| Trade Finance                               | Outward Guaran-<br>tee Amendment                    | fcc_vw_lcvw<br>cont_prod_summary,                          | LC-CreateAmend-<br>Confirm-Res-Full-  |
|                                             |                                                     | fcc_vw_lcvw_avail-<br>ments,                               | MSG.xsd                               |
|                                             |                                                     | fcc_lctb_amn-<br>d_vals_master,                            |                                       |
|                                             |                                                     | fcc_vw_lcvw_parties,                                       |                                       |
|                                             |                                                     | fcc_vw_cfvw_charge_<br>settlement,                         |                                       |
|                                             |                                                     | fcc_vw_lctbs_ffts,<br>fcc_vw_MST-<br>PRODUCTLCBG,          |                                       |
|                                             |                                                     | fcc_vw_lctms_pro-<br>duct_fft,fcc_vw_bctms<br>_fft_master, |                                       |
| Trade Finance                               | View Outward<br>Guarantee                           | fcc_vw_lcvw<br>cont_prod_summary                           |                                       |
|                                             |                                                     | fcc_vw_lcvw_avail-<br>ments                                |                                       |
|                                             |                                                     | fcc_vw_lctms_pro-<br>duct_fft                              |                                       |
|                                             |                                                     | fcc_vw_lcvw_parties                                        |                                       |
|                                             |                                                     | fcc_vw_cfvw_charge_<br>settlement                          |                                       |
|                                             |                                                     | fcc_vw_lctbs_ffts                                          |                                       |
|                                             |                                                     | fcc_vw_MST-<br>PRODUCTLCBG                                 |                                       |
|                                             |                                                     | fcc_lctb_amn-<br>d_vals_master                             |                                       |
| Trade Finance -<br>Customer Accept-         | Customer Accept-<br>ance for Export                 | fcc_vw_bcvw_con-<br>tract_master,                          | LC-ConfirmAmend-<br>Confirm-Res-Full- |
| ance                                        | LC amendments                                       | fcc_vw_bcvw_con-<br>tract_parties,                         | MSG.xsd                               |
|                                             |                                                     | FCC_VW_BCTBS<br>CONTRACT_DISC,                             |                                       |
|                                             |                                                     | fcc_vw_lcvw_amnd<br>contract,                              |                                       |
|                                             |                                                     | fcc_vw_lcvw<br>cont_prod_summary,                          |                                       |
| Trade Finance -<br>Customer Accept-<br>ance | Customer Accept-<br>ance for Bills Dis-<br>crepancy |                                                            |                                       |

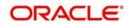

| Transaction<br>Group | Transaction<br>Name         | Database Views             | XSD names |
|----------------------|-----------------------------|----------------------------|-----------|
| Trade Finance        | Look Up Mainte-<br>nance    |                            |           |
| Trade Finance        | Line Limits                 | fcat_vw_mstliability       |           |
|                      |                             | fcc_vw_mstcorporate        |           |
|                      |                             | fcat_vw_mstlinelimits      |           |
|                      |                             | fcat_vw_txnlinedetail      |           |
|                      |                             | fcc_vw_getm_lia-<br>b_cust |           |
| Core Services        | Trade - View Doc-<br>uments |                            |           |
| Core Services        | Trade - Attach<br>Documents |                            |           |

## 6.3.14 Oracle FLEXCUBE Direct Banking Retail (Customer Services)

| Transaction<br>Group              | Transaction<br>Name                         | Database Views                                    | XSD Names |
|-----------------------------------|---------------------------------------------|---------------------------------------------------|-----------|
| Customer Ser-<br>vices            | Change Limits                               |                                                   |           |
| Customer Ser-<br>vices - Accounts | Ad-hoc State-<br>ment Request -<br>Loans    |                                                   |           |
| Customer Ser-<br>vices            | Transaction Activ-<br>ities                 |                                                   |           |
| Customer Ser-<br>vices            | Register for<br>MT940 Account<br>Statements |                                                   |           |
| Customer Ser-<br>vices            | View MT940<br>Statements                    | fcat_vw_swift_bic_di-<br>rectory                  |           |
|                                   |                                             | fcc_vw_d-<br>ly_msgs_in_940                       |           |
| Customer Ser-<br>vices            | Exchange Rate<br>Inquiry                    | fcc_vw_mstfxrate                                  |           |
| Customer Ser-<br>vices            | Alerts Registration                         | fcat_vw_mstcorpo-<br>rate, fcc_vw_mstac-<br>count |           |

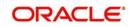

| Transaction<br>Group   | Transaction<br>Name               | Database Views                                               | XSD Names                                   |
|------------------------|-----------------------------------|--------------------------------------------------------------|---------------------------------------------|
| Customer Ser-<br>vices | E-Statement Sub-<br>scription     | fcc_vw_acct_estate-<br>ment_details,<br>fcc_vw_loanacct_est- | MS-ModifyMSAc-<br>cAdd-Req-Full-<br>MSG.xsd |
|                        |                                   | mnt_details                                                  | MS-CreateMSAc-<br>cAdd-Req-Full-<br>MSG.xsd |
|                        |                                   |                                                              | IA-ModifyIACustAcc-<br>Req-Full-MSG.xsd     |
|                        |                                   |                                                              | ST-ModifyCustAcc-<br>Req-Full-MSG.xsd       |
| Customer Ser-<br>vices | Subscribe for other channels      |                                                              | MS-CreateMSAc-<br>cAdd-Req-Full-<br>MSG.xsd |
| Customer Ser-<br>vices | Deactivate Chan-<br>nel User      |                                                              | IA-ModifyIACustAcc-<br>Req-Full-MSG.xsd     |
| Customer Ser-<br>vices | Lock Transaction<br>Password      |                                                              | ST-ModifyCustAcc-<br>Req-Full-MSG.xsd       |
| Customer Ser-<br>vices | Reissue Transac-<br>tion Password |                                                              |                                             |
| Customer Ser-<br>vices | Activate Debit<br>Card            |                                                              |                                             |
| Customer Ser-<br>vices | Apply for ATM /<br>Debit Card     |                                                              |                                             |
| Customer Ser-<br>vices | Reset ATM - Debit<br>Card PIN     |                                                              |                                             |
| Customer Ser-<br>vices | Hotlist Debit card                |                                                              |                                             |
| Customer Ser-<br>vices | Account Closure                   |                                                              |                                             |
| Customer Ser-<br>vices | Request Process-<br>ing           |                                                              |                                             |
| Customer Ser-<br>vices | Register Reports                  | fcat_vw_mstcorpo-<br>rate                                    |                                             |
| Customer Ser-<br>vices | Download<br>Reports               |                                                              |                                             |
| Customer Ser-<br>vices | Preferences                       |                                                              |                                             |
| Customer Ser-<br>vices | Account Prefer-<br>ence           |                                                              |                                             |

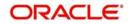

| Transaction<br>Group              | Transaction<br>Name                          | Database Views                                                                                     | XSD Names                                                                                        |
|-----------------------------------|----------------------------------------------|----------------------------------------------------------------------------------------------------|--------------------------------------------------------------------------------------------------|
| Customer Ser-<br>vices            | Session Summary                              |                                                                                                    |                                                                                                  |
| Customer Ser-<br>vices            | Mail Box                                     |                                                                                                    |                                                                                                  |
| Customer Ser-<br>vices            | Electronic Form                              |                                                                                                    |                                                                                                  |
| Customer Ser-<br>vices            | Form & User Man-<br>ual Downloads            |                                                                                                    |                                                                                                  |
| Customer Ser-<br>vices            | Change Pass-<br>word                         |                                                                                                    |                                                                                                  |
| Customer Ser-<br>vices            | Force Change<br>Password                     |                                                                                                    |                                                                                                  |
| Customer Ser-<br>vices            | Site Map                                     |                                                                                                    |                                                                                                  |
| Customer Ser-<br>vices            | Frequently Asked<br>Questions                |                                                                                                    |                                                                                                  |
| Customer Ser-<br>vices            | News                                         |                                                                                                    |                                                                                                  |
| Customer Ser-<br>vices            | ATM Locator                                  |                                                                                                    |                                                                                                  |
| Customer Ser-<br>vices            | Branch Locator                               |                                                                                                    |                                                                                                  |
| Customer Ser-<br>vices - Accounts | Ad-hoc State-<br>ment Request -<br>CASA & TD |                                                                                                    | AccStmt-Adhoc-<br>Query-Req-MSG.xsd,<br>TDStmt-Adhoc-<br>Query-Req-MSG.xsd                       |
| Customer Ser-<br>vices - Accounts | Stop and Unblock<br>Cheque Request           |                                                                                                    | CA-StopPayments-<br>New-Req-Full-<br>MSG.XSD,<br>CA-CreateStopPay-<br>ments-Req-Full-<br>MSG.xsd |
| Customer Ser-<br>vices - Accounts | Cheque Status<br>Inquiry                     | fcc_vw_cheque_sta-<br>tus_inquiry<br>fcc_vw_cavw_chck<br>details<br>fcc_vw_cat-<br>m_stop_payments |                                                                                                  |
| Customer Ser-<br>vices - Accounts | Cheque Book<br>Request                       | fcc_vw_mstcorporate                                                                                | CA-CreateCheck-<br>Book-Req-Full-<br>MSG.xsd                                                     |

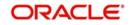

| Transaction<br>Group              | Transaction<br>Name             | Database Views                                                                                                    | XSD Names                                       |
|-----------------------------------|---------------------------------|----------------------------------------------------------------------------------------------------|-------------------------------------------------|
| Customer Ser-<br>vices - Accounts | Debit Card Details              | fcc_vw_mstbranch<br>fcc_vw_sttm_debit<br>card_master                                                                        |                                                 |
| Customer Ser-<br>vices - Accounts | Open Additional<br>CASA Account | fcat_vw_mstbranch,<br>fcc_vw_mstproduct-<br>classes, fcc_stt-<br>ms_accls_ccy_balanc<br>es, fcc_stvw_a-<br>class_currencies | ST-CreateCustAcc-<br>Req-Full-MSG.xsd           |
| Customer Ser-<br>vices - Virtual  | Online Customer<br>and Account  | fcc_vw_sttms_linke-<br>dacc_details                                                                                         | ST-CreateCustomer-<br>Req-Full-MSG.xsd          |
| Banking                           | Opening                         | fcc_vw_pctb_con-<br>tract_master                                                                                            | ST-CreateCustAcc-<br>Req-Full-MSG.xsd           |
|                                   |                                 |                                                                                                    | ST-ModifyCustAcc-<br>Req-Full-MSG.xsd           |
|                                   |                                 |                                                                                                    | PCContract-Create-<br>Req-Full-MSG.xsd          |
|                                   |                                 |                                                                                                    | PC-CreatePCCli-<br>entAgg-Req-Full-<br>MSG.xsd, |
|                                   |                                 |                                                                                                    | ST-ModifyCustomer-<br>Req-Full-MSG.xsd          |
| Customer Ser-<br>vices            | Reminders                       |                                                                                                    |                                                 |
| Customer Ser-<br>vices            | Mailbox - Conver-<br>sations    |                                                                                                    |                                                 |
| Customer Ser-<br>vices            | Mailbox - Alerts                |                                                                                                    |                                                 |
| Customer Ser-<br>vices            | Mailbox- Tasks                  |                                                                                                    |                                                 |
| Customer Ser-<br>vices            | Mailbox- Attach-<br>ment        |                                                                                                    |                                                 |

# 6.3.15 Oracle FLEXCUBE Direct Banking Retail (Bill Payments)

| Transaction<br>Group | Transaction<br>Name | Database Views     | XSD names |
|----------------------|---------------------|--------------------|-----------|
| Bill Payments        | Register Biller     | fcc_vw_biller_info |           |
| Bill Payments        | Delete Biller       |                    |           |

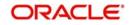

| Transaction<br>Group | Transaction<br>Name | Database Views | XSD names                                        |
|----------------------|---------------------|----------------|--------------------------------------------------|
| Bill Payments        | Pay Bills           |                | Utility-Payment-Cre-<br>ate-Req-Full-<br>MSG.xsd |

# 6.3.16 Oracle FLEXCUBE Direct Banking Retail (Bulk Payments)

The transactions and the respective database view/XSD are as follows:

| Transaction<br>Group | Transaction<br>Name                                    | Database Views | XSD names                              |
|----------------------|--------------------------------------------------------|----------------|----------------------------------------|
| Bulk Maintenance     | Bulk Data Diction-<br>ary                              |                |                                        |
| Bulk Maintenance     | Bulk Enrichment<br>Definition                          |                |                                        |
| Bulk Maintenance     | Bulk Template<br>Definition                            |                |                                        |
| Bulk Maintenance     | Bulk File Template Definition                          |                |                                        |
| Bulk Maintenance     | File Control Defi-<br>nition                           |                |                                        |
| Bulk Maintenance     | Bulk Registration                                      |                |                                        |
| Bulk Maintenance     | User BTID Map                                          |                |                                        |
| Bulk Maintenance     | Update File Status                                     |                |                                        |
| Bulk Transactions    | Bulk File Uploads<br>- Internal Transfer               |                | FTContract-Create-<br>Req-Full-MSG.xsd |
| Bulk Transactions    | Bulk File Uploads<br>- Domestic Trans-<br>fer          |                | PCContract-Create-<br>Req-Full-MSG.xsd |
| Bulk Transactions    | Bulk File Uploads<br>- International<br>Funds Transfer |                | FTContract-Create-<br>Req-Full-MSG.xsd |
| Bulk Transactions    | Bulk File View                                         |                |                                        |

# 6.3.17 Oracle FLEXCUBE Direct Banking Retail (Account Inquiries)

| Transaction<br>Group | Transaction Name                  | Database<br>Views | XSD Names                     |
|----------------------|-----------------------------------|-------------------|-------------------------------|
| UBS Alerts           | Account Balance Noti-<br>fication |                   | CA-CustAcc-Bal-Notify-MSG.xsd |

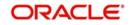

| Transaction<br>Group               | Transaction Name                              | Database<br>Views | XSD Names                                                                              |
|------------------------------------|-----------------------------------------------|-------------------|----------------------------------------------------------------------------------------|
| UBS Alerts                         | Account Status<br>Change Notification         |                   | CA-CustAccStat-Notif.xsd                                                               |
| UBS Alerts                         | Clearing Reject Notifi-<br>cation             |                   | CGReject-Notif-MSG.xsd                                                                 |
| UBS Alerts                         | Stop Payment Notifica-<br>tion                |                   | CGStoppayment-Notif-MSG.xsd                                                            |
| UBS Alerts                         | Term Deposit open                             |                   | TD-NewAccount-Notify-MSG.xsd                                                           |
| UBS Alerts                         | Term Deposit Status<br>change Notification    |                   |                                                                                        |
| UBS Alerts                         | Funds Transfer Con-<br>tract Notification     |                   | FTContract-Notif-MSG.xsd                                                               |
| UBS Alerts                         | Utility Payment Trans-<br>action Notification |                   | UPTransaction-Notif-MSG.xsd                                                            |
| Customer<br>Services -<br>Accounts | Ad-hoc Statement<br>Request - CASA & TD       |                   | AccStmt-Adhoc-Query-Req-<br>MSG.xsd,<br>TDStmt-Adhoc-Query-Req-<br>MSG.xsd             |
| Customer<br>Services -<br>Accounts | Stop and Unblock<br>Cheque Request            |                   | CA-StopPaymentsNew-Req-Full-<br>MSG.XSD,<br>CA-CreateStopPayments-Req-<br>Full-MSG.xsd |
| Customer<br>Services               | Mailbox - Attachment                          |                   |                                                                                        |

# 6.3.18 Oracle FLEXCUBE Direct Banking Retail (Transfer and Payments)

| Transaction<br>Group       | Transaction<br>Name               | Database Views                                                                                                  | XSD names                                                                         |
|----------------------------|-----------------------------------|----------------------------------------------------------------------------------------------------|-----------------------------------------------------------------------------------|
| Core Services              | Global Beneficiary<br>Maintenance | Qualification for<br>Internal Account<br>transfer. Other trans-<br>action do not require<br>the Host interface. |                                                                                   |
| Transfer and Pay-<br>ments | Own Account<br>Transfers          |                                                                                                    | FTContract-Create-<br>Req-Full-MSG.xsd,<br>SIContract-Create-<br>Req-Full-MSG.xsd |
| Transfer and Pay-<br>ments | Internal Transfers                |                                                                                                    | FTContract-Create-<br>Req-Full-MSG.xsd,<br>SIContract-Create-<br>Req-Full-MSG.xsd |

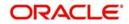

| Transaction<br>Group       | Transaction<br>Name               | Database Views                            | XSD names                                                                         |
|----------------------------|-----------------------------------|-------------------------------------------|-----------------------------------------------------------------------------------|
| Transfer and Pay-<br>ments | Multiple Internal<br>Transfer     |                                           | FTContract-Create-<br>Req-Full-MSG.xsd,<br>SIContract-Create-<br>Req-Full-MSG.xsd |
| Transfer and Pay-<br>ments | Domestic Trans-<br>fers           |                                           | PC-CreatePCMaint-<br>Req-Full-MSG.xsd                                             |
| SEPA Transfers             | SEPA Credits                      |                                           | PC-CreatePCMaint-<br>Req-Full-MSG.xsd                                             |
| SEPA Transfers             | SEPA Card Pay-<br>ments           |                                           | PC-CreatePCMaint-<br>Req-Full-MSG.xsd                                             |
| Transfer and Pay-<br>ments | Demand Draft                      |                                           | DDTransaction-Cre-<br>ate-Req-Full-<br>MSG.xsd                                    |
| Transfer and Pay-<br>ments | International<br>Transfers        |                                           | FTContract-Create-<br>Req-Full-MSG.xsd                                            |
| Transfer and Pay-<br>ments | International Drafts              |                                           | FTContract-Create-<br>Req-Full-MSG.xsd                                            |
| Transfer and Pay-<br>ments | View Demand<br>Draft              | fcc_vw_istm_in-<br>str_txn<br>fcc_vw_con- |                                                                                   |
|                            |                                   | tract_master                              |                                                                                   |
| Transfer and Pay-<br>ments | Stop Payment of<br>Demand Draft   | fcc_vw_istm_in-<br>str_txn                |                                                                                   |
|                            |                                   | fcc_vw_con-<br>tract_master               |                                                                                   |
| Transfer and Pay-<br>ments | Stop Payment of<br>Wired Transfer |                                           |                                                                                   |
| Transfer and Pay-<br>ments | Uk - Payments                     |                                           |                                                                                   |
| Transfer and Pay-<br>ments | View Standing<br>Instructions     | fcc_vw_standing_in-<br>str_details        |                                                                                   |
| Transfer and Pay-<br>ments | Cancel Standing<br>Instructions   | fcc_vw_standing_in-<br>str_details        | PC-ClosePCMaint-<br>Req-Full-MSG.xsd,                                             |
|                            |                                   |                                           | SIContract-Close-<br>Req-Full-MSG.xsd                                             |
| Transfer and Pay-<br>ments | View Pending<br>Transfers         | fcc_vw_pending-<br>transfer               |                                                                                   |

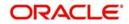

| Transaction<br>Group                                     | Transaction<br>Name                       | Database Views                           | XSD names                                                                                                    |
|----------------------------------------------------------|-------------------------------------------|------------------------------------------|----------------------------------------------------------------------------------------------------|
| Transfer and Pay-<br>ments                               | Cancel Pending<br>Transfers               |                                          | FTContract-Cancel-<br>Req-<br>FullMSG.XSD(For<br>Own, Internal, Inter-<br>national and Interna-<br>tional Draft), |
|                                                          |                                           |                                          | PCContract-<br>Reverse-Req-Full-<br>MSG.xsd(For<br>Domestic, SEPA,<br>Move Money Out<br>and Move Money<br>In))    |
| Virtual Banking                                          | Linked Account<br>Setup                   |                                          | ST-ModifyCustomer-<br>Req-Full-MSG.xsd                                                                            |
| Virtual Banking                                          | Move Money In (To<br>Linked Accounts)     |                                          | PCContract-Create-<br>Req-Full-MSG.xsd                                                                            |
| Virtual Banking                                          | Move Money out<br>(To Linked<br>Accounts) |                                          | PCContract-Create-<br>Req-Full-MSG.xsd                                                                            |
| Virtual Banking                                          | Savings Plans                             |                                          | PC-CreatePCMaint-<br>Req-Full-MSG.xsd                                                                             |
| Transfer and Pay-<br>ments -Collection<br>and Remittance | Inward Remittance<br>Inquiry              | fcc_vw_inward_rem-<br>mitance            |                                                                                                    |
| Transfer and Pay-<br>ments -Collection<br>and Remittance | Outward Remit-<br>tance Inquiry           | fcc_vw_out-<br>ward_remmitance           |                                                                                                    |
| Transfer and Pay-<br>ments -Collection<br>and Remittance | Domestic Collec-<br>tion Inquiry          | fcc_vw_fcy_collec-<br>tion_inq           |                                                                                                    |
| Transfer and Pay-<br>ments -Collection<br>and Remittance | FCY Collection<br>Inquiry                 | fcc_vw_fcy_collec-<br>tion_inq           |                                                                                                    |
| Transfer and Pay-<br>ments -Mainte-<br>nance             | Beneficiary Mainte-<br>nance              | fcc_vw_mstaccount<br>fcc_vw_sttb_account |                                                                                                    |
| Transfer and Pay-<br>ments -Mainte-<br>nance             | View Limits Utiliza-<br>tion              |                                          |                                                                                                    |
| Transfer and Pay-<br>ments -Mainte-<br>nance             | Change Limits                             |                                          |                                                                                                    |

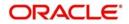

| Transaction<br>Group | Transaction<br>Name           | Database Views | XSD names |
|----------------------|-------------------------------|----------------|-----------|
| Core Services        | Global Beneficiary<br>Mapping |                |           |

## 6.3.18.1 Additional Transactions

The additional transactions supported by the integration under this module and the details of XSD and XSL files are given below.

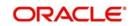

#### **Transaction - Peer to Peer Payment**

| Interface<br>Name                                                                                | View<br>Names                            | Request<br>XSD Name                                              | Request<br>Host<br>Interface                             | Response<br>XSD Name                                                 | Response<br>Host<br>Interface                             |
|--------------------------------------------------------------------------------------------------|------------------------------------------|------------------------------------------------------------------|----------------------------------------------------------|----------------------------------------------------------------------|-----------------------------------------------------------|
|                                                                                                  |                                          |                                                                  | XSL                                                      |                                                                      | XSL                                                       |
| Hold or<br>Block                                                                                 |                                          | CA-Crea-<br>teAmtBlk-<br>Req-Full-<br>MSG.xsd                    | con-<br>firmP2PRe<br>quest.xsl                           | CA-Crea-<br>teAmtBlk-<br>Res-Full-<br>MSG.xsd                        | con-<br>firmP2PRe-<br>sponse.xsl                          |
| Debit<br>account and<br>credit GL                                                                |                                          | PC-Create-<br>Contract-<br>Req-Full-<br>MSG.xsd                  | con-<br>firmP2PRe<br>quest.xsl                           | PC-Create-<br>Contract-<br>Res-Full-<br>MSG.xsd                      | con-<br>firmP2PRe-<br>sponse.xsl                          |
| Debit<br>account and<br>credit bene<br>account                                                   |                                          | PC-Create-<br>Contract-<br>Req-Full-<br>MSG.xsd                  | con-<br>firmP2PRe<br>quest.xsl                           | PC-Create-<br>Contract-<br>Res-Full-<br>MSG.xsd                      | con-<br>firmP2PRe-<br>sponse.xsl                          |
| Reverse<br>Amount                                                                                | fcc_vw_p2p<br>_rever-<br>seamt           |                                                                  |                                                          |                                                                      |                                                           |
| Release<br>Hold (If ben-<br>eficiary<br>doesn't reg-<br>isters in<br>given num-<br>ber of days.) | fcc_p-<br>cvws_p2p_<br>amt_blk<br>detail |                                                                  |                                                          |                                                                      |                                                           |
| Unsubscribe<br>Beneficiary                                                                       |                                          | PC-ClosePT-<br>PBen-Req-<br>Full-<br>MSG.xsd                     | ClosePT-<br>PBenRe-<br>quest.xsl                         | PC-<br>ClosePTP-<br>Ben-Res-<br>Full-<br>MSG.xsd                     | ClosePTP-<br>BenRe-<br>sponse.xsl                         |
| Modify Peer<br>Beneficiary                                                                       |                                          | PC-Modi-<br>fyPTPBen-<br>Req-Full-<br>MSG.xsd                    | Modif-<br>yP2PBe-<br>neRequest<br>.xsl                   | PC-Modi-<br>fyPTPBen-<br>Res-Full-<br>MSG.xsd                        | Modif-<br>yP2PbeneR-<br>esponse.xsl                       |
| P2P Benefi-<br>ciary details                                                                     | fcc_vw_pct<br>ms_p2p_be<br>nef_details   |                                                                  | NA                                                       |                                                                      | NA                                                        |
| P2P create<br>Bene                                                                               | NA                                       | PC-Cre-<br>ateP2PBeN-<br>eficiaryMaint<br>e-Req-Full-<br>MSG.xsd | Cre-<br>ateP2PBe<br>Neficiary-<br>MainteRe-<br>quest.xsl | PC-Cre-<br>ateP2PBeN<br>eficiary-<br>Mainte-<br>Res-Full-<br>MSG.xsd | Cre-<br>ateP2PBeN-<br>eficiaryMaint<br>eRe-<br>sponse.xsl |

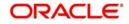

| Interface<br>Name                   | View<br>Names | Request<br>XSD Name                             | Request<br>Host<br>Interface<br>XSL                      | Response<br>XSD Name                               | Response<br>Host<br>Interface<br>XSL                      |
|-------------------------------------|---------------|-------------------------------------------------|----------------------------------------------------------|----------------------------------------------------|-----------------------------------------------------------|
| P2P Reo-<br>pen Bene                | NA            | PC-Reo-<br>penPTPBen-<br>Req-Full-<br>MSG.xsd   | Reo-<br>penP2PBe<br>Neficiary-<br>MainteRe-<br>quest.xsl | PC-Reo-<br>penPTP-<br>Ben-Res-<br>Full-<br>MSG.xsd | Reo-<br>penP2PBeN-<br>eficiaryMaint<br>eRe-<br>sponse.xsl |
| P2P<br>RELEASE<br>AMOUT<br>BLOCKEDs | NA            | PC-Create-<br>Contract-<br>Req-Full-<br>MSG.xsd | claimPay-<br>ment-<br>sP2PRequ<br>est.xsl                | PC-Create-<br>Contract-<br>Res-Full-<br>MSG.xsd    | claimPay-<br>ment-<br>sP2PRespon<br>se.xsl                |
| P2P DEBIT<br>GL CREDIT<br>BENE      | NA            | CA-Crea-<br>teAmtBlk-<br>Req-Full-<br>MSG.xsd   | claimPay-<br>ment-<br>sP2PRequ<br>est.xsl                | CA-Crea-<br>teAmtBlk-<br>Res-Full-<br>MSG.xsd      | claimPay-<br>ment-<br>sP2PRespon<br>se.xsl                |

## 6.3.19 Oracle FLEXCUBE Direct Banking Retail Credit Cards (Credit Cards)

| Transaction<br>Group | Transaction Name                      | Database Views | XSD names |
|----------------------|---------------------------------------|----------------|-----------|
| Credit Cards         | Credit Card Summary                   |                |           |
| Credit Cards         | Credit Card Statement                 |                |           |
| Credit Cards         | Credit Card Details                   |                |           |
| Credit Cards         | Credit Card Payments                  |                |           |
| Credit Cards         | Register Credit Card                  |                |           |
| Credit Cards         | Modify Supplementary<br>Card Limit    |                |           |
| Credit Cards         | Apply for Credit Card                 |                |           |
| Credit Cards         | Credit Card Hot Listing               |                |           |
| Credit Cards         | Change Credit Card Bill-<br>ing Cycle |                |           |
| Credit Cards         | Change Credit Limit                   |                |           |
| Credit Cards         | Register/ De register<br>Auto Payment |                |           |
| Credit Cards         | Credit Card ATM PIN<br>Change         |                |           |
| Credit Cards         | Credit Card Replace-<br>ment          |                |           |

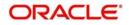

| Transaction<br>Group | Transaction Name               | Database Views | XSD names |
|----------------------|--------------------------------|----------------|-----------|
| Credit Cards         | Deactivation of Credit<br>Card |                |           |
| Credit Cards         | Supplementary Card<br>Request  |                |           |
| Credit Cards         | Activate Credit Card           |                |           |

#### 6.3.20 <u>Oracle FLEXCUBE Direct Banking Retail External Payment Interface (Ex-</u> ternal Payment Interface)

The transactions and the respective database view/XSD are as follows:

| Transaction<br>Group          | Transaction Name          | Database Views                                | XSD names                              |
|-------------------------------|---------------------------|-----------------------------------------------|----------------------------------------|
| External Payment<br>Interface | Merchant Mainte-<br>nance | fcc_vw_mstaccount<br>fcc_vw_sttb_ac-<br>count |                                        |
| External Payment<br>Interface | External Payment          |                                               | FTContract-Create-<br>Req-Full-MSG.xsd |

### 6.3.21 Oracle FLEXCUBE Direct Banking Retail Loans (Loans)

| Transaction<br>Group | Transaction<br>Name | Database Views                       | XSD names |
|----------------------|---------------------|--------------------------------------|-----------|
| Conventional         | Loan Details        | fcc_vw_clfrequency,                  |           |
| Loans                |                     | fcc_vw_claccount,                    |           |
|                      |                     | fcc_vw_cloutstanding-<br>bal,        |           |
|                      |                     | fcc_vw_clprinperyear,                |           |
|                      |                     | fcc_vw_clinterest,                   |           |
|                      |                     | fcc_vw_clinstallment,                |           |
|                      |                     | fcc_vw_clarrearamt                   |           |
|                      |                     | fcc_vw_clliq,                        |           |
|                      |                     | FCC_VW_CLInstall-<br>mentPaidUnpaid, |           |
|                      |                     | fcc_vw_cltb_acct_ad-<br>v_payment,   |           |
|                      |                     | fcc_vw_clt-<br>b_amount_paid         |           |

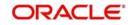

| Transaction<br>Group  | Transaction<br>Name            | Database Views                                      | XSD names                            |
|-----------------------|--------------------------------|-----------------------------------------------------|--------------------------------------|
| Conventional          | Loan Schedule                  | fcc_vw_clschedule                                   |                                      |
| Loans                 |                                | fcc_vw_claccount,                                   |                                      |
|                       |                                | FCC_vw_CLInstall-<br>mentPaidUnpaid                 |                                      |
| Conventional          | Loan Repayment                 | fcc_vw_claccount,                                   |                                      |
| Loans                 | Inquiry                        | FCC_vw_clliqcomp-<br>settled,                       |                                      |
|                       |                                | fcc_vw_clliq,                                       |                                      |
|                       |                                | fcc_vw_cloutstanding-<br>bal                        |                                      |
|                       |                                | FCC_vw_CLInstall-<br>mentPaidUnpaid                 |                                      |
| Conventional          | Loan Settlement                | fcc_vw_clfrequency,                                 |                                      |
| Loans                 |                                | fcc_vw_clac-<br>count,fcc_vw_clout-<br>standingbal, |                                      |
|                       |                                | fcc_vw_clprinper-<br>year,fcc_vw_clintper-<br>year, |                                      |
|                       |                                | fcc_vw_clinter-<br>est,fcc_vw_clinstall-<br>ment,   |                                      |
|                       |                                | fcc_vw_clarrear-<br>amt,fcc_vw_clliq,               |                                      |
|                       |                                | FCC_VW_CLInstall-<br>mentPaidUnpaid,                |                                      |
|                       |                                | fcc_vw_cltb_acct_ad-<br>v_payment,                  |                                      |
|                       |                                | fcc_vw_clt-<br>b_amount_paid,                       |                                      |
| Conventional          | Loan Account                   | fcc_vw_claccount                                    |                                      |
| Loans                 | Activity                       | fcc_vw_cltxnaccoun-<br>tactivity                    |                                      |
| Conventional<br>Loans | Loan Interest<br>Rates Inquiry | fcc_vw_clloanrates                                  |                                      |
| Conventional<br>Loans | Loan Calculator                |                                                     | CL-Save-AccSim-<br>Req-Full-Msg.xsd, |
| Conventional<br>Loans | Mortgage Calcu-<br>lator       |                                                     | MO-Save-AccSim-<br>Req-Full-Msg.xsd, |

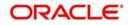

| Transaction<br>Group | Transaction<br>Name | Database Views                       | XSD names |
|----------------------|---------------------|--------------------------------------|-----------|
| Islamic Financing    | Financing Details   | fcc_vw_clfrequency,                  |           |
|                      |                     | fcc_vw_claccount,                    |           |
|                      |                     | fcc_vw_cloutstanding-<br>bal,        |           |
|                      |                     | fcc_vw_clprinperyear,                |           |
|                      |                     | fcc_vw_clintperyear,                 |           |
|                      |                     | fcc_vw_clinterest,                   |           |
|                      |                     | fcc_vw_clinstallment,                |           |
|                      |                     | fcc_vw_clarrearamt,                  |           |
|                      |                     | fcc_vw_clliq,                        |           |
|                      |                     | FCC_VW_CLInstall-<br>mentPaidUnpaid, |           |
|                      |                     | fcc_vw_cltb_acct_ad-<br>v_payment,   |           |
|                      |                     | fcc_vw_clt-<br>b_amount_paid         |           |
| Islamic Financing    | Financing Sched-    | fcc_vw_clschedule,                   |           |
|                      | ule                 | fcc_vw_claccount,                    |           |
|                      |                     | FCC_vw_CLInstall-<br>mentPaidUnpaid  |           |
| Islamic Financing    | Financing Repay-    | fcc_vw_claccount,                    |           |
|                      | ment Inquiry        | FCC_VW_clliqcomp-<br>settled,        |           |
|                      |                     | fcc_vw_clliq,                        |           |
|                      |                     | fcc_vw_cloutstanding-<br>bal,        |           |
|                      |                     | FCC_vw_CLInstall-<br>mentPaidUnpaid  |           |

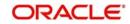

| Transaction<br>Group         | Transaction<br>Name                        | Database Views                       | XSD names |
|------------------------------|--------------------------------------------|--------------------------------------|-----------|
| Islamic Financing            | Financing Settle-                          | fcc_vw_clfrequency,                  |           |
|                              | ment                                       | fcc_vw_claccount,                    |           |
|                              |                                            | fcc_vw_cloutstanding-<br>bal,        |           |
|                              |                                            | fcc_vw_clprinperyear,                |           |
|                              |                                            | fcc_vw_clintperyear,                 |           |
|                              |                                            | fcc_vw_clinterest,                   |           |
|                              |                                            | fcc_vw_clinstallment,                |           |
|                              |                                            | fcc_vw_clarrearamt,                  |           |
|                              |                                            | fcc_vw_clliq,                        |           |
|                              |                                            | FCC_VW_CLInstall-<br>mentPaidUnpaid, |           |
|                              |                                            | fcc_vw_cltb_acct_ad-<br>v_payment,   |           |
| fcc_vw_clt-<br>b_amount_paid | CI-CreatePay-<br>ment-Req-Full-<br>MSG.xsd |                                      |           |
| Islamic Financing            | Financing<br>Account Activity              | fcc_vw_cltxnaccoun-<br>tactivity,    |           |
|                              |                                            | fcc_vw_claccount                     |           |
| Islamic Financing            | Financing Profit<br>Rates Inquiry          | fcc_vw_clloanrates                   |           |

# 6.3.22 Oracle FLEXCUBE Direct Banking Retail Mutual Funds (Mutual Funds)

| Transaction Group | Transaction Name          | Database Views | XSD names |
|-------------------|---------------------------|----------------|-----------|
| Mutual Funds      | Fund Statement<br>Request |                |           |
| Mutual Funds      | View Portfolio            |                |           |
| Mutual Funds      | Fund Information          |                |           |
| Mutual Funds      | Buy Mutual Fund           |                |           |
| Mutual Funds      | Redeem Mutual<br>Funds    |                |           |
| Mutual Funds      | Switch Mutual Fund        |                |           |
| Mutual Funds      | Order Status              |                |           |
| Mutual Funds      | Fund Activity             |                |           |

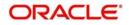

| Transaction Group | Transaction Name     | Database Views | XSD names |
|-------------------|----------------------|----------------|-----------|
| Mutual Funds      | Dividend Information |                |           |

# 6.3.23 Oracle FLEXCUBE Direct Banking Originations (Originations)

The transactions supported by the integration under this module and the details of XSD and XSL files are given below.

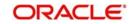

| Transaction - Account Opening | q |
|-------------------------------|---|
|-------------------------------|---|

| Interface<br>Name                                                           | View<br>Name                      | Request XSD<br>Name                                                                                         | Request<br>Host<br>Interface<br>XSL                | Response<br>XSD Name                                    | Response<br>Host<br>Interface<br>XSL               |
|-----------------------------------------------------------------------------|-----------------------------------|----------------------------------------------------------------------------------------------------|----------------------------------------------------|---------------------------------------------------------|----------------------------------------------------|
| Origination<br>(BPEL) initi-<br>ate request                                 | NA                                | ST-CreateF-<br>CDBSavings-<br>Req-Full-<br>MSG.xsd                                                          | OrigSaving-<br>sAccountAp-<br>plicationReq.<br>xsl | ST-CreateF-<br>CDBSav-<br>ings-Res-<br>Full-<br>MSG.xsd | OrigSaving-<br>sAccountAp-<br>plicationRes.<br>xsl |
| Origination<br>(BPEL) for<br>Query<br>request                               | NA                                | ST-QueryF-<br>CDBSavings-<br>Req-IO-<br>MSG.xsd                                                             | OrigSaving-<br>sAccDetailed-<br>QueryReq.xsl       | ST-QueryF-<br>CDBSav-<br>ings-Res-IO-<br>MSG.xsd        | OrigSaving-<br>sAccDe-<br>tailedQueryR<br>es.xsl   |
| Origination<br>(BPEL) for<br>Final sub-<br>mit request                      | NA                                | ST-ModifyF-<br>CDBSavings-<br>Req-Full-<br>MSG.xsd                                                          | OrigSaving-<br>sAccountAp-<br>plicationReq.<br>xsl | ST-ModifyF-<br>CDBSav-<br>ings-Res-<br>Full-<br>MSG.xsd | OrigSaving-<br>sAccountAp-<br>plicationRes.<br>xsl |
| Leads Sub-<br>mit                                                           | NA                                | CreateF-<br>CDBLead_Re<br>q.xsd                                                                             | CreateF-<br>CDBLead-<br>Req.xsl                    | CreateF-<br>CDBLead_R<br>es.xsd                         | CreateF-<br>CDBLead-<br>Res.xsl                    |
| Leads<br>Query                                                              | NA                                | QueryF-<br>CDBLead_Re<br>q.xsd                                                                              | QueryF-<br>CDBLead-<br>Req.xsl                     | QueryF-<br>CDBLead_R<br>es.xsd                          | QueryF-<br>CDBLead-<br>Res.xsl                     |
| Leads Mod-<br>ify(Offer<br>Acceptance<br>and Addi-<br>tional Docu-<br>ment) | NA                                | ModifyF-<br>CDBLead_Re<br>q.xsd                                                                             | ModifyF-<br>CDBLead-<br>Req.xsl                    | ModifyF-<br>CDBLead-<br>Res.xsl                         | ModifyF-<br>CDBLead_R<br>es.xsd                    |
| View for<br>Existing<br>Customer<br>Document                                | fcc_vw<br>_orig_e<br>xist<br>docs | Tables used<br>from UBS are<br>as follows:<br>1) ORT-<br>B_PROCESS<br>_DOCS<br>2) ORTM<br>CATEGORY<br>MAINT |                                                    |                                                         |                                                    |

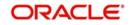

| Transaction Group           | Transaction Name                           | Database Views                                                                               | XSD names                                    |
|-----------------------------|--------------------------------------------|----------------------------------------------------------------------------------------------|----------------------------------------------|
| Term Deposits               | Term Deposit<br>Details                    | fcc_vw_msttddetails<br>fcc_vw_ictm_tdpay-<br>out_details<br>fcc_vw_ictm_tdpay-<br>in_details |                                              |
|                             |                                            | fcc_vw_mst_std_de-<br>tails                                                                  |                                              |
| Term Deposits               | Term Deposit Activ-<br>ity                 | fcat_vw_txnaccoun-<br>tactivity,                                                             |                                              |
|                             |                                            | fcat_vw_accountde-<br>tails,                                                                 |                                              |
|                             |                                            | fcc_vw_mstaccount,                                                                           |                                              |
|                             |                                            | fcc_vw_actb_vd_bal                                                                           |                                              |
| Term Deposits               | Open Term Deposit<br>(Conventional)        | fcc_vw_mstproduct-<br>classes                                                                | ST-CreateTD-<br>CustAcc-Req-Full-<br>MSG.xsd |
| Term Deposits               | Amend Term<br>Deposit (Conven-<br>tional)  | fcc_vw_msttddetails<br>fcc_vw_ictm_tdpay-<br>out_details<br>fcc_vw_ictm_tdpay-<br>in_details | ST-ModifyTD-<br>CustAcc-Req-Full-<br>MSG.xsd |
|                             |                                            | fcc_vw_mst_std_de-<br>tails                                                                  |                                              |
| Term Deposits               | Redeem Term<br>Deposit (Conven-<br>tional) | fcc_vw_msttddetails<br>fcc_vw_ictm_tdpay-<br>out_details<br>fcc_vw_ictm_tdpay-<br>in_details | IC-CreateTDRe-<br>dem-Req-Full-<br>MSG.xsd   |
|                             |                                            | fcc_vw_mst_std_de-<br>tails                                                                  |                                              |
| Structured Term<br>Deposits | Structured Deposit<br>Subscription         | fcc_vw_s-<br>d_scheme_details                                                                | SF-CreateSFSub-<br>Req-Full-MSG.xsd          |
| Structured Term<br>Deposits | View Subscription<br>Status                | fcc_vw_sft-<br>m_cust_subscription                                                           |                                              |

# 6.3.24 Oracle FLEXCUBE Direct Banking Retail/Corporate (Term Deposits)

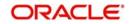

| Transaction Group | Transaction Name                 | Database Views                                                                                                    | XSD names                                      |
|-------------------|----------------------------------|----------------------------------------------------------------------------------------------------|------------------------------------------------|
| Contract Deposit  | Contract Deposit<br>Details      | fcat_vw_mstldprod-<br>uct, fcat_vw_mstld-<br>productdetails,<br>fcc_vw_cytm_ccy<br>defn, fcc_vw_cst-<br>m_prod_ccy_disallo<br>w, fcat_vw_tenurein-<br>terestdtls,<br>fcat_vw_mstbranch, |                                                |
|                   |                                  | fcc_vw_cstm_prod-<br>uct                                                                                                    |                                                |
|                   |                                  | fcat_vw_mstinterest-<br>comp,                                                                                                    |                                                |
|                   |                                  | fcat_vw_maturityin-<br>structions                                                                                                    |                                                |
| Contract Deposit  | Open Contract<br>Deposit         |                                                                                                    | LDContract-Mas-<br>ter-Req-Full-<br>MSG.xsd    |
| Term Deposits     | Open Term Deposit<br>(Islamic)   | fcc_vw_mstproduct-<br>classes                                                                                                    | IA-CreateIATD-<br>CustAcc-Req-Full-<br>MSG.xsd |
| Term Deposits     | Amend Term<br>Deposit (Islamic)  | fcc_vw_msttddetails<br>fcc_vw_ictm_tdpay-<br>out_details<br>fcc_vw_ictm_tdpay-<br>in_details<br>fcc_vw_mst_std_de-<br>tails                                                             | IA-ModifyIATD-<br>CustAcc-Req-Full-<br>MSG.xsd |
| Term Deposits     | Redeem Term<br>Deposit (Islamic) | fcc_vw_msttddetails<br>fcc_vw_ictm_tdpay-<br>out_details<br>fcc_vw_ictm_tdpay-<br>in_details<br>fcc_vw_mst_std_de-<br>tails                                                             | IA-CreateRe-<br>demption-Req-<br>Full-MSG.xsd  |

#### **Additional Interfaces**

The transactions supported by the integration under this module and the details of XSD and XSL files are given below.

| Interface<br>Name              | Request XSD<br>Name                        | Request Host<br>Interface XSL   | Response<br>XSD Name            | Response<br>Host Interface<br>XSL          |
|--------------------------------|--------------------------------------------|---------------------------------|---------------------------------|--------------------------------------------|
| TD Redemp-<br>tion simulation. | IC-CreateT-<br>DRedem-Req-<br>Full-MSG.xsd | RedeemTDMa-<br>turityDtlReq.xsl | RedeemTDMa-<br>turityDtlRes.xsl | IC-CreateT-<br>DRedem-Res-<br>Full-MSG.xsd |

| Transaction - Redeem | Term Deposit |
|----------------------|--------------|
|----------------------|--------------|

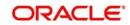

Transaction - Open Term Deposit

| Interface<br>Name                                     | Request XSD<br>Name                          | Request Host<br>Interface XSL           | Response<br>XSD Name                     | Response<br>Host Interface<br>XSL            |
|-------------------------------------------------------|----------------------------------------------|-----------------------------------------|------------------------------------------|----------------------------------------------|
| Calculator for<br>Term Deposit<br>maturity<br>amount. | ST-CreateTD-<br>CustAcc-Req-<br>Full-MSG.xsd | CalculateTD-<br>Maturit-<br>yAmtReq.xsl | CalculateTD-<br>Maturit-<br>yAmtResp.xsl | ST-CreateTD-<br>CustAcc-Res-<br>Full-MSG.xsd |

# 6.4 Services and Operations associated with XSDs

The list of XSD files and the services and operations associated with each XSD is given below.

| XSD names                                  | Services/Operations                |
|--------------------------------------------|------------------------------------|
| ST-CreateCustAcc-Req-Full-MSG.xsd          | FCUBSAccService/CreateCustAcc      |
| AccStmt-Adhoc-Query-Req-MSG.xsd            | FCUBSAccFinService/RequestAccStmt  |
| TDStmt-Adhoc-Query-Req-MSG.xsd             | FCUBSTDFinService/RequestTDStmt    |
| CA-StopPaymentsNew-Req-Full-<br>MSG.XSD,   | FCUBSAccService/CreateStopPayments |
| CA-CreateStopPayments-Req-Full-<br>MSG.xsd |                                    |
| DDTransaction-Create-Req-Full-<br>MSG.xsd  | FCUBSDDService/CreateTransaction   |
| FTContract-Create-Req-Full-MSG.xsd         | FCUBSFTService/CreateContract      |
| SIContract-Create-Req-Full-MSG.xsd         | FCUBSSIService/CreateSIContract    |
| FTContract-Create-Req-Full-MSG.xsd         | FCUBSFTService/CreateContract      |
| SIContract-Create-Req-Full-MSG.xsd         | FCUBSSIService/CreateSIContract    |
| FTContract-Create-Req-Full-MSG.xsd,        | FCUBSFTService/CreateContract      |
| SIContract-Create-Req-Full-MSG.xsd         | FCUBSSIService/CreateSIContract    |
| PC-ClosePCMaint-Req-Full-MSG.xsd           | FCUBSPCService/ClosePCMaint        |
| SIContract-Close-Req-Full-MSG.xsd          | FCUBSSIService/CloseSIContract     |
| IL-CreateILSweep-Req-Full-MSG.xsd          | FCUBSILService/CreateILSweep       |
| IL-ModifyILSweep-Req-Full-MSG.xsd          | FCUBSILService/ModifyILSweep       |
| IL-CreateILGroup-Req-Full-MSG.xsd          | FCUBSILService/CreateILGroup       |
| IL-DeleteILGroup-Req-Full-MSG.xsd          | FCUBSILService/DeleteILGroup       |
| LC-Contract-Create-Req-Full-MSG.xsd        | FCUBSLCService/CreateContract      |

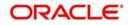

| XSD names                                   | Services/Operations                |
|---------------------------------------------|------------------------------------|
| LC-CreateAmendConfirm-Req-Full-<br>MSG.xsd, | FCUBSLCService/CreateAmendConfirm  |
| BC-CreateContract-Req-Full-MSG.xsd          | FCUBSBCService/CreateContract      |
| BC-CreateContract-Req-Full-MSG.xsd          | FCUBSBCService/CreateContract      |
| BC-CreateContract-Req-Full-MSG.xsd          | FCUBSBCService/CreateContract      |
| LC-CreateAmendConfirm-Res-Full-<br>MSG.xsd  | FCUBSLCService/CreateAmendConfirm  |
| LC-ConfirmAmendConfirm-Res-Full-<br>MSG.xsd | FCUBSLCService/ConfirmAmendConfirm |
| CA-CustAcc-Bal-Notify-MSG.xsd               | FCUBSCAService                     |
| CA-CustAccStat-Notif.xsd                    | FCUBSCAService                     |
| CGReject-Notif-MSG.xsd                      | FCUBSCGService                     |
| CGStoppayment-Notif-MSG.xsd                 | FCUBSCGService                     |
| TD-NewAccount-Notify-MSG.xsd                | FCUBSTDService                     |
| FTContract-Notif-MSG.xsd                    | FCUBSFTService                     |
| AccStmt-Adhoc-Query-Req-MSG.xsd             | FCUBSAccFinService/RequestAccStmt  |
| TDStmt-Adhoc-Query-Req-MSG.xsd              | FCUBSTDFinService/RequestTDStmt    |
| CA-StopPaymentsNew-Req-Full-<br>MSG.XSD,    | FCUBSAccService/CreateStopPayments |
| CA-CreateStopPayments-Req-Full-<br>MSG.xsd  |                                    |
| FTContract-Create-Req-Full-MSG.xsd          | FCUBSFTService/CreateContract      |
| SIContract-Create-Req-Full-MSG.xsd          | FCUBSSIService/CreateSIContract    |
| FTContract-Create-Req-Full-MSG.xsd          | FCUBSFTService/CreateContract      |
| SIContract-Create-Req-Full-MSG.xsd          | FCUBSSIService/CreateSIContract    |
| FTContract-Create-Req-Full-MSG.xsd          | FCUBSFTService/CreateContract      |
| SIContract-Create-Req-Full-MSG.xsd          | FCUBSSIService/CreateSIContract    |
| DDTransaction-Create-Req-Full-<br>MSG.xsd   | FCUBSDDService/CreateTransaction   |
| MO-Save-AccSim-Req-Full-Msg.xsd,            | FCUBSMOService/SaveAccSim          |

# 7. Oracle FLEXCUBE Direct Banking - Universal Banking Notifications

Oracle FLEXCUBE Universal Banking – Oracle FLEXCUBE Direct Banking integration provides for exchange of data between the two systems. This enables the users of Oracle FCDB to access the information stored in Oracle FCUBS application.

This chapter contains the following section:

• Section 7.1, "Notifications"

# 7.1 Notifications

This section contains the following topic:

• Section 7.1.1, "Oracle FLEXCUBE Direct Banking Corporate (Customer Services)"

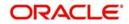

# 7.1.1 Oracle FLEXCUBE Direct Banking Corporate (Customer Services)

| Transaction<br>Group | Transaction Name                              | XSD names                     |  |
|----------------------|-----------------------------------------------|-------------------------------|--|
| UBS Alerts           | Account Balance Notification                  | CA-CustAcc-Bal-Notify-MSG.xsd |  |
| UBS Alerts           | Account Status Change Notification            | CA-CustAccStat-Notif.xsd      |  |
| UBS Alerts           | Clearing Reject Notification                  | CGReject-Notif-MSG.xsd        |  |
| UBS Alerts           | Stop Payment Notification                     | CGStoppayment-Notif-MSG.xsd   |  |
| UBS Alerts           | Term Deposit open                             | TD-NewAccount-Notify-MSG.xsd  |  |
| UBS Alerts           | Term Deposit Status change Notifi-<br>cation  |                               |  |
| UBS Alerts           | Funds Transfer Contract Notification          | FTContract-Notif-MSG.xsd      |  |
| UBS Alerts           | Utility Payment Transaction Notifica-<br>tion | UPTransaction-Notif-MSG.xsd   |  |
| UBS Alerts           | Account Balance Notification                  | CA-CustAcc-Bal-Notify-MSG.xsd |  |
| UBS Alerts           | Account Status Change Notification            | CA-CustAccStat-Notif.xsd      |  |
| UBS Alerts           | Clearing Reject Notification                  | CGReject-Notif-MSG.xsd        |  |
| UBS Alerts           | Stop Payment Notification                     | CGStoppayment-Notif-MSG.xsd   |  |
| UBS Alerts           | Term Deposit open                             | TD-NewAccount-Notify-MSG.xsd  |  |
| UBS Alerts           | Term Deposit Status change Notifi-<br>cation  |                               |  |
| UBS Alerts           | Funds Transfer Contract Notification          | FTContract-Notif-MSG.xsd      |  |
| UBS Alerts           | Utility Payment Transaction Notifica-<br>tion | UPTransaction-Notif-MSG.xsd   |  |

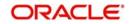

# 8. Function ID Glossary

G

GIDIFTDF .....2-2 GWDEXSYS .....6-56 **M** MSDQUEUE .....6-57

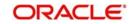